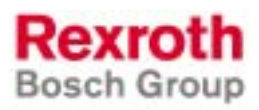

# Rexroth PNC V10.x PLC Interface

R911307969 Edition 01

Project planning

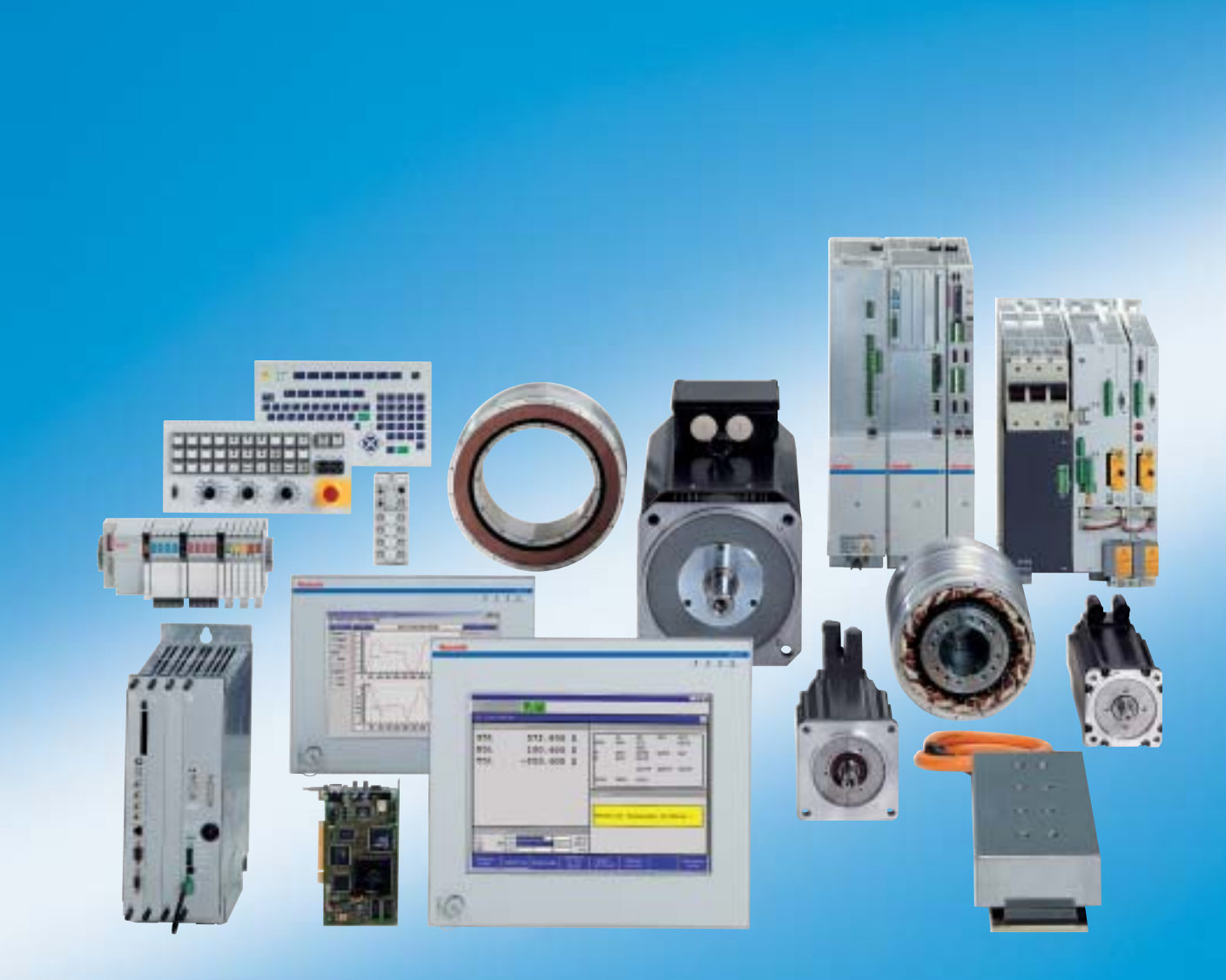

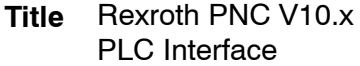

Project planning **Type of Documentation**

DOK-PNC\*\*\*-PLC\*INT\*V10-PR01-EN-P **Document Typecode**

Document number 120-2600-B302-01/EN **Internal File Reference**

**Purpose of Documentation**

This manual describes the interface signals and the program modules for the integrated PLC.

**Record of Revisions**

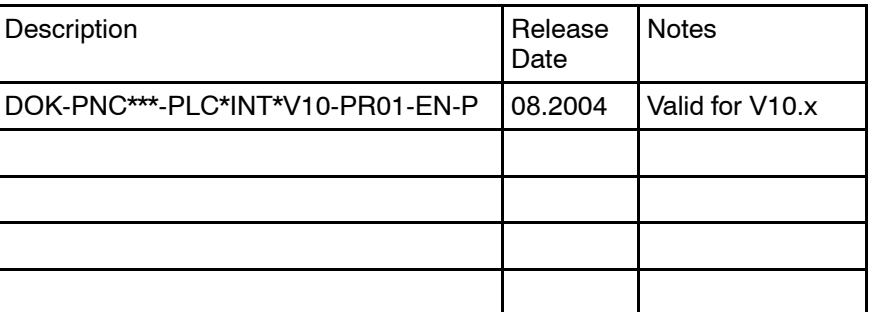

© Bosch Rexroth AG, 2004 **Copyright**

> Copying this document, giving it to others and the use or communication of the contents thereof without express authority, are forbidden. Offenders are liable for the payment of damages. All rights are reserved in the event of the grant of a patent or the registration of a utility model or design (DIN 34-1).

The data specified above only serve to describe the product. No statements concerning a certain condition or suitability for a certain application can be derived from our information. The given information does not release the user from the obligation of own judgement and verification. It must be remembered that our products are subject to a natural process of wear and aging. **Validity**

Bosch Rexroth AG Electric Drives and Controls Postfach 13 57 D-97803 Lohr Bgm.-Dr.-Nebel-Str. 2 D-97816 Lohr Tel.: +49 (0) 93 52/40-0 Fax: +49 (0) 93 52/40-48 85 Abt.: BRC/ESM11 (WE) **Published by**

# **Contents**

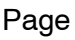

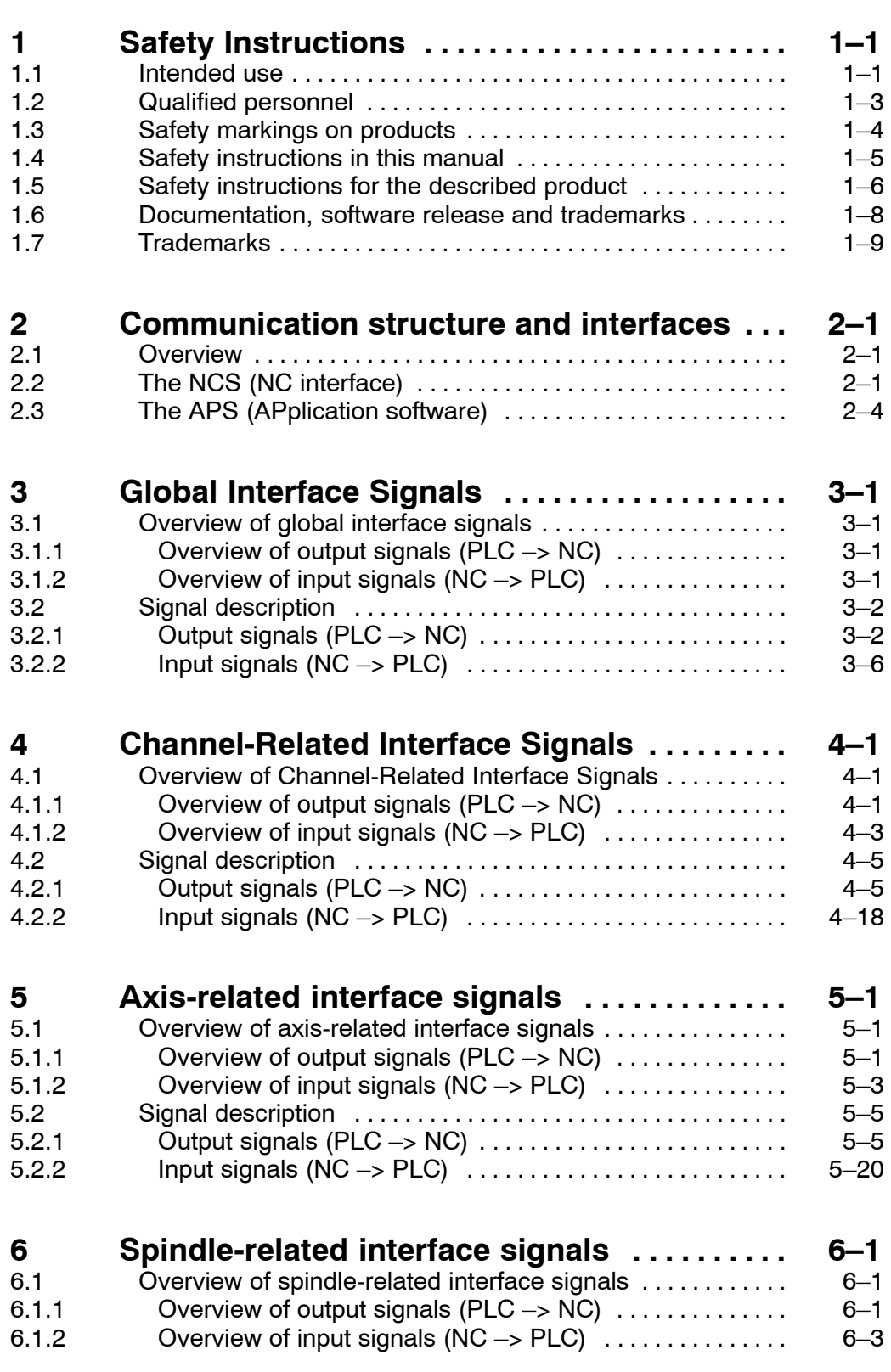

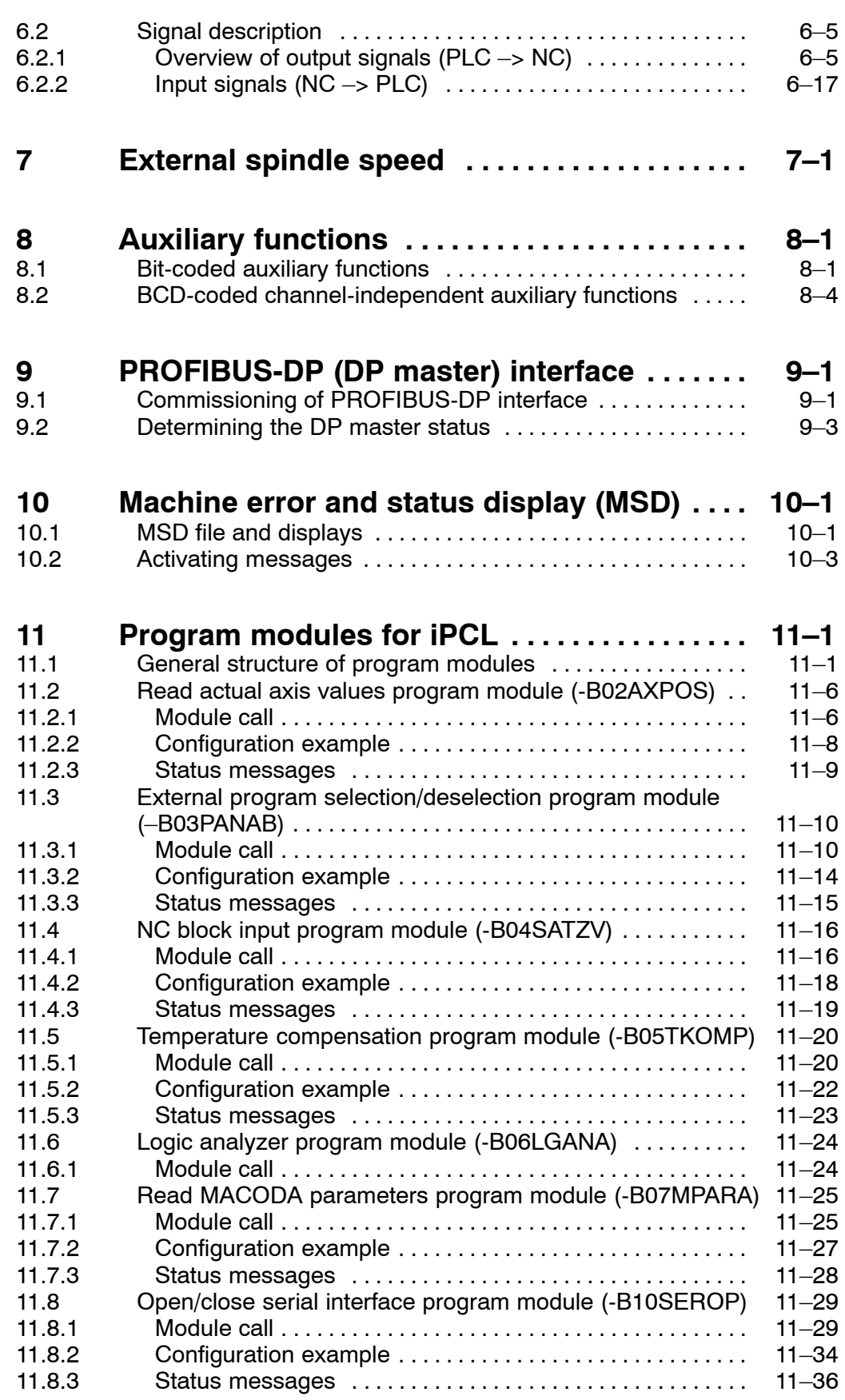

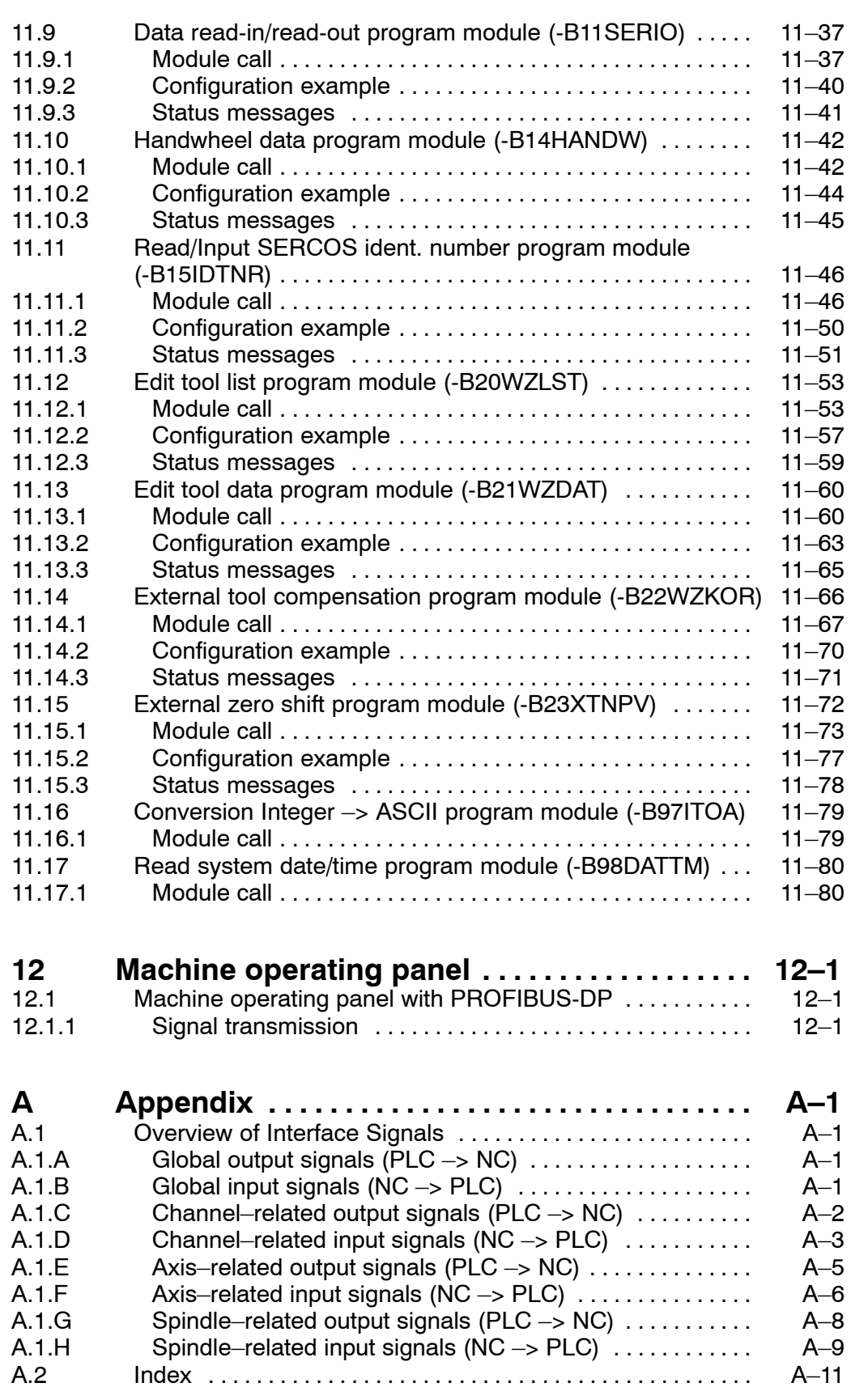

Notes:

# <span id="page-6-0"></span>**1 Safety Instructions**

Please read this manual before commissioning the integrated PLC. Store this manual in a place to which all users have access at any time.

## **1.1 Intended use**

This manual contains all information required for the proper use of the control units. For reasons of clarity, however, it cannot contain each and every detail about each and all combinations of functions. Likewise, it is impossible to consider each and any aspect of integration or operation.

The PNC control is used to

- activate feed drives, spindles and auxiliary axes of a machine tool via SERCOS interface for the purpose of guiding a processing tool along a programmed path to process a workpiece (CNC). Furthermore, I/O components are required for the integrated PLC which  $-$  in communication with the actual  $CNC -$  controls the machine processing cycles holistically and acts as a technical safety monitor.
- $\bullet$  program contours and the processing technology (path feedrate, spindle speed, tool change) of a workpiece.

Any other application is deemed improper use!

#### The products described

- have been developed, manufactured, tested and documented in compliance with the safety standards. These products normally pose no danger to persons or property if they are used in accordance with the handling stipulations and safety notes prescribed for their configuration, mounting, and proper operation.
- $\bullet$  comply with the requirements of
	- $\bullet$  the EMC Directives (89/336/EEC, 93/68/EEC and 93/44/EEC)
	- the Low-Voltage Directive (73/23/EEC)
	- the harmonized standards EN 50081-2 and EN 50082-2
- $\bullet$  are designed for operation in industrial environments, i.e.
	- $\bullet$  no direct connection to public low-voltage power supply,
	- connection to the medium- or high-voltage system via a transformer.

In residential environments, in trade and commerce as well as small enterprises class A equipment may only be used if the following warning is attached:

**This is a Class A device. In a residential area, this device may cause radio interference. In such case, the user may be required to introduce suitable countermeasures, and to bear the cost of the same.**

The faultless, safe functioning of the product requires proper transport, storage, erection and installation as well as careful operation.

# <span id="page-8-0"></span>**1.2 Qualified personnel**

The requirements as to qualified personnel depend on the qualification profiles described by ZVEI (central association of the electrical industry) and VDMA (association of German machine and plant builders) in: **Weiterbildung in der Automatisierungstechnik edited by: ZVEI and VDMA MaschinenbauVerlag Postfach 71 08 64 D-60498 Frankfurt**.

This manual is designed for **NC project engineers and commissioning personnel** They require specialized knowledge of

- methods for configuring the PNC and
- $\bullet$  ways of adapting it to a machine environment.

Programming, start and operation as well as the modification of program parameters is reserved to properly trained personnel! This personnel must be able to judge potential hazards arising from programming, program changes and in general from the mechanical, electrical, or electronic equipment.

Interventions in the hardware and software of our products, unless described otherwise in this manual, are reserved to specialized Rexroth personnel.

Tampering with the hardware or software, ignoring warning signs attached to the components, or non-compliance with the warning notes given in this manual may result in serious bodily injury or damage to property.

Only electrotechnicians as recognized under IEV 826-09-01 (modified) who are familiar with the contents of this manual may install and service the products described.

Such personnel are

- $\bullet$  those who, being well trained and experienced in their field and familiar with the relevant norms, are able to analyze the jobs being carried out and recognize any hazards which may have arisen.
- those who have acquired the same amount of expert knowledge through years of experience that would normally be acquired through formal technical training.

With regard to the foregoing, please note our comprehensive range of training courses. Please visit our website at www.boschrexroth.com for the latest information concerning training courses, teachware and training systems. Personal information is available from our Didactic Center Erbach, Telephone: (+49) (0) 60 62 78-600.

# <span id="page-9-0"></span>**1.3 Safety markings on products**

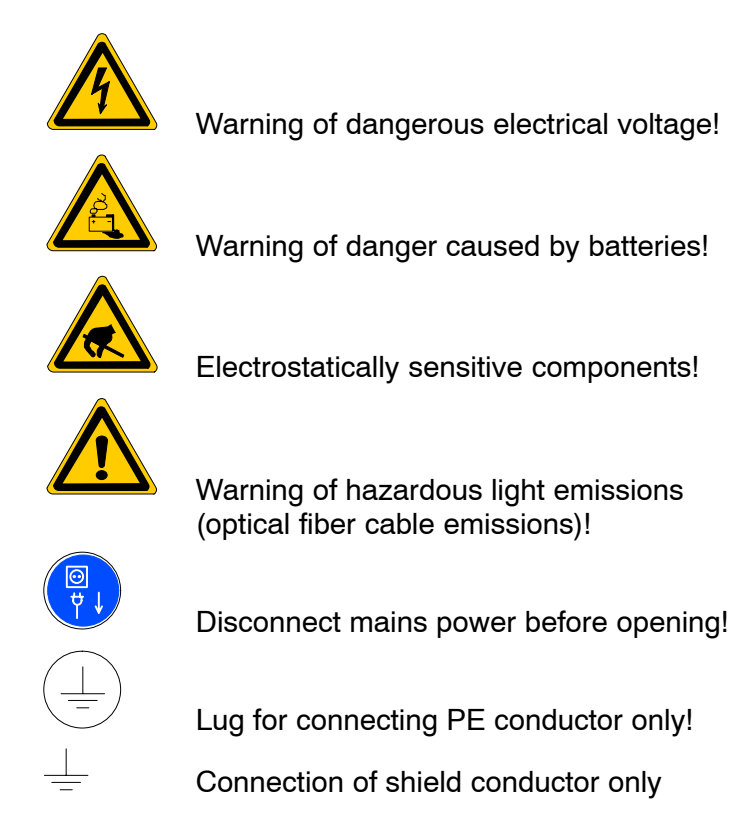

# <span id="page-10-0"></span>**1.4 Safety instructions in this manual**

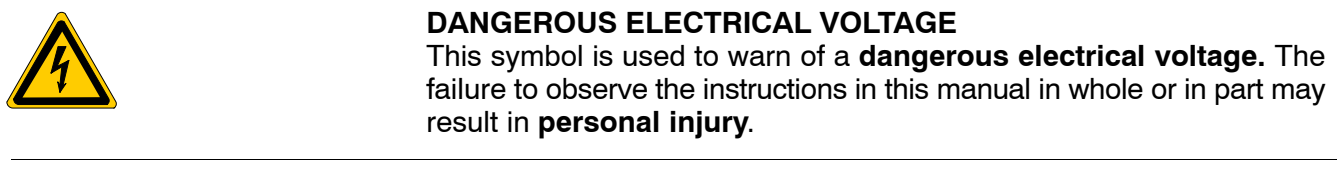

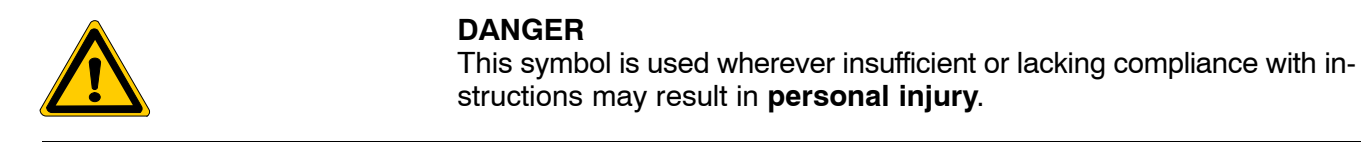

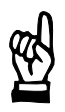

#### **CAUTION**

This symbol is used wherever insufficient or lacking compliance with instructions may result in **damage to equipment or data files**.

 $F$  This symbol is used to draw the user's attention to special circumstances.

 $\star$  This symbol is used if user activities are required.

# <span id="page-11-0"></span>**1.5 Safety instructions for the described product**

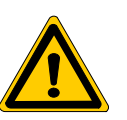

#### **DANGER**

**Danger of life through inadequate EMERGENCY-STOP devices! EMERGENCY-STOP devices must be active and within reach in all system modes. Releasing an EMERGENCY-STOP device must not result in an uncontrolled restart of the system! First check the EMERGENCY-STOP circuit, then switch the system on!**

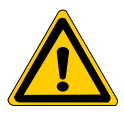

#### **DANGER**

**Incorrect or undesired axis movement! First, new programs should be tested carefully without axis movement! For this purpose, the control offers the possibility of inhibiting axis movements and/or auxiliary function outputs by appropriate softkeys in the íAutomaticí mode.**

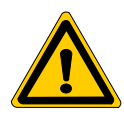

#### **DANGER**

**Incorrect or undesired control unit response! Rexroth accepts no liability for damage resulting from the execution of an NC program, an individual NC block or the manual movement of axes.**

**Furthermore, Rexroth accepts no liability for consequential damage which could have been avoided by programming the PLC appropriately!**

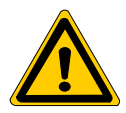

#### **DANGER**

**Retrofits or modifications may adversely affect the safety of the products described! The consequences may include severe injury, damage to equipment, or environmental hazards. Possible retrofits or modifications to the system using third-party equipment therefore have to be approved by Rexroth.**

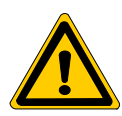

#### **DANGER**

**Do not look directly into the LEDs in the optical fiber connection. Due to their high output, this may result in eye injuries. When the inverter is switched on, do not look into the LED or the open end of a short connected lead.**

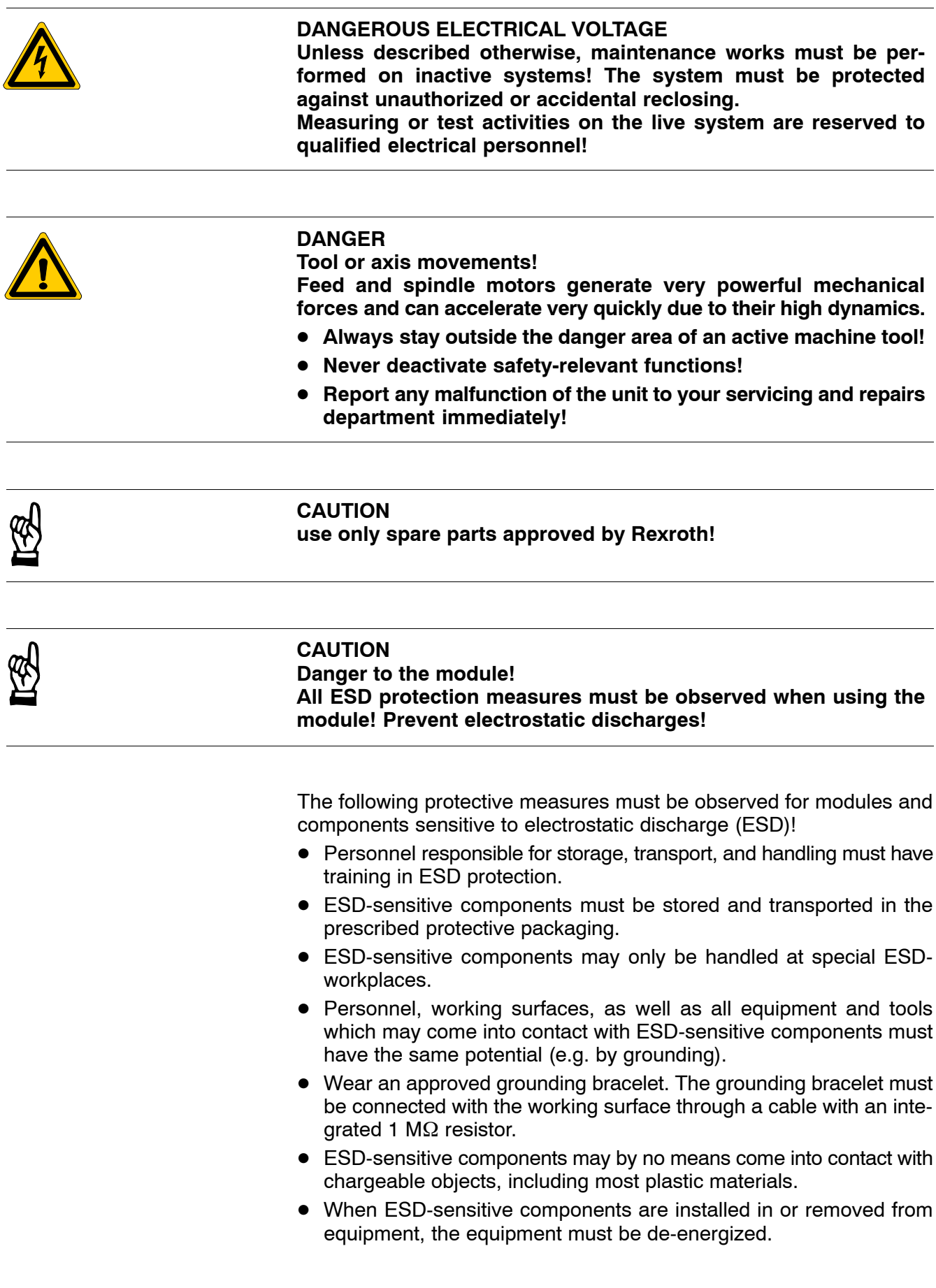

# <span id="page-13-0"></span>**1.6 Documentation, software release and trademarks**

### **Documentation**

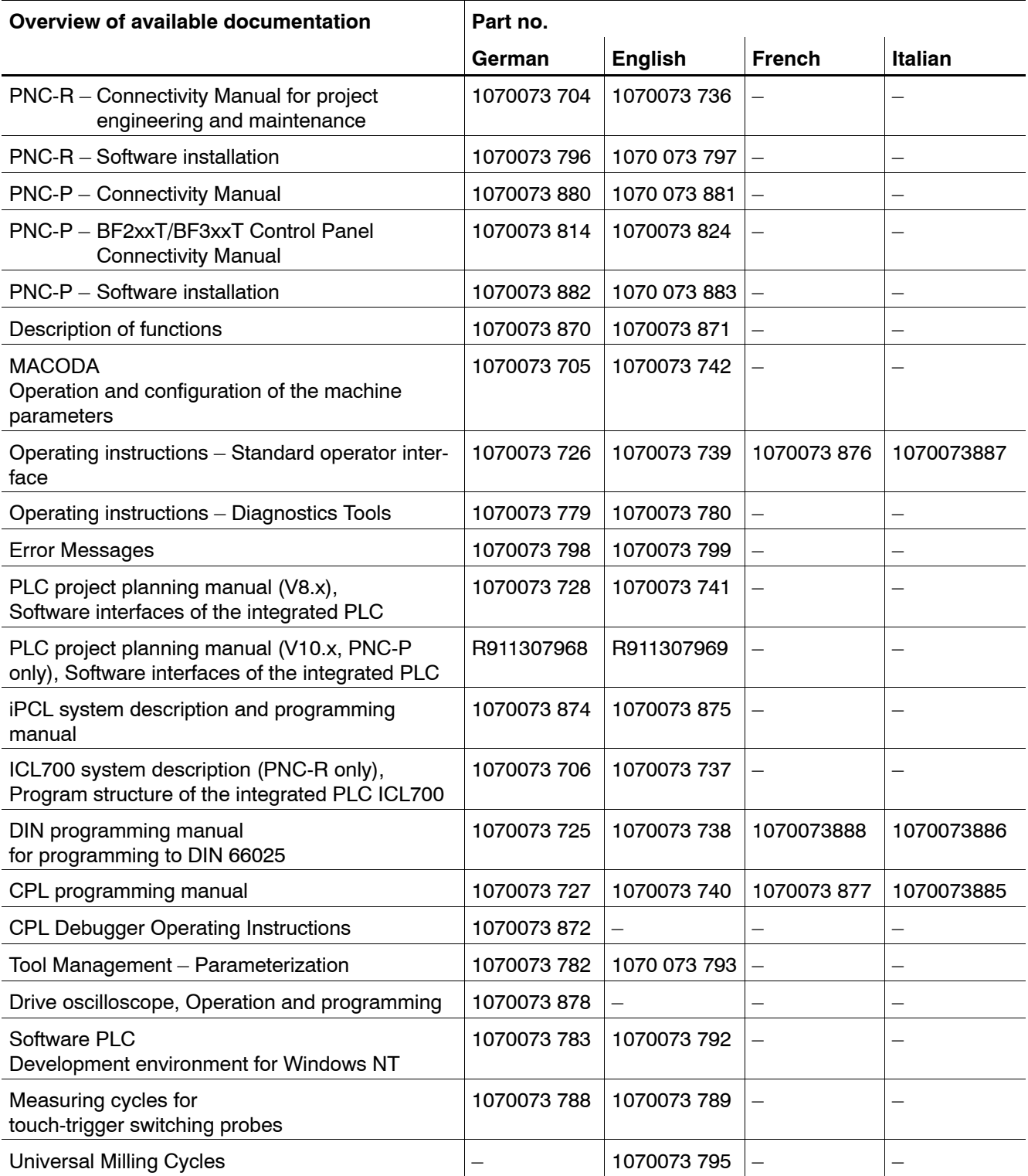

#### <span id="page-14-0"></span>**Release**

#### **This manual refers to the following versions: Software release: V10.x**

The current release number of the individual software modules can be viewed by selecting the 'Control-Diagnostics' softkey in the 'Diagnostics' operating mode.

The software version of Windows may be displayed as follows:

- 1. Click the right mouse button on the My Computer icon on your desktop.
- 2. Select Properties.

## **1.7 Trademarks**

#### **Trademarks**

All trademarks of software installed on Rexroth products upon delivery are the property of the respective manufacturer.

Upon delivery, all installed software is copyright-protected. The software may only be reproduced with the approval of Rexroth or in accordance with the license agreement of the respective manufacturer.

PROFIBUS<sup>®</sup> is a registered trademark of the PROFIBUS Nutzerorganisation e.V. (user organization).

SERCOS interface<sup>™</sup> is a registered trademark of Interessengemeinschaft SERCOS interface e.V. (Joint VDW/ZVEI Working Committee).

Notes:

# <span id="page-16-0"></span>**2 Communication structure and interfaces**

## **2.1 Overview**

The PNC control units enable users to interact and integrate their own machine-specific developments in various function areas of the control unit.

- **BOF** (user interface)
- D **iPCL** (**i**ntegrated **P**ersonel **C**omputer and **C**ontrol **L**ogic)
- ACB (axis movement)
- D **IPO** (**I**nter**PO**lation)
- D **DB** (**D**ata**B**ase)

This manual describes software interfaces and their functioning in terms of the **PCL integrated** into the NC. These can be:

- $\bullet$  iPCL or
- KNS in the developer environment of PNC-P.

#### **Example 2 A detailed description of the respective integrated PLC is given in** further manuals; see page 1-8.

The PLC sequential program is principally capable of communicating with all function areas and subsystems of the overall system.

The subsystems of the NC control, e.g. the man-machine interface (MMI) provide services for other subsystems (actual value display, status information, etc.).

These services can be called up by the PLC sequential program:

- $\bullet$  via the NCS
- using APS modules.

## **2.2 The NCS (NC interface)**

The **NC interface** (NCS) is the communication basis of the PNC and links the internal and external computer systems. It contains functions for information and data exchange among the control subsystems according to the client/server principle.

The standard **Ethernet coupling** (via TCP/IP) allows further control units and PCs to be directly connected to the control unit core via NFS file management as well as the integration of the system into networks.

The following areas communicate via the NC interface (NCS) and via the TCP/IP:

- **PNC:** iPCL, block processing and axis movement, data base, OEM functional units possible.
- **PC:** Rexroth MMI, OEM MMI, Windows applications, NFS file management)

### **System architecture of the PNC platform**

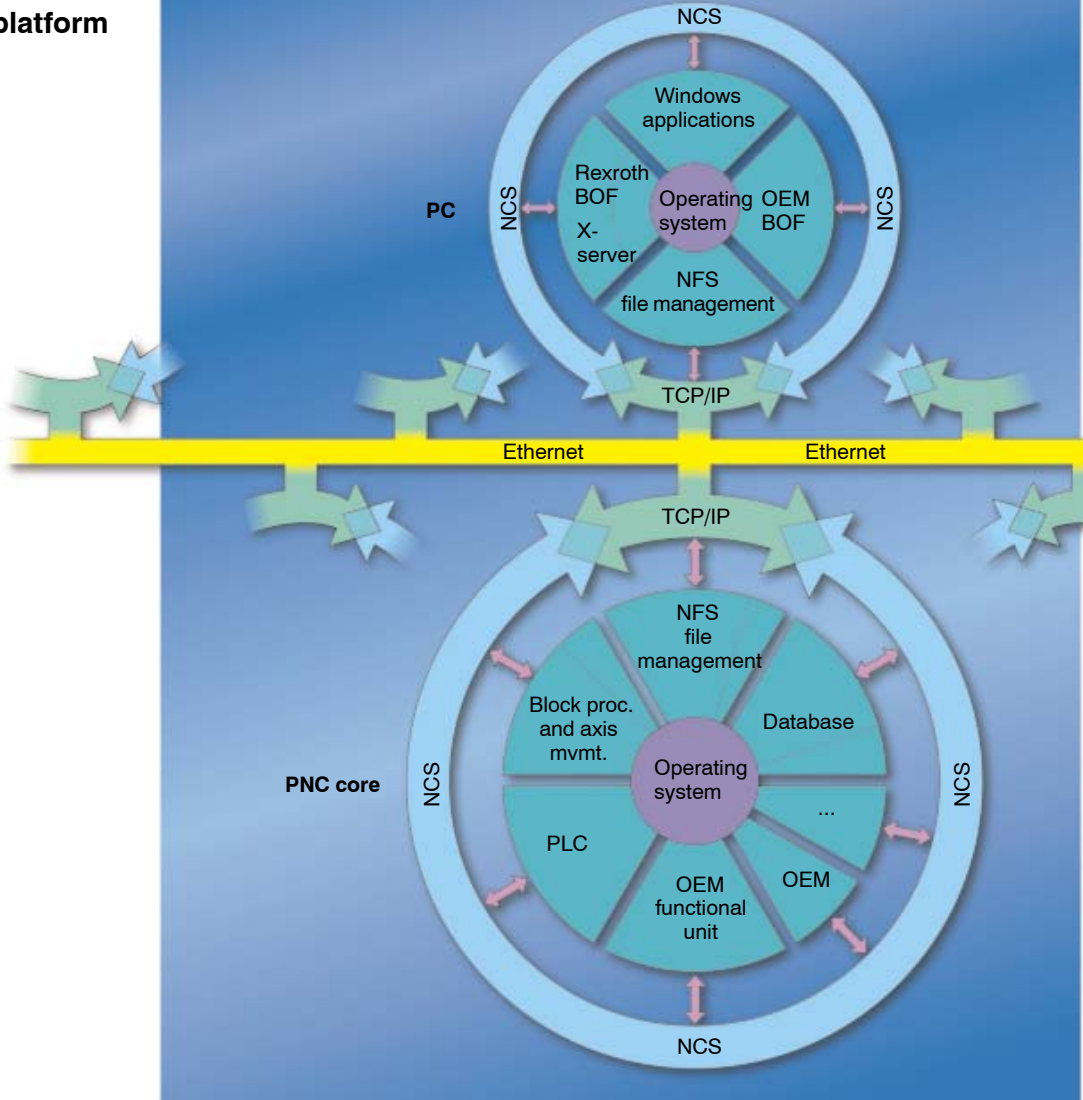

**Example 2** Data exchange to the PNC-P can only be performed via APS mod**ules (not via NCS) at present.**

#### **Example of NCS communication structure in the iPCL**

(for KNS communication structure, see "Software PLC development environment" manual)

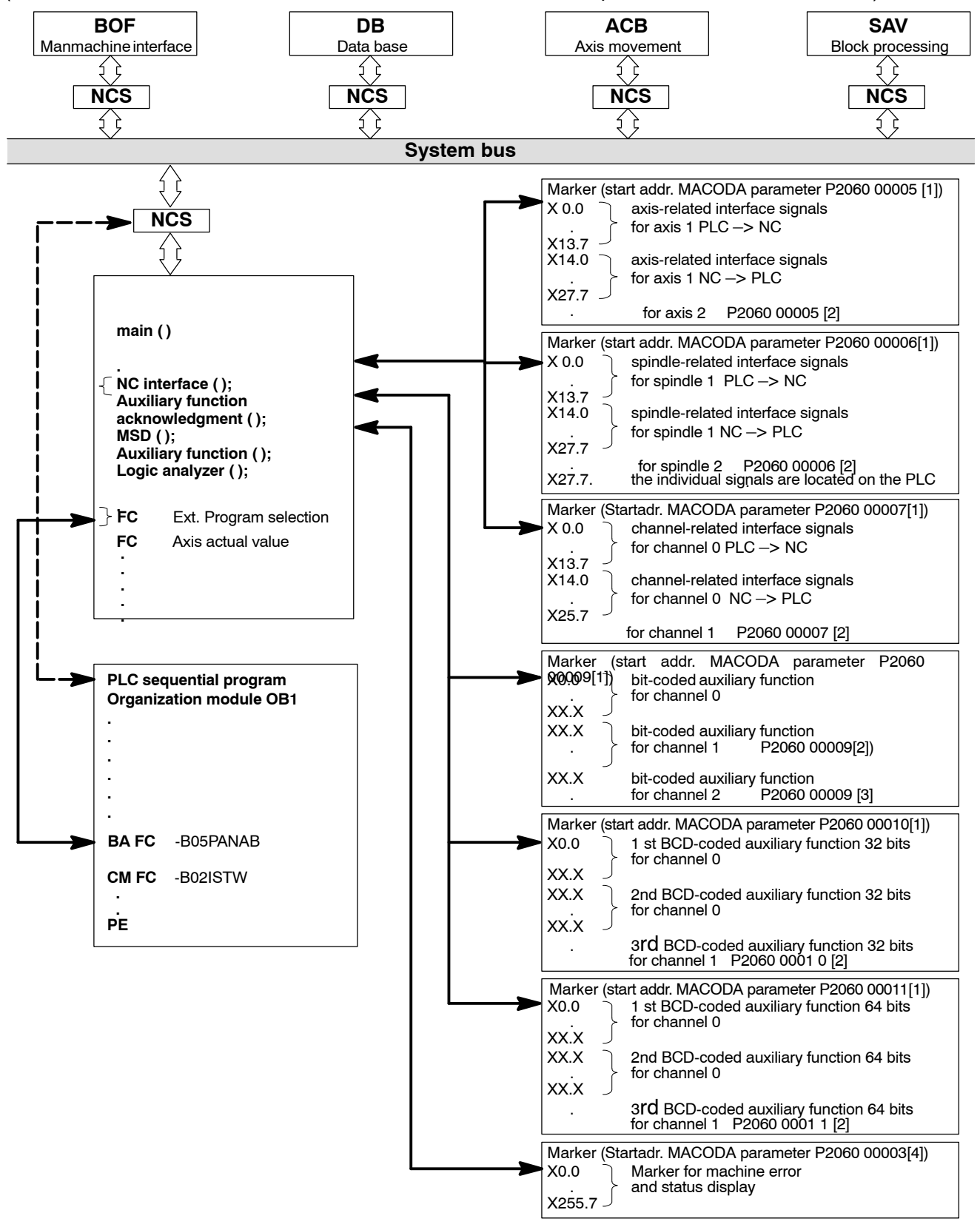

# <span id="page-19-0"></span>**2.3 The APS** (**AP**plication **s**oftware)

The **APS** is a software package developed by Rexroth.

The APS has the task of simplifying the data exchange for the PLC project engineer with the **subsystems of the control unit** and providing relevant data for the PLC sequential program in the form of markers, data modules or other operands to the PLC (iPCL), or transferring data contained in these operands to the NC.

The APS is continuously upgraded by Rexroth and expanded with other useful functions for the user.

The APS utilizes the functions of the NCS in order to perform a data exchange with the subsystems of the control unit.

The APS provides the NC output signals in markers and transfers the NC input signals, MSD signals and signals of the logic analyzer to the corresponding function areas in the control unit.

The APS also contains a number of program modules to be parameterized by the user which  $-$  after being called up by the PLC sequential pro $gram - select$  an NC program, read axis actual values or program statuses and transfer them to the iPCL. The program modules are fully accessible, facilitating the creation of the PLC sequential program by simple parameterization and calling  $(BA - FC1, etc.).$ 

. **The program examples shown in the context of APS program module descriptions show the PROFI software syntax. For PLC user programs written with WinSPS, this syntax must be adapted correspondingly.**

# <span id="page-20-0"></span>**3 Global Interface Signals**

# **3.1 Overview of global interface signals**

**Global interface** signals are higher-level signals used with functions relating to the NC as a whole. The start address is defined in MACODA parameter 2060 00008.

**F** When -1 is the start address, the global interface is not evaluated **(= preset value of MACODA parameter 2060 00008).**

# **3.1.1 Overview of output signals (PLC -> NC)**

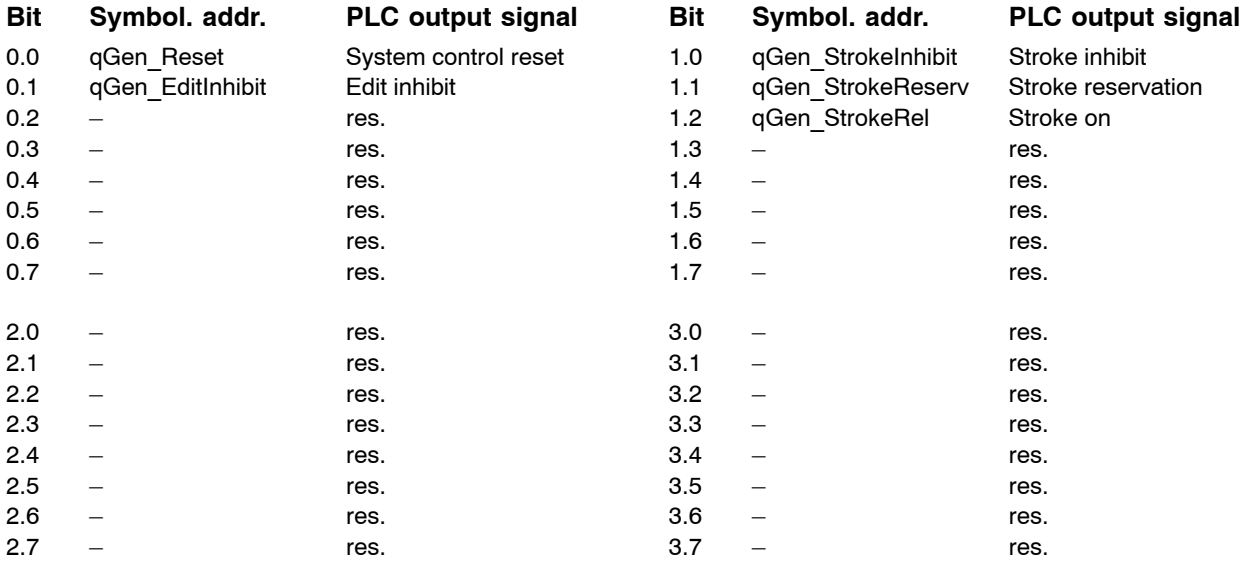

# **3.1.2** Overview of input signals (NC -> PLC)

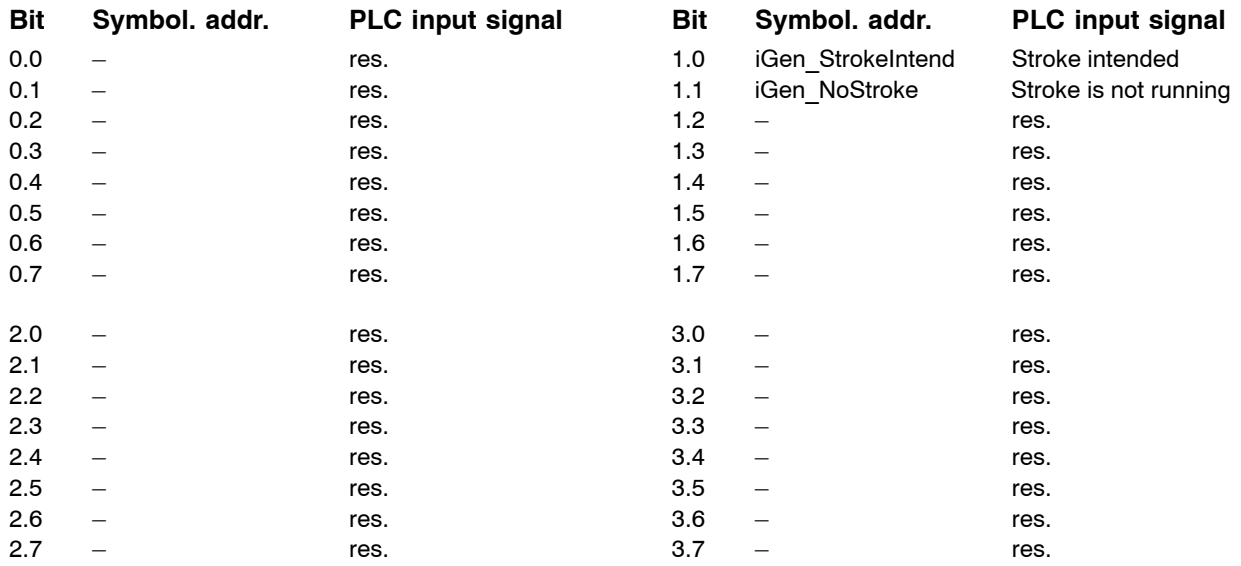

# <span id="page-21-0"></span>**3.2 Signal description**

# **3.2.1 Output signals (PLC -> NC)**

### **System control reset qGen\_Reset qGen\_Reset**

This signal acts on all channels of the NC. Its effect on the individual channels is identical with a control reset of each single channel.

#### **System reset** affects:

- axis-related signals of the NC to the PLC
- $\bullet$  channel-related signals of the NC:
	- Control reset executed
	- $\bullet$  NC ready
	- Program running

- **1:** A system reset is effected on **all** channels.
- **0:** No effect.

## **Edit inhibit qGen\_EditInhibit**

Edit inhibit prohibits the user from performing certain operations on the NC. Only user actions directly related with the production process are allowed.

The effect of the Edit inhibit signal is channel-independent.

#### **Signal level**

- **1:** The following functions are either locked or restricted:
	- $\bullet$  file management
	- $\bullet$  tables
	- $\bullet$  editor
	- $\bullet$  MACODA
- **0:** No effect.

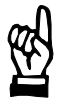

### **CAUTION**

**Edit inhibit does not act on tool management. If required, tool management can be locked via the PLC** (see manual "Tool Management - Parameterization").

Overview of user levels to which edit inhibit applies:

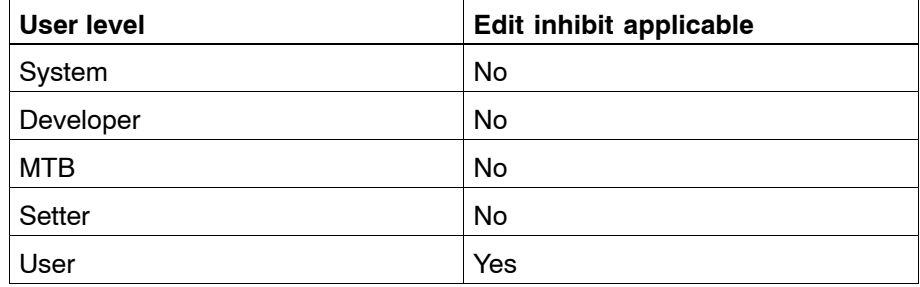

#### **F** When activated, Edit inhibit affects the "lowest user level" only.

For further information on edit inhibit, see the manual "Operating" instructions, Standard operator interface".

# **Stroke inhibit contract of the contract of the contract of the contract of the contract of the contract of the contract of the contract of the contract of the contract of the contract of the contract of the contract of th**

With this signal, the PLC inhibits the triggering of a punching stroke, i.e. the corresponding fast output on the High Speed I/O plug-in card is locked.

### **Signal level**

- **1:** The high-speed output HSO is disabled.
- **0:** No effect.

## **Stroke reservation and the strokervalled constraining of the strokervallent constraining of the strokeReserv**

With this signal, the PLC reserves a high-speed output (HSO) on the High Speed I/O plug-in card for its own stroke trigger (see the figure on the following page).

### **Signal level**

- **1:** The high-speed output HSO is reserved for the PLC.
- **0:** No effect.

## **Stroke on StrokeRel**

With the **Stroke on** signal, the PLC instructs the NC to trigger a punching stroke via the high-speed output HSO on the High Speed I/O plug-in card.

### **Signal edge/level**

- $0 \rightarrow 1$ : Punching stroke to be triggered by the PLC via the highspeed output HSO.
- **0:** No effect.

### **Punching HS logic**

Individual strokes can be triggered by the PLC. The PLC can trigger a stroke by instructing the NC to do so via interface signals.

The bit signals used in the communication among the NC, the punching control and the PLC are shown in the following figure:

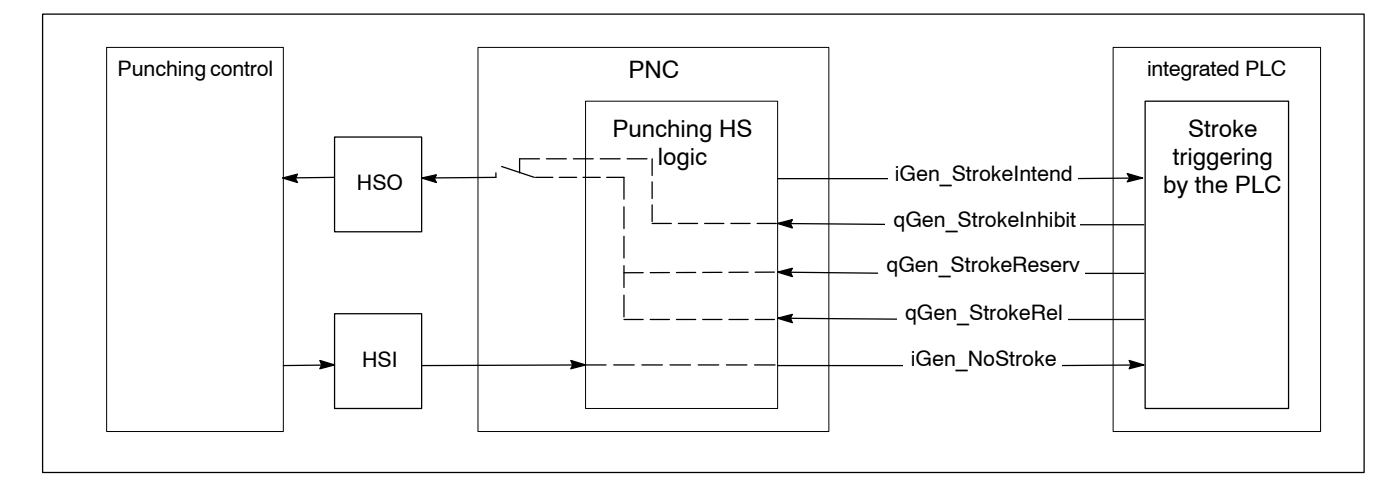

The punching HS logic can process five interface signals:

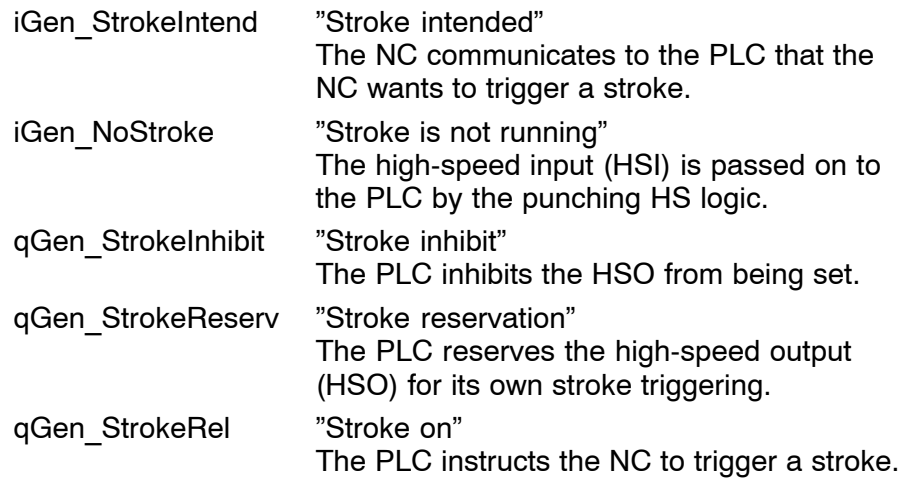

A punching stroke can be triggered both from the NC and from the PLC:

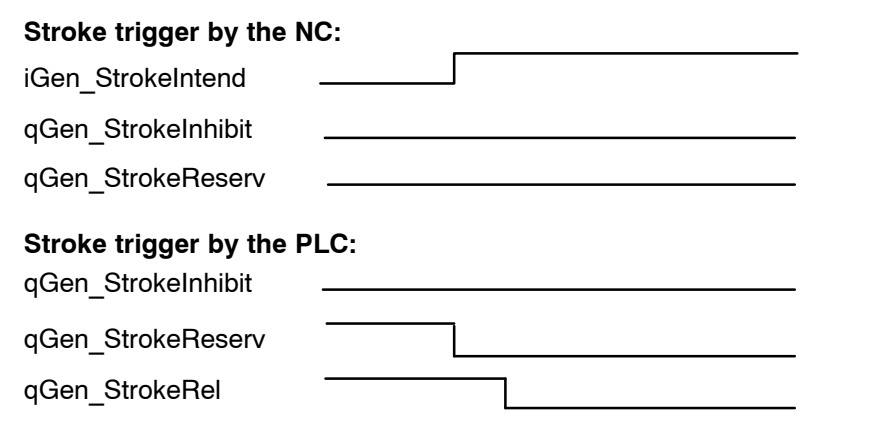

# <span id="page-25-0"></span>**3.2.2** Input signals (NC -> PLC)

### **Stroke intended iGen StrokeIntend**

With the **Stroke intended** signal, the NC communicates to the PLC that the NC wants to trigger a punching stroke. If the PLC permits the stroke to be triggered (qGen StrokeInhibit = 0 and qGen StrokeReserv = 0), the high-speed output (HSO) on the High Speed I/O plug-in card is set by the punching HS logic (see also Chapte[r 3.2.1\).](#page-21-0)

#### **Signal level**

- **1:** The NC communicates to the PLC that the NC wants to trigger a stroke.
- **0:** No effect.

### **Stroke is not running igentified and the stroke igentified and the stroke igentified and the stroke igentified and the stroke igentified and the stroke igentified and the stroke igentified and the stroke igentified and th**

The response signal **Stroke is not running** from the punching control (high-speed input HSI on the High Speed I/O plug-in card) is relayed to the PLC.

- **1:** Stroke is not running = response signal from the punching control to the PLC.
- **0:** Stroke running.

# <span id="page-26-0"></span>**4 Channel-Related Interface Signals**

# **4.1 Overview of Channel-Related Interface Signals**

The **channel structure** of the PNC is designed to allow for several tasks to be processed simultaneously.

Channel-related interface signals thus mainly affect NC functions which are related to the execution of the NC part program.

Every channel has its own interface; i.e. with n channels, the interface depicted in sections 4.1.1 an[d 4.1.2 i](#page-28-0)s mapped n times on the corresponding markers.

In addition to the channel-related interface, the axis-related interface is of significance to the machining axes combined to form a channel as well as to the auxiliary axes.

The start addresses for the channel-related interface signals are defined in MACODA parameter 2060 00007.

There must always be at least 2 channels entered:

- $\bullet$  channel 0 for switching functions
- $\bullet$  channel 1 for a machining channel

The following description shows the interface signals for a channel.

# 4.1.1 Overview of output signals (PLC -> NC)

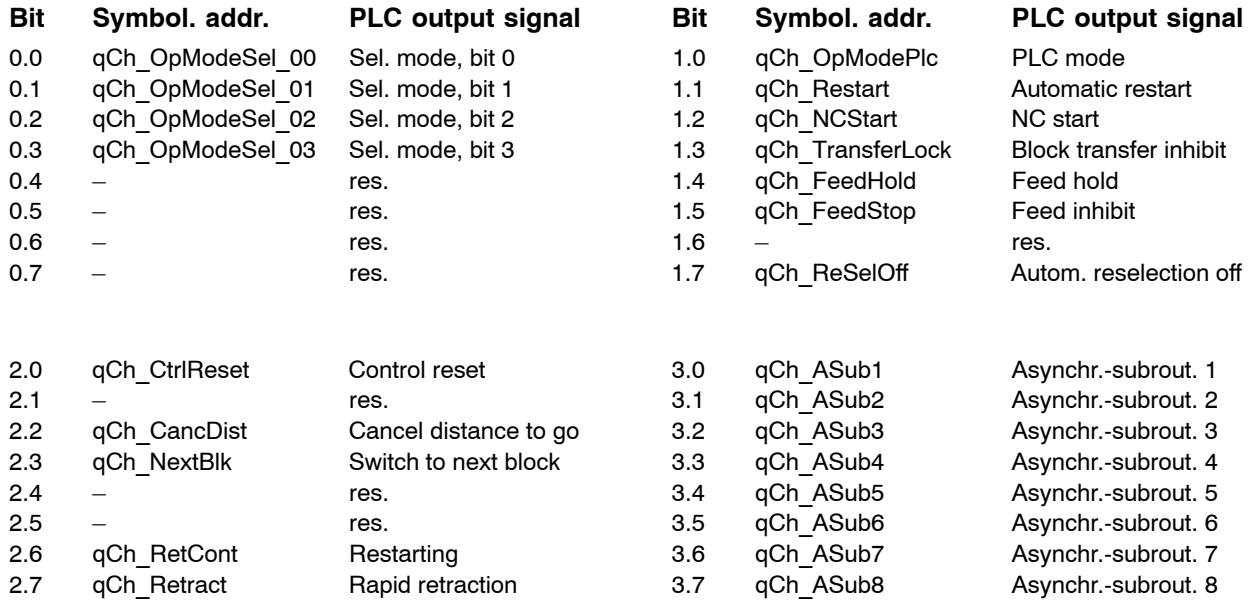

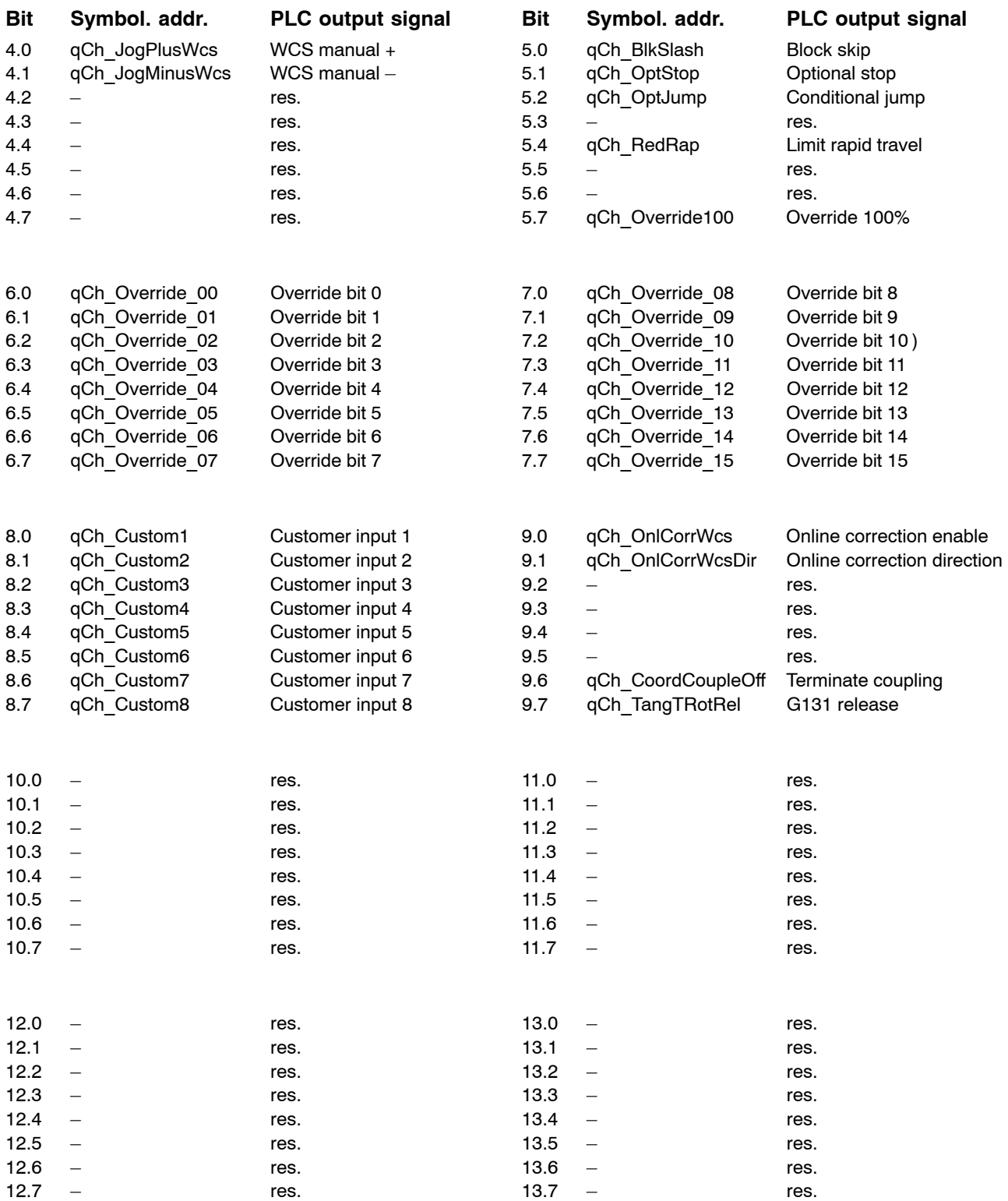

# <span id="page-28-0"></span>4.1.2 Overview of input signals (NC -> PLC)

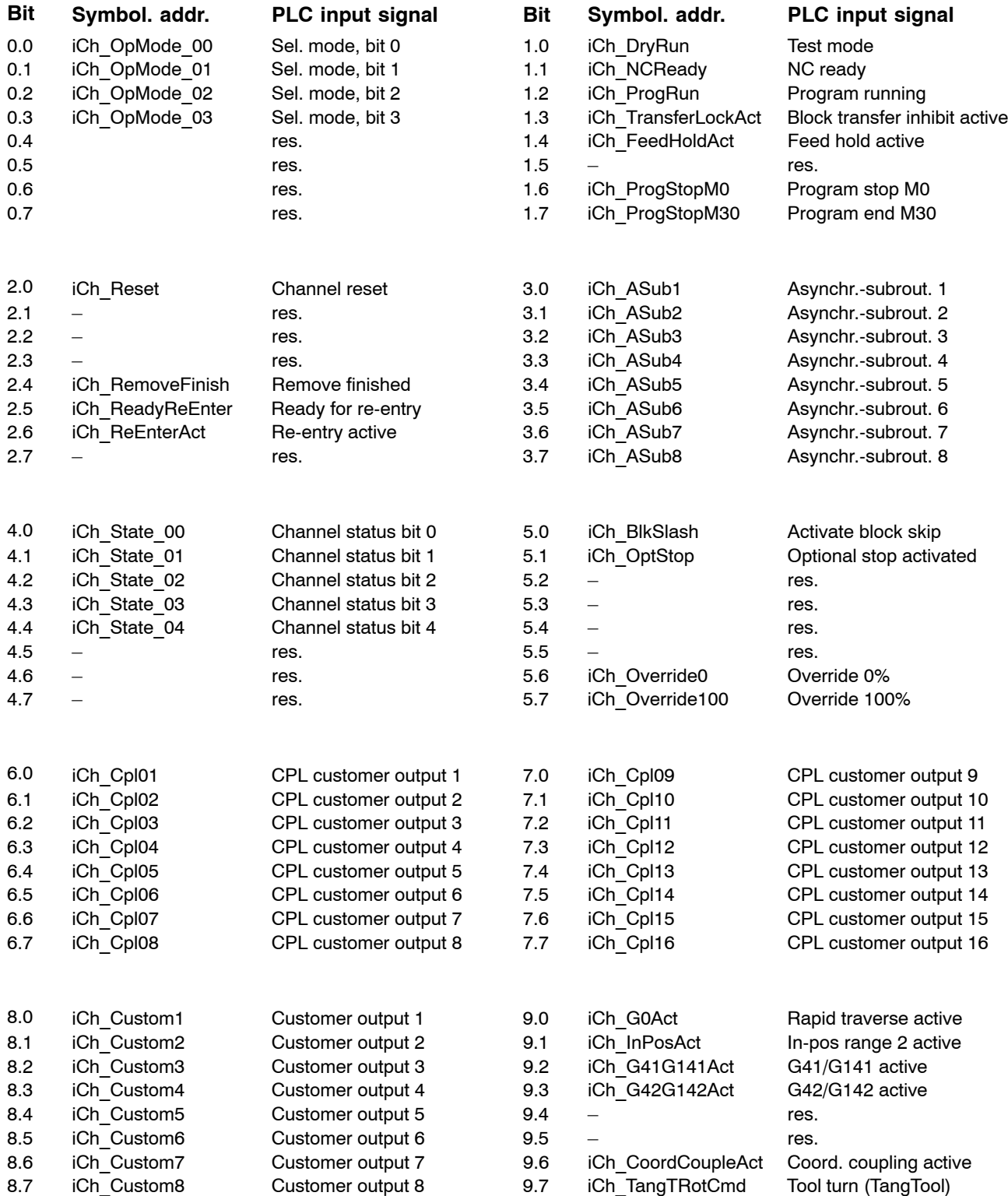

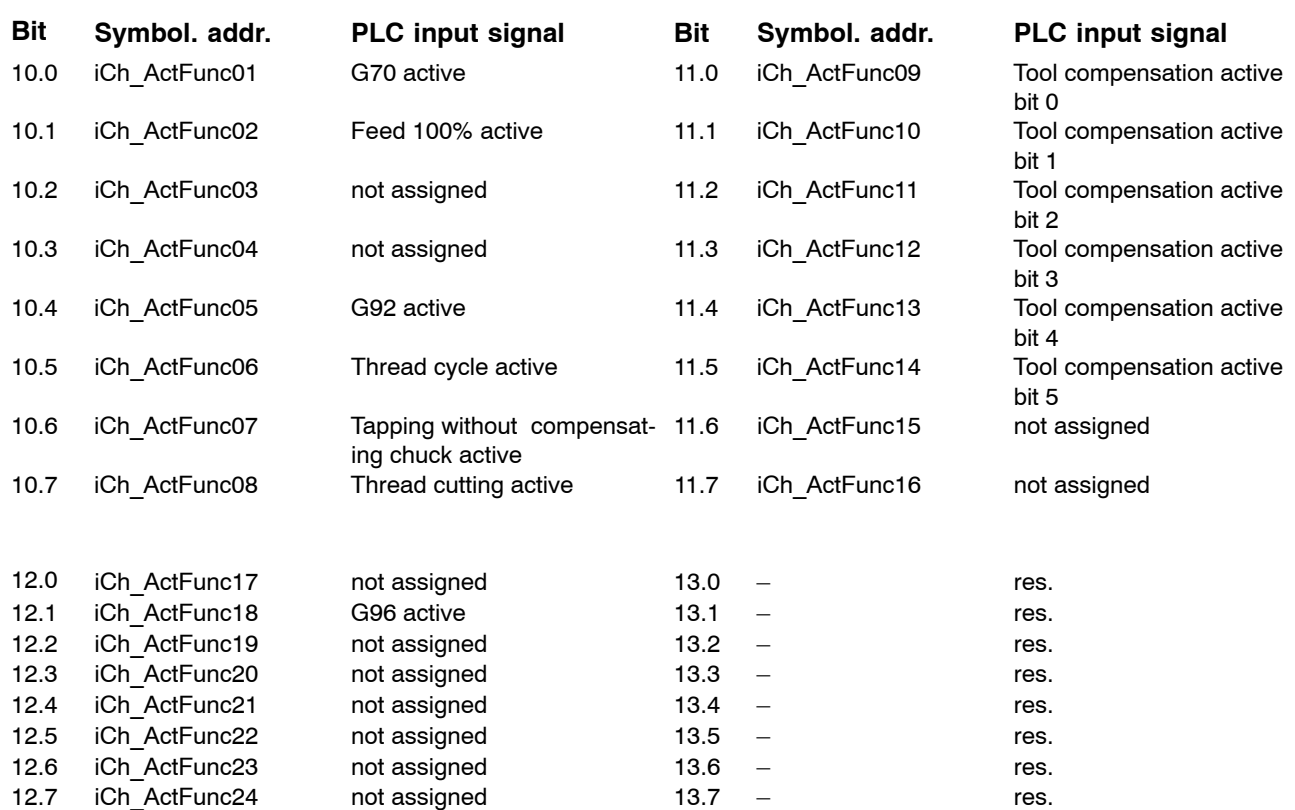

# <span id="page-30-0"></span>**4.2 Signal description**

# **4.2.1 Output signals (PLC -> NC)**

### Mode selection **Mode selection and the selection number of**  $\alpha$  **qCh** OpModeSel 00 - 03

The operating mode can be entered using either the PLC or the NC user interface (see qCh\_OpModePlc, page 4-6).

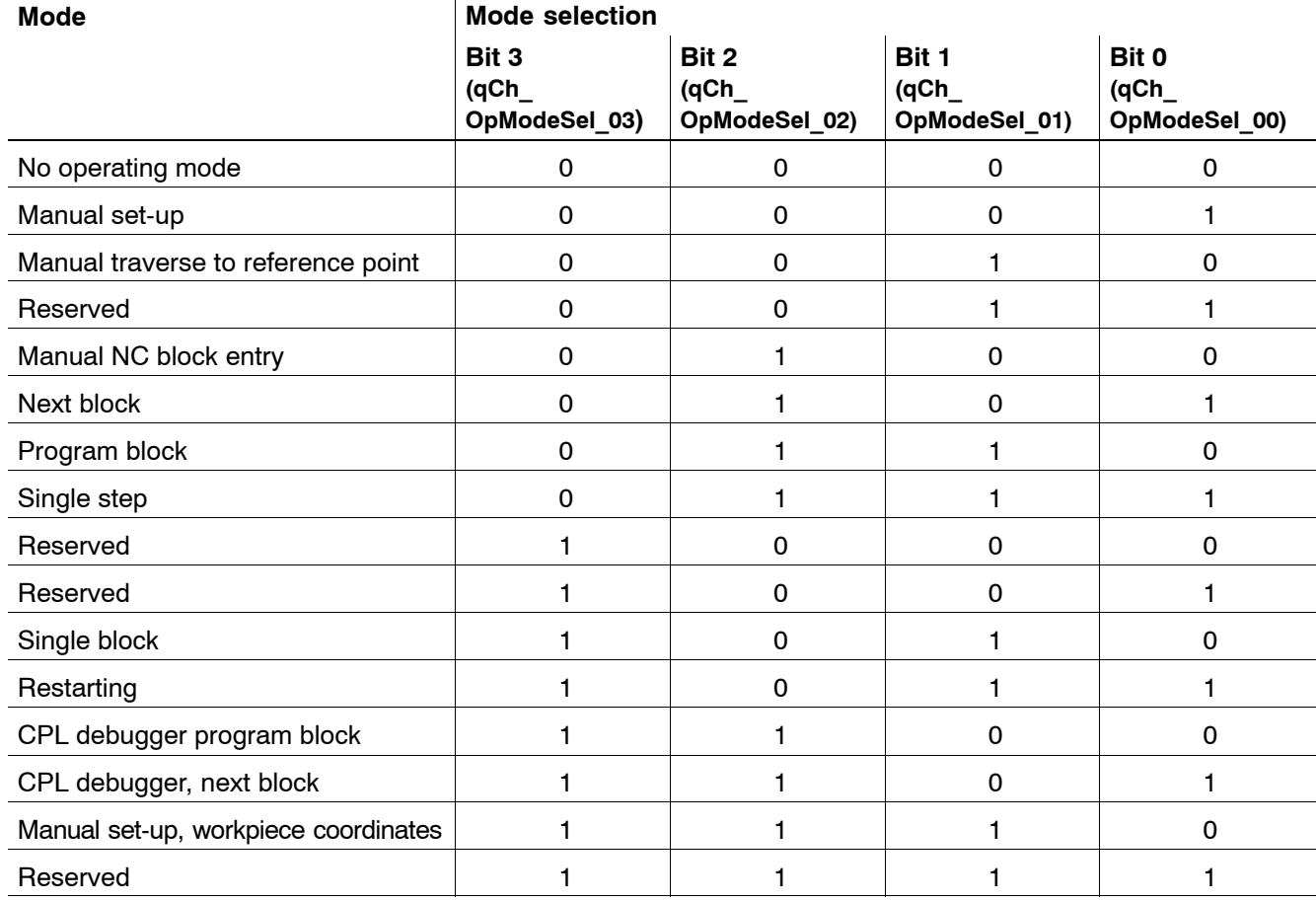

The following operating modes are possible:

Switching from one operating mode to another is possible under the following conditions:

<span id="page-31-0"></span>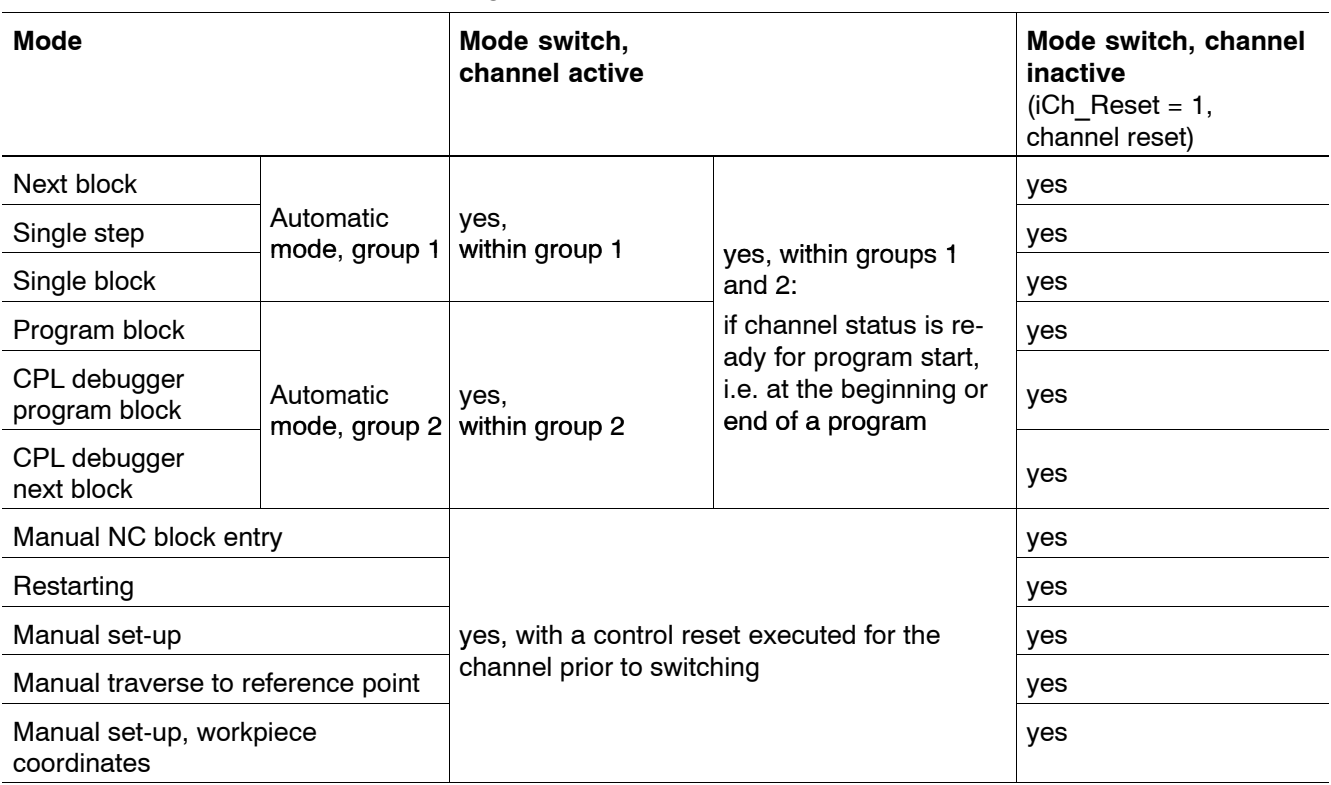

## PLC mode **and a set of the contract of the contract of the contract of the contract of the contract of the contract of the contract of the contract of the contract of the contract of the contract of the contract of the con**

The selection of operating modes can be carried out manually via the NC user interface or via the PLC sequential program.

#### **Signal level**

- **1:** The mode is prescribed by the PLC using **qCh\_OpMode-Sel 00 – 03**. As long as signal level  $= 1$  is set, it is not possible to preselect an operating mode via the NC user interface.
- **0:** The operating mode is entered via the **NC operating interface**. As long as signal level = 0 is set, it is not possible to specify the operating mode via the PLC.

### Automatic restart **Automatic restart Automatic restart**

- **1:** When a program has come to an end, it is restarted automatically.
- **0:** No automatic program reselection.

# **NC start qCh\_NCStart**

Affects the operating modes **Next block**, **Single block, Single step, Program block** and **MDI NC block**.

Input signals NC ready, Feed hold active and Program running are significant in conjunction with the NC start.

#### **Signal edge**

- $0 \rightarrow 1$ : Starts the execution of a part program (next block) or an NC block. **Feed hold active** is reset and the axis movement is initiated again.
- $1 \rightarrow 0$ : No effect.

### **Block transfer inhibit qCh TransferLock**

Affects the operating modes **Next block**, **Single block, Single step** and **MDINC block**.

- **1:** Execution of the next NC block is inhibited. However, execution of the active block continues. Upon completion of the active block, the signal **Block transfer inhibit active** is set. The part program / the entered NC block cannot be executed with the NC start while the block transfer inhibit is set. The Block transfer inhibit signal will not stop block preparation, which continues to run regardless until the memory space for block preparation is allocated.
- **0:** The processing of an NC part program interrupted by the Block transfer inhibit is continued.

# **Feed hold qCh\_FeedHold**

### Affects **all machining axes** of a channel**.**

Feed hold has no effect on NC blocks in which no movement is programmed, i.e. the execution of the NC program is continued until a machining axis is about to perform a traversing movement.

Feed hold is self-sustaining. Input signal Feed hold active remains set as long as **Feed hold** is active.

Self-sustainment is cancelled by the channel-related interface signal **NC start** .

### **Signal level**

**1:** Axis motions are slowed to a halt with the deceleration; traversing motions cannot be started again before self-sustainment is cancelled.

Feed hold has **no effect** on thread cutting (G33). In this case, the feed rate is dependent on the spindle speed and the thread pitch.

**0:** As soon as Feed hold is reset, its self-sustainment can be cancelled by setting **NC start** and the next traversing motion can be started.

# **Feed inhibit qCh\_FeedStop**

Acts simultaneously on all machining axes assigned to a channel in operating modes **Next block**, **Single block, Single step** and **NC blockmanual data input** (MDI).

This signal has no effect on auxiliary axes since auxiliary axes are not assigned to any particular channel.

**Axis-related feed inhibit** has priority over the channel-related feed inhibit general signal.

- **1:** The axes do not traverse while the signal is set. If the signal is set while the axes are in motion, all axes of the channel are slowed to a halt at the respective path deceleration. Feed inhibit has **no effect** on thread cutting (G33). The feed rate is dependent on the spindle speed and the thread pitch.
- **0:** When Feed inhibit has been reset, the axes can be put back into movement using **NC start**. They accelerate to the preset speed.

#### Automatic reselection off **and all all and a set of the set of the set of the set of the set of the set of the set of the set of the set of the set of the set of the set of the set of the set of the set of the set of the s**

This signal affects the automatic reselection of a part program.

#### **Signal level**

- **1:** Automatic program reselection is suppressed.
- **0:** Automatic reselection permitted.

### **Control reset qCh\_CtrlReset**

This signal has an effect on the axes interrelated by interpolation on **one** channel as well as on the part program running on this channel. It has the same effect as the Control reset function, which can be performed using the NC operator interface.

In connection with the Control reset, the channel-related signals **Channel reset**, **NC ready** and Program running are significant. Furthermore, Control reset has an effect on the axis-related signals **Axis in position**, **Axis running** and **Travel command**.

#### **Signal level**

**1:** A reset results in, among other things, the deselection of the NC part program and resetting of NC functions to the power-up state defined in MP 7060 00020. Furthermore, the machining axes are braked to a standstill.

If the Control reset function is terminated from within the control, the NC sets signal **Control reset executed**. Then the PLC resets the signal level to 0.

If the signal edges of all channels are simultaneously set from 0 to 1, a general control reset will be performed. This means that, in addition to the individual resetting operations, auxiliary axes and spindles are decelerated until they come to a halt and cross-channel machine parameters are applied.

In the case of thread cutting (G33), **Control reset** triggers a rapid retraction (also see Rapid retraction, page 4-12).

**0:** No effect.

#### **Example:**

Signal **Control reset** is set via the channel-related interface in order to abort the processing of a part program.

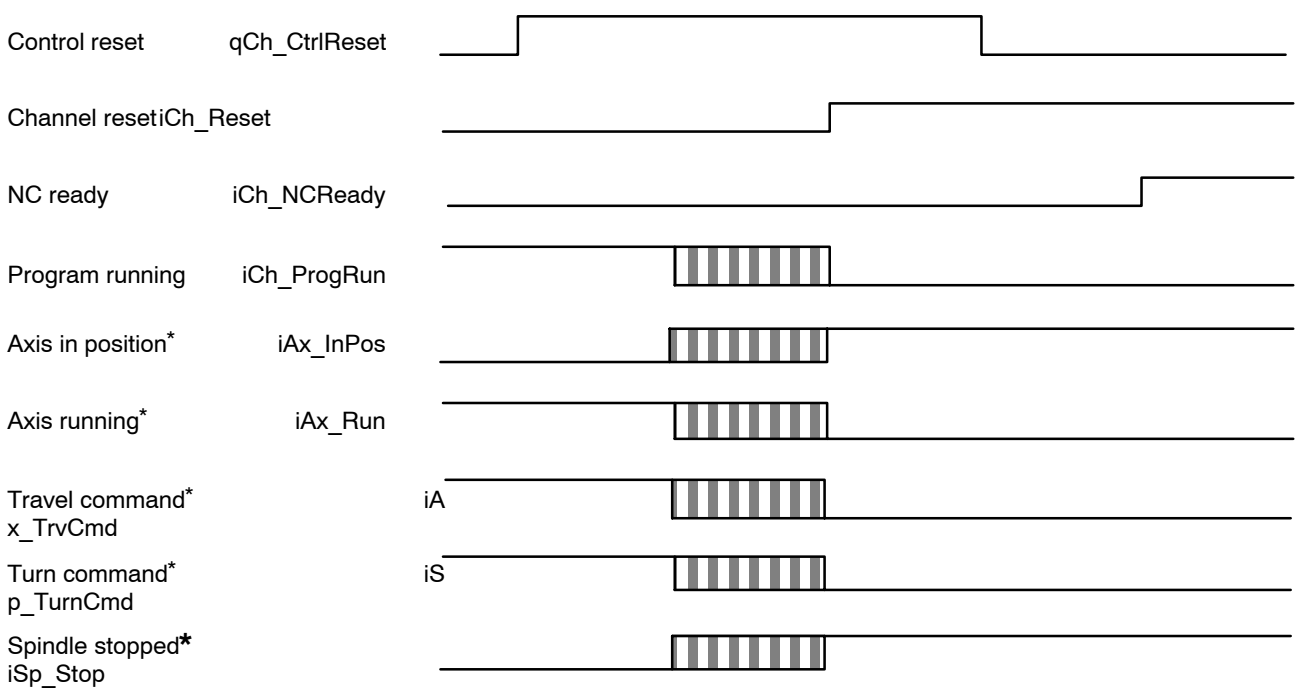

\* ) for auxiliary axes and spindles only with a general control reset.

**IF** The signal NC ready is not set until an NC part program has been **selected.**

**Cancel distance to go qch** cancDist

This has an effect in operating modes **Next block, Single block, Single step and Program block** – when the program is active – and **NC block manual data input**.

First, the program is stopped using Feed hold (qCh\_FeedHold; this is not compulsory). The display shows the distance the axes still have to traverse until the end of the block.

Having initiated "Cancel distance to go", all prepared NC blocks, including the remainder of the current block, are cancelled and prepared again.

Please note:

• CPL blocks or CPL parts are not taken into consideration: **Example:**

CPL variable POS has a value of 10 during preparation: the X[POS] NC word is then interpreted as X10 following "Cancel distance to go" even though POS may have a totally different value at this time.

• Any changed compensation values are taken into account.
In the display, the end point is set to the current position, at the same time deleting the indicated distance to go. The channel changes to the NC ready state (iCh\_NCReady)

Following the NC start (NC-I 1.2), the program is continued at the **point of interruption**, taking into account the new compensation values.

### **Signal edge**

- $0 \rightarrow 1$ : Triggers Cancel distance to go when the program is active.
- $1 \rightarrow 0$ : No effect.
- *F* This signal must not be set when thread cutting is active.

### **Switch to next block department of the state of the state of the state of the state of the state of the state of the state of the state of the state of the state of the state of the state of the state of the state of th**

When the part program is active, this signal has an effect in operating modes **Next block, Single block, Single step** and **Program block.**

### **Signal edge**

 $0 \rightarrow 1$ : The synchronous axis movement of the channel is stopped with the admissible path deceleration. Subsequently, all prepared NC blocks are cancelled. The channel changes to the **NC ready** state (iCh\_NCReady) After the NC start (qCh\_NCStart), the subsequent blocks are prepared again and executed. The part of the interrupted NC

block that has not yet been executed is ignored in the process.

To be able to activate the function selectively, it is necessary to previously stop the program at a defined position using Feed hold.

- $1 \rightarrow 0$ : No effect.
- **This function generally only works if the aborted block is followed by a linear block (due to the changed starting position, a consistent circle is no longer achieved using, for example, the programmed parameters).**

**If cutter path compensation is active, the function usually leads to undesired traversing movements and thus to the destruction of the part to be machined.**

# **Restarting qCh\_RetCont**

### **Signal level / edge**

- **1:** Following the NC start, the tool returns to contour on the stored departing movement.
- **0:** Machining is continued immediately after the NC start.
- $0 \rightarrow 1$ : Recording of the motion in departing from the contour is stopped.

# **Rapid retraction and the contraction of the contraction of the contraction of the contraction of the contraction of the contraction of the contraction of the contraction of the contraction of the contraction of the contra**

If thread cutting (G33) is active, this triggers retraction if the cutting movement has been started.

Prerequisite:

The retraction movement is configured via MP 7050 00645  $-$ 7050 00650 or using the function ThreadSet(RD( , )) and is released via MP 7050 00640 or using the function ThreadSet(RON1).

### **Signal level**

**1:** Retraction from the contour is initiated. A linear retraction movement is superimposed on the "second cutting axis", which moves the cutting tool away from the machined part.

Second cutting axis:

- $\bullet$  secondary axis of the plane in case of longitudinal thread, or
- $\bullet$  main axis of the plane in case of face thread
- **0:** No effect.

# Asynchronous subroutine 1 – 8 **and 1** and 1 and 1 and 1 and 1 and 1 and 1 and 1 and 1 and 1 and 1 and 1 and 1 and 1 and 1 and 1 and 1 and 1 and 1 and 1 and 1 and 1 and 1 and 1 and 1 and 1 and 1 and 1 and 1 and 1 and 1 and

Each of these signals triggers one of a maximum of 8 asynchronous subroutines. The processing of an NC part program is interrupted and the asynchronous subroutine is started immediately. Processing of the NC part program can be continued after the asynchronous subroutine is terminated.

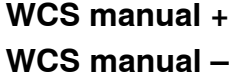

# **WCS manual + qCh\_JogPlusWcs WCS manual ñ qCh\_JogMinusWcs**

These signals are effective in the **Manual set-up workpiece coordinates** operating mode. For a detailed description of this operating mode, please refer to the "Function Description" manual (for order No., see page  $1-8$ ).

### **Signal edge**

- $0 \rightarrow 1$ : When a coordinate is selected in the "Manual set-up workpiece coordinates" operating mode, the movement of the coordinate is started using Manual  $+$  or Manual  $-$ .
- $1 \rightarrow 0$ : Manual + or Manual  $-$  continuous movement is stopped.

## **Block skip qCh\_BlkSlash**

Has an effect in operating modes **Next block, Program block, Single block** and **Single step.**

### **Signal level**

**1:** At the time of **block preparation**, the NC blocks marked with a slash "/" in the NC part program are skipped during execution.

Block preparation may be ahead of the active block by several NC blocks. To make sure that the skip is definitely carried out, it is necessary to interrupt block preparation at an appropriate point (prior to the NC block with the slash **/**), depending on the application. Interruption of block preparation is effected in the part program using the **WAIT** command.

**0:** The NC block with the slash "/" is not skipped.

### **Optional stop qCh OptStop**

Effective in conjunction with function **M1**, which is programmed in the NC part program.

- **1:** The execution of the NC part program is stopped after the NC block in which function **M1** has been programmed. It may be restarted with **NC start**.
- **0:** Function **M1** is not effective; the NC part program is not stopped.

# **Conditional jump conditional image of the conditional of the conditional of the conditional of the conditional of the conditional of the conditional of the conditional of the conditional of the conditional of the conditio**

Effective in conjunction with function **M1**, which is programmed in the NC part program.

### **Signal level**

**1:** In the NC part program, a jump is executed to the NC block which is defined as the jump destination. For this purpose, the signal level logic 1 must be detected already at the **time of block preparation**.

Block preparation may be ahead of the active block by several NC blocks.

To make sure that the jump is actually carried out, it is necessary to interrupt block preparation at an appropriate point (prior to the NC block with the GoCond function), depending on the application. The interruption is effected in the part program using the **WAIT** command.

**0:** The jump in the part program is not performed.

## **Limit rapid travel qCh\_RedRap**

In operating modes **NC block manual data input, Next block, Program block** and **Single step**, G0 rapid travel is limited to a maximum value specified in machine parameter 703000110.

If the reduction is set after the program is started, it becomes effective only after all the blocks already prepared at this time have been executed.

If this is not the required action, machining must be stopped by using the Feed hold function and the prepared blocks must be canceled using îCancel distance to goî before machining can be continued using NC start.

Channel override is also valid with the Limit rapid travel function active, i.e. 100% override is exactly equivalent to the limit rapid travel velocity.

The function is effective for all NC functions traversing at rapid travel velocity.

The Limit rapid travel function does not affect the spindle speed or the programmed feed rate.

This function has an effect only on the synchronous axes assigned to the channel.

- **1:** All rapid travel blocks are prepared for execution at Limit rapid travel velocity.
- **0:** Limit rapid travel is inactive and all rapid travel blocks are prepared for execution at the maximum travel velocity possible.

# **Override 100% qCh\_Override100**

Acts on all axes defined on the channel.

### **Signal level**

- **1:** Cancels the **Override function**; the axes travel with the programmed/preselected speed.
- **0:** The **Override function** is effective.

# Override bit 0 – Bit 15 **and 15** and 15 and 16 and 16 and 16 and 16 and 16 and 16 and 16 and 16 and 16 and 16

The traversing speed of all machining axes of a channel can be controlled with the **Override function.** The Override function affects the speeds programmed in the NC part program and on the preselectable speeds in Set-up mode. There are two procedures for this:

- **•** The interface is used to activate a **binary-coded** override switch in the PNC with a maximum of 32 settings. Each binary code is assigned a value via MACODA parameter 7030 00010, which represents the respective current speed in per cent.
- If all the settings in MACODA parameter 7030 00010 are 0 (except 1: Override value), the PNC interprets the 16-bit preset value directly as an override value in 0.01%.
- . **Channel 0 defines the values for the auxiliary axes for which the values cannot be set directly.**

### Customer input 1 – 8 **and 1** and 1 **6** and 1 **6** and 1 **6** and 1 **6** and 1 **6** and 1 **6** and 1 **6** and 1 **6** and 1 **6** and 1 **6** and 1 **6** and 1 **6** and 1 **6** and 1 **6** and 1 **6** and 1 **6** and 1 **6** and 1 **6** and 1 **6** and

Interface that can be configured on the NC side and can be assigned as required.

(This option is currently not yet active.)

### **Online correction enable development of the correction enable development of the correction of the correction of the correction of the correction of the correction of the correction of the correction of the correction of**

This signal enables the "Online correction in workpiece coordinates" NC function for a selected coordinate.

In the case of online correction in workpiece coordinates, a handwheel is used to correct the position and orientation in the workpiece coordinate system (WCS) of a channel. This correction is possible with the part program active or inactive. For a detailed description, please refer to the "Function Description" manual (for the order No., see page 1–8).

### **The online correction cannot be enabled in the "Manual set-up", îManual set-up workpiece coordinatesî and îManual approaching** the reference point" operating modes.

### **Signal level**

- **1:** The selected online correction processes the handwheel data.
- **0:** The selected online correction does not respond to the handwheel data.

## **Online correction direction quality of the correction of the correction of the corr McSDir**

Using this signal, it is possible to change the direction of correction.

- **1:** A positive direction of rotation of the handwheel results in a **negative** online correction.
- **0:** A positive direction of rotation of the handwheel results in a **positive** online correction.

# **Terminate coupling and a set of the coord couple of the coord CoupleOff**

Using this signal, the coordinate coupling for a slave channel is terminated.

Since the master channel must be at a standstill when the slave is coupled, it is recommended that the master be stopped during the coupling process using **Block transfer inhibit** and **Feed inhibit**. Both signals can be reset by the slave channel outputting the coordinate coupling active signal.

When coordinate coupling is completed, the axes of the master channel should be at a standstill.

### **Signal edge**

- $0 \rightarrow 1$ : The coordinate coupling for a slave channel is terminated. The slave channel then switches to the next block; the **Coordinate coupling active** signal is set to logic 0.
- $1 \rightarrow 0$ : No effect.

# **G131 release** qCh TangTRotRel

This signal allows the control to execute an intermediate block if the contour knee angle for the tool rotation between two blocks is too large (see also iCh\_TangTRotCmd on page  $4-28$ ).

- **1:** Release for the control to execute the intermediate block.
- **0:** The release of the execution of an intermediate block is terminated. The control can execute additional blocks.

# 4.2.2 Input signals (NC -> PLC)

# Active mode **iCh\_OpMode\_00 - 03**

The active operating mode is output in coded form:

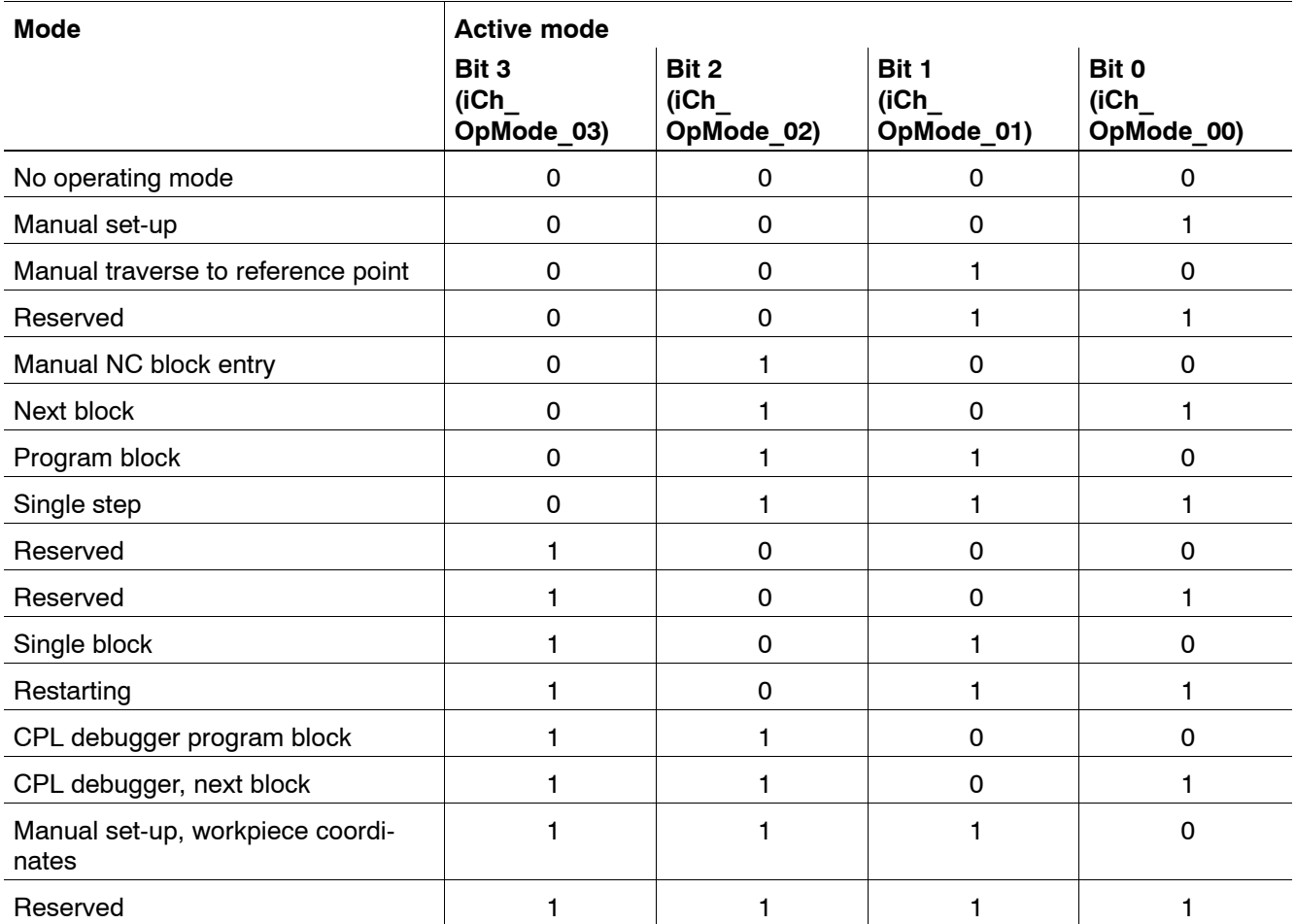

# **Test mode** iCh DryRun

This signal is set when every axis of the channel is in Test mode. In test mode, axes are still interpolated internally; however, the calculated command vlaues are only shown on the display and not transmitted to the drive. The axis is held in the same position where it was when test mode was activated.

Test mode can be activated using a softkey, automatically for drives that are not connected (no SERCOS ring present) or using MP 01001 00010 "Virtual drive".

# **NC ready iCh\_NCReady**

The NC ready signal is a prerequisite for setting the **NC start** signal.

### **Signal level**

- **1:** This is set when:
	- a program has been selected or, while in MDI mode, a block is activated but not yet started,
	- execution of a block in operating modes Program block, Single block or Single step is finished but execution of the next block has not yet started,
	- execution of a program in operating modes Next block, Program block, Single block or Single step is finished.
	- NC functions **M0** or **M1**, 'Program stop' were executed, or
	- Cancel distance to go (qCh\_CancDist) has been executed.
- **0:** This is reset when:
	- no NC program has been selected,
	- the NC block has been entered
	- execution has already been initiated with the NC start and the Program running signal has been set.

NC start must not be set while NC ready is reset. There is only one exception, i.e. in combination with **Feed hold**. If the Feed hold signal has been set, NC ready remains = 0; however, the machining program can be restarted with NC start.

## **Program running iCh\_ProgRun**

This has an effect in operating modes **Next block, Program block, Single block** and **Single step** only if a program or, in **MDI** mode, an NC block has been selected previously.

### **Signal level**

- **1:** The signal is set if an NC part program has been started with **NC start** in operating modes Next block, Program block, Single block or Single step, or if the execution of a single NC block has been initiated with the NC start while in **MDI** mode. Output signals **Feed inhibit, Block transfer inhibit** and **Drive off** have no effect on this signal. If **Override = 0** is entered, the signal level remains at logic 1.
- **0:** This is reset when:
	- no program has been selected in operating modes Next block, Program block, Single block or Single step.
	- $\bullet$  a program has been selected or, while in MDI mode, a block is activated but not yet started,
	- execution of a block in operating modes Program block, Single block or Single step is finished but execution of the next block has not yet started,
	- $\bullet$  NC functions M0, M1, M2 or M30 were executed previously, or
	- Feed hold (qCh FeedHold) is active.

### **Block transfer inhibit active iCh TransferLockAct**

This signal indicates that the channel will, due to an active block transfer inhibit, delay the execution of blocks until the block transfer inhibit is reset.

### **Signal level**

**1:** After a block transfer inhibit has been activated and execution of the NC block active at that time has been completed, the channel waits for the block transfer inhibit to be reset and sets the "Block transfer inhibit active" signal. This signal can be used if, for example, **Cancel distance to go** is to be executed for the transfer of the external compensation at the block end. As soon as this signal has been set after the block transfer inhibit has been activated, **Cancel distance to go** can be

used to delete the prepared blocks so that the transferred compensation values are active as of the next block.

**0:** Block transfer inhibit inactive

**This signal is not an acknowledgement signal indicating that the block transfer inhibit has been recognized by the NC; it indicates only that the block transfer inhibit has become active.**

# **Feed hold active iChangle iCh FeedHoldAct**

This signal remains set as long as the signal **Feed hold** is self-sustaining.

### **Signal level**

- **1:** The self-sustainment of the Feed hold signal is active; no traversing motions of machining axes can be executed until the Feed hold signal is reset by **NC start**.
- **0:** Feed hold is not active; traversing motion of machining axes can be executed.

# **Program stop M0 iCh** ProgStopM0

This signal is output when the NC function **Program stop** (conditional and unconditional) is carried out. At the same time, NC-ready (iCh\_NCReady) is set.

If no NC start (qCh\_NCStart) is set before the block is completed, the program stops; it must be restarted using qCh\_NCStart.

### **Signal level**

- **1:** This is set when:
	- $\bullet$  an NC block becomes active with Program stop (M0),
	- an NC block becomes active with a conditional program stop (M1) and the signal Optional stop is set simultaneously.

(qCh\_OptStop) is set.

**0:** This is reset when:

- a program is restarted with NC start after a program stop (M0, M1),
- a program is deselected.

# **Program end M30 iCh\_ProgStopM30**

This signal is output when the main program is terminated.

# **Signal level**

- **1:** This is set when execution of the NC block is completed with M30 in the main program or when the main program has been fully executed, i.e. M30 terminates.
- **0:** The signal is reset on an NC start (qCh\_NCStart) a t the beginning of a program or when a program is deselected.

## **Channel reset iCh** Reset

This signal has an effect in conjunction with the Control reset signal and the Control reset function which is initiated via the NC operator interface (see also the signal diagram for Control reset on page  $4-10$ ).

### **Signal level**

- **1:** The Control reset function has been carried out internally by the control; the channel is in the power-up state. The Control reset signal must be reset by this signal. Signal level 1 is maintained for as long as the channel is in the power-up state and no program has yet been selected.
- **0:** The channel is no longer in the power-up state; an NC part program has been selected or is already active.

# **Remove finished iCh** RemoveFinish

- **1:** The motion in departing from the contour is completed with the leading edge of "Return to contour" (qCh\_RetCont) or by pressing the "Return to path" softkey. Any subsequent traversing motions will not be recorded.
- **0:** Departing motions are recorded up to a maximum number of blocks (specified in MP 3080 00102).

# **Ready for reentry iCh\_ReadyReEnter**

### **Signal level**

- **1:** In the "Automatic return to path" mode, with the Return to contour (qCh\_RetCont) signal set, you can return to the saved contour using the NC start. In all other cases, machining can be continued with the NC start.
- **0:** No automatic return to path or continuation of machining is possible.

## **Re-entry active iCh** ReEnterAct

### **Signal level**

- **1:** Automatic return to the saved contour has been started with an NC start; the point of return to path has not been reached yet.
- **0:** Automatic return to path has not been started yet or is already completed.

### Asynchronous subroutine 1 – 8 iCh ASub1 – 8

Each of these signals is assigned to one of a maximum of 8 asynchronous subroutines.

- **1:** Asynchronous subroutine No. x active
- **0:** Asynchronous subroutine No. x inactive

## **Channel status bit 0 - 4 iCh\_State\_00 - 04**

Depending on the operating mode, the following channel states are output in binary code:

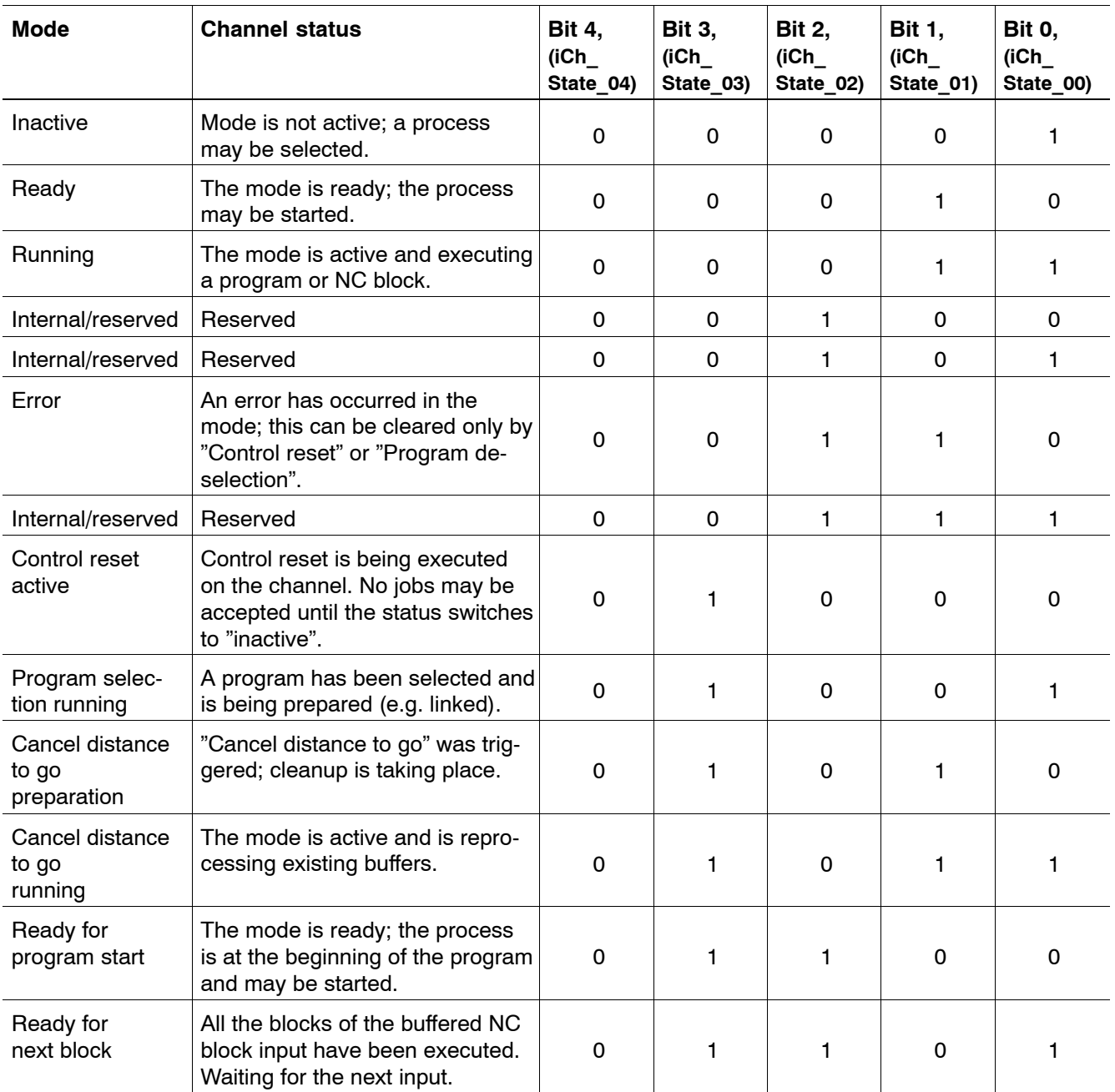

### Activate block skip **in the set of the set of the set of the set of the set of the set of the set of the set of the set of the set of the set of the set of the set of the set of the set of the set of the set of the set of**

This exists in conjunction with the character for **Block skip ( / )** programmed in the NC part program and the **Block skip** signal.

### **Signal level**

**1:** This is set when "Block skip" was actuated on the NC operator interface. The signal remains set until the block skip softkey is pressed again.

The NC-internal function **Block skip** is not yet activated by actuating the softkey; to activate the function, the input signal Block skip (qCh\_BlkSlash) must be set. This can be easily achieved by feeding **Activate block skip** back to the **Block skip** signal.

All NC blocks in the part program identified with a slash (/) are then skipped.

**0:** The **Block skip** softkey was not activated.

### **Optional stop activated iCh OptStop**

This exists in conjunction with the **M1** function programmable in the NC part program and the signal **Optional stop**.

### **Signal level**

**1:** This is set when the Optional stop softkey is actuated on the NC operator interface. The signal remains set until the Optional stop softkey is pressed again.

The NC-internal function **Optional stop** is not yet activated by actuating the softkey; to activate the function, the input signal Optional stop (qCh\_OptStop) must be set. This can be easily achieved by feeding **Activate optional stop** back to the **Optional stop** signal.

During execution of the NC part program, program execution is then interrupted in the block in which the function M1 has been programmed. Program execution can be continued by setting an NC start.

**0:** The Optional stop softkey was not activated.

# **Override 0% iCh\_Override0**

This signal acts in conjunction with the **Override** function. The stages of impacting the feed rate can be weighted using MP 7030 00010.

# **Signal level**

- **1:** Signal Override 100% (qCh\_Override100) is **not** set for the channel.
	- Any 100% feed programmed with G63 has no effect on this signal.
- **0:** Override 100% has been selected using the interface.

# **Override 100% iCh\_Override100**

This signal acts in conjunction with the **Override** function. The stages of impacting the feed rate can be weighted using MP 7030 00010.

# **Signal level**

- **1:** Signal Override 100% (qCh\_Override100) is set for the channel. Any 100% feed programmed with G63 has no effect on this signal.
- **0:** No Override 100% has been selected using the interface.

# **CPL customer output 1 ... 16** iCh cpl01 – 16

These 16 signals can be read and written directly from the CPL part program by CPL command "**BITIF(..)**" (see the programming manual).

# **Customer output 1 – 8** iCh Custom1 – 8

Interface that can be configured on the NC side and can be assigned as required. (This option is currently not yet active.)

### **Rapid traverse active iCh\_G0Act**

This signal is set if "Rapid traversing" is active modally (G0, G10, G200).

### **Signal level**

- **1:** The signal is output as long as rapid traversing variants are active.
- **0:** No Rapid traversing effective.

### **Inpos range 2 active iChain iCh inPosAct**

This signal indicates that the Accurate stop mode is active in **In-position window 2 (rough)** (e.g. G165(IPS2)) for all of the axes assigned to the channel. Positioning window 2 is specified for each axis with SER-COS parameter S-0-0261.

If Accurate stop modes ..(IPS1) or ..(IPS3) are active, this signal is not set; the positioning window of SERCOS parameter S-0-0057, which is used to form the axis interface signal Axis in position (iAx\_InPos), is used for the corresponding channel axes.

### **Signal level**

- **1: Positioning window 2 (rough)** is active for all axes assigned to the channel.
- **0:** The "normal" positioning window is active for all axes assigned to the channel.

# **G41/141 active iCh** G41G141Act **G42/142 active iCh\_G42G142Act**

These signals indicate that the respective function is active modally on the channel. G41/141 and G42/142 mutually exclude each other in programming, i.e. only one of these signals can be active at any time. If neither of the signals is set, no tool radius compensation is selected, i.e. G40 and G140 are active.

- **1:** G41/141 or G42/142 is active.
- **0:** G41/141 or G42/142 is not active.

### <span id="page-53-0"></span>**Coordinate coupling active iCh\_CoordCoupleAct**

This signal indicates that the respective channel is coupled to a master channel.

### **Signal level**

- **1:** Coordinate coupling is active.
- **0:** Coordinate coupling is not active.

# **Tool turn (G131) iCh** TangTRotCmd

This signal indicates that the angle between 2 movement blocks has exceeded the current contour knee angle that has been programmed with G131 (Tangential tool leading).

Before executing the internally generated intermediate block, the NC waits until the PLC has set the acknowledgment **G131 release (qCh\_TangTRotRel)**.

The iCh\_TangTRotCmd signal remains set until the execution of the intermediate block is completed.

### **Signal level**

- **1:** The angle between two blocks exceeds the programmed contour knee angle. The NC is waiting for the PLC to set the release or is executing an intermediate block.
- **0:** The tool rotation does not exceed the contour knee angle. No intermediate block waiting for the release to be set is currently present in the NC.

# **G70 active iCh** ActFunc01

(G0, G10, G200). Dieses Signal wird gesetzt, wenn im aktuellen Kanal G70 angew‰hlt wurde. (G0, G10, G200). The values programmed for the linear synchronous axes are then interpreted as being set in inches.

- **1:** G71 is active (metric programming).
- **0:** G70 is active (inch programming).

### **Feed 100% active iCh\_ActFunc02**

This signal indicates that the Set **override 100%** function has been programmed for the channel and is applied modally (G0, G10, G200). (G0, G10, G200). (G0, G10, G200). The **Override** 100% interface signal has no effect on the Feed 100% active signal (G0, G10, G200). (G0, G10, G200). If this signal is not set, the G66 function (Feed 100% off) is active on the channel, which in turn can be superimposed by the **Override** 100% interface signal (G0, G10, G200).

### **Signal level**

- **1:** The G63 function is active.
- **0:** The G63 function is not active.

# **G92 active iCh\_ActFunc05**

The G92 active signal indicates that a **G92 shift** is active on the channel. The G92 setting is selected by control reset or by programming G92 without any axis addresses.

### **Signal level**

- **1:** A G92 shift is active.
- **0:** A G92 shift is not active.

### **Thread cycle active iChack iCh ActFunc06**

This signal can be set from a part program using the G533 TClx signal.

### **End of main program (M30) or control reset cancel the signal.**

- **1:** G533 TCl1 is programmed.
- **0:** G533 TCl0 is programmed or no program is active.

## **Tapping without compensating chuck active**

# **iCh\_ActFunc07**

(G0, G10, G200). Dieses Signal zeigt an, dass die Funktion Gewindebohren aktiv ist. (G0, G10, G200).

### **Signal level**

- **1:** Tapping (G32) is active.
- **0:** Tapping is not active.

### **Example:**

The sequence of the most important signals for tapping can be illustrated in an example.

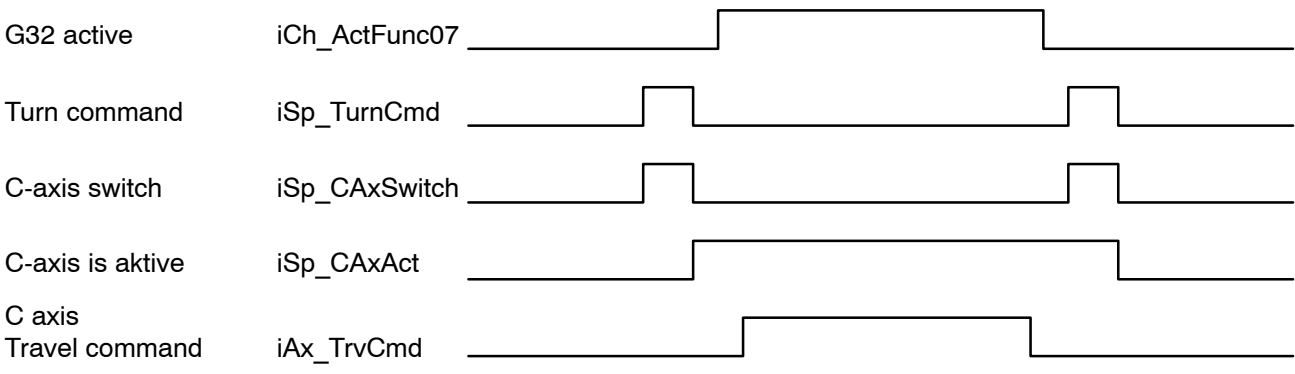

# **Thread cutting active iCh ActFunc08**

Is set in case of active thread cutting (G33).

### **Signal level**

**1:** G33 active. The feedrate is dependent on the spindle speed and the thread pitch.

The following input signal reacts **differently**:

• qCh\_CtrlReset (control reset) If configured and released, triggers a rapid retraction (see qCh\_Retract, Rapid retraction).

The following input signals have **no effect**:

- qCh Override100 (Override 100%)
- qCh\_Override\_00...15 (Override Bit 0...15)
- qCh FeedStop (feed stop)
- qCh FeedHold (feed hold)

The following interface signal must **not** be set:

- qCh CancDist (cancel distance to go)
- **0:** G33 is not active.

### Tool compensation active bit 0 Bit 5 iCh\_ActFunc09 ... 14

These signals indicate which tool compensation function is active in the channel.

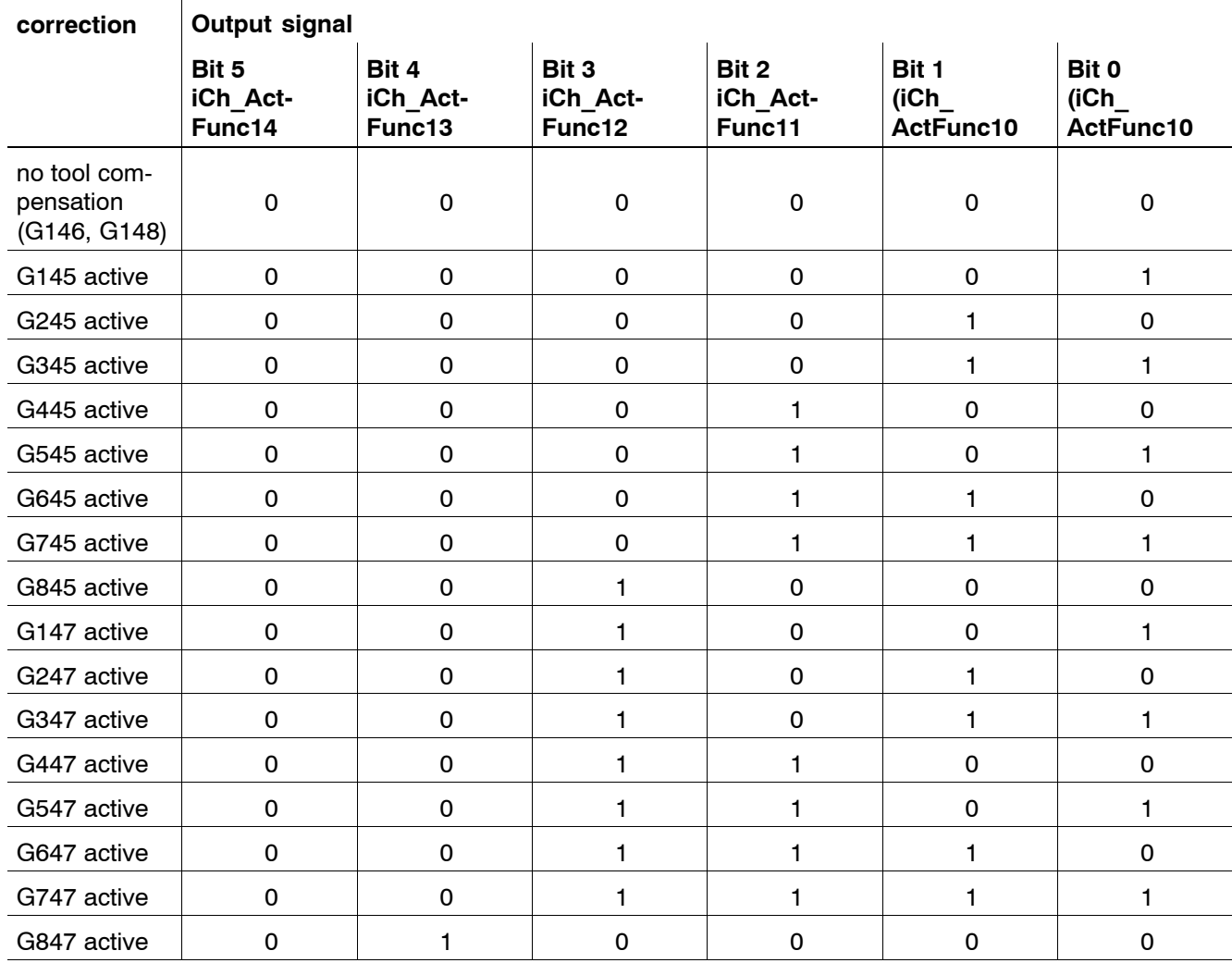

. **When evaluating these signals, note the fact that the simultaneous use of universal tool compensation and external tool compensation cannot be reported correctly.**

# **G96 active iCh\_ActFunc18**

The constant cutting velocity active signal indicates whether the spindle on the channel traverses at constant cutting speed (G96 or G196).

- **1:** Constant cutting velocity is active.
- **0:** Direct speed programming for spindle is active.

# **5 Axis-related interface signals**

# **5.1 Overview of axis-related interface signals**

The axis-related interface signals act on the NC functions which are associated with the control of a machining or auxiliary axis.

The number of existing axis interfaces corresponds to the index of the last axis or C-axis/spindle entered in MP 1001 00001 (identical to the physical axis or drive index). The axis interface of a C-axis is evaluated or written by the NC only when the C-axis is being operated.

When axes had been suppressed or "simple" spindles had been configured before the last axis or C-axis/spindle defined, an axis-related interface is mapped to the corresponding markers for each of these axes; however, these interfaces will not be served by the NC!

The start addresses for the axis-related interface signals are defined axis-specifically in MACODA parameter 2060 00005.

The following description refers to the interface signals for one axis.

# 5.1.1 Overview of output signals (PLC -> NC)

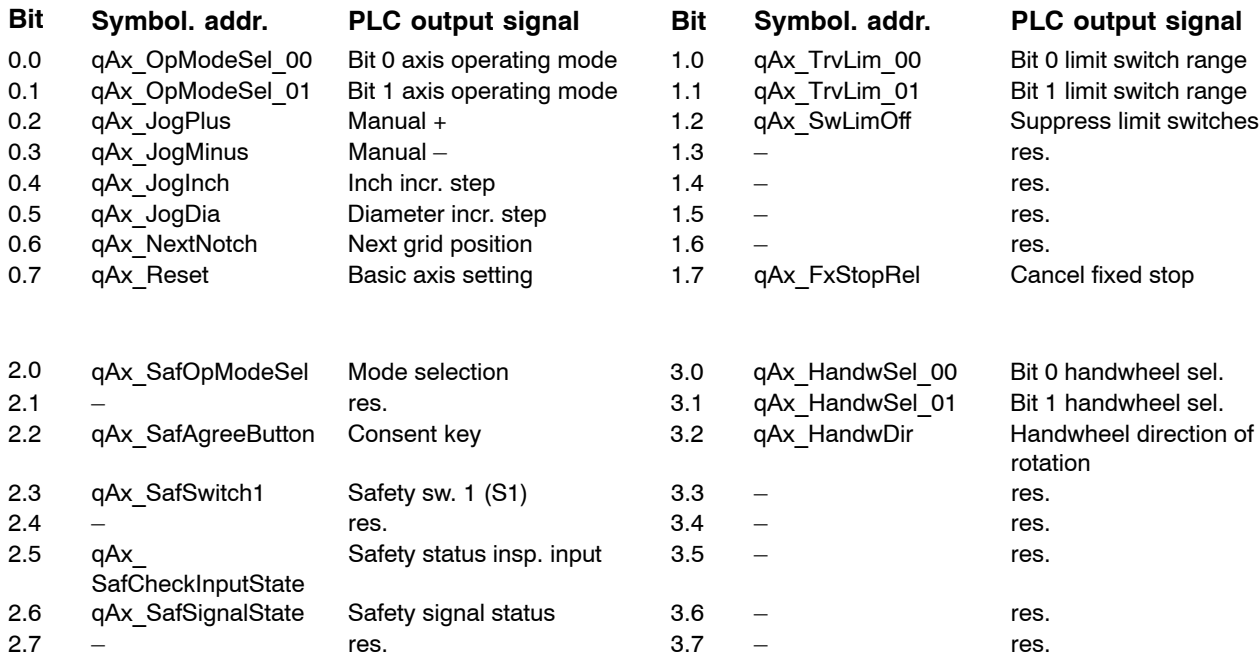

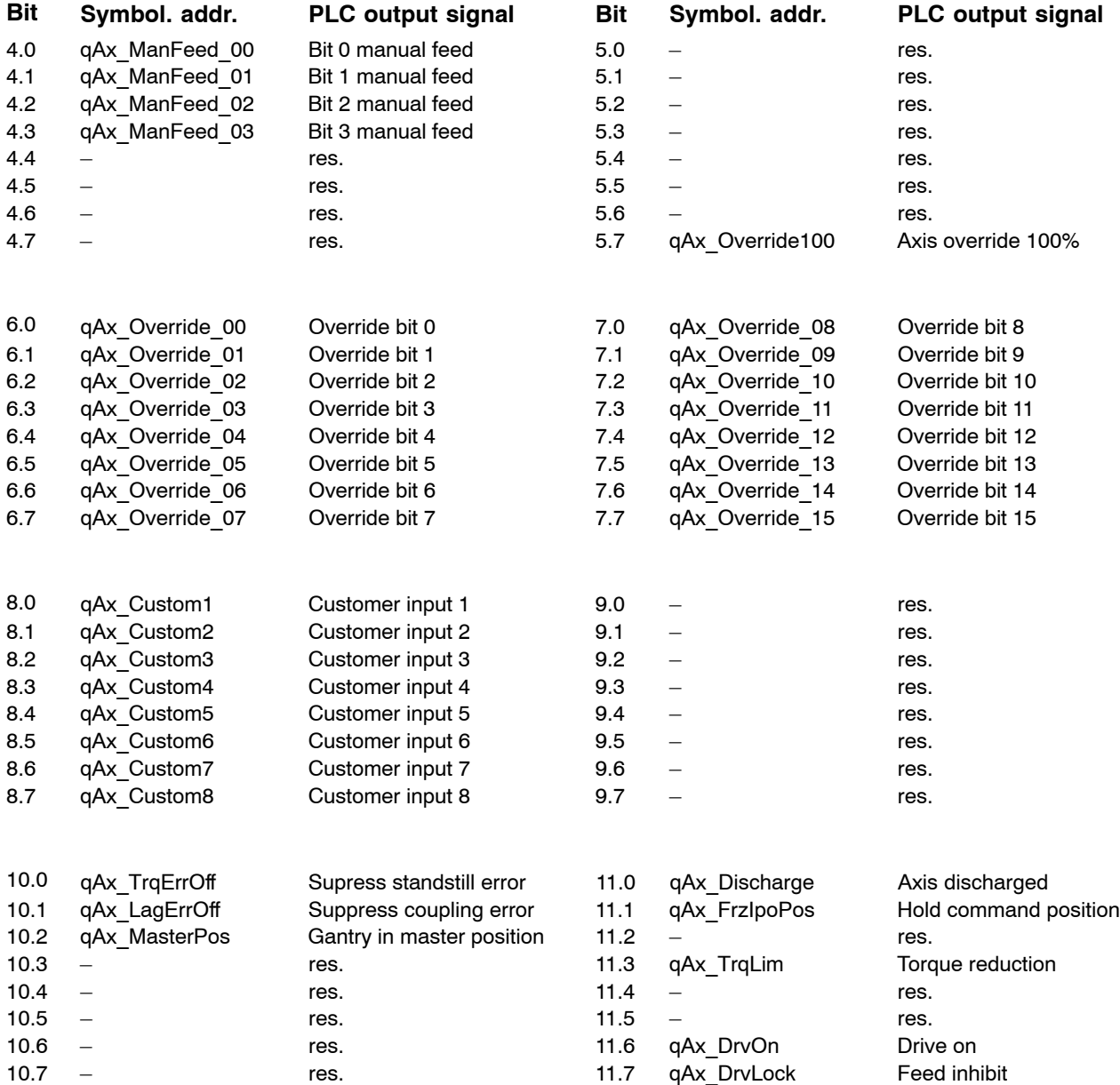

# 5.1.2 Overview of input signals (NC -> PLC)

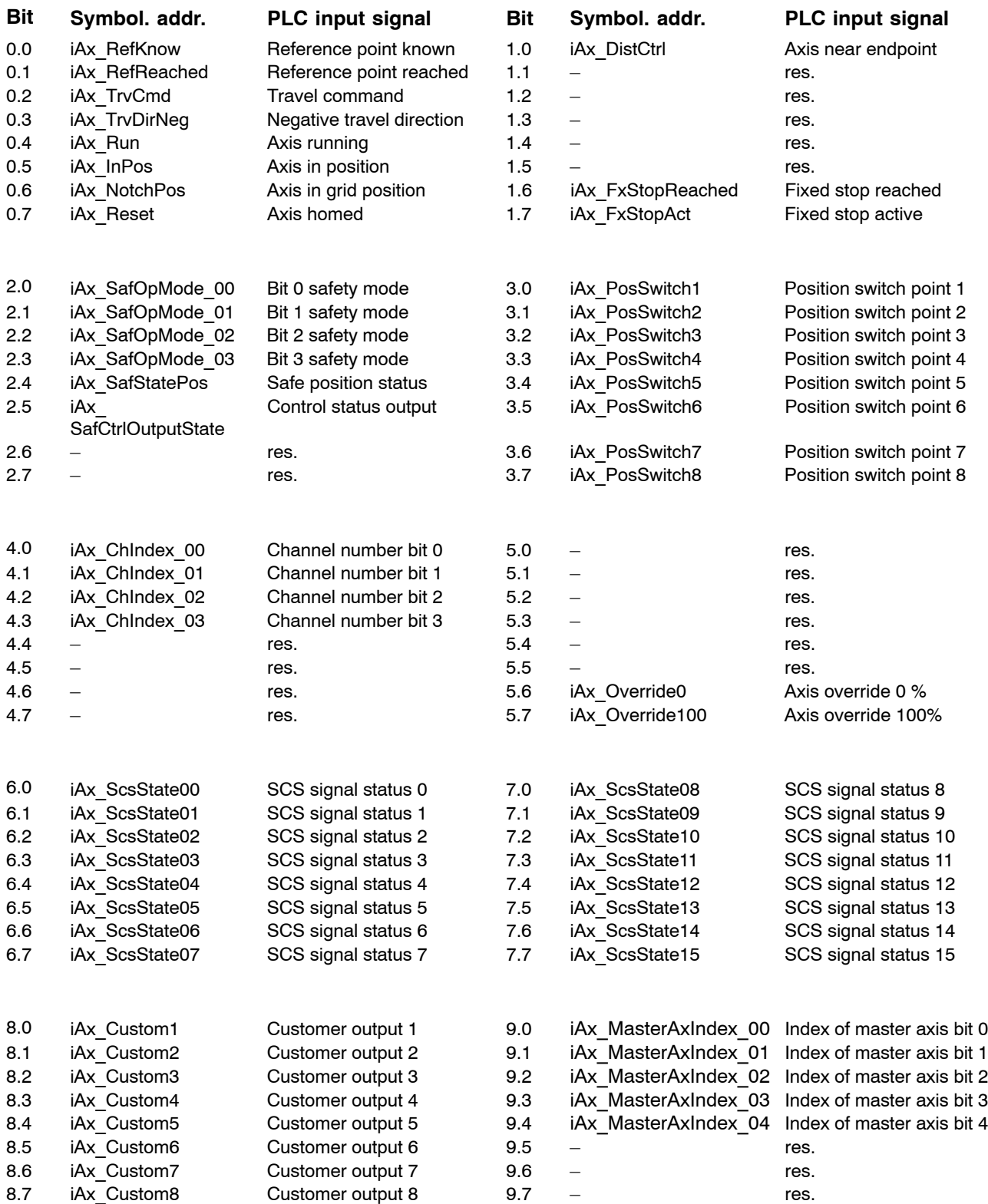

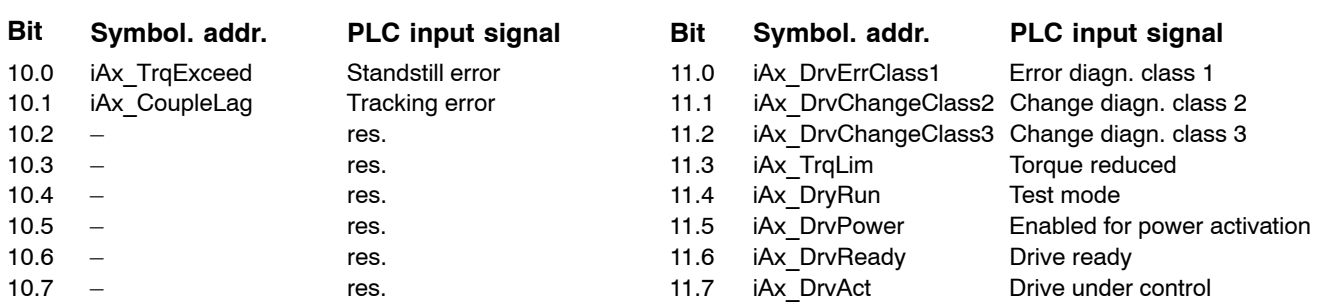

# **5.2 Signal description**

# **5.2.1** Output signals (PLC -> NC)

Depending on their function, the PNC evaluates the signals as either **static signals** with levels logic 0 and logic 1 or as **edge-triggered signals** with signal edges  $0 \rightarrow 1$  or  $1 \rightarrow 0$ .

### Bit 0 and 1 axis operating mode **and 1** axis operating mode

This signal serves to define whether the auxiliary axes are to travel in the **Manual setup** or **Manual traverse to reference point** mode when Manual  $+/-$  is actuated (provided that the axis has not been assigned to a channel by programming, i.e. it must not move).

The selected modes of the channels are of no importance because asynchronous axes are not assigned to a specific channel.

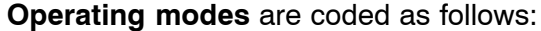

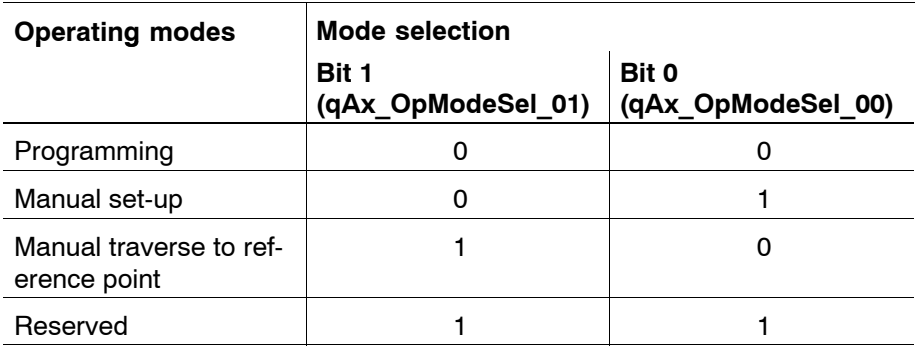

# **Manual + qAx\_JogPlus** Manual – **Manual – Manual – Manual – Manual – Manual – Manual – Manual – Manual – Manual – Manual – Manual – Manual – Manual – Manual – Manual – Manual – Manual – Manual – Manual – Manual – Manual – Manual – Manual – Manua**

The Manual+ and Manualñ signals are effective for **channel axes** (synchronous axes) and **auxiliary axes** (asynchronous axes) in the **Manual set-up** and **Manual traverse to reference point** operating modes. In addition, the signals are used for manual jogging of synchronous axes when **moving away from the contour**. The active part program is stopped with feed hold in this context.

### **Signal level**

### **1: Continuous jogging:**

If channel/axis mode **Manual set-up** has been set and all other requirements have been fulfilled (feed hold, feed inhibit, etc. are not set), the axis is moved in the appropriate direction using Manual+ or Manual-.

Feed is selected using "Manual feed" ( $qAx$  ManFeed  $00 -$ 03); acceleration is set in MP 1010 00006.

Signals "Travel command" (iAx TrvCmd), "Axis running"  $(iAx$  Run) and, depending on the travel direction, "Negative travel direction" (iAx TrvDirNeg) are set on the axis interface. The "Axis in position" (iAx\_InPos) signal is cancelled at the same time.

### **Incremental jogging:**

The same as above, but the axis travels the incremental step selected using "Manual feed" (qAx ManFeed 00 ... 03). The axis continues to move even when the Manual+ or Manual– signal is no longer active and the movement along the preselected path has not been completed. The axis moves along the path with the speed entered in MP 1005 00007 (defined steps) or MP 1005 00008 (variable steps). A new movement can be triggered only if Manual+ or Manual– previously had signal level logic 0 (edge triggering).

### **Traverse to reference point:**

If the channel or axis operating mode **Manual traverse to reference point** has been set and all other prerequisites have been met, drive-controlled referencing is triggered for the axis using Manual+ or Manual–. The drive's behavior is determined in SERCOS referencing parameter S-0-0147.

### **Signal level**

### **0: Continuous jogging:**

When the signal Manual+ or Manual- is cancelled, the traversing movement is stopped with the deceleration set in MACODA. The travel command is reset. As soon as the axis is located in the in-position window, the Axis running signal is reset and Axis in position is output.

### **Example:**

Moving an axis (synchronous or asynchronous) in the positive direction in **Manual** operating mode.

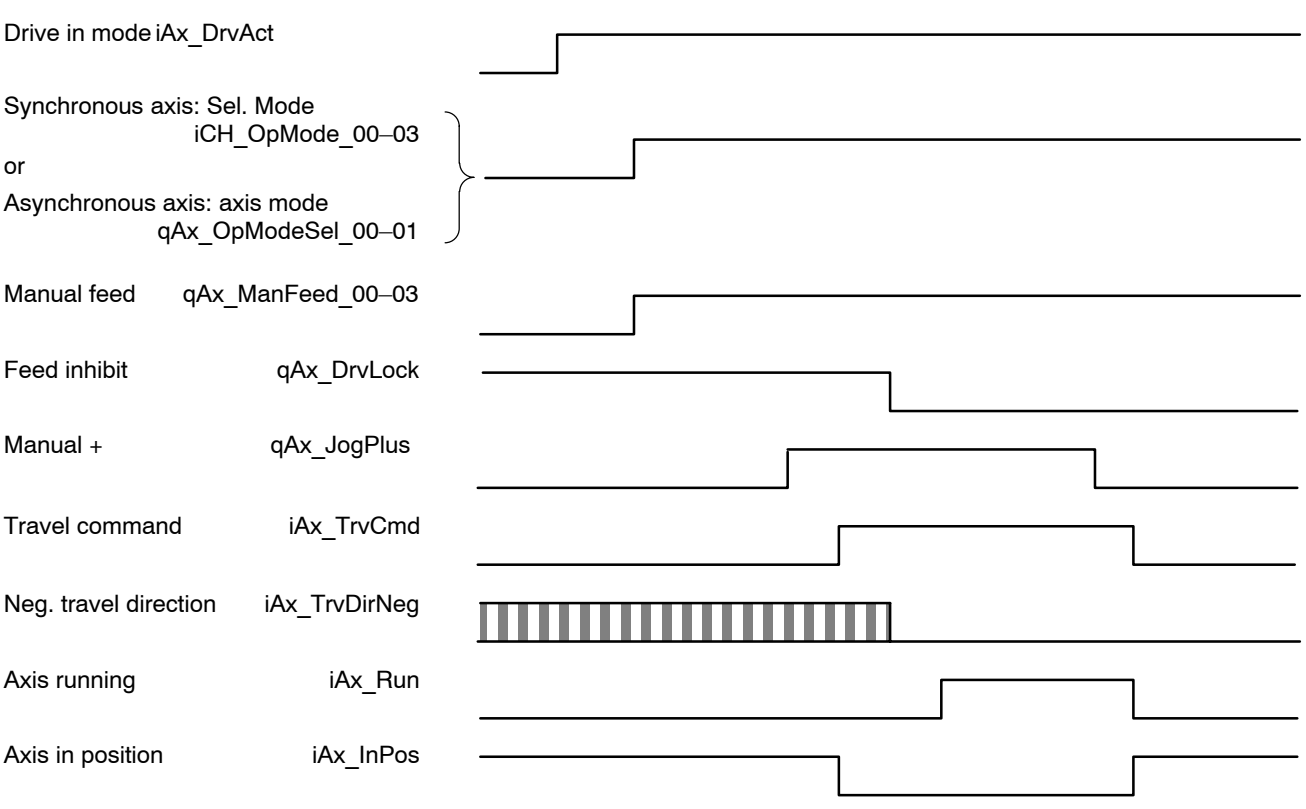

The control is switched on, the control circuit is already closed and the drive generates a torque. **Drive under control** (iAx\_DrvAct) has been set.

**Setup** mode must be active on the respective channel in order to move an axis **manually** in the positive or negative direction. **Setup** mode is coded into the channelrelated interface and output on signals iCH\_Op-Mode 00-03.

For auxiliary axes, the mode selection qAx OpModeSel 00-01 must have been set accordingly. **Manual feed** or **Incremental step** is set in coded format with signals qAx ManFeed 00-03.

When the **Manual+** signal is set, the **travel command** and **traversing direction signals are output.**

When the **travel command** is output, the **Axis in position** signal is reset.

As long as **Feed inhibit** is active, movement is impossible. Once the Feed inhibit signal is reset, the axis moves as long as Manual+ is actuated or until the specified **incremental step** has been executed. While the axis is traversing, the **Axis running** signal is output. If feed inhibit was reset at an earlier point in time, the axis will start moving as soon as the Manual+ signal is set.

The **Travel command** signal remains set until the traversing movement has been completed. When the axis has come to a standstill, the **Axis running** signal is reset and the **Axis in position** signal is output if the axis is within the In-position window. The **Traversing direction** signal remains until the next travel command in the opposite direction is output.

### **Inch incr. step qAx JogInch**

Setting this signal allows jogging by "incremental steps in inches" or traversing with the handwheel while in setup mode. The incremental step specified via the interface is also interpreted in inches.

The inch increment of an axis results from 0.0001 x MP 1015 00001 [axis] in inches.

**F** For rotary and endless axes, interface signal "Inch incr. step" **makes no difference.**

**Example:** MP 1015 00001 = 1

- 1 incremental step in inches  $= 0.0001$  inch
- 1 incremental step in metric units  $= 0.001$  mm

- **1:** In jog mode or handwheel mode, the incremental step specified is interpreted in "inches".
- **0:** In jog mode or handwheel mode, the incremental step specified is interpreted in "metric".

### **Diameter incr. step qAx\_JogDia**

Setting this signal allows jogging by "incremental steps in diameter" or traversing with the handwheel while in setup mode. The incremental step specified via the interface is also interpreted as a diameter difference.

The unit of measurement of the increments is specified by the signal Inch incr. step (qAx\_JogInch).

### **Signal level**

- **1:** In jog mode or handwheel mode, the incremental step specified is interpreted as a diameter difference.
- **0:** In jog mode or handwheel mode, the incremental step specified is interpreted as a radius difference.

### **Next grid position and a set of the set of the set of the set of the set of the set of the set of the set of the set of the set of the set of the set of the set of the set of the set of the set of the set of the set of th**

With this signal, the NC can move a Hirth axis to its next grid position. For this purpose, the NC must be in **Manual set-up** mode and the Hirth axis must not be activated by **Jog mode** at the same time (iAx\_Notch-Pos has been set).

The traversing direction which was active last (see iAx\_TrvDirNeg) determines the direction in which the Hirth axis is moved.

If a Hirth axis has come to a halt between 2 grid positions (e.g. due to an emergency shutdown), this signal may be used to move a Hirth axis to a grid position in the traversing direction specified.

### **Basic axis setting qAx Reset**

This signal is used to cancel the movement of an asynchronous axis. After the axis has come to a standstill, signal iAx\_Reset is set.

### **Limit switch range 0 ... 1 Contrary a structure of the structure of the structure of the structure of the structure of the structure of the structure of the structure of the structure of the structure of the structure of**

Selects one of four possible limit switch ranges.

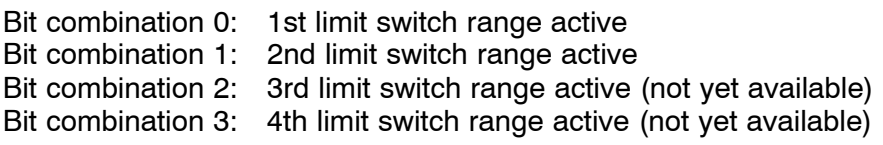

. **Signal îSuppress limit switchesî (qAx\_SwLimOff) affects the selected limit switch range.**

### **Suppress limit switches qAx\_SwLimOff**

This signal suppresses the positive and negative limit switches of the respective axis. In this case, no position limit monitoring is active on the NC for this axis.

As long as the reference point of the axis is not known (see iAx Ref-Know), this signal is not relevant. The internal checks performed by the NC are always switched off in this case.

Monitoring within the drive is not affected by this signal (e.g. S-0-0049 Position limit value positive; S-0-0050 Position limit value negative). Other safety-relevant functions must be assumed by the machine and/or PLC when the software limit switches are suppressed.

The **Suppress limit switches** signal is active in all operating modes.

### **Signal level**

- **1:** The software limit switches are suppressed.
- **0:** The software limit switches are not suppressed. The NC monitors the position limits as defined in the machine parameters in accordance with the limit switch range selected.

**Cancel fixed stop qAx\_FxStopRel**

Setting this signal cancels an active fixed stop for an asynchronous axis.

# **Mode selection qAx\_SafOpModeSel**

This signal is a component of the safety technology for the IndraDrive series.

The operating mode selection of the PLC is transferred as channel 1 to the drive via the SERCOS interface in real time.

- **1:** Normal mode NO
- **0:** Special mode SO (special mode at standstill / with movement)

# **Consent key qAx\_SafAgreeButton**

This signal is a component of the safety technology for the IndraDrive series.

Switching to "Special mode with movement" via the PLC is transferred as channel 1 to the drive via the SERCOS interface in real time.

### **Signal level**

- **1:** Special mode with movement
- **0:** Special mode at standstill

Safety sw. 1 (S1) **Safety sw. 1 (S1)** GAX SafSwitch1

These signals are components of the safety technology for the Indra-Drive series.

Two different parameter sets can be stored in the drive for "Special mode with movement". The parameter set selected using the PLC is transferred as channel 1 to the drive via the SERCOS interface in real time.

### **Signal level**

- **1:** Parameter set 2 for safe movement active
- **0:** Parameter set 1 for safe movement active

# Safety status insp. input **the same of the set of the set of the set of the set of the set of the set of the set of the set of the set of the set of the set of the set of the set of the set of the set of the set of the set**

This signal is a component of the safety technology for the IndraDrive series.

The safe status signal set using the PLC is transferred as channel 1 to the drive via the SERCOS interface in real time.

## **Safety signal status qAx\_SafSignalState**

This signal is a component of the safety technology for the IndraDrive series.

The control signals of the PLC (qAx\_Saf...) that are transferred via channel 1 to the drive must be adjusted periodically so that they can be checked. As a result, the PLC sets the signals to "0" for one cycle. At the same time, the PLC sets the safety signal status from "valid" to "adjusted", thus informing the drive that the control signals are invalid. Then the signals are reset.

### **Signal level**

- **1:** The control signals of the safety technology are being adjusted
- **0:** The control signals of the safety technology are valid

### Handwheel selection, bit 0 and bit 1 degree and the selection of the selection, bit 0 and bit 1 degree and the selection of the selection of the selection of the selection of the selection of the selection of the selection

Two handwheels can be connected to the NC control. As soon as one of the two signals is set, the axis can be traversed with the selected handwheel. Signals Manual+ and Manual- have no effect.

If the axis is traversed with the handwheel, signals **Manual feed 0-3** are active. In this context, the incremental steps that can be selected are used in the calculation to weight the scale marks of the handwheel.

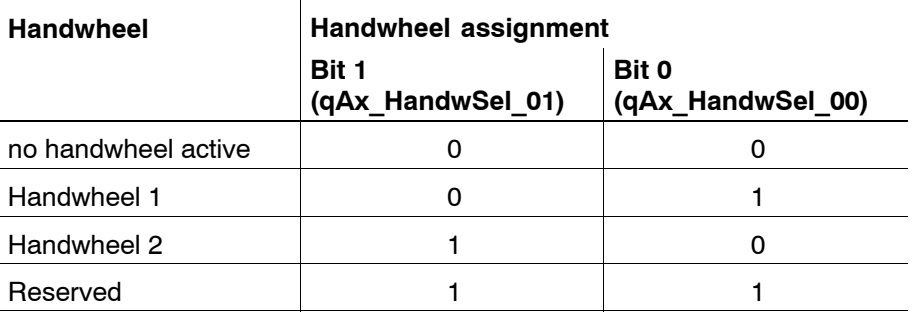

## **Handwheel direction of rotation quality and a strategies of the control of the control of the control of the control of the control of the control of the control of the control of the control of the control of the control**

This signal permits the direction of axis rotation to be specified, regardless of the direction of handwheel rotation.

- **1:** The direction of axis rotation is opposite to the direction of handwheel rotation.
- **0:** The directions of axis and handwheel rotation are the same.

### Manual feed for bit 0 – bit 3 **and 1** and 1 and 1 and 1 and 1 and 1 and 1 and 1 and 1 and 1 and 1 and 1 and 1 and 1 and 1 and 1 and 1 and 1 and 1 and 1 and 1 and 1 and 1 and 1 and 1 and 1 and 1 and 1 and 1 and 1 and 1 and

These signals are effective in the Setupoperating mode. If the axes are traversed manually with the jog button or handwheel, the **feed rates** or **incremental steps** which are assigned to the corresponding bit combination become active. Feedrates are defined in MP parameters 1005 00002 .. 1005 00008.

When the axes are moved using a handwheel, the **incremental steps are evaluated as the weighting factor** for the scale divisions of the handwheel.

The incremental steps for **x increments** are defined in machine parameter 1015 00002.

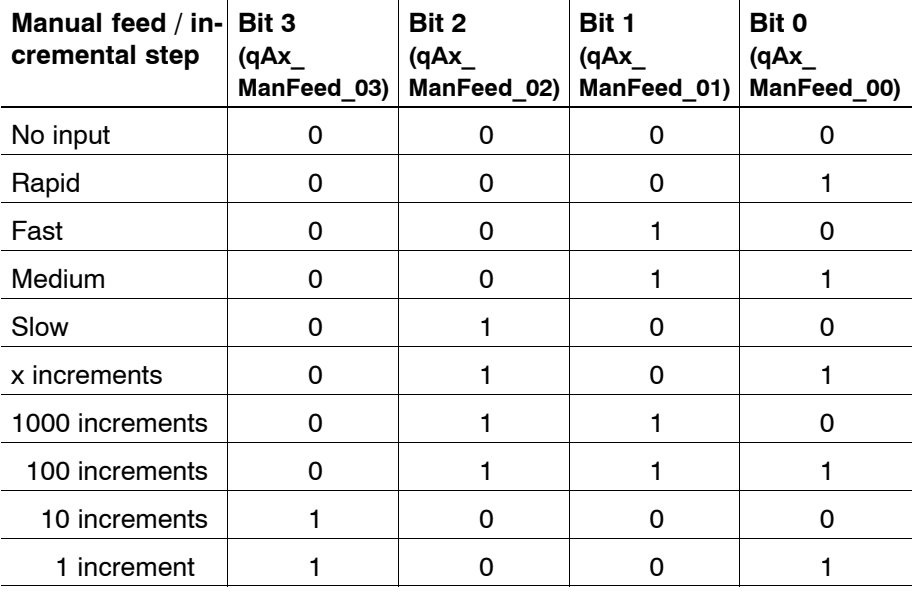

### **Axis override 100% qAx\_Override100**

This signal suppresses the axis override of an asynchronous axis. In this case, the axis traverses at the preselected or programmed velocity. The signal refers to programmed asynchronous movements/external command value inputs as well as to manual mode (jogging). The signal has no effect on movements interpolated by the drive (e.g. traverse to reference point).

- **1:** Axis override is suppressed.
- **0:** Axis override is enabled.

## **Override bit 0 – bit 15 and 15 and 15** and 15 and 15 and 15 and 15 and 15

The traversing speed of asynchronous axes can be influenced by the **override function**. It affects the speeds programmed in the **part program** and on the preselected speeds in **Setup mode**.

This signal is used to activate one override weighting level for an auxiliary axis if the override has not been suppressed either using the interface (qAx\_Override100) nor the machine parameters.

The levels of the override switch are queried by the NC in **binarily coded** form. Each binary code is assigned a value via MP 7030 00010 of **channel 0 (!)**, which represents the respective speed as a percentage.

### Customer input 1 – 8 **and 1** and 2 **and 2 and 3 and 3 and 3 and 3 and 3 and 3 and 4 and 4 and 4 and 4 and 4 and 4 and 4 and 4 and 4 and 4 and 4 and 4 and 4 and 4 and 4 and 4 and 4 and 4 and 4 and 4 and 4 and 4 and 4 and 4**

Interface that can be configured on the NC side and can be assigned as required.

(This option is currently not yet active.)

### **Supress standstill error qAx\_TrqErrOff**

This signal suppresses an internal error state when the standstill torque has been exceeded. In this case, it is necessary for standstill torque monitoring to be programmed in the PLC.

**F** Regardless of this signal, the "Standstill error" (iAx TrqExceed) **error signal is set when the standstill torque has been exceeded!**

- **1:** If the standstill torque has been exceeded, the NC will **not** create an internal error signal. Exceedance is tolerated.
- **0:** Error status when the level drops below the standstill torque.
# **Suppress coupling error qAx\_LagErrOff**

This signal suppresses an internal error state when the coupling lag limit has been exceeded. In this case, it is necessary for coupling lag monitoring to be programmed in the PLC.

**E** Regardless of this signal, the "Coupling lag" (iAx CoupleLag) sig**nal is set if the coupling lag limit has been exceeded!**

### **Signal level**

- **1:** In case a coupling lag limit is exceeded, the NC will **not** create an internal error signal. Exceedance is tolerated.
- **0:** Coupling lag limit monitoring generates an error.

# **Gantry in master position Gantry in master position contract of the set of the set of the set of the set of the set of the set of the set of the set of the set of the set of the set of the set of the set of the set of the**

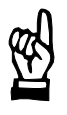

### **CAUTION**

**The signal must be set only if the encoders have been commis**sioned - otherwise, mechanical damage may occur.

In case of a Gantry slave with an absolute encoder, this signal is used to transfer the command position of the master axis without any offset as the command position of the slave axis.

Prerequisites:

- $\bullet$  Master and slave with absolute encoder.
- Difference of positions less than the maximum following error configured in the machine parameters.

In case of cyclically absolute encoders, the axis positions are not known prior to referencing. This is why the distance between the Gantry axes, which is determined from the actual position values provided by the encoders, is maintained until referencing for safety reasons.

In case of axes with absolute encoders, the actual position values are also known without referencing. When the encoders have been commissioned, a possible skew can be recognized from the values they supply.

- **1:** The skew of the slave axis is compensated by a jerk as soon as the drives are in operation. If the distance is too great, a servo error will occur.
- **0:** No effect.

# **Axis discharged qAx\_Discharge**

When this signal is set, the axis is no longer checked within the Inpos logic. Nevertheless, the axis can remain in the configuration of a channel if signal **Drive on** has not also been set.

# **Hold command position qAx\_FrzIpoPos**

This signal prevents the actual drive position from being corrected with the position control loop open, i.e. "Drive under control" (iAx DrvAct) is not set.

# **Signal level**

- **1:** The actual position of the drive is not transferred to the NC when the position control loop is open.
- **0:** When the position control loop is open, the actual drive position is input in the NC.

# **Torque reduction Torque reduction**

This signal allows the torque limit (**SERCOS parameter S-0-0092**) valid in the drive to be changed.

This signal is of particular significance in conjunction with the axis clamping function: With the axis clamped, the position control loop may remain closed while the torque of the drive can be reduced in order to minimize mechanical stress. To a large extent, this prevents mechanical axis displacement when clamping is applied or released.

The value of the changed torque limit is set individually for each axis via MP 1003 00010. It can also be programmed via the NC function G177.

A torque changeover is permissible only when the axis is at a standstill. If the torque limit is not accepted by the drive (e.g. because the parameter is write-protected), no error message is displayed. However, signal "Torque limited" (iAx\_TrqLim) is not set.

## **Signal edge**

- $0 \rightarrow 1$ : The torque reduction is transmitted to the drive via the SER-COS interface.
- $1 \rightarrow 0$ : The original torque limit, as specified in SERCOS parameter S-0-0092, is transmitted to the drive.

<span id="page-74-0"></span>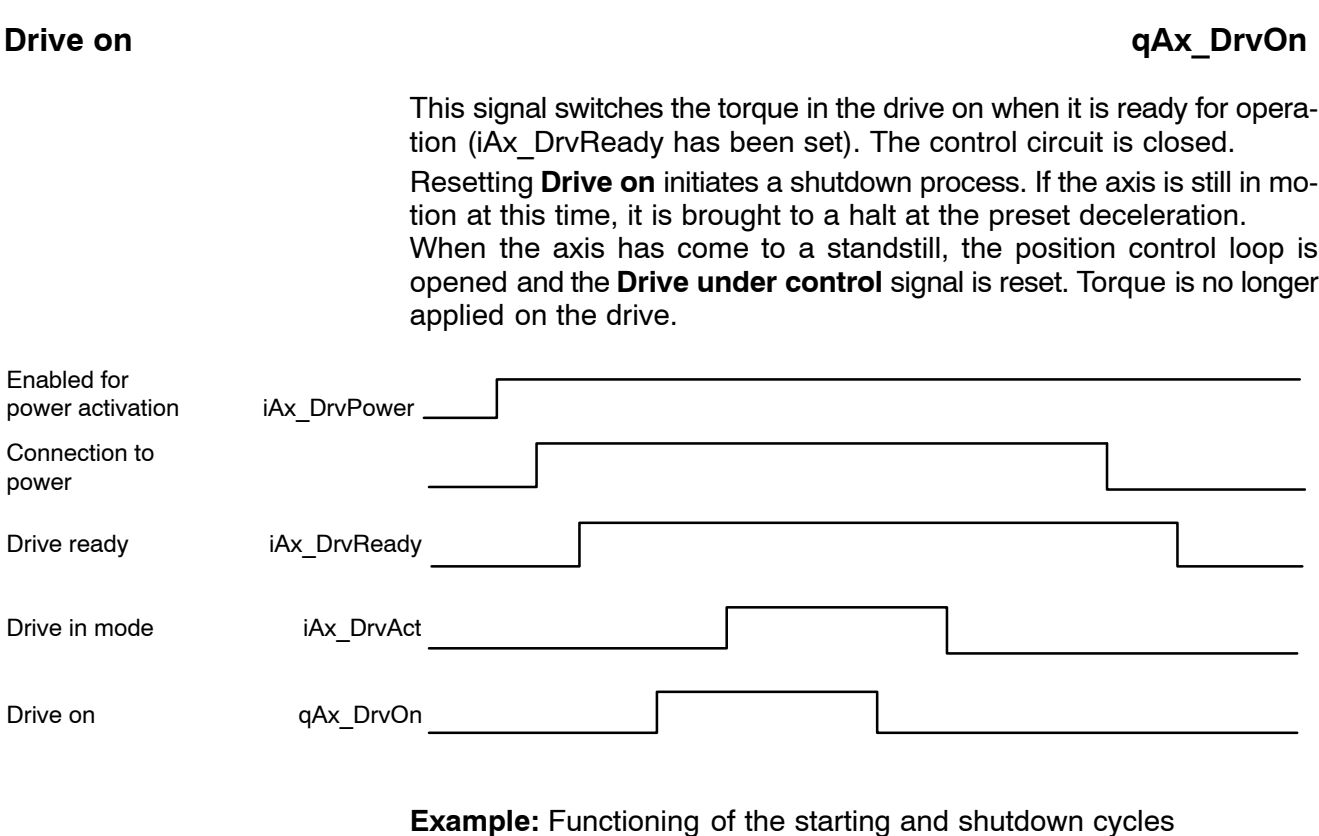

When the machine is started or voltage is applied, the NC unit and the

servo and spindle drives go through an initialization phase. While the initialization phase of the individual components is running, the digital interface for communication between the NC and the drives is established, among other things.

This digital interface corresponds to the settings of the **SERCOS interface.**

Initialization of the **SERCOS interface** is in-system, automatic and consists of 4 phases. Once the interface is initialized and cyclic operation is active, the **Enabled for power activation** signal is output.

Power can be switched on for the affected drives. When power has been switched on, the **Drive ready** signal is output.

The position control loop is closed by setting **Drive on**. The drive is under torque and the **Drive under control** signal is issued.

The shutdown cycle or disconnection from the system is initiated by the PLC sequential program resetting the **Drive off** signal.

If the axis is still in motion at this time, it is brought to a halt at the preset deceleration.

When the axis has come to a standstill, the position control loop is opened and the **Drive under control** signal is reset. Torque is no longer applied on the drive.

The power can be switched off in the next step.

The **Enabled for power activation** signal remains set as long as the machine components (NC and drives) remain initialized.

# <span id="page-75-0"></span>**Feed inhibit qAx\_DrvLock**

This signal is effective when the control loop is closed and torque is applied on the axis.

It prevents a programmed or manually preset axis movement from being carried out; however, it has no influence on the Travel command, Negative travel direction and Axis in position input signals.

# **Signal level**

**1:** Either the axis cannot be moved or it is stopped with the deceleration set in the parameters if a movement is already active.

If **Feed inhibit** is set for an axis which participates in an interpolation with other axes, the other axes cannot be traversed either.

**0:** Axis feed is not inhibited. If an axis travel command is initiated (via the NC part program or manually), the axis can start traversing immediately.

If a traversing axis was previously brought to a standstill with **Feed inhibit**, it will start accelerating to its programmed speed as soon as the Feed inhibit signal is reset.

## **Example:**

The machine is switched on and the control loop has been closed. A negative traversing motion has been programmed for an axis via the NC part program.

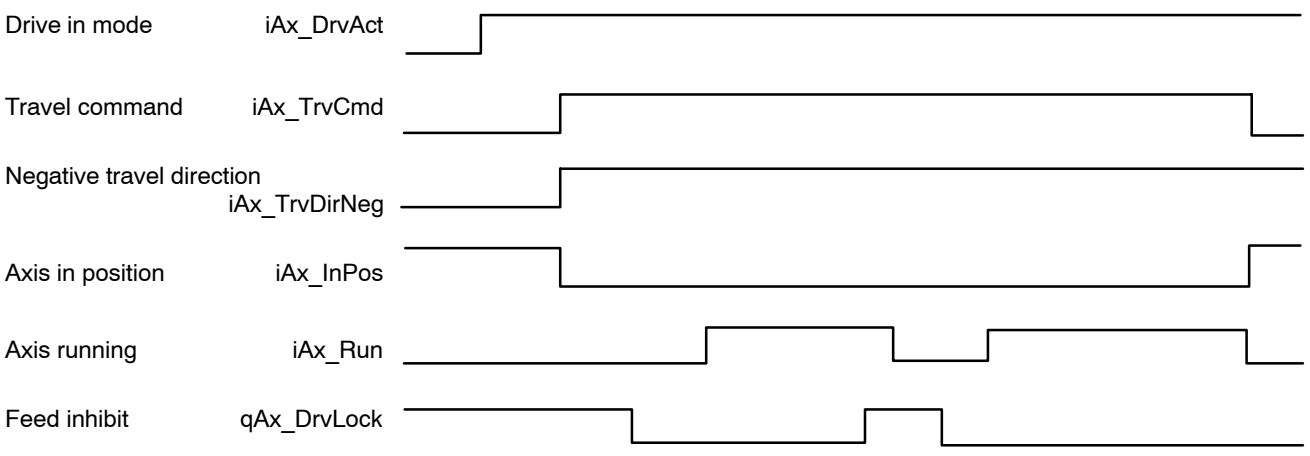

The **Drive under control** signal informs the PLC sequential program that the control loop is closed.

The **Travel command** and **Neg. traversing direction** signals are output as soon as the NC block where the traversing motion is programmed is executed. The traversing direction is up-to-date only if a traversing command has been set.

The **Axis in position** signal is reset when the travel command is activated.

Traversing movement is not carried out as long as the **Feed inhibit** signal is set.

When Feed inhibit is reset, the programmed traversing movement is performed and **Axis running** is set.

If **Feed inhibit** is set again during the traversing movement, the traversing movement is stopped and **Axis running** is reset when the axis has come to a standstill.

When **Feed inhibit** is reset, the axis accelerates up to the previously applied speed, **Axis running** is set and the traversing movement is completed.

When the programmed end position is reached, the **Travel command** and **Axis running** signals are reset and the **Axis in position** signal is set.

# 5.2.2 Input signals (NC -> PLC)

# **Reference point known iAx RefKnow**

This signal is set as soon as the reference point of the axis has been reached, or, if absolute encoders are used, as soon as they have been recognized by the control. To do this, the control evaluates SERCOS parameter **Actual position value status** S-0-0403. The NC does not monitor any limit switches as long as the **Reference point known** signal has not yet been set.

**F** After this signal has been set once, it will be reset only when a new **SERCOS phase run-up has been initiated, or in the case of a drive fault (e.g. defective encoder).**

- **1:** The reference point has been reached, or the axis is equipped with absolute encoders.
- **0:** No reference point has been approached yet.

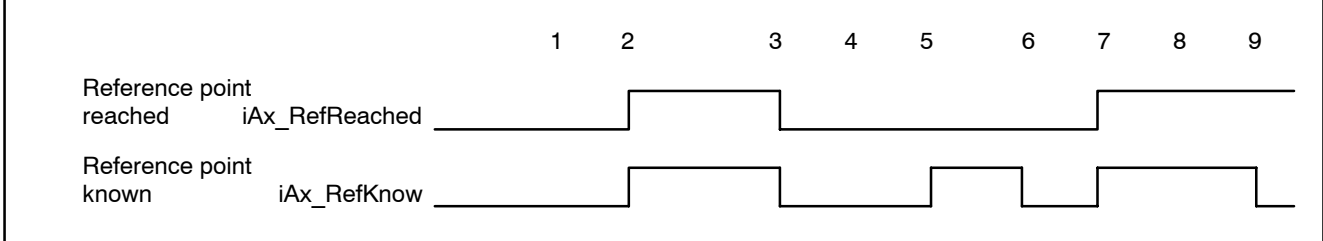

- 1 Start approaching reference point
- 2 Approaching reference point completed
- 3 Start approaching reference point
- 4 Cancel approaching reference point
	- (reference point has already been recognized by the drive)
- 5 Control reset
- 6 Start approaching reference point
- 7 Approaching reference point completed
- 8 Drive lost reference point due to a fault
- 9 Control reset

# **Reference point reached iAx\_RefReached** iAx\_RefReached

In contrast to the **Reference point is known** signal, this signal is set only when traversing to the reference point has been successfully completed. If traversing to the reference point was cancelled, neither of the two signals will be set.

While a subsequent basic setting causes a status check of the actual position values to be performed in the drive (parameter S-0-0403) and sets (or clears) the **Reference point is known** signal, as applicable, the **Reference point was reached** signal remains unchanged.

This signal is reset at the beginning of any traverse to a reference point.

### **Signal level**

- **1:** The last traverse to the reference point was properly completed by reaching the reference point.
- **0:** Either no reference points have been approached so far, or traversing to the reference point is still active and the reference point has not yet been reached, or the last traverse to the reference point was cancelled.

# **Travel command iAx TruCmd**

The signals **Travel command, Neg. traversing direction, Axis running** and **Axis in position** affect each other.

Examples of their relationships are shown in the signal diagrams and explanations of signals **Manual+/-** (page 5-7) and **Feed inhibit**(page  $5 - 18$ .

The **Neg. traversing direction** signal is output in conjunction with the **Travel command** signal.

- **1:** The input for a traversing movement exists. It can be carried out by manual input or via the NC part program.
- **0:** No command for the traversing movement is present.

# **Negative travel direction in the set of the set of the set of the set of the set of the set of the set of the set of the set of the set of the set of the set of the set of the set of the set of the set of the set of the s**

This signal is effective only in conjunction with the signal **Travel command.** In the absence of a travel command signal, this signal is irrelevant.

## **Signal level**

- **1:** If "Negative traversing direction" and "Travel command" are set, the respective axis is to execute a traversing movement in the negative direction or the previous movement of this very axis was executed in the negative direction.
- **0:** If "Negative traversing direction" is not set and "Travel command" is set, the respective axis is to execute a traversing movement in the positive direction or the previous movement of this very axis was executed in the positive direction.

# Axis running **iAx** Run and the set of the set of the set of the set of the set of the set of the set of the set of the set of the set of the set of the set of the set of the set of the set of the set of the set of the set

The signals **Travel command, Negative traversing direction, Axis running** and **Axis in position** affect each other.

Examples of their relationships are shown in the signal diagrams and explanations of signals **Manual+/-** (page 5-7) and **Feed inhibit**(page  $5 - 18$ ).

If the traversing movement of an axis has been concluded on the NC side, no **travel command** is active any more, and the signals **Axis in position** or **Axis running** will be output.

- **1:** Axis running remains set for as long as the axis executes a programmed or manually preset movement. This signal is not set in the case of **drive-controlled approaching of reference point** even if the axis is still in motion.
- **0:** The axis performs no movement.

# Axis in position **iAx\_InPos**

The signal is active when the control loop is closed and torque is applied on the axis.

# **Signal level**

- **1:** The axis is located within the in-position window set in the parameters and no travel command is active. The in-position window is specified by SERCOS parameter S-0-0057. The "In-position rough" window is specified in SERCOS parameter S-0-0261; that for Diax/EcoDrives and HNC100 is set in machine parameter 1015 00100.
- **0:** The axis is not in the parameterized in-position window.

# Axis in grid position **iAx\_NotchPos**

This signal indicates when the Hirth axis has reached a grid position. The level of this signal is 0 as long as the reference point has not been approached. This signal is set to 1 as soon as the axis is within the selected in-position window.

## **Signal level**

- **1:** The Hirth axis is within the selected in-position window.
- **0:** Indicates that the Hirth axis has not yet approached a reference point.

# Axis homed **iAx** Reset

This signal indicates that the asynchronous axis accepted the control reset task and that the asynchronous axis is ready to accept new inputs for motions.

## Axis near endpoint **iAx** DistCtrl

This signal indicates that this axis is near its endpoint in an area set via MP 1015 00010.

- **1:** Axis command position within the indicated distance.
- **0:** Axis command position outside of the indicated distance, not configured, approaching reference point is active or handwheel is active.

# **Fixed stop reached iAx\_FxStopReached**

This signal is output when the axis is positioned at a fixed stop.

The signal is reset when the axis leaves the fixed stop monitoring window (MP 1003 00032) or when the fixed stop is cancelled with G476.

### **Signal level**

- **1:** Axis has reached the fixed stop.
- **0:** Fixed stop left or cancelled.

# **Fixed stop active iAx ExStopAct**

This signal is output when the traverse movement to the fixed stop is active.

A movement to the fixed stop is triggered by the G375 (measuring fixed stop) or G475 (move to fixed stop) functions.

- **1:** Axis moves to fixed stop.
- **0:** No move to fixed stop active.

# **iAx\_SafOpMode\_00 - 03**

# **Safety mode, bit 0 ... bit 3**

These signals are components of the safety technology for the Indra-Drive series.

The NC reads the selected operating mode of the drive (P-0-3215) and passes the information to the PLC via these outputs.

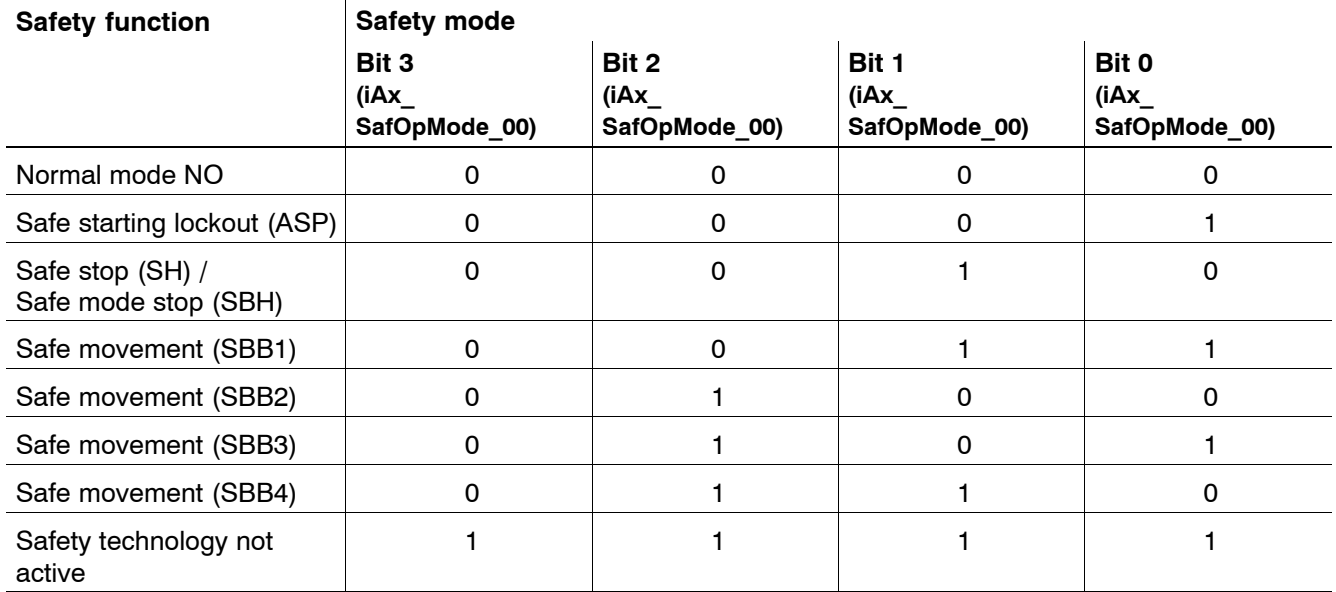

# **Safe position status iAx\_SafStatePos**

This signal is a component of the safety technology for the IndraDrive series.

The drive uses this signal to report whether safe referencing has been carried out; this is a requirement for safety function "Safe absolute position".

- **1:** The drive is safely referenced.
- **0:** No safe referencing

# **iAx\_SafCtrlOutputState**

# **Control status output**

This signal is a component of the safety technology for the IndraDrive series.

The drive uses this signal to provide feedback about its safe status.

## **Signal level**

- **1:** Safe status of the drive
- **0:** No safe status of the drive

# **Position switch point 1 – 8** iAx PosSwitch1 – 8

This signal **serves to monitor the actual position of an axis.** An axis may be assigned a maximum of 8 axis monitoring positions (electric limit switches).

Using machine parameters 2010 00100 through 2010 00130, you can define up to 64 axis monitoring positions for the whole system.

By **combining** two signals, you can create "monitoring windows". For further information, see the "Konfiguration parameter and MA-CODA" manual.

### **Signal level**

- **1:** The actual axis position is greater than or equal to the monitoring position.
- **0:** The actual axis position is less than the monitoring position.

# Channel number bit 0 – bit 3 iAx Chindex 00 – 03

This signal is used to output the binarily coded channel number of the corresponding channel.

î0î is output if the axis is not assigned to any channel (e.g. an asynchronous axis).

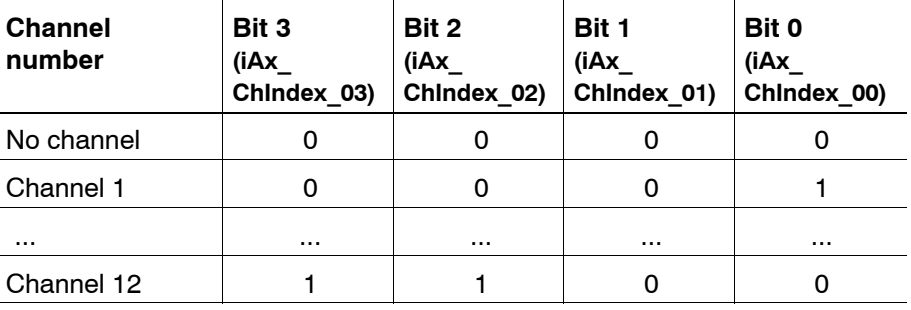

If axes are lent to another channel, they are output in the following manner:

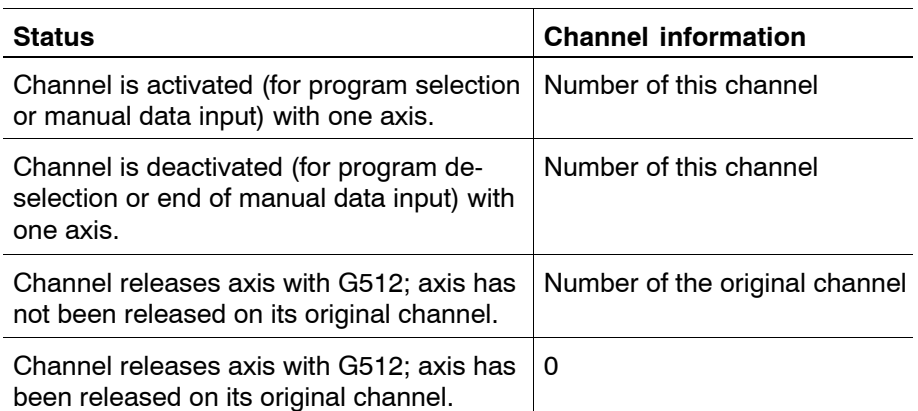

Definitions:

- "Lent axis": an axis is borrowed if a channel "accesses an axis of an inactive channel" while the axis was not released on this channel with G512.
- "Original channel": when the NC starts up, all synchronous axes belong to an original channel.

# **Axis override 0% iAx\_Override0**

This signal for an asynchronous axis indicates that its axis override is set to 0% and that no Override 100% has been selected using the interface (qAx\_Override100).

## **Signal level**

- **1:** 0% acts on the axis.
- **0:** A value not equal to 0% acts on the axis.

# Axis override 100% **iAx** Override100

This signal for an asynchronous axis insicates that its axis override is set to 100% and/or that Override 100% has been selected using the interface (qAx\_Override100).

- **1:** A value of 100% acts on the axis.
- **0:** A value not equal to 100% acts on the axis.

# SCS signal status 0 ... 15 **iAx\_ScsState00** - 15

The bit signals as configured in the cyclic telegram from the axis drive are transferred to the NC in the signal status word (SERCOS parameter S-0-0144).

The status signals can be configured in parameter S-0-0026. Parameter S-0-0144 must be included in the configuration list of the drive telegram (S-0-0016) to transfer the signals in the cyclic telegram.

## **Configuration example:**

- $\bullet$  S-0-0026 = (330, 331,0, 333, 0, 335, 336, 337, 0, 0, 0, 0, 0, 0, 0, 0): Configuration of the signal status word
- $\bullet$  S-0-0016 = (40, 144): Configuration of the drive telegram

The following status messages are then allocated to the individual signals:

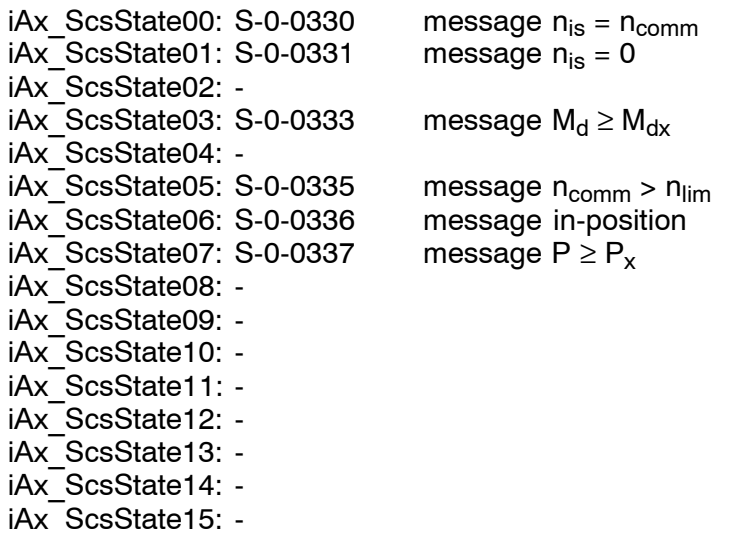

. **For a detailed description of all status messages available, please see the SERCOS interface Specifications.**

# **Customer output 1 – 8** iAx Custom1 – 8

Interface that can be configured on the NC side and can be assigned as required.

(This option is currently not yet active.)

## Index of master axis bit 0 .... bit 4 **iAx\_MasterAxindex\_00** - 04

Each axis is given the axis index of its master axis in binary code; the following applies:

- The index of the master axis must be less than 32.
- $\bullet$  If the axis is not coupled, the index of the master axis has a value of 0.
- $\bullet$  If the axis is the master itself, the index of the master axis is identical with the axis index.

# **Standstill error** iAx TrqExceed

This signal serves to monitor the standstill torque specified for an axis.

. **In the case of Gantry axes, this signal refers to the sum total of the standstill torque values (regardless of the sign) of all the axes of a group of coupled axes. The signal is set only for the master axis.**

### **Signal level**

- **1:** The standstill torque specified for an axis has been exceeded.
- **0:** The standstill torque specified for an axis has not been exceeded.

# **Tracking error iAx CoupleLag**

This signal serves to monitor the specified coupling lag for a group of coupled axes.

- **1:** The maximum coupling lag specified for an axis has been exceeded.
- **0:** The maximum coupling lag specified for an axis has not been exceeded.

# **Error diagn. class 1 iAx\_DrvErrClass1**

This signal is a direct map of the corresponding signal in the SERCOS drive status word of the axis in question (the drive switches off and is interlocked).

The interlock can be canceled only by the command "Reset diagnostics" class 1î, which is set automatically by the NC upon a **control reset**.

The pending error can be evaluated manually using the SERCOS monitor or automatically by having the PLC directly read the error.

Parameter S-0-0011 comprises 2 bytes and has the following structure:

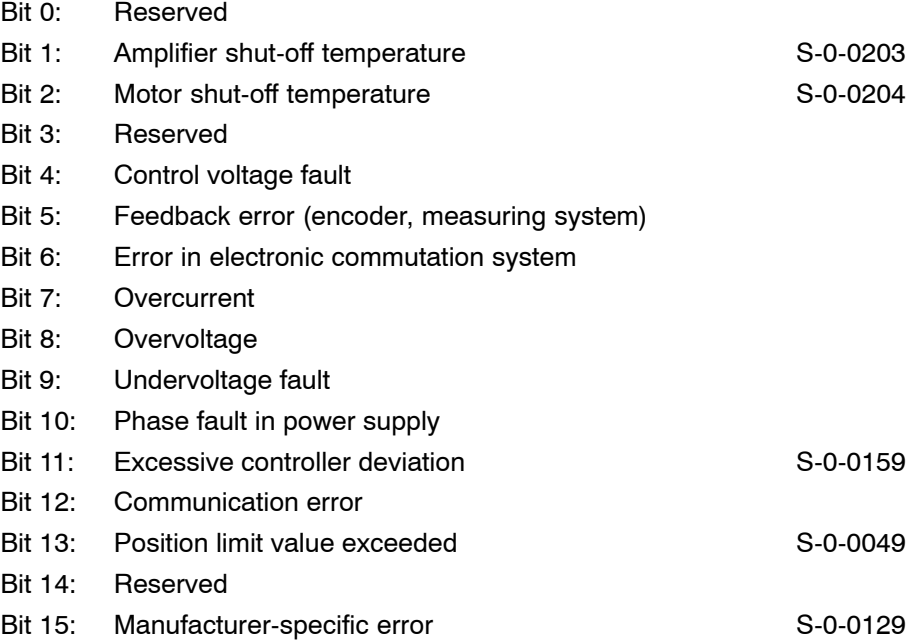

# Change diagn. class 2 **iAx\_DrvChangeClass2**

This signal is a direct map of the corresponding signal in the SERCOS drive status word of the axis in question (switch-off prewarning). The bit is set when diagnostic class 2 is modified and is reset after reading the status via parameter S-0-0012. Reading can be carried out manually using the SERCOS monitor or directly by the PLC.

Parameter S-0-0012 comprises 2 bytes and contains the following warnings:

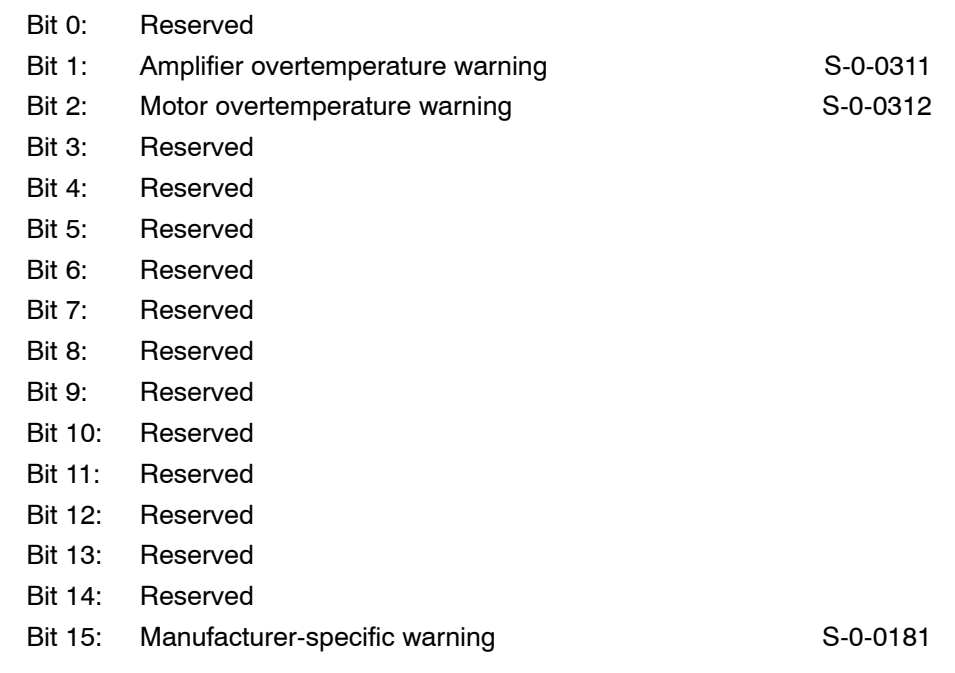

The effect of switch-off prewarnings concerning the alteration bit can be suppressed on the screen for **diagnostics class 2** (S-0-0097).

# **Change diagn. class 3 iAx\_DrvChangeClass3**

This signal is a direct map of the corresponding signal in the SERCOS drive status word of the axis in question (operating status messages). The bit is set when diagnostic class 3 is modified and is reset after reading the status via parameter S-0-0013. Reading can be carried out manually using the SERCOS monitor or directly by the PLC.

Parameter S-0-0013 comprises 2 bytes and contains the following messages:

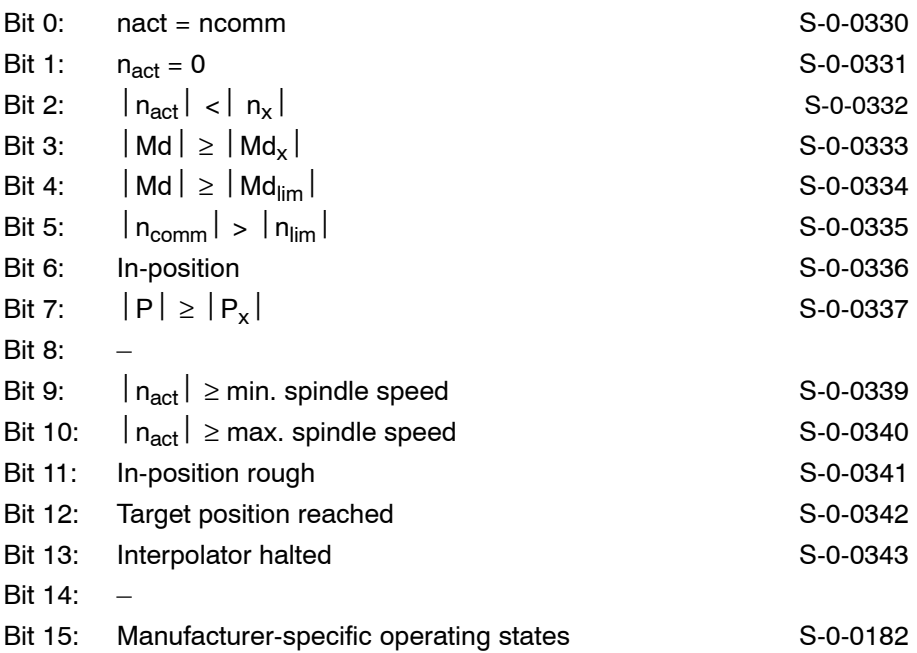

The effect of operating states concerning the alteration bit can be suppressed on the screen for diagnostics class 3 (S-0-0098).

## **Torque reduced iAx TrqLim**

This signal indicates that the axis concerned is running at a reduced maximum torque.

- **1:** Maximum torque of the axis is reduced.
- **0:** Maximum torque of the axis is not reduced.

# **Test mode** iAx\_DryRun

This signal is set when the axis is in Test mode.

In test mode, axes are still interpolated internally; however, the calculated command vlaues are only shown on the display and not transmitted to the drive. The axis is held in the same position where it was when test mode was activated.

Test mode can be activated using a softkey, automatically for drives that are not connected (no SERCOS ring present) or using MP 1001 00010 îVirtual driveî.

# **Enabled for power activation in the set of the set of the set of the set of the set of the set of the set of the set of the set of the set of the set of the set of the set of the set of the set of the set of the set of th**

This signal is closely related to the signals **Drive on, Drive ready** and **Drive under control** (see S-0-0135, bit 14/15).

The functional relationship is set out in detail in the signal diagram for the **Drive on** signal (page  $5-17$ ).

### **Signal level**

- **1:** Initialization of the SERCOS interface, the drive and the NC control are complete and no errors are present. This signal is a prerequisite for connecting the drive to power.
- **0:** The power cannot be connected to the drive.

# **Drive ready iAx** DrvReady

This signal is closely related to the signals **Drive on, Drive connected** and **Drive under control** (see S-0-0135, bit 14/15). The functional relationship is set out in detail in the signal diagram for the **Drive on** signal (page  $5-17$ ).

- **1:** Power is connected to the affected drive. The signal remains set until the drive is cut out.
- **0:** The power is not connected to the drive.

# **Drive under control in the control in the control in the control in the control in the control in the control in the control in the control in the control in the control in the control in the control in the control in the**

This signal is closely related to the signals **Drive on, Drive connected** and **Drive ready**(see S-0-0135, bit 14/15).

The functional relationship is set out in detail in the signal diagram for the **Drive on** signal (page 5-17).

- **1:** The control loop remains closed and torque is applied on the drive. The axis can be moved unless it is locked by any other function, e.g. **Feed inhibit.**
- **0:** The control loop is open and no torque is applied on the drive.

# **6 Spindle-related interface signals**

# **6.1 Overview of spindle-related interface signals**

Spindle-related interface signals have an effect on those NC functions that are related to the control of a machining spindle.

An interface is available for each projected spindle, i.e. for n spindles, the spindle-related interface is also mapped n times on the corresponding marker.

In the case of spindles assigned to a channel, the channel-related interface is also of importance.

The start addresses of spindle-related interfaces are defined in MA-CODA parameter 2060 00006.

In the following description, the interface signals are outlined for one spindle.

# 6.1.1 Overview of output signals (PLC -> NC)

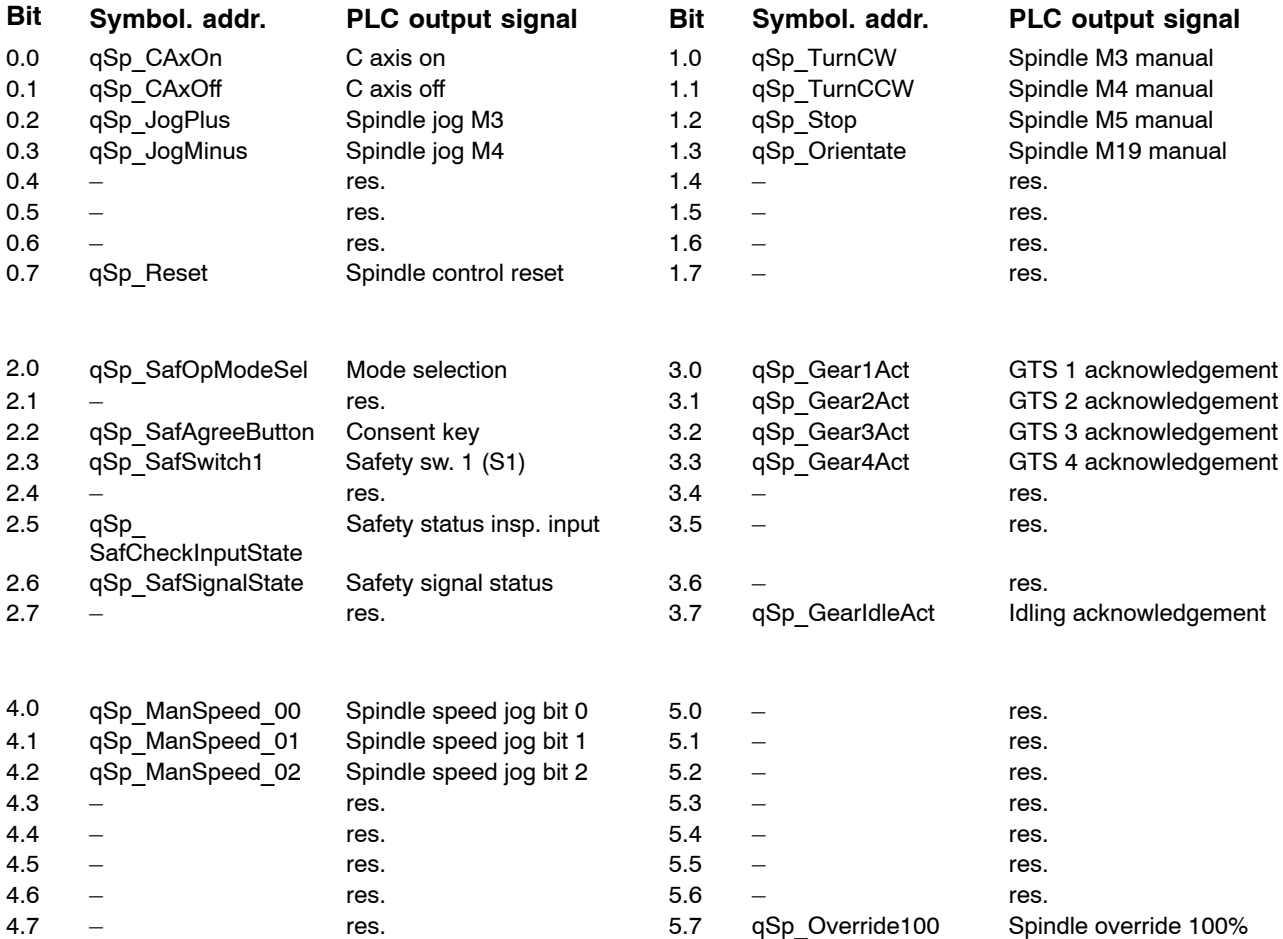

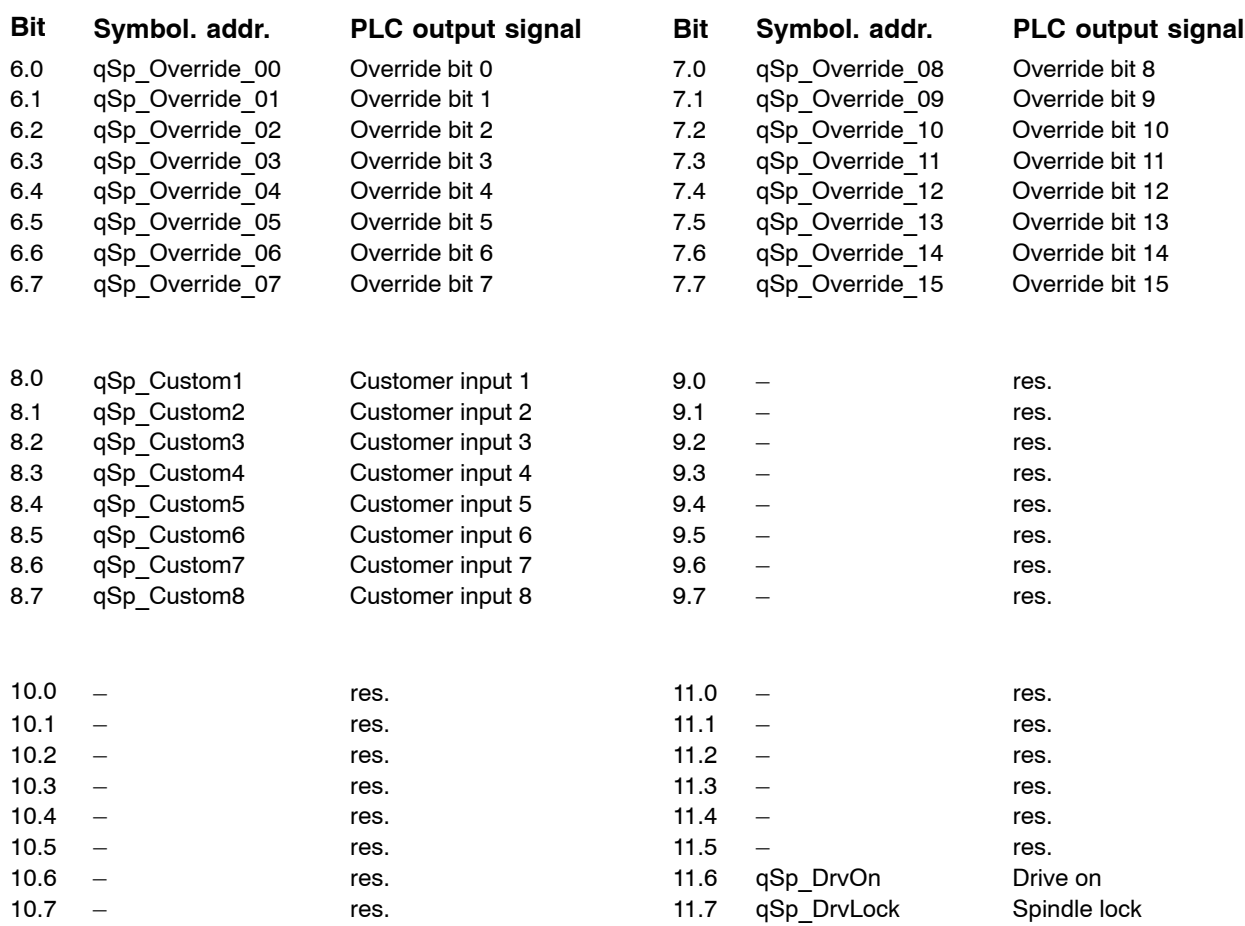

# **6.1.2** Overview of input signals (NC -> PLC)

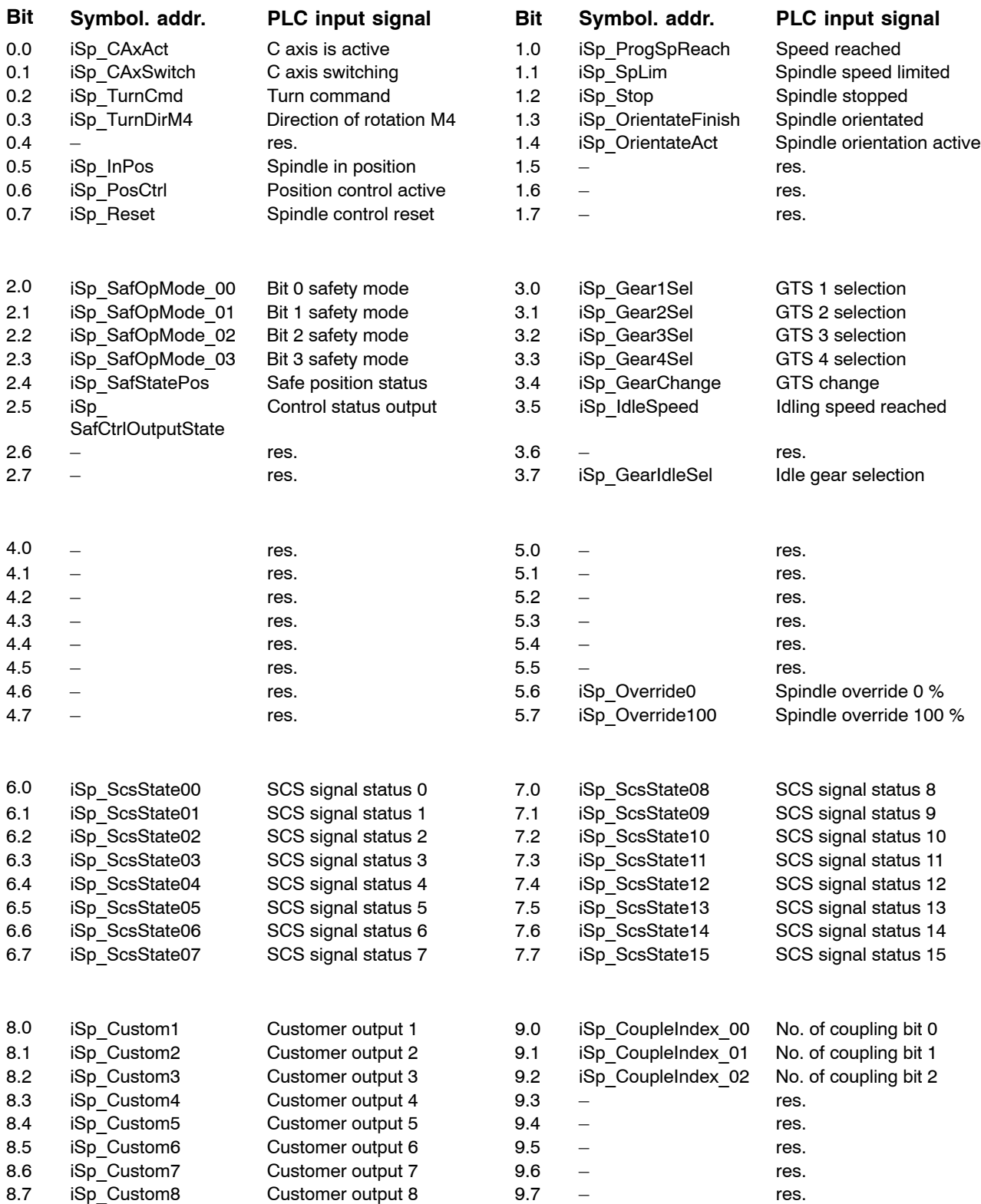

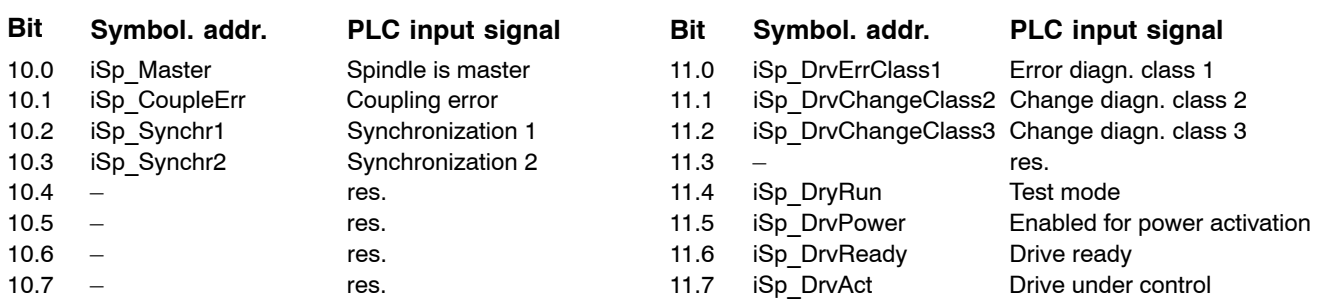

# **6.2 Signal description**

# 6.2.1 Overview of output signals (PLC -> NC)

Depending on their function, the PNC evaluates the signals as either **static signals** with signal levels logic 0 and logic 1 or as **edge-triggered signals** with signal edges  $0 \rightarrow 1$  or  $1 \rightarrow 0$ .

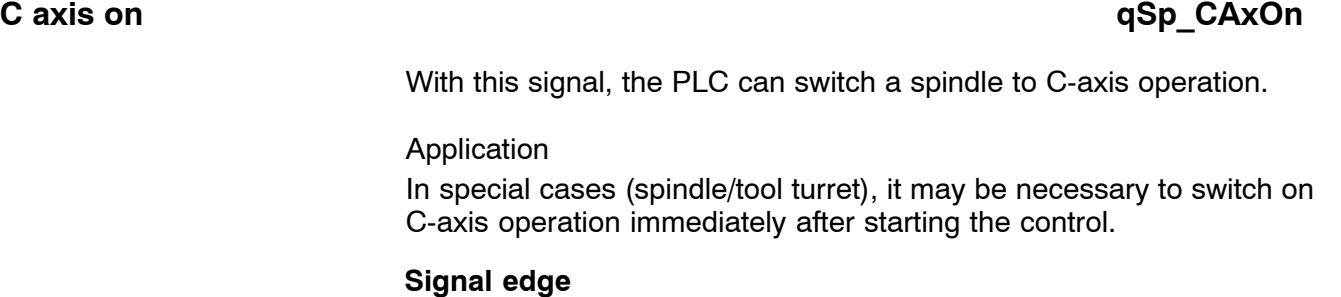

# $0 \rightarrow 1$ : The running spindle is decelerated and switched into C-axis operation.

The sequence within the NC is influenced by the settings in MP 1040 00060.

 $1 \rightarrow 0$ : No function.

# **C** axis off **Galaxies C** axis of **Galaxies C** axis of **QSp** CAxOff

With this signal, the PLC can switch a spindle back to spindle operation.

## **Signal edge**

 $0 \rightarrow 1$ : The drive is switched back to spindle mode.

The sequence within the NC is influenced by the settings in MP 1040 00060.

 $1 \rightarrow 0$ : No function.

# **Spindle jog M3 qSp\_JogPlus Spindle jog M4 and Spindle jog M4** and Spindle jog M4 and Spindle jog M4 and Spindle June 10 and Spindle June 10 and Spindle June 10 and Spindle June 10 and Spindle June 10 and Spindle June 10 and Spindle June 10 and Sp

These signals have an effect in NC mode **Setup**; their functions work together with the coded signals Jog speed bit 0 ... Bit 2.

# **Signal level**

- **1:** Speed specification using the coded Jog speed bit  $0 \text{bit } 2$ signals is required. Furthermore, the control loop must be closed (Drive under control is set), spindle inhibit must be reset and a gear range must be activated. As long as the **Spindle jog M3** or **Spindle jog M4** signal is set, the spindle rotates at the respective speed in the selected direction of rotation.
- **0:** The spindle is decelerated until it comes to a standstill; the control loop remains closed.

# **Example:**

In Setup mode, the spindle is to be traversed in the clockwise direction at a predefined speed.

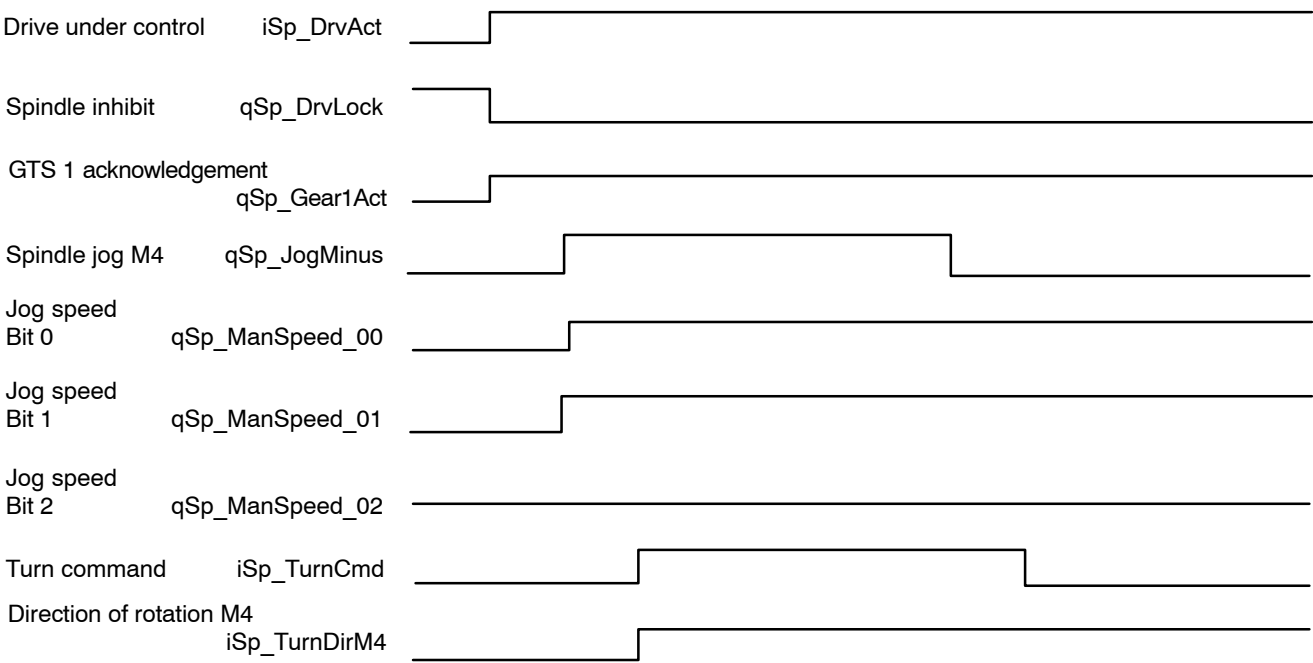

The control loop is closed (**Drive under control** is set), **Spindle inhibit** is reset and gear range 1 (**Gear range 1 acknowledgement**) is activated.

At the same time that the **Spindle jog M3** signal is set, a spindle speed must be input (**Spindle speed jog bits**  $0 - 2$ ). The jogging speed is defined for each spindle individually in machine parameter 1040 00015. The spindle command is set by the NC control. **The direction of rotation M4** is output in conjunction with the spindle command.

The spindle accelerates to the preselected spindle speed because the spindle inhibit has already been reset.

If the **Spindle inhibit** signal is still set when the spindle command is output, the direction of rotation M4 will not be output until the spindle inhibit is reset.

As soon as the **Spindle jog** signal is reset, the spindle decelerating cycle is initiated. When the spindle has come to a standstill, the **Spindle command** signal is reset.

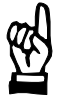

### **CAUTION**

**In normal operation, the spindle will generally be traversed in controlled mode only, not in the position control circuit. This means that it is possible that the spindle command has been reset while the spindle is still decelerating. In order to ensure that** the spindle is stationary, the "Spindle stopped" signal must also **be queried.**

### **Spindle control reset qSp Reset qSp Reset qSp Reset qSp Reset qSp Reset of**  $q$ **Sp Reset of**  $q$ **Sp Reset of**  $q$ **Sp Reset of**  $q$ **Sp**  $q$ **Sp**  $q$ **Sp**  $q$ **Sp**  $q$ **Sp**  $q$ **Sp**  $q$ **Sp**  $q$ **Sp**  $q$ **Sp**  $q$ **Sp**  $q$ **Sp**  $q$ **Sp**  $q$ **Sp**  $q$ **Sp**  $q$ **Sp**  $q$ **Sp**  $q$ **Sp**

Using this signal, the current movement input or an active command (e.g. spindle orientation) can be canceled for the respective spindle. The spindle acknowledges the receipt of the reset instruction by setting the **Spindle reset signal** (iSp\_Reset).

# **Spindle M3 manual quality of the Contract Contract of the Contract Contract Contract Contract Contract Contract Contract Contract Contract Contract Contract Contract Contract Contract Contract Contract Contract Contract C** Spindle M4 manual **Spindle M4 manual** and the set of the set of the set of the set of the set of the set of the set of the set of the set of the set of the set of the set of the set of the set of the set of the set of the

Alternatively to the NC part program (programming M3, M4), these signals are used to determine the sense of rotation of the spindle:

- Spindle M3 manual: spindle clockwise
- Spindle M4 manual: spindle counterclockwise.

In this regard, signal **Spindle M5 manual** also has significance (see the example on page  $6-8$ ).

### **Signal edge**

- $0 \rightarrow 1$ : Using this edge, a spindle speed and the corresponding sense of rotation is input for the spindle drive. The spindle will start to rotate if the control loop is closed (**Drive under control**) and no **spindle inhibit** signal is set. The spindle speed corresponds to the speed programmed last.
- $1 \rightarrow 0$ : No effect.

# <span id="page-99-0"></span>**Spindle M5 manual qSp\_Stop**

Alternatively to the NC part program (programming M5), this signal is used to activate the spindle stop function.

In this regard, signals Spindle M3 manual and Spindle M4 manual also have significance.

### **Signal edge**

- $0 \rightarrow 1$ : The spindle stops with the parameterized deceleration. The gear range and spindle speed that were active previously remain stored in the NC. The control loop remains closed and torque is still applied on the spindle drive.
- $1 \rightarrow 0$ : No effect.

## **Example:**

The spindle is to be accelerated manually in the counterclockwise direction up to the speed that was programmed last.

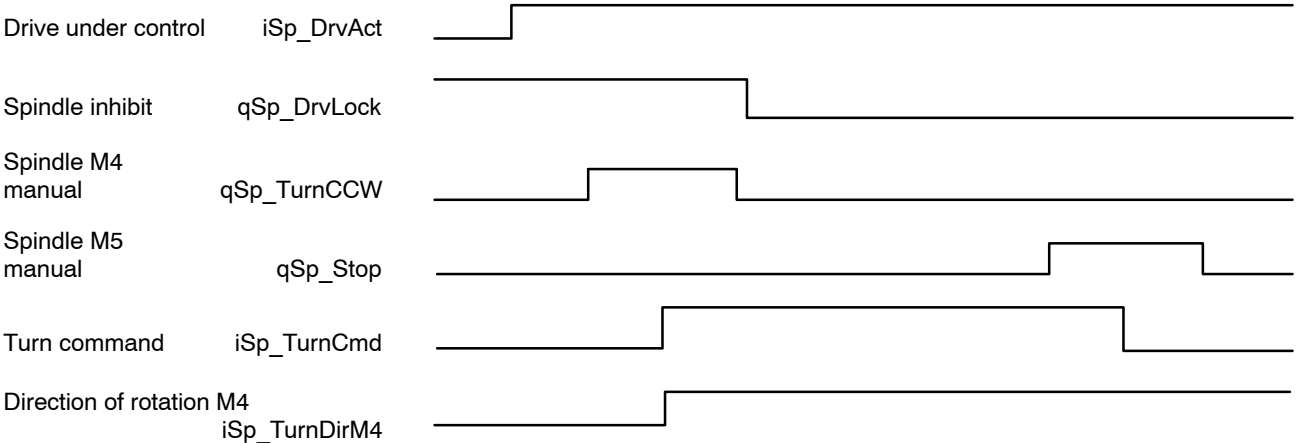

The **Drive under control** signal indicates that the control loop is closed and torque is applied on the spindle.

When the **Spindle M4 manual** signal is set, the speed programmed last is transmitted to the spindle drive.

As a result of this speed input, the NC sets the **Spindle command** and **Direction of rotation M4** signals.

When the **Spindle command** signal is output, the **Spindle M4 manual** signal can be reset. The spindle does not rotate while **Spindle inhibit** is set.

Only when the **Spindle inhibit** signal has been reset will the spindle start rotating and the **Spindle rotating** signal is set. By setting the **Spindle M5 manual** signal, the rotation of the spindle is stopped and the **Spindle command** and **Direction of rotation M4** signals are reset by the NC.

# Spindle M19 manual **Spindle M19 manual**

Alternatively to the NC part program (M19), this signal calls up the îSpindle orientationî function. For this purpose, the control loop must be closed and the drive under control.

In this regard, signals **Spindle in position, Spindle orientation active** and **Spindle orientated** have significance.

**F** This function is not available for analog spindles (MP 1040 00001).

### **Signal edge**

**0 → 1:** Spindle orientation is initiated. Spindle orientation is always performed on the zero pulse of the measuring system. The direction of rotation depends on SERCOS parameter S-0-0154.

 $1 \rightarrow 0$ : No effect.

### **Example:**

The spindle is to be oriented manually; the control loop is closed.

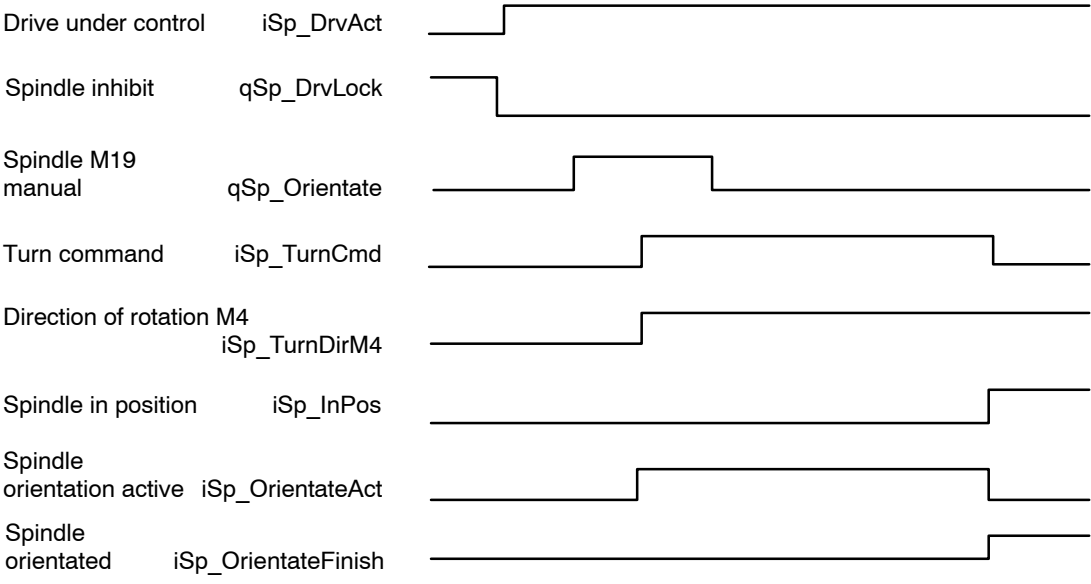

The control loop is closed (**Drive under control** is set) and **Spindle inhibit** is reset.

When the signal **Spindle orientation manual** is set, the spindle receives the command to rotate; **Spindle command** is set.

Depending on the direction of rotation, **Direction of rotation M4** is set when the spindle is rotating counterclockwise (M4).

When the **Spindle command** signal is output, the **Spindle orientation manual** signal can be reset.

When the spindle is rotating, **Spindle orientation active** is set.

Once the spindle has been oriented in line with the marker position, signals **Spindle orientated** and **Spindle in position** are set and the **Spindle command** signal is reset.

# **Mode selection and a selection of the selection of the selection of the selection of the selection of the selection of the selection of the selection of the selection of the selection of the selection of the selection of**

This signal is a component of the safety technology for the IndraDrive series.

The operating mode selection of the PLC is transferred as channel 1 to the drive via the SERCOS interface in real time.

## **Signal level**

- **1:** Normal mode NO
- **0:** Special mode SO (special mode at standstill / with movement)

# **Consent key and Consent key and Consent key and Consent key and Consent Consent Key and Consent Consent Consent Consent Consent Consent Consent Consent Consent Consent Consent Consent Consent Consent Consent Consent Conse**

This signal is a component of the safety technology for the IndraDrive series.

Switching to "Special mode with movement" via the PLC is transferred as channel 1 to the drive via the SERCOS interface in real time.

- **1:** Special mode with movement
- **0:** Special mode at standstill

# Safety sw. 1 (S1) **Safety sw. 1 (S1)** and the state of the state of the state of the state of the state of the state of the state of the state of the state of the state of the state of the state of the state of the state o

These signals are components of the safety technology for the Indra-Drive series.

Two different parameter sets can be stored in the drive for "Special mode with movement". The parameter set selected using the PLC is transferred as channel 1 to the drive via the SERCOS interface in real time.

### **Signal level**

- **1:** Parameter set 2 for safe movement active
- **0:** Parameter set 1 for safe movement active

# Safety status insp. input **the set of the set of the set of the set of the set of the set of the set of the set o**

This signal is a component of the safety technology for the IndraDrive series.

The safe status signal set using the PLC is transferred as channel 1 to the drive via the SERCOS interface in real time.

# **Safety signal status qSp\_SafSignalState**

This signal is a component of the safety technology for the IndraDrive series.

The control signals of the PLC (qAx\_Saf...) that are transferred via channel 1 to the drive must be adjusted periodically so that they can be checked. As a result, the PLC sets the signals to "0" for one cycle. At the same time, the PLC sets the safety signal status from "valid" to "adjusted", thus informing the drive that the control signals are invalid. Then the signals are reset.

## **Signal level**

- **1:** The control signals of the safety technology are being adiusted
- **0:** The control signals of the safety technology are valid

# GTS 1 – 4 acknowledgement **GTS 1 – 4 acknowledgement qSp** Gear1Act – 4Act **Idling acknowledgement Contract and Contract acts and Contract acts and Contract acts and Contract acts** and Contract acts and Contract acts and Contract acts and Contract acts and Contract acts and Contract acts and Co

The current gear range is reported using these signals. In the case of a gear range inconsistency, "idling" mode is activated when the next spindle command is output.

At control startup, the acknowledged gear range is adopted in the NC. Analog spindle (104000001) gear changes are not supported. In the case of analog spindles, GTS 1 must be acknowledged.

# Spindle speed jog bit 0 – bit 2 **bit 1 contract 100 minutes of the speed** 00 – 02

These signals are effective exclusively in conjunction with the **Spindle jog M3** or **Spindle jog M4** signals.

Depending on the coding, the spindle speed defined in MP 1040 00015 will be activated. If the preselected spindle speed is not in the range of the current gear range, it will be limited to the minimum or maximum spindle speed of the activated gear range.

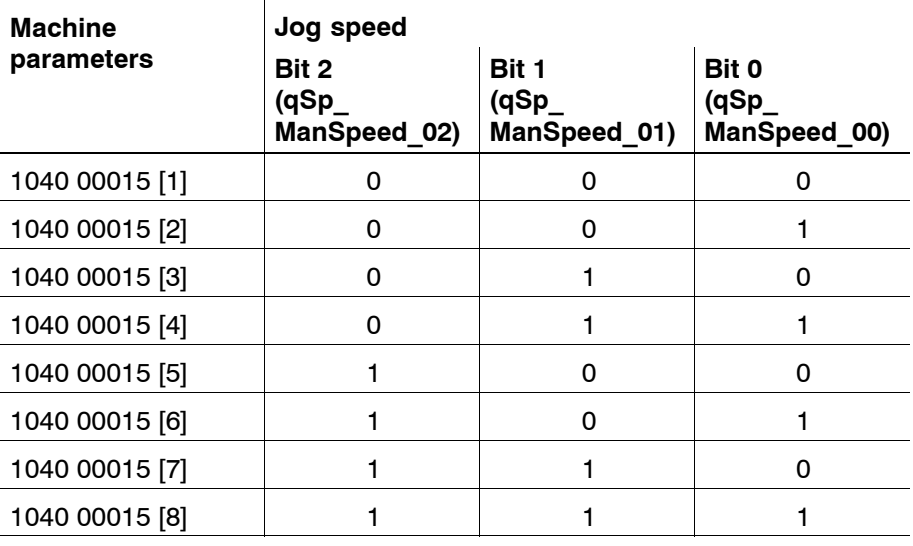

# **Spindle override 100% qSp\_Override100**

This signal suppresses the spindle override. The spindle then turns at the programmed speed.

## **Signal edge**

- $0 \rightarrow 1$ : The spindle override is suppressed.
- $1 \rightarrow 0$ : The spindle override is in effect.

# **Override bit 0 – bit 15 and 15 and 15** and 15 and 15 and 15 and 15 and 15 and 15

The current spindle speed can be influenced by using the **Override function**. The Override function affects the speeds programmed in the NC part program and the speed in Set-up mode. There are two procedures for this:

- **•** The interface is used to activate a **binary-coded** override switch in the PNC with a maximum of 32 settings. Each binary code is assigned a value via MACODA parameter 1040 00010 which represents the respective current speed in percent.
- If all the settings in MACODA parameter are 0 (except 1: Override value), the PNC interprets the 16-bit preset value directly as an override value in 0.01%.

# Customer input 1 – 8 **and 1** and 1 **6 and 1** and 1 **6 and 1** and 1 **and 1** and 1 **and 1** and 1 **and 1** and 1

Interface that can be configured on the NC side and can be assigned as required.

(This option is currently not yet active.)

# **Drive on Drive on DrivOn**

This signal switches on the torque in the drive when the drive is ready for operation (iSp\_DrvReady is set). The control circuit is closed.

Resetting **Drive on** initiates a shutdown process. If the axis is still in motion at this time, it is brought to a halt at the preset deceleration. When the spindle has come to a standstill, the control loop is opened and the **Drive under control** signal is reset. Torque is no longer applied on the drive.

## **The entire sequence does not apply to analog spindles.**

### **6–14 Bosch Rexroth AG |** Electric Drives **Bosch Reserves and Reserves and Reserves RNC R911307969 / 01** and Controls

### Spindle-related interface signals

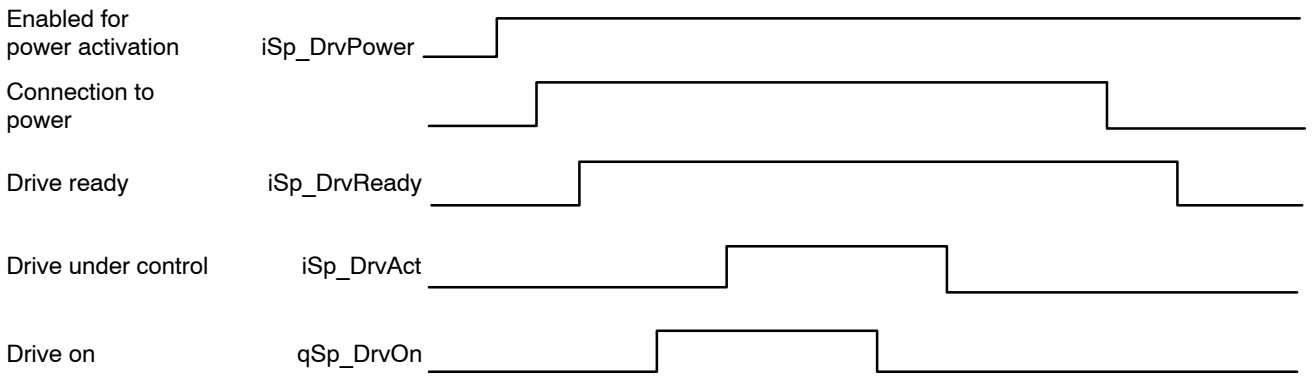

**Example:** Functioning of the starting and shutdown cycles

When the machine is started or voltage is applied, the NC unit and the servo and spindle drives go through an initialization phase.

While the initialization phase of the individual components is running, the digital interface for communication between the NC and the drives is established, among other things.

This digital interface corresponds to the settings of the **SERCOS interface.**

Initialization of the **SERCOS interface** is in-system, automatic and consists of 4 phases. Once the interface is initialized and cyclic operation is active, the **Enabled for power activation** signal is output.

Power can be switched on for the affected drives. When power has been switched on, the **Drive ready** signal is output.

The position control loop is closed by setting **Drive on**. The drive is under torque and the **Drive under control** signal is issued.

The shutdown cycle or disconnection from the system is initiated by the PLC sequential program resetting the -Drive off **signal**.

If the axis is still in motion at this time, it is brought to a halt at the preset deceleration.

When the axis has come to a standstill, the position control loop is opened and the **Drive under control** signal is reset. Torque is no longer applied on the drive.

The power can be switched off in the next step.

The **Enabled for power activation** signal remains set as long as the machine components (NC and drives) remain initialized.

# **Spindle lock qSp\_DrvLock**

This signal is effective in any mode when the control loop is closed and torque is applied to the spindle.

It prevents the execution of a programmed or manually entered spindle movement. If Spindle inhibit is set, the idling speed is not carried out. The signals Spindle command, Direction of rotation M4 or Spindle in position are not affected.

### **Signal level**

- **1:** The spindle cannot be turned. If a rotating movement is already active, the spindle will be stopped at the parameterized deceleration.
- **0:** Spindle rotation is not inhibited. If a spindle command is initiated (via the NC part program or manually) and the appropriate gear range is active, the spindle can start rotating immediately. If a rotating spindle was brought to a standstill with Spindle inhibit , this spindle will now start accelerating to the initial speed.

### **Example:**

The machine is switched on and the control loop has been closed. A rotary motion, e.g. M3 S1000, has been programmed via the NC part program.

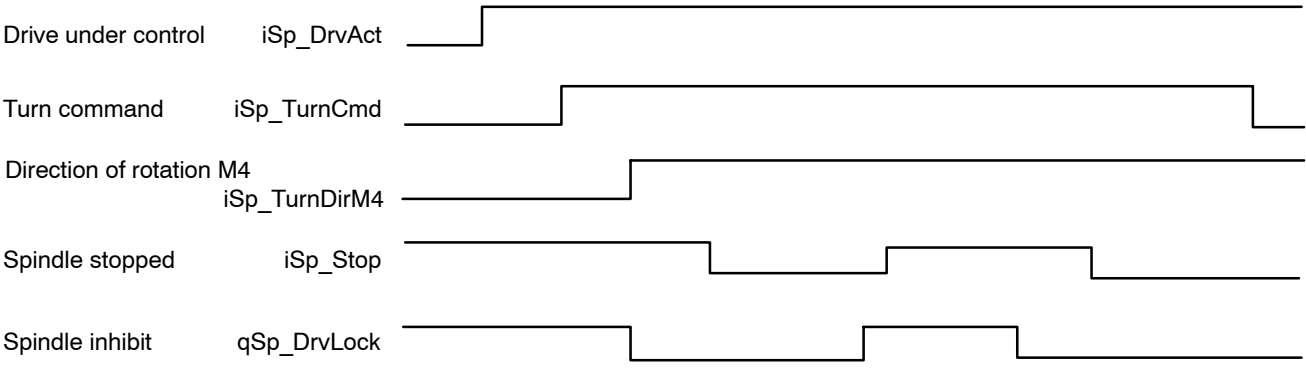

The **Drive under control** signal informs the PLC sequential program that the control loop is closed. When the NC block in which the rotary movement was programmed is executed, the **Spindle command** signal is output.

As long as **Spindle inhibit** is set, the rotary movement will not be carried out; signal **Direction of rotation M4** is not set and signal **Spindle stopped** is set. The direction of rotation can be queried only if a spindle command has been set.

When **Spindle inhibit** is reset, the programmed rotary movement is executed, the **Direction of rotation M4** is set according to the movement and **Spindle stopped** is reset.

If **Spindle inhibit** is set again during the rotary movement, the rotary movement is stopped and **Spindle stopped** is set when the spindle has come to a standstill.

When **Spindle inhibit** is reset, the spindle accelerates to the previously applied speed and **Spindle stopped** is reset.

The Spindle **command** signal is reset when the spindle is stopped with the **M5** spindle stop function (NC part program or interface signal).
# **6.2.2** Input signals (NC -> PLC)

# **C** axis is active **iSp** CAxAct

This signal indicates whether the respective spindle is in C-axis mode (position interface) or in spindle mode (speed interface). Spindles which can be switched over to C-axis operation have a **normal axis interface** for C-axis operation **in addition** to the spindle interface. The C-axis is active signal indicates the relevant interface.

### **Signal level**

- **1:** The spindle is in C-axis mode: the axis interface is valid, the spindle interface is not served by the NC.
- **0:** The spindle is in spindle mode: the spindle interface is served by the NC, the axis interface is not valid.

# **C** axis switching **iSp** CAxSwitch

This signal indicates that the spindle is currently in the switching phase between Spindle and C-axis operation.

The **Spindle command** signal is always output at the same time.

- **1:** The spindle is in the switching phase.
- **0:** The spindle is not in the switching phase.

# **Turn command iSp\_TurnCmd**

The **Spindle command, Direction of rotation M4, Spindle stopped** and **Spindle in position** signals affect each other mutually.

Examples of their relationships are shown in the signal diagrams and explanations for the Spindle M3 manual, Spindle M4 manual, Spindle M5 manual (see page  $6-8$ ) and Spindle inhibit (see page  $6-15$ ) signals.

The **Direction of rotation M4** signal is output in conjunction with the **Spindle command**.

### **Signal level**

- **1:** The spindle is to carry out a rotary motion, which is input either **manually** (e.g. Spindle M3 manual) or via the **NC part program** (e.g. M3 S1500). A prerequisite is that the control loop is closed, i.e. the **Drive under control** signal must have been set.
- **0:** Spindle rotation was stopped by a programmed M5 spindle stop function or by a Spindle M5 manual signal (qSp Stop). In addition, the Spindle command signal is not set if **spindle orientation** or **positioning** or **gear range switching** is active.

# **Direction of rotation M4 iSp TurnDirM4**

This signal is effective only in conjunction with the **Spindle command** signal, i.e. the **Direction of rotation M4** and **Spindle command** signals must be linked by an AND element in the PLC sequential program.

In the absence of a spindle command signal, the Direction of rotation M4 signal is irrelevant.

No Direction of rotation M4 signal is output  $-$  or its status remains unchanged  $-$  for the functions Gear range switching, Idling speed and Spindle orientation.

- **1:** When Direction of rotation M4 and Spindle command are set, the spindle should carry out a rotary movement in the **counterclockwise direction (M4)**.
- **0:** When Direction of rotation M4 not set and Spindle command is set, the spindle should carry out a rotary movement in the **clockwise direction (M3)**.

# **Spindle in position is a set of the set of the set of the set of the set of the set of the set of the set of the set of the set of the set of the set of the set of the set of the set of the set of the set of the set of th**

This signal is relevant only in conjunction with the **Spindle orientation** or **Spindle positioning** functions.

Prerequisite: The control loop is closed and torque is applied to the spindle (signal **Drive under control**is set).

### **Signal level**

**Signal level**

- **1:** The spindle has been orientated or positioned and is located in the in-position window that is defined in the drive.
- **0:** The spindle has not been oriented and/or is not located in the parameterized in-position window.

# **Position control active iSp PosCtrl**

- **1:** The spindle is activated via the position interface.
- **0:** The spindle is activated via the speed interface.

# **Spindle control reset iSp. According to the except of the set of the except of the except of the except of the except of the except of the except of the except of the except of the except of the except of the except of th**

This signal indicates that the spindle has accepted the control reset task and that the spindle is again ready to accept new inputs for motion.

# **Speed reached iSp ProgSpReach**

## **Signal level**

**1:** The spindle speed is identical with the programmed spindle speed and/or is within the speed tolerance range as defined for every spindle by the superposition of MP1040 00020 (Spindle speed window in rpm) and 1040 00021 (Spindle speed window in %).

If the speed is limited by programmed speed limits or gear range speed limits, this signal is output when the set limit is reached. In addition, the position of the override switch is taken into account.

**0:** The spindle speed is not within the speed tolerance range.

# **Spindle speed limited is a set of the speed limited iSp\_SpLim**

This signal indicates that the programmed spindle speed is limited either by the active gear range or by the programmed spindle speed limit (SMin, SMax).

# **Signal level**

- **1:** The programmed spindle speed is limited.
- **0:** The programmed spindle speed is not limited.

# **Spindle stopped iSp\_Stop**

This signal relates to the speed of the spindle.

# **Signal level**

- **1:** M5 has been executed (using the NC part program or interface), speed 0 (S0) has been set via the NC part program or the **Spindle inhibit** or **Override 0** signals have been set.
- **0:** The spindle is rotating.

# *T* **This signal is not generated for analog spindles!**

# **Spindle orientated is a set of the set of the set of the set of the set of the set of the set of the set of the set of the set of the set of the set of the set of the set of the set of the set of the set of the set of the**

Signals **Spindle orientation active** and **Spindle in position** have significance together with this signal. The functional relationship is set out in detail in the signal diagram on page  $6-9$ .

- **1:** The Spindle orientation function has been completed and the spindle is in the oriented stop position.
- **0:** The spindle orientation function has been completed but the spindle is no longer in its previous "oriented stop" position.

# Spindle orientation active **iSp\_OrientateAct**

This signal is effective only in conjunction with the **Spindle orientation** function. The functional relationship is set out in detail in the signal diagram on page 6-9.

### **Signal level**

- **1:** The Spindle orientation function has been activated using the NC part program (e.g. by programming M19) or using the qSp\_Orientate signal.
- **0:** Spindle orientation is not activated.

# Safety mode, bit 0 ... bit 3 **iSp\_SafOpMode\_00** - 03

These signals are components of the safety technology for the Indra-Drive series.

The control reads the selected mode of the drive (P-0-3215) and transfers it to the PLC using these outputs.

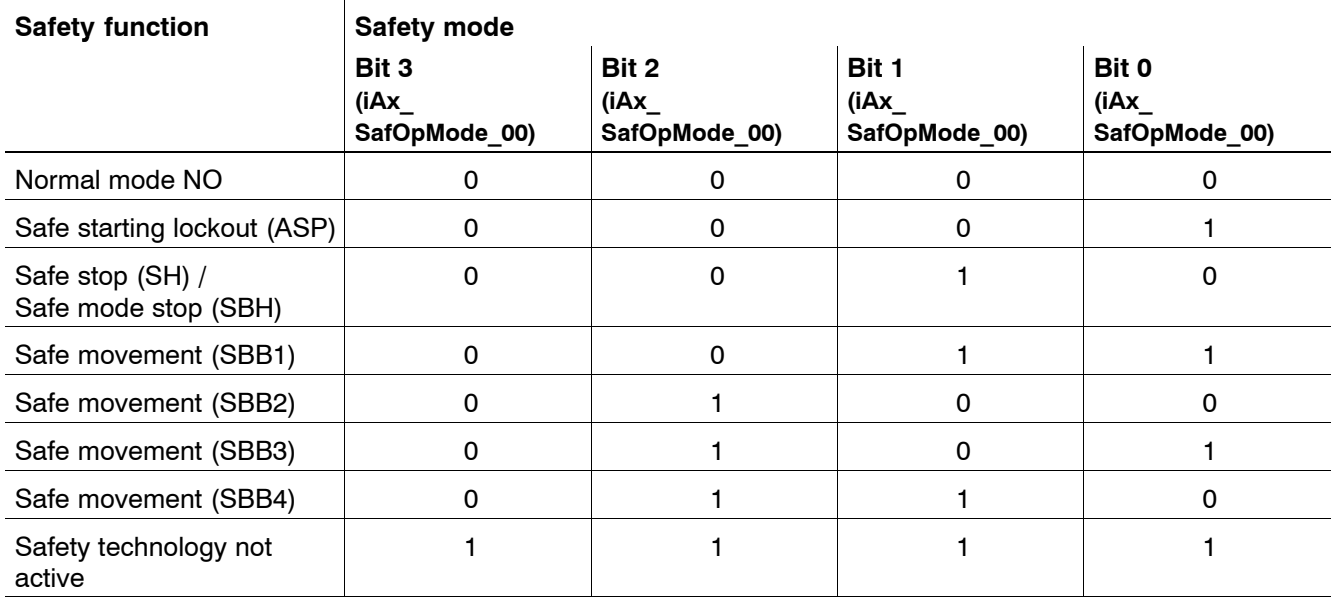

# **Safe position status iSp\_SafStatePos**

This signal is a component of the safety technology for the IndraDrive series.

A prerequirement for the "Safe absolute position" safety function is that the drive uses this signal to report whether safe referencing has been carried out.

## **Signal level**

- **1:** The drive is safely referenced.
- **0:** No safe referencing

# **Control status output iSp SafCtrlOutputState**

This signal is a component of the safety technology for the IndraDrive series.

The drive uses this signal to provide feedback about its safe status.

### **Signal level**

- **1:** Safe status of the drive
- **0:** No safe status of the drive

# Selection for GTS 1 - 4 **iSp** Gear1Sel - 4Sel

Depending on the gear range selection (manual or via the NC part program), the preselected gear range is output.

The gear range can be selected directly by programming **M41 - M44** (gear range  $1 -$  gear range 4) via the NC part program. The gear range is derived from the programmed **speed S ....** in conjunction with **automatic gear range recognition M40**.

If the speed ranges in the individual gear ranges overlap, the gear range with the higher spindle drive speed is output.

In the context of gear range switching, the **Idling speed reached** signal is of importance.

### **Behavior after power-up:**

After the power-up or start-up of the control, the gear range which is reported as an **acknowledgement** by the PLC program via the relevant inputs is output. If no gear range is acknowledged, no gear range will be output either. In this case, no gear range is output until a gear range is selected manually or via the NC part program.

If **automatic gear range recognition M40** is active upon power-up, the gear range is output only after a **speed S...** has been programmed in conjunction with a **direction of rotation M3** or **M4.**

# **Signal edge**

- $0 \rightarrow 1$ : The change of gear is to be performed with this edge. In order to minimize the mechanical impact of the gear change, the **Spindle idling** function (if available in the spindle drive) is activated in the spindle drive via the SERCOS interface. As soon as the idling speed has been reached, the NC sets the **Idling speed reached** signal so that the mechanical switching procedure can be carried out. When the gearswitching operation has been executed, the current gear range must be signaled back to the relevant **GTS 1 - GTS 4 acknowledgement** interface. Activation of the respective parameter block via the SERCOS interface concludes the gear-switching operation.
- $1 \rightarrow 0$ : The gear range selected previously is now deselected.

# **GTS change is a contract of the contract of the contract of the contract of the contract of the contract of the contract of the contract of the contract of the contract of the contract of the contract of the contract of t**

This signal is effective only in conjunction with the gear switchover function, triggered by **M functions M40, 41, 42**.

## **Signal level**

- **1:** A change of gear range is executed.
- **0:** The change of gear range has been completed.

# **Idling speed reached in the speed reached is a set of the speed iSp IdleSpeed**

This signal is effective in conjunction with the gear switchover function and the feedback signal of the current gear range. The Spindle override setting is not taken into account when the idling speed is output.

- **1:** The spindle speed corresponds to the idling speed. This signal is normally used to switch gear ranges.
- **0:** The idling speed has not yet been reached.

# **Idle gear selection is a selection is a selection of the selection of the selection is a selection of the selection**

Depending on the gear range selection (manual or via the NC part program), the preselected gear range or idling setting is output.

Idling can be selected directly by programming the **M48** function in the NC part program. Neither a **M3** or **M4** direction of rotation, **Spindle orientation M19** nor a spindle speed **S...** may be programmed in conjunction with **M48**.

In this context, the **Idling speed reached** signal is also of importance.

## **Signal edge**

 $\mathbf{0} \rightarrow \mathbf{1}$ : This signal edge is used to switch the gear to the idle position. In order to minimize the mechanical impact of the gear change, the **Spindle idling** function (if available in the spindle drive) is activated in the spindle drive via the SER-COS interface. As soon as the idling speed (possibly accompanied by spindle-gear meshing) is reached, the NC sets the **Idling speed reached** signal so that the mechanical switching operation can be carried out.

After the switching operation is complete, the idling position of the gear must be fed back to the **Idle gear acknowledgement** interface; gear switching is thus complete.

 $1 \rightarrow 0$ : The gear switching operation in the idling position is deselected.

# **Spindle override 0% iSp. According to the Contract of Contract of Contract of Contract of Contract of Contract O**

This signal indicates that the override of the spindle is set to 0% and that no Override 100% has been selected using the interface (qSp\_Override100).

## **Signal level**

- **1:** 0% acts on the spindle.
- **0:** A value not equal to 0% acts on the spindle.

# **Spindle override 100%** and the set of the set of the set of the set of the set of the set of the set of the set of the set of the set of the set of the set of the set of the set of the set of the set of the set of the set

This signal indicates that the override of the spindle is set to 100% and/or that Override 100% has been selected using the interface (qSp\_Override100).

- **1:** A value of 100% acts on the spindle.
- **0:** A value not equal to 100% acts on the spindle.

# SCS-Signalstatus 0 ... 15 **iSp\_ScsState00 - 15**

The bit signals as configured in the cyclic telegram from the spindle drive are transferred to the NC in the signal status word (SERCOS parameter S-0-0144).

The status signals can be configured in parameter S-0-0026. Parameter S-0-0144 must be included in the configuration list of the drive telegram (S-0-0016) to transfer the signals in the cyclic telegram.

## **Configuration example:**

- $\bullet$  S-0-0026 = (330, 331,0, 333, 0, 335, 336, 337, 0, 0, 0, 0, 0, 0, 0, 0): Configuration of the signal status word
- $\bullet$  S-0-0016 = (40, 144): Configuration of the drive telegram

The following status messages are then allocated to the individual signals:

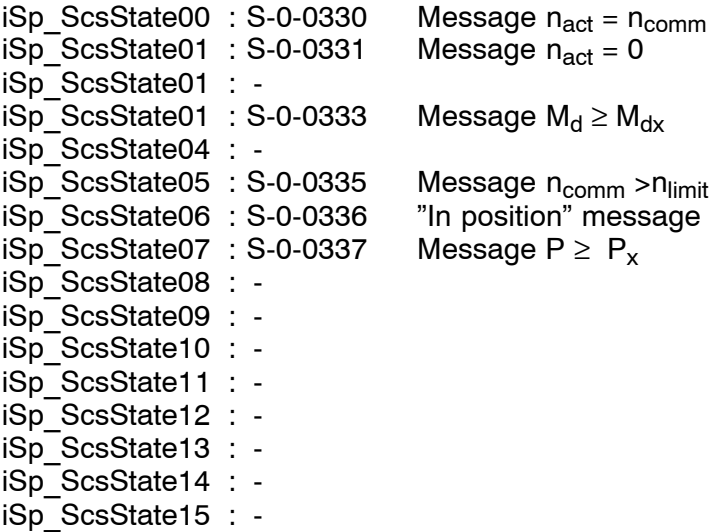

. **For a detailed description of all status messages available, please see the SERCOS interface Specifications.**

## **Customer output 1 – 8** iSP Custom1 – 8

Interface that can be configured on the NC side and can be assigned as required.

(This option is currently not yet active.)

## No. of coupling bit 0 – bit 2 iSp CoupleIndex 00 – 02

When spindle coupling is active, the number of the coupling is output for each member of a group of coupled spindles using this signal.

# **Spindle is master is a set of the set of the set of the set of the set of the set of the set of the set of the set of the set of the set of the set of the set of the set of the set of the set of the set of the set of the**

This signal indicates the master of a group of coupled spindles.

## **Signal level**

- **1:** The spindle is the master spindle.
- **0:** The spindle is a slave spindle.

# **Coupling error iSp CoupleErr**

When spindle coupling is active (see iSp CoupleIndex  $00 - 02$ ), this signal supplies information about the current status of the group of coupled spindles for master spindles (iSp\_Master is set).

# **Signal level**

- **1:** The group of coupled spindles is in a fault status. This error can be cleared by a "master spindle control reset" or by an "overall control reset".
- **0:** The status of the group of coupled spindles is normal.

# **Synchronization 1** iSp Synchr1

When spindle coupling is active (see iSp CoupleIndex  $00 - 02$ ), this signal supplies the following information about the **angular offset** for slave spindles (iSp\_Master is not set):

## **Signal level**

- **1:** The synchronous mode window is being complied with and a programmed angular offset has been executed.
- **0:** The synchronous mode window is not being complied with or a programmed angular offset is just being executed.

# **Synchronization 2 iSp\_Synchr2**

When spindle coupling is active (see  $iSp_{\sim}$ CoupleIndex\_00  $-$  02), this signal supplies the following information about the **fault window** for slave spindles (iSp\_Master is not set):

- **1:** The synchronous mode error window is being complied with.
- **0:** The synchronous mode error window is not being complied with.

# **Error diagn. class 1 iSp\_DrvErrClass1**

This signal reports a fault of diagnostics class 1 (drive cutoff with interlock) and is a direct map of the corresponding signal in the SERCOS drive status word of the drive in question. The interlock can be canceled only by the command "Reset diagnostics class 1", which is set automatically by the NC upon a control reset.

The pending error can be evaluated manually using the NC operator interface or automatically by having the PLC directly read S-0-0011.

Parameter S-0-0011 comprises 2 bytes and has the following structure: **Bit 0:** 

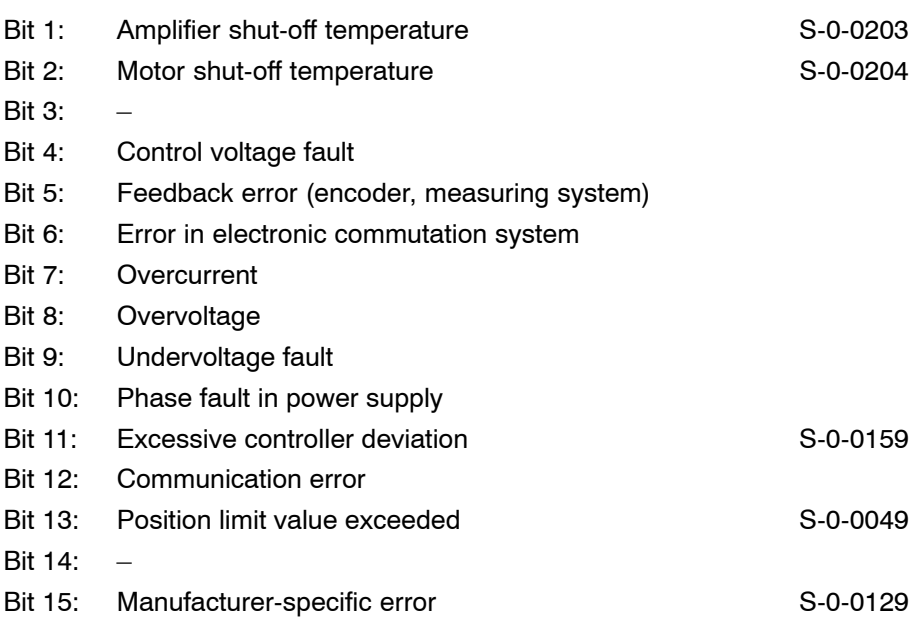

# **This signal is not generated for analog spindles (1040 00001).**

### **Signal level**

- **1:** A diagnostics class 1 error has occurred.
- **0:** There is no diagnostics class 1 error.

### . **Refer to the SERCOS Interface Specifications for more information on diagnostics class 1 errors.**

# Change diagn. class 2 **iSp\_DrvChangeClass2**

This signal reports a change of diagnostics class 2 (switch-off prewarning) and is a direct map of the corresponding signal in the SERCOS drive status word of the drive in question.

The bit is set when diagnostics class 2 is changed; it is reset after reading the status using parameter S-0-0012. Reading can occur manually using the NC operator interface or automatically by having the PLC directly read S-0-0011.

Parameter S-0-0012 comprises 2 bytes and contains the following **warnings**:

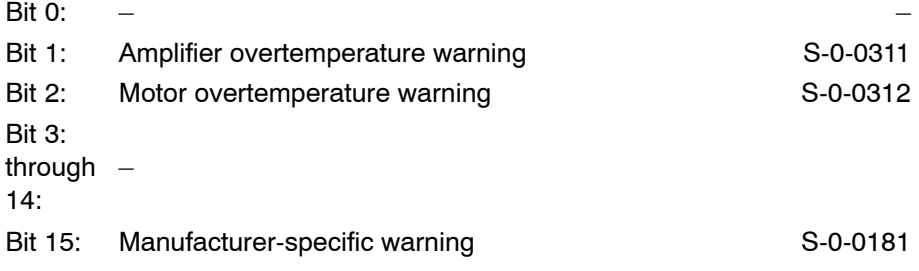

The effect of switch-off prewarnings concerning the alteration bit can be suppressed on the screen for diagnostics class 2 (S-0-0097).

## **This signal is not generated for analog spindles (1040 00001).**

# **Change diagn. class 3 iSp\_DrvChangeClass3**

This signal reports a change of diagnostics class 3 (messages concerning operating statuses) and is a direct map of the corresponding signal in the SERCOS drive status word of the drive in question. The bit is set when diagnostics class 3 is changed; it is reset after reading the status using parameter S-0-0013. Reading can occur manually using the NC operator interface or automatically by having the PLC directly read S-0-0013.

Parameter S-0-0013 comprises 2 bytes and contains the following messages:

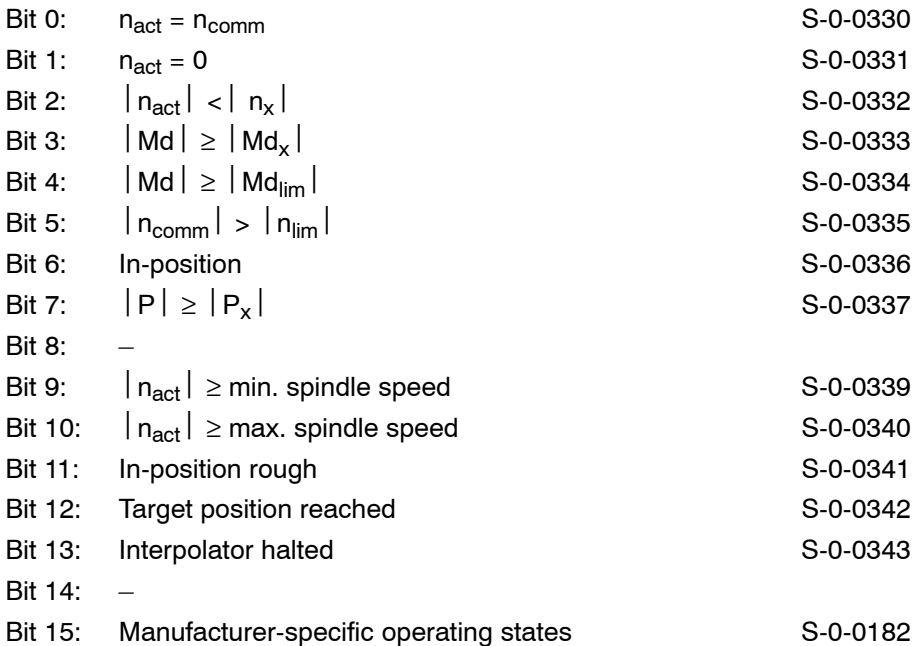

The effect of operating states concerning the alteration bit can be suppressed on the screen for diagnostics class 3 (S-0-0098).

# *<u>F</u>* **This signal is not generated for analog spindles (1040 00001).**

# **Test mode** iSp DryRun

This signal indicates whether a spindle has been switched to test mode. In test mode, a spindle is still interpolated internally; however, the calculated command values are only shown on the display and not transmitted to the drive.

Test mode can be activated using a softkey, automatically for drives that are not connected (no SERCOS ring present) or using MP 1001 00010 "Virtual drive".

# **Enabled for power activation is a set of the set of the set of the set of the set of the set of the set of the set of the set of the set of the set of the set of the set of the set of the set of the set of the set of the**

This signal is closely related to the signals **Start inhibitor, Drive on, Drive ready** and **Drive under control.**

The functional relationship is set out in detail in the signal diagram for the **Start inhibitor** signal (page 6–14).

### **Signal level**

- **1:** Initialization of the SERCOS interface, the spindle drive and the NC control is complete and no errors exist. This signal is a prerequisite for connecting the drive to power.
- **0:** The power cannot be connected to the drive.

# *<u>F</u>* **This signal is not generated for analog spindles (1040 00001).**

# **Drive ready iSp DrvReady**

This signal is closely related to the signals Start inhibitor, **Drive on, Enabled for power activation** and **Drive under control**. The functional relationship is set out in detail in the signal diagram for the **Start inhibitor** signal (page 6-14).

- **1:** Power is connected to the affected drive. The signal remains set until the drive is cut out.
- **0:** The power is not connected to the drive.
- *<u>F</u>* **This signal is not generated for analog spindles (1040 00001).**

# **Drive under control is a control of the control of the control of the control of the control of the control of the control of the control of the control of the control of the control of the control of the control of the c**

This signal is closely related to the signals **Start inhibitor, Drive on, Enabled for power activation** and **Drive ready**.

The functional relationship is set out in detail in the signal diagram for the Start inhibitor signal (page  $6-14$ ).

**F** This signal is not generated for analog spindles (1040 00001).

- **1:** The control loop remains closed and torque is applied to the drive. The spindle can be rotated unless it is locked by any other function, e.g. **Spindle inhibit.**
- **0:** The control loop is open and no torque is applied on the drive.
- **E** When changing from logic 1 to logic 0, spindle stop (M5) is trig**gered within the NC.**

Notes:

External spindle speed

# **7 External spindle speed**

If an external spindle is defined within the system, the actual spindle speed is transferred for display on the control panel by the PLC program. The PLC program writes the spindle speed value to an area within the PLC operands. This area is defined by MACODA parameters 2060 00002 [8] (operand type) and 2060 00003 [8] (operand address). Every spindle speed value uses 4 bytes.

If several external spindles are defined, their speeds are stored consecutively under this address.

The NC reads the speed to be displayed on the operator panel from this area.

**7-2 Bosch Rexroth AG** | Electric Drives and Controls **Bosch Rexroth AG | Electric Drives | New York Research PNC | R911307969 / 01** 

# External spindle speed

Notes:

# **8 Auxiliary functions**

Auxiliary functions are programmed in the NC part program.

All **bit-coded** auxiliary functions programmed in **one** NC block are mapped in parallel via the APS to markers.

Parallel data transfer helps avoid machine downtimes.

Auxiliary function output is cyclic with each PLC cycle provided an auxiliary function has been programmed in the NC part program.

The following conventions apply to auxiliary functions:

- $\bullet$  Every channel has several auxiliary functions. The designations (types) of these auxiliary functions (M, S, T, etc.) are defined in MACODA parameter 30100 0030.
- An auxiliary function can be mapped as a
	- $\bullet$  bit-coded auxiliary function
	- **32-bit BCD-coded auxiliary function**
	- **64-bit BCD-coded auxiliary function**
	- **64-bit BCD-coded auxiliary function**
	- **64-bit BCD-coded auxiliary function**

by the APS to an operand range (MACODA parameter 3010 00040).

- Several function types can be declared as bit-coded auxiliary functions for each channel (MACODA parameter 3010 00030), e.g. the auxiliary function with the designation **M** and the auxiliary function with the designation **H.**
- $\bullet$  The start addresses of bit-coded auxiliary functions are set individually for each channel in MACODA parameter 2060 00009.

# **8.1 Bit-coded auxiliary functions**

Auxiliary functions are most often required in the PLC sequential program in the form of individual signals. In this way, for example, the coolant is switched on/off, a clamp is opened/closed or a cylinder is extended/retracted.

Auxiliary functions are programmed in the NC part program in order to trigger these functions. The decoded auxiliary functions are mapped on an operand range (e.g. markers). The absolute size of this range is dependent on the number of auxiliary functions which are to be decoded as well as on the number of channels (MACODA parameter 9040 00001).

The operand type (e.g. marker) is defined in MACODA parameter 2060 00002[5].

The start address of the operand area is defined individually for each channel in MACODA parameter 2060 00009.

### **Example:**

3 channels are defined in the NC; for each channel, 128 (MACODA parameter 3010 00010 [2]) decoded type **M** auxiliary functions are declared (MACODA parameter 301000030); the operand area is to be located at marker M200.0 for channel 0 (MACODA parameter 2060 00009[1]). The auxiliary functions of the other channels follow one after another (MACODA parameter 2060 00009 $[2] \rightarrow M240$ , MACODA parameter 2060 00009[3] ->M280).

Owing to these parameters, the marker field has the following structure:

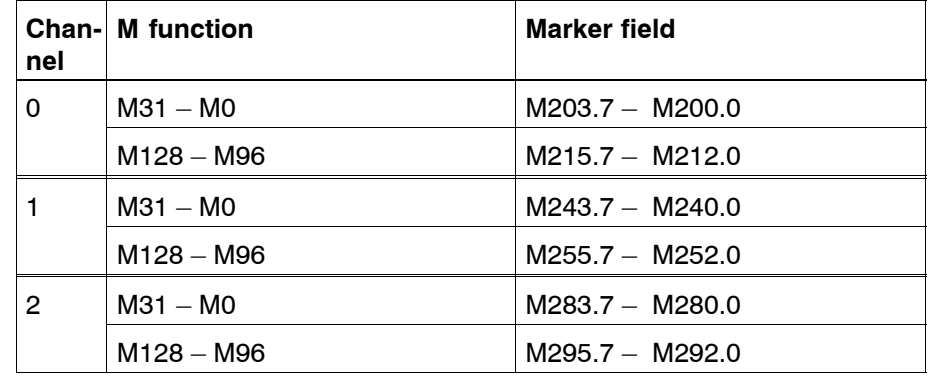

In this example, a 16-byte marker field is defined for every channel. In these marker fields, every **bit-coded** auxiliary function occupies **one** marker.

Bit-coded auxiliary functions **may or may not require acknowledgement**.

MACODA parameter 3010 00020 defines which auxiliary function requires acknowledgement.

Acknowledgement is made by the PLC user program resetting the respective bit-coded auxiliary function.

As long as an auxiliary function which requires acknowledgement is not reset by the PLC user program, the following NC block will not be executed.

Auxiliary functions which do not require acknowledgement must likewise be reset by the PLC user program in order to recognize the changed signal level from logic 0 > to logic 1 when the auxiliary function is output again.

Bit-coded auxiliary functions are first and foremost channel-related, i.e. the assigned bit is set on the channel concerned. With M10, for example, the 11th bit of the channel on which the auxiliary function was output is set.

This way, even large auxiliary function indexes can be assigned to unused auxiliary functions in the lower area. Thus, M999 can address bit 109, e.g.

Depending on the application, operation of the PLC user program can be simplified by assigning a **global** effect to some bit-coded auxiliary functions. For this purpose, a specific auxiliary function of a random channel is assigned to the global auxiliary function in the marker field.

# **8.2 BCD-coded channel-independent auxiliary functions**

Apart from the bit-coded format (type M, e.g.), auxiliary functions can be output also in BCD code with 32 or 64 bits (type S, e.g.).

Channel-independent BCD-coded auxiliary functions are not assigned to any specific channel and therefore have the same effect on every channel.

For every BCD-coded type of auxiliary function, an operand area is defined. Every operand area has either 8 bytes (32-bit BCD value) or 12 bytes (64-bit BCD value).

The address locations of these operand areas are defined in MACODA parameters 2060 00002 (operand type) and 2060 00003 (operand address).

### **Example:**

The "S" auxiliary function has been declared to be a 32bitcoded auxiliary function.

The start address of the marker field of the "S" auxiliary function is to begin at the M20 marker byte.

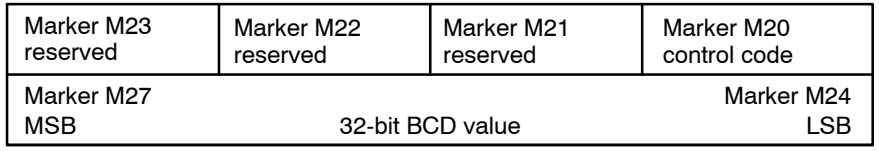

The control code in marker byte M20 has the following meaning:

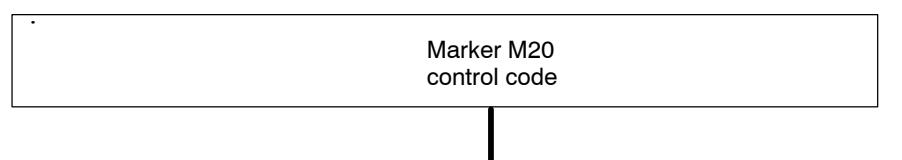

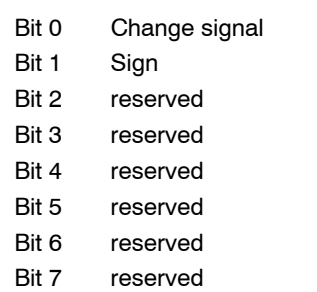

The example above shows that when a BCD-coded auxiliary function is output to the byte M24 through M27 marker field, also the M20.0 change signal is set. The PLC user program must acknowledge the output of the auxiliary function by resetting the change signal on marker M20.0.

If the auxiliary function has been programmed with a negative sign in the part program, the M20.1 marker will also be set.

All BCD-coded auxiliary functions have the same structure as shown in the example above. For 64-bit auxiliary functions, the total length of the corresponding marker fields is 12 bytes instead of 8 bytes.

Notes:

PROFIBUS-DP (DP master) interface

# **9 PROFIBUS-DP (DP master) interface**

The PNC-P has a PROFIBUSDP interface that can be used as a **DP master interface** together with the iPCL.

This interface is designed for decentralized connection of peripheral PROFIBUS-DP modules.

# **9.1 Commissioning of PROFIBUS-DP interface**

## **Installation steps for PNC-P with KNS:**

- 1. Use the Rexroth configuration tool **WinDP** to generate a master parameter set (see the "WinDP" documentation).
- 2. Use the "load" function of the WinDP tool to store a master parameter file (e.g. bmlist.mxa) on the PC where you are running WinDP.
- **IF** Save the name of this master parameter file in format 8.3 (evalua**tion by the NC is case-sensitive).**
	- 3. Furthermore, the MACODA parameter must be adjusted to fit group 4080. Among other things, the file name of the master parameter set is entered here. For a description of these parameters, see the îConfiguration Parameters and MACODA Parameter Descriptionî manual.
	- 4. Subsequently, the PNC-P has to be started again using RUN. Possible error messages and information on possible error sources are displayed on the operating panel of the PNC-P. If there is a data exchange failure with connected DP slaves, an error message or a warning will be displayed on the operating panel. The diagnostics tools of WinDP (see "WinDP" documentation) can be used for analysis of the error cause. The decentrally connected peripheral modules can only be accessed properly if no error message or warning indicating a data exchange failure is displayed any more on the operating panel.
	- 5. You must adapt the PLC user program of the iPCL before you can commission the DP master. This adaptation is described in Section [9.2.](#page-134-0)

PROFIBUS-DP (DP master) interface

### **Installation steps for PNC-P with iPCL:**

- 1. Use the Rexroth configuration tool **WinDP** to generate a master parameter set (see the "WinDP" documentation).
- 2. Use the "load" function of the WinDP tool to automatically store the master parameter set as a file in the PNC-P under the file name entered in MACODA (group 4080).

# **For a description of these parameters, see the "Configuration** Parameters and MACODA Parameter Description<sup>"</sup> manual.

3. Subsequently, the PNC-P has to be started again using RUN. Possible error messages and information on possible error sources are displayed on the operating panel of the PNC-P. If there is a data exchange failure with connected DP slaves, an error message or a warning will be displayed on the operating panel. The diagnostics tools of WinDP (see "WinDP" documentation) can be used for analysis of the error cause. The decentrally connected peripheral modules can only be ac-

cessed properly if no error message or warning indicating a data exchange failure is displayed any more on the operating panel.

4. You must adapt the PLC user program of the iPCL before you can commission the DP master. This adaptation is described in Section [9.2.](#page-134-0)

<span id="page-134-0"></span>PROFIBUS-DP (DP master) interface

# **9.2 Determining the DP master status**

Behavior of the iPCL:

In case of the iPCL, the DP master status is stored in the S 114 data word. The slave diagnostics are returned in system range  $S$  240  $-$  S 255. This can be used to determine all the faulty slaves (see the documentation "iPCL System Description and Programming Manual"). These data are used to determine the state of the bus and allow for the PLC program to respond to possible errors.

For the evaluation in the PLC user program, see the following table, "DP Master Status, Bits and Errors":

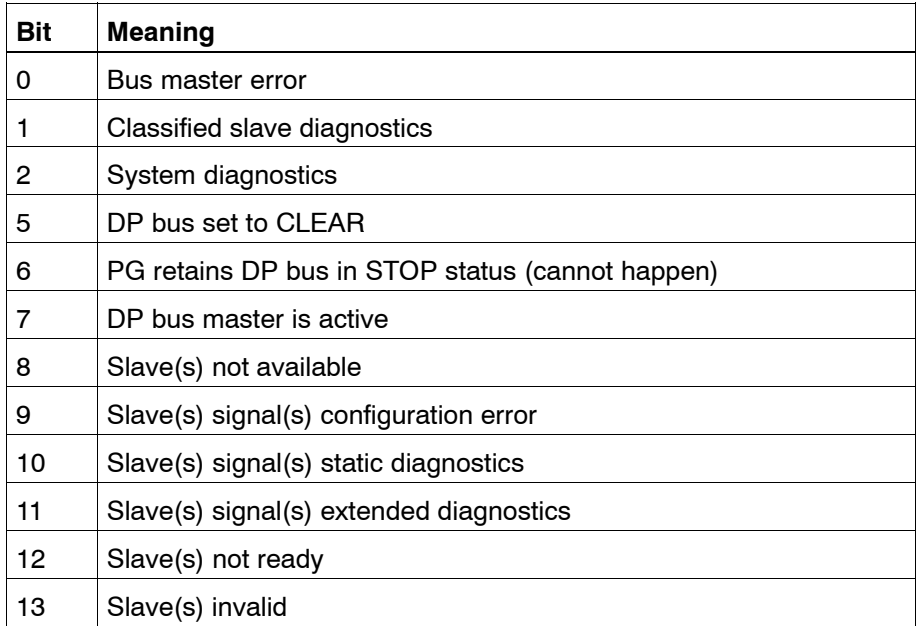

Errors that are signaled by the DP master in the DP master status do not necessarily lead to an iPCL/ICL 700 STOP. Any error handling, if required, must be done in the PLC user program.

**9-4 Bosch Rexroth AG** | Electric Drives and Controls **Bosch Rexroth AG | Electric Drives | New York Research PNC | R911307969 / 01** 

# PROFIBUS-DP (DP master) interface

Notes:

Machine error and status display (MSD)

# **10 Machine error and status display (MSD)**

This function facilitates the display of a total of 2048 machine errors, warnings, messages or machine statuses on the NC control panel, thereby supporting rapid error search when malfunctions occur in the machine operation.

The respective messages are defined in plain text in one file (MSD file) and activated when the respective marker is set by the PLC sequential program.

# **10.1 MSD file and displays**

### **Function and structure of the MZA file:**

The same overall conditions apply to creating and handling the MSD file as to creating an NC part program.

The MZA file receives the name "mzatexte.???" where "???" stands for the respective language to be used, e.g. 044 for English.

Every line in the MSD file must end with a ")".

A total of **2048 messages** can be defined. Every message is assigned a serial number (1...2048). There may be gaps in the list of serial numbers.

The various types of messages are distinguished as follows:

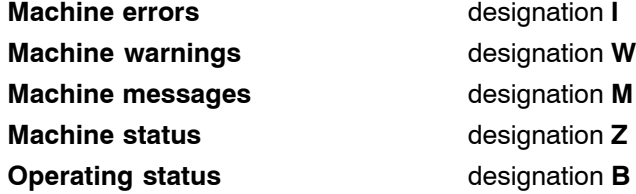

In addition to this classification by machine error, machine status and operating status , these messages can be classed by **groups** in the MSD file, to increase clarity in the display unit and facilitate error search when malfunctions occur. A group is defined by the **designation G**.

**Designation I** is used to designate an area of î**fast signals**î, with representing a serial number from 1 to a max. of 2017 (in steps of 32). A total of 32 messages can be defined as fast signals. Programming î**(I33)**î means that the fast signals are stored under serial numbers  $33 - 64$ . These fast signals are checked for changes by the APS after each PLC cycle. This ensures that short-time changes present for at least one PLC cycle are transferred to the host and, if necessary, to the display unit. Up to 48 messages with their group designations can be shown on each screen of the display.

Machine error and status display (MSD)

### **Display:**

Machine errors, warnings and messages are displayed in the INFO dialog and in the status line of the OI. The status line displays the highest priority message. In addition, machine errors are displayed in the DIAG-NOSTICS operating area in the MSD dialog function.

Operating status messages differ from machine status messages insofar as they are not only displayed in the MSD dialog but are, in addition, transferred like machine errors and warnings via the communication interface to the host computer.

# **Formatting and length of MSD texts:**

- The MSD dialog displays a maximum of 38 characters of an MSD text. The character sequence "\n" in the text has the effect that the text following this character sequence is not displayed.
- A maximum of 2 lines with 18 characters each can be displayed in the NC status line. The text following " $\ln$ " is ignored.
- A maximum of 41 characters are displayed in the info list of the INFO dialog. The text following "\n" is ignored.
- In the field "selected info" of the INFO dialog, the MSD text can be displayed in several lines. 34 characters per line are allowed. An "\n" in the MSD text results in a line break.

Tip:

2-part structure of the MSD text (separated by  $\sqrt[m]{n}$ :

- 1. The text of the machine error, warning or message.
- 2. Additional information (e.g. elimination text)

The additional information would be displayed in the INFO dialog when the corresponding MSD message occurs.

Example:

(I20, emergency stop actuated from the magazine table\nsee error description\ngroup1)

## **Example of an MSD file structure:**

- (G1, protective devices)
- (I1, EMERGENCY stop actuated)
- (I2, touch guards actuated)
- (I3, light barrier actuated)
- (I4, door opened)
- (G2, lubrication)
- (I20, no oil pressure)
- (I21, oil level too low)
- (I22, oil cooler inactive)
- (W29, oil contaminated)
- (M30, oil slightly contaminated)
- (Z31, oil has reached operating temperature range)
- (Z32, oil level sufficient)
- (G3, collision monitor)
- (I97)
- (I100, part 1 and 2 temporarily collided)
- (Z110, inject adhesive)

Machine error and status display (MSD)

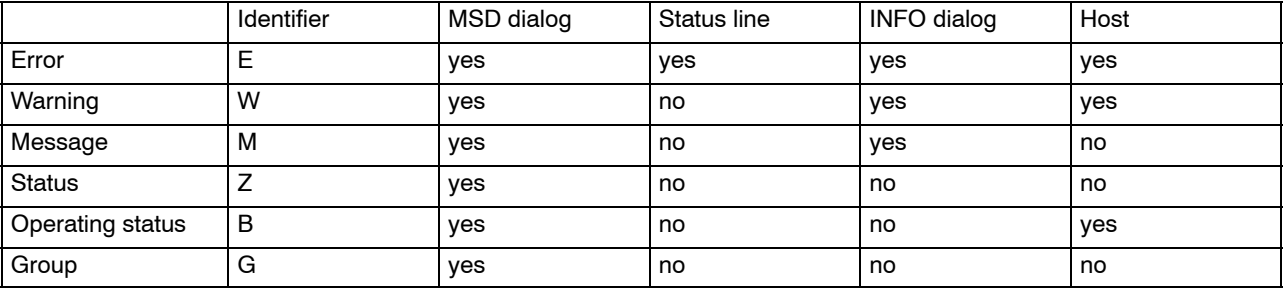

# **10.2 Activating messages**

Machine errors, warnings, messages, statuses or operating statuses can be activated by setting defined bit signals or deleted by resetting the respective markers. The range of these bit signals is defined by MA-CODA parameters 2060 00003 [4] (operand type) and 2060 00002 [4] (operand index). **Marker area M4000.0 ... M4255.7** is currently reserved for a total of **2048** messages.

These markers are set or reset exclusively by the PLC sequential program.

Marker **M4000.0** is assigned to the message with serial number 1, marker **M4000.1** to the message with serial number 2.

10-4 Bosch Rexroth AG | Electric Drives and Controls **Bosch Rexroth AG | Electric Drives | New York Research PNC | R911307969 / 01** 

Machine error and status display (MSD)

Notes:

# **11 Program modules for iPCL**

# **11.1 General structure of program modules**

The integrated program modules can be called up cyclically and with parameters set by the PLC sequential program.

Apart from setting the parameters required for a function (e.g. a program number for the external program selection), the user must also define the data area where the data is to be stored in each case.

Within this data area, there are a status word and an error code defined if an error occurs.

Thus, you must set two parameters for every program module call. The start address (in bytes) of the data area where the function, status word and error message parameters to be transferred are to be stored must be entered in parameter P0.

If the data area is located in a data module, the data module number must be entered in parameter P1.

In cases where the data area is not defined in a data module but, e.g., in the marker field, constant K-1 must be entered in parameter P1.

**The program examples shown in the context of APS program module descriptions show the PROFI software syntax. For PLC user programs written with WinSPS, this syntax must be adapted correspondingly.**

As a rule, these data areas, the addresses of which are defined in parameter P0, have the following structure:

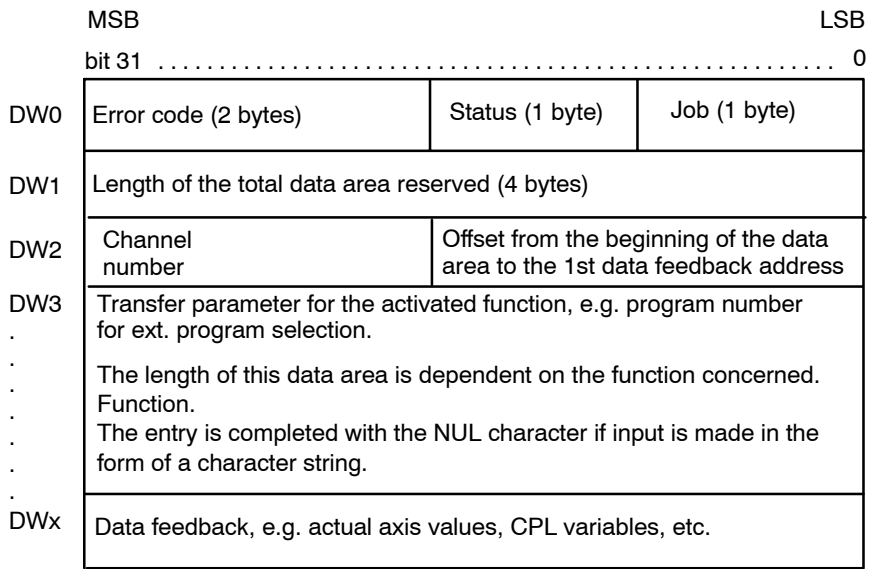

DW: Designation of the operand (input, output, marker, entry in data module) as a double word with a length of 32 bits.

Double words DW0...DW2 appear in every program module data area but they are defined only depending on the respective function. If, e.g., no channel number is required, constant K-1 must be entered instead.

The same applies to entering the offset if there is no data feedback involved in a function.

### **Double word DW0**

Double word DW0 contains the error code, status and job.

The **job** has a length of 1 byte and may contain the following functions:

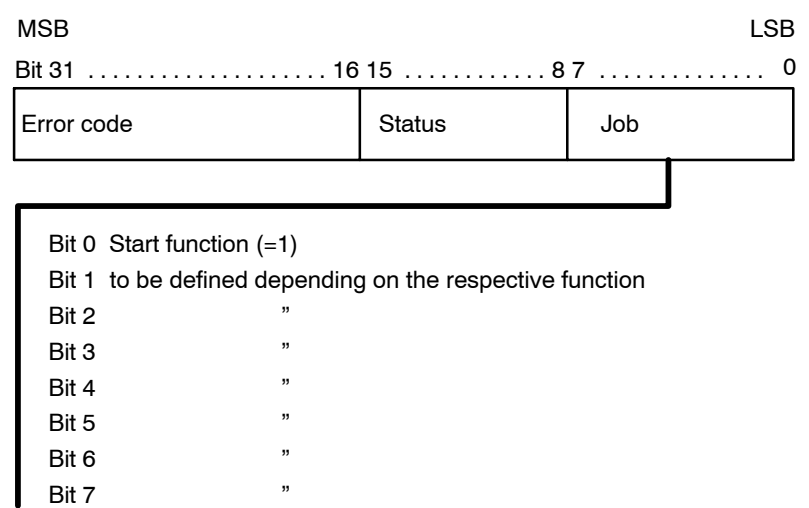

The **status** has a length of 1 byte and may contain the following functions:

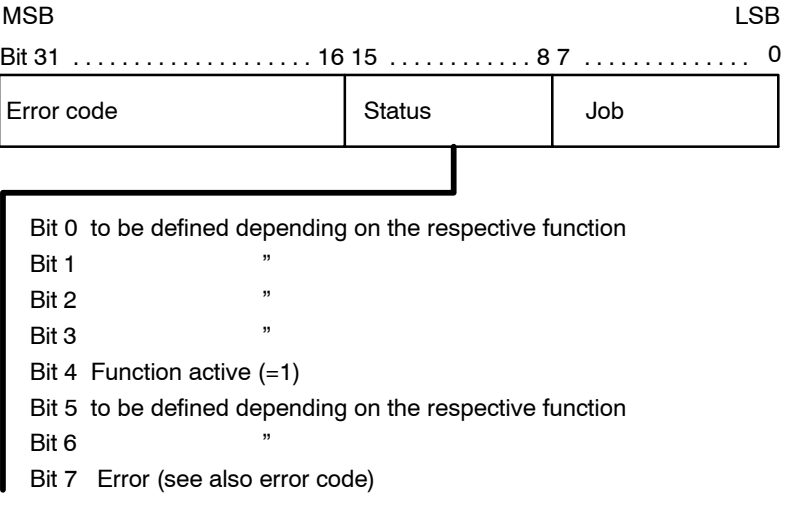

*F* **When the PLC user program is saved in the FEPROM, data ranges (e.g. data modules) that may contain data areas for client module calls are also saved. If the function active bit is set when the PLC user program is being saved, the function active status is saved, too, with the effect that the respective function is not carried out when the user program is loaded the next time. The same problem arises with data areas located in a retentive marker area or a data module because, when the NC is restarted, these areas are not automatically deleted by the NC. To avoid this, data areas used for communication should be preassigned valid values by the PLC in a start-up module (OM5 or OM7) or in the 1**st **PLC cycle.**

The **error code** has a length of 2 bytes:

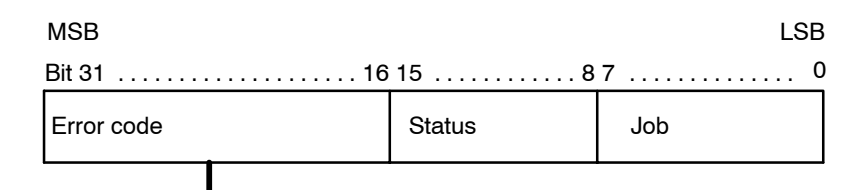

Error code, see description of the function concerned

The type of error or status is represented in the error code in the form of a **binary-coded, signed number**.

There are two categories of errors and states:

- 1. Errors and statuses caused by incorrect parameter settings or an internal NC error. These messages are listed under **general errors and statuses** in the following.
- 2. Errors and statuses signaled as an acknowledgement upon the execution of a function. These messages are listed under **function-specific errors and**

**statuses** in the following.

An error code is output whenever an error occurs in the execution of a function which prevents the proper execution of the respective function.

Errors may be caused by, among other things, incorrect parameterization, e.g. an invalid channel number. Also, system errors may occur, which will also be displayed with the respective error code.

Because some of the error messages are function-specific, they are explained in the description of the respective function.

Error codes are defined by Rexroth. They are updated as required in the context of new releases.

## **Double word DW1**

Double word DW1 is used to define the size of the data area required to transfer or receive the data of the respective function.

The length of the data area is stated in bytes to be entered as an integer.

# **Example:**

The length of the data area is to be 40 bytes. In double word DW1, constant  $K 28<sub>H</sub>$  must be entered.
LSB

Program modules for iPCL

#### **Double word DW2**

In double word DW2, an offset must be entered which defines the length from the beginning of the data area down to the address where the data feedback is to be stored. In addition, a channel number must be defined here if the function to be executed requires a channel number. Entries are made in binary code.

MSB

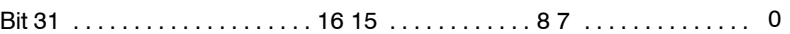

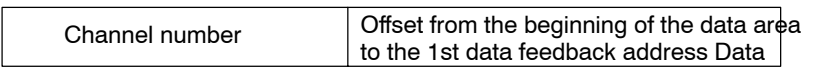

The offset length is stated in bytes to be entered as an integer. If there is no data feedback involved in the respective function, constant K-1 must be entered in byte 0 and in byte 1 of double word DW2.

### **Example:**

The data area begins with the start address at marker byte M200.0. The data feedback is to be stored from marker byte M232.0 on. Thus, the offset is 32 bytes.

Constant K  $20_H$  must be entered in byte 0 and byte 1 of double word DW2.

The channel number must be entered as an integer. If no channel number is required for the function to be executed, constant K-1 must be entered in byte 2 and byte 3 of double word DW2.

### **Example:**

The actual values of the axes on channel 1 are to be scanned.

Constant  $K B<sub>H</sub>$  must be entered in byte 2 and byte 3 of double word DW2.

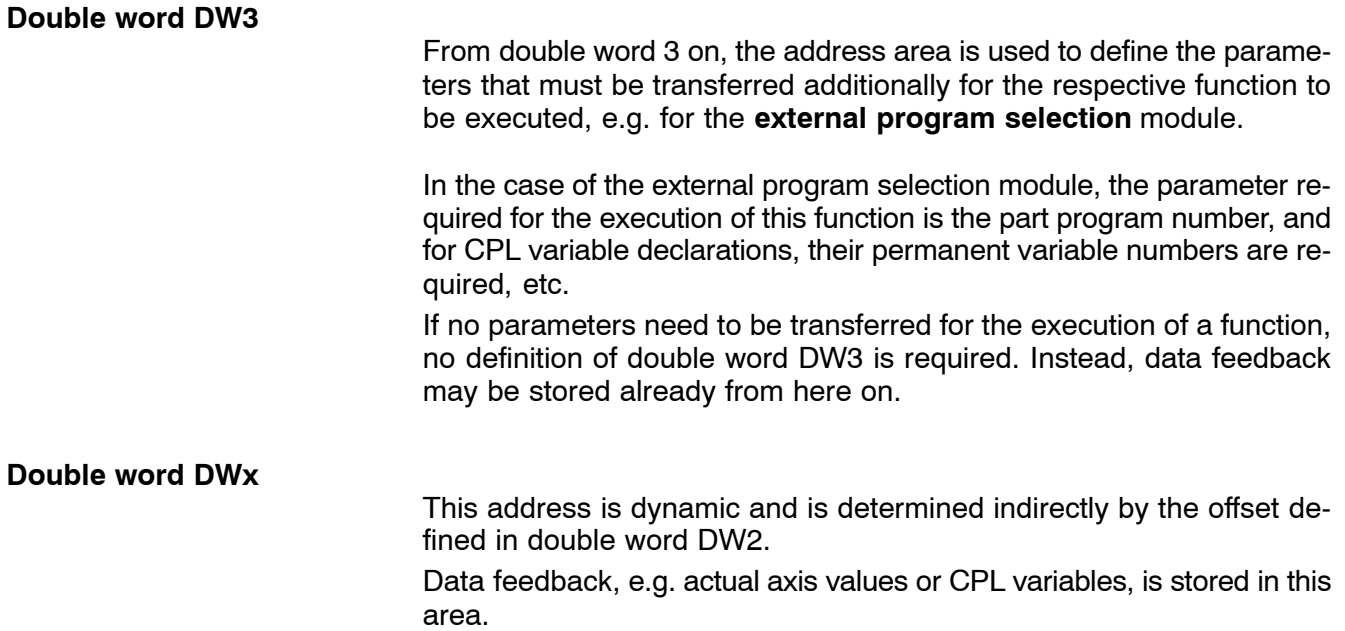

## **11.2 Read actual axis values program module (-B02AXPOS)**

#### **Function**

The program module **read actual axis values (-B02AXPOS)** supplies the **actual axis values of all** axes as at the time of the request.

Accordingly, enough storage space must be reserved for this purpose in the data module or marker field.

The **actual axis value** feedback is scaled to 0.1m and represented as an integer with 4 bytes.

As regards cyclic calls of this module, please note that the number of calls should be limited to what is necessary to reduce the strain on system capacity. This can be achieved by, for example, timer programming, time-controlled modules or by calling the module only every n<sup>th</sup> cycle.

## **11.2.1 Module call**

The module may be called once or repeatedly in a PLC cycle; calls may be unconditional or conditional.

If the module is called again before the data from the previous call is received, please note that a different data area must be activated.

#### **Module parameters**

The module is called with the two parameters P0 and P1.

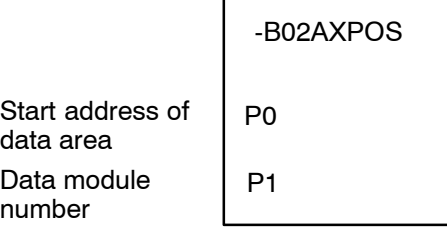

The start address (in bytes) of the data area where the function, status word and error message parameters to be transferred are to be stored must be entered in parameter P0.

If the data area is located in a data module, parameter P1 contains the data module number.

In cases where the data area is not defined in a data module but, e.g., in the marker field, constant K-1 must be entered in parameter P1.

In the case of program module **-B02AXPOS**, the data area, the address of which is defined in parameter P0, has the following structure:

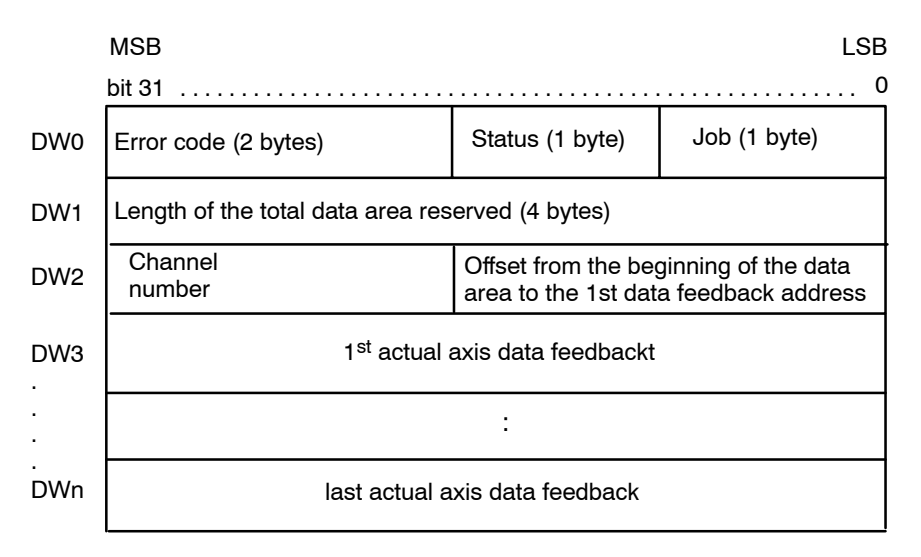

This function is activated when bit 0, **start function**, is set in the job byte and remains set for at least one PLC cycle.

Start function may be reset by the PLC sequential program with the **function active** message.

If not reset by the PLC sequential program, **start function** is automatically reset when the function is finished.

Status bit 4, **function active**, is set. It remains set for one PLC cycle at least, or until the function has been executed.

Execution of this function is complete as soon as the data feedback is received. Then, status bit 4, **function active**, is reset.

This module provides actual data feedback of every axis, regardless of the channel number transferred.

To ensure compatibility also in the future,  $-1$  should be entered for the channel number.

## **11.2.2 Configuration example**

3 axes are defined in channel 1. The actual axis values are to be queried with the positive edge of PLC input I0.2.

The data area is to begin at marker 200.

Given these requirements, a **-B02AXPOS** program module call may be designed as follows:

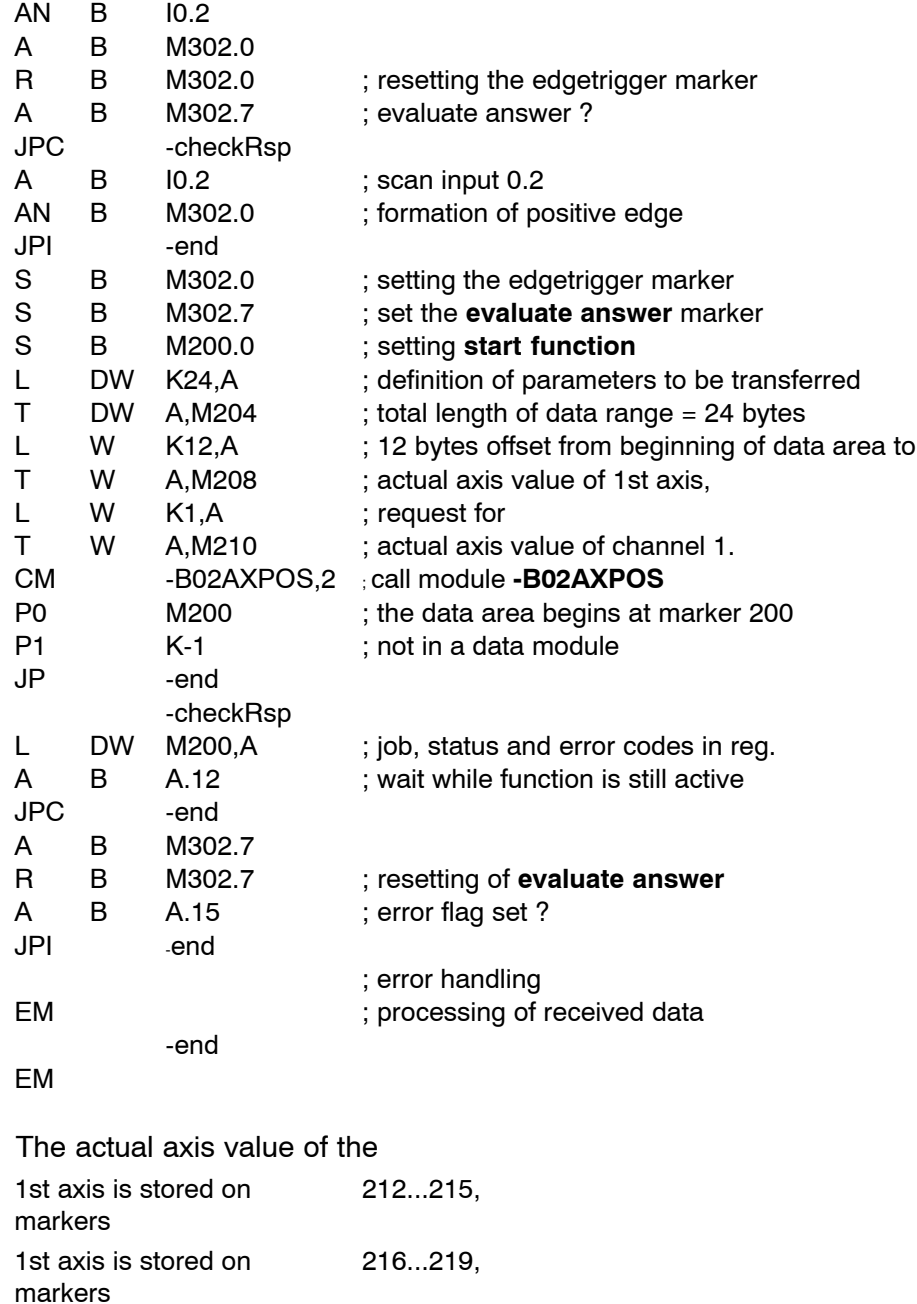

3rd axis is stored on 220...223

markers

### **11.2.3 Status messages**

When the **read actual axis values** function has been called and an error or a status occurs which prevents the proper execution of this function, **bit 7** is set in **status.**

In addition, the error code indicates the error type or, resp., the status in binary-coded format.

There are two categories of errors and statuses:

**General errors and statuses** occurring upon a function call that are caused by incorrect parameter settings or an internal NC error:

FFFF<sub>H:</sub> Parameter errors caused by incorrect parameter input in the data area. FFFE<sub>H:</sub> Operand overflow, the operand data exceeds the limit of the reserved data area, e.g. the highest marker to be addressed. **FFFD<sub>H:</sub>** Data overflow, the reserved data area is used to capacity, not enough space to store all the data. **FFFC<sub>H</sub>:** Module **B01APSMN** has not been called.<br>**FFFB**<sub>H</sub>: lncorrect offset: The offset is too large (> Incorrect offset: The offset is too large (> reserved area) or too small (overwriting of job data occurs). **FFFAH**: Currently, no NCS material is available; the function request could not be sent. **8000**<br> **REFTLE**<br> **REFTLE**<br> **REFTLE**<br> **PXROS** error, cannot be influenced by user. <sup>7FFF</sup><sub>H</sub>: PxRos error, cannot be influenced by user.<br><sup>7FFF</sup>u: NCS error, cannot be influenced by user. NCS error, cannot be influenced by user.

**Function-specific errors or statuses** occurring with the acknowledgement that the function has been executed:

**1<sub>H</sub>**: Invalid channel number.

## **11.3 External program selection/deselection program module (ñB03PANAB)**

### **Function**

The External program selection/deselection module facilitates the selection and deselection of an NC part program via the PLC sequential program.

The **program change without control reset** function allows selecting another program without a modal function reset. For example, another program can be selected while the spindle is still running if "M5" in the init string is deleted. This applies on the condition that the program selected previously has been fully executed or has not been started yet.

### **The function "program change without control reset" is applicable from NC software version V2.3.4 up.**

### **11.3.1 Module call**

This module can be called unconditionally or conditionally.

If several channels are activated, the module can also be called several times per PLC cycle.

If the module is called repeatedly, please note that a different data area must be parameterized for each call.

### **Module parameters**

The module is called with the two parameters P0 and P1.

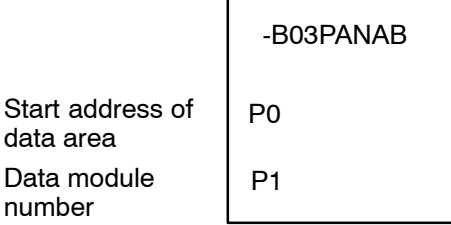

The start address (in bytes) of the data area where the function, status word and error message parameters to be transferred are to be stored must be entered in parameter P0.

If the data area is located in a data module, the data module number must be entered in parameter P1.

In cases where the data area is not defined in a data module but, e.g., in the marker field, constant K-1 must be entered in parameter P1.

In the case of program module **-B03PANAB,** the data area, the address of which is defined in parameter P0, has the following structure: MSB

LSB

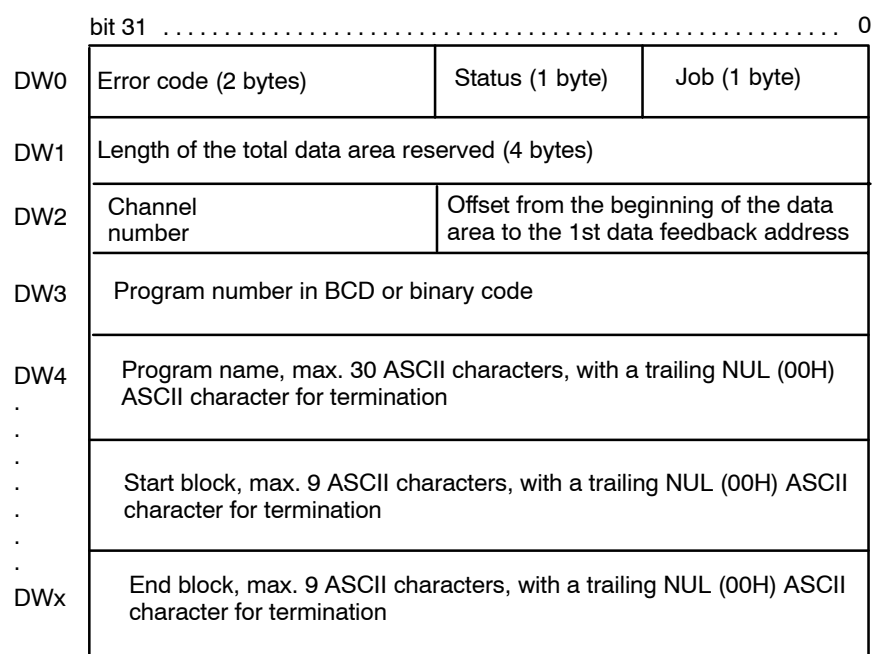

The job byte is structured as follows:

#### **Bit Function**

- 0 Start function
- 1 Reserved
- 2 Program number is BCDcoded
- 3 Program selection with start block
- 4 Program selection with end block
- 5-7 Function number:
- 0: Reserved
- 1: Reserved
- 2: Program deselection
- 3: Reserved
- 4: Program selection without automatic cancellation and modal function resetting
- 5: Program selection with automatic cancellation and modal function resetting
- 6: Program change without modal function resetting
- 7: Reserved

An NC part program can be selected only if either automatic **or single block** operating mode is active.

The function is started when bit 0 is set to logic 1 in the job byte.

Bit 0 may be reset via the PLC sequential program with the **function active** message (bit 4 in status). Otherwise, the "start function" signal is reset automatically when the function has been carried out.

Bit 4 in the status byte, **function active**, remains set until the function has been carried out, at least, however, until the subsequent call of the **-B01APSMN** program module.

As soon as a program has been selected/deselected, this function is completed and bit 4, **function active**, in the status byte is reset.

Programs can be selected by entering the program number in BCD or binary code or, optionally, by entering the program name with a max. of 30 ASCII characters.

If the program is to be selected by inputting the program number in BCD code, bit 2 must be set in the job and the NUL ASCII character must be set in byte 0 in DW3.

If a start block and an end block are defined, bit 3 and bit 4 must be set in the job.

For deselecting a program, only the program number or the program name need to be entered.

The option as to whether a program is to be selected or an active program is to be deselected is made by setting bit 6 or 7 in the job.

The size of the data area required for the entire function is defined in double word DW1.

Because the **-B03PANAB** module does not return any data, no offset needs to be defined in double word DW2.

Specification of the channel number (as an integer), likewise defined in double word DW2, is, however, absolutely necessary.

The program number is input in BCD or binary code in double word DW3 (provided that a part program with a sequence of numbers and a preceding P, such as  $\Pi$ 1234, has been stored in the part program memory).

The **-B03PANAB** module converts the program number into ASCII characters, as the part programs in PNC-R are stored not numerically but according to character.

If a program to be selected is specified by its name in the form of an ASCII character string, please note that the program name is limited to 29 characters, with a trailing NUL ASCII character for termination. If the search path for selecting a program is to be different from the NC-internal search path defined in the MACODA parameters, the respective directory containing the program can be transferred together with the program name. However, the total length of 30 characters must not be exceeded. If you want, e.g., the **test.cpl** program always to be selected from the user FEPROM, the program name to be transferred must read.

If the part program is to be started at a certain block, the start block can be entered at the end of the program name, with a trailing NUL ASCII character for termination. The start block can be an NC block according to DIN 66025 (always begins with "N") or a CPL block (no "N" in front of the block number).

The start block must thus be specified as a character string. The start block length is limited to 9 ASCII characters, with a trailing NUL ASCII character for termination.

If execution of a part program is to be stopped at some point prior to its completion (M30), an end block may be defined. The same rules as for defining start blocks apply to defining end blocks.

If a new program is to be selected while another one is still active, all you have to do is select the new program because function no. 5 or no. 6 is already specified in the job byte. The previous program is deselected automatically provided the NC is in **ready** or **stopped** status.

## **11.3.2 Configuration example**

The NC part program with program name "P1327" is to be activated in channel 1. Since the program name consists of the letter P and a series of numbers, the program can be selected by presetting a program number in BCD code.

The data area is to begin at byte 28 in data module DM1.

Module **-B03PANAB** could be called as follows:

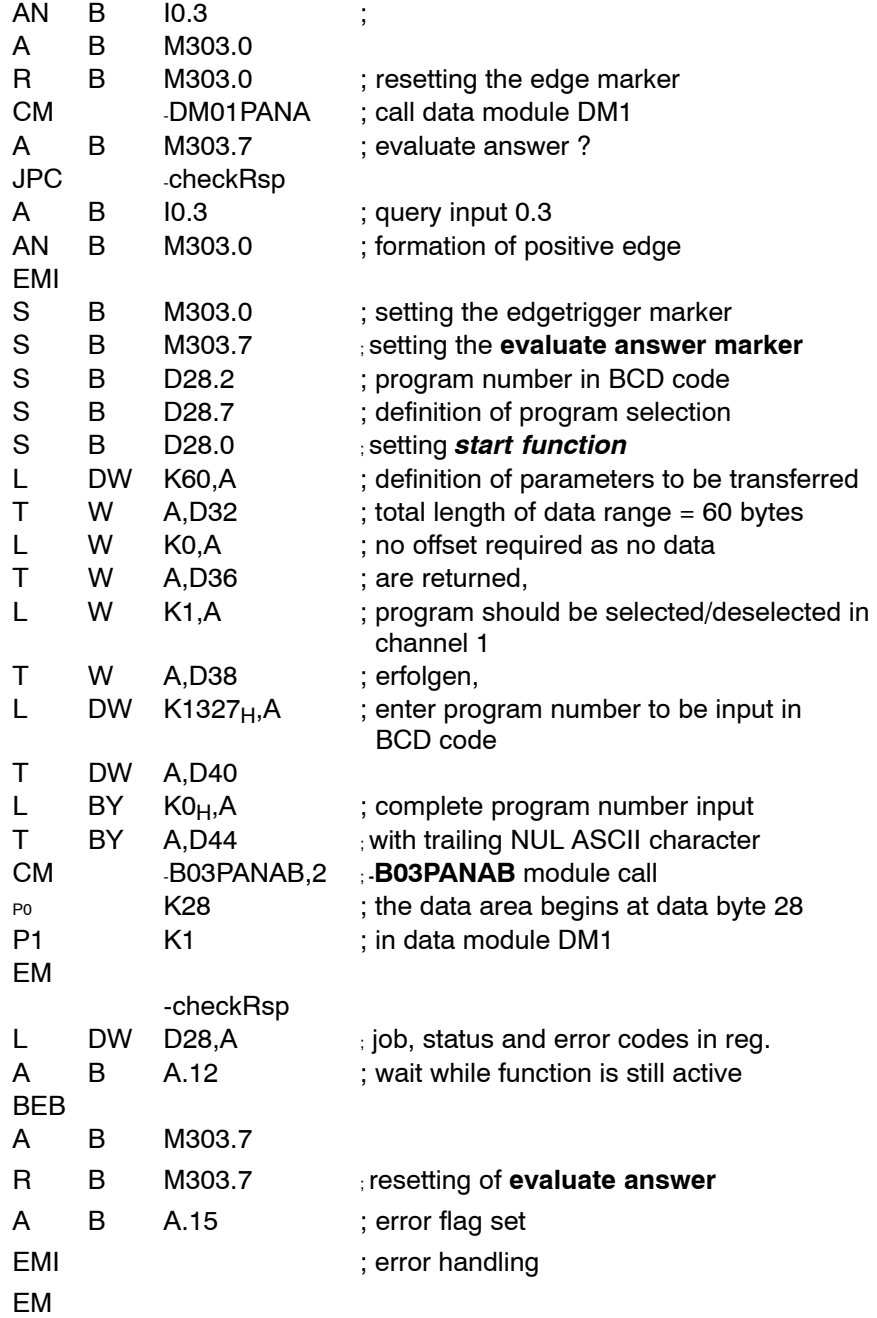

### **11.3.3 Status messages**

If an error or status occurs after calling the ext. program selection/deselection function which prevents proper execution of this function, **bit** 7 is set in **status**.

In addition, the error code indicates the error type or, resp., the status in binary-coded format.

There are two categories of errors and statuses:

**General errors and statuses** occurring upon a function call that are caused by incorrect parameter settings or an internal NC error:

- FFFF<sub>H:</sub> Parameter errors caused by incorrect parameter input in the data area. **FFFE<sub>H:</sub>** Operand overflow, the operand data exceeds the limit of the reserved data area, e.g. the highest marker to be addressed. **FFFD<sub>H:</sub>** Data overflow, the reserved data area is used to capacity, not enough space to store all the data. **FFFC<sub>H</sub>:** Module **B01APSMN** has not been called.<br>**FFFB**<sub>H</sub>: lncorrect offset: The offset is too large (> **FFFBH:** Incorrect offset: The offset is too large (> reserved area) or too small (overwriting of job data occurs). **FFFA<sub>H</sub>:** Currently, no NCS material is available; the function request
- could not be sent. **8000<sub>H:</sub>** NC-internal error, cannot be influenced by user.<br> **PERECE PROPERENT PERECE PROPERENT PROPERENT PERECE PROPERENT PROPERENT PROPERENT PROPERENT PROPERENT PROPERENT**
- <sup>7FFF</sup><sub>H</sub>: PxRos error, cannot be influenced by user.<br><sup>7FFF</sup><sub>1</sub>. NCS error, cannot be influenced by user.
	- NCS error, cannot be influenced by user.

**Function-specific errors or statuses** occurring with the acknowledgement that the function has been executed:

1: Invalid channel number

### **Errors or states occurring upon program selection:**

- $2_H$ : Channel is busy.
- 3H: Control reset is currently being executed on the channel.
- 4H: Program name is too long.
- 5H: Axes have not been referenced.
- 6H: Program cannot be opened.
- 7H: Error during program selection.
- $8H<sub>2</sub>$  Either the wrong operation mode or none at all has been selected.

### **Functionspecific errors and statuses occurring upon program deselection:**

- $1_H$ : Invalid channel number.
- $3H<sub>H<sub>2</sub></sub>$  Control reset is currently being executed on the channel.
- $0A_H$ : No program has been selected.<br> $0B_H$ : Program is running and feed ho
- Program is running and feed hold is not present.
- 19H: Syntax error in the selected program.

# **11.4 NC block input program module (-B04SATZV)**

### **This program module is not available for KNS.**

### **Function**

The **NC block input** module facilitates the input of an NC block via the PLC sequential program. This enables the PLC program, e.g., to transfer set-point values of auxiliary axes or auxiliary functions to the NC. NC block input can be made even while the program is running provided no axis addresses are input that would have an impact on the running machining process.

Program module **NC block input** allows any NC block to be preset using the PLC sequential program in modes **Manual data input** or **Automatic**. NC block input can be made even while the program is running provided no axis addresses are input that would have an impact on the running machining process. In this way, for example, command values for auxiliary axes or auxiliary functions can be transferred to the NC. Specifiying an NC block that affects the current processing, such as specifying the feed or programming a synchronous axis, leads to a syntax error.

A block can be preset in the same channel only after the previous block has been fully processed.

### **11.4.1 Module call**

This module can be called unconditionally or conditionally. If the module is called repeatedly, please note that a different data area must be parameterized for each call.

### **Module parameters**

The module is called with the two parameters P0 and P1.

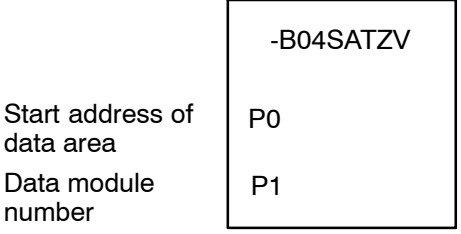

The start address (in bytes) of the data area where the function, status word and error message parameters to be transferred are to be stored must be entered in parameter P0.

If the data area is located in a data module, the data module number must be entered in parameter P1. In cases where the data area is not defined in a data module but, e.g., in the marker field, constant K-1 must be entered in parameter P1.

In the case of program module **-B04SATZV,** the data area, the address of which is defined in parameter P0, has the following structure: MSB

LSB

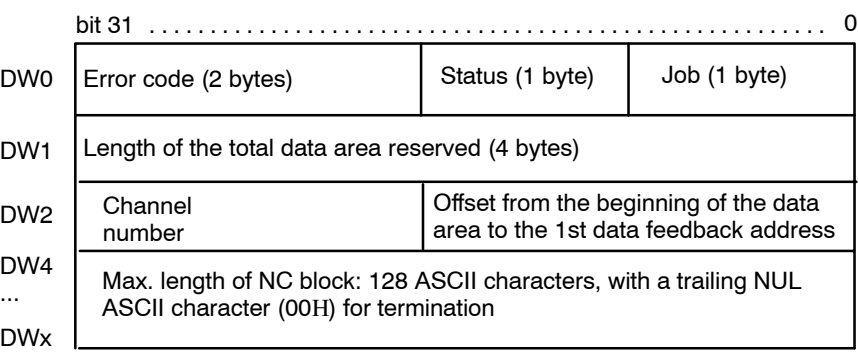

The following functions can be activated in the job:

#### **Bit Function**

- 0 Start function
- 1 Reserved

The function is started when bit 0 is set to logic 1 in the job byte. Bit 4, **function active**, remains set in the status until the function has been carried out, at least, however, until the subsequent call of the **- B01APSMN** program module.

The start function is reset:

- automatically when the function is completed, or
- via the PLC sequential program, upon setting "function active" (bit 4 in the status).

As soon as NC block input has been executed, this function is completed and bit 4, **function active**, in the status byte is reset. Execution of NC block input is complete when the respective block has become active.

If an asynchronous movement is input whose end point has not been reached yet, this ensures that the axis travel command is already set at the time the function is completed and "InPos" can be reset.

To check whether the movement is complete, the "Axis in position" (iAx\_InPos) axis signals can be evaluated.

Because the **-B04SATZV** module does not return any data, no offset needs to be defined in double word DW2.

Specification of the channel number (as an integer), likewise defined in the double word DW2, is, however, absolutely necessary.

The NC block is input from double word DW3 on.

Please note that the NC block must end in a trailing NUL ASCII character (00Η).

The NC executes the NC block immediately after receipt, without an additional NC start signal.

# **11.4.2 Configuration example**

NC block **B123** is to be transferred in channel 1. The data area is to begin at byte 4 in data module DM4.

Module **-B04SATZV** could be called as follows:

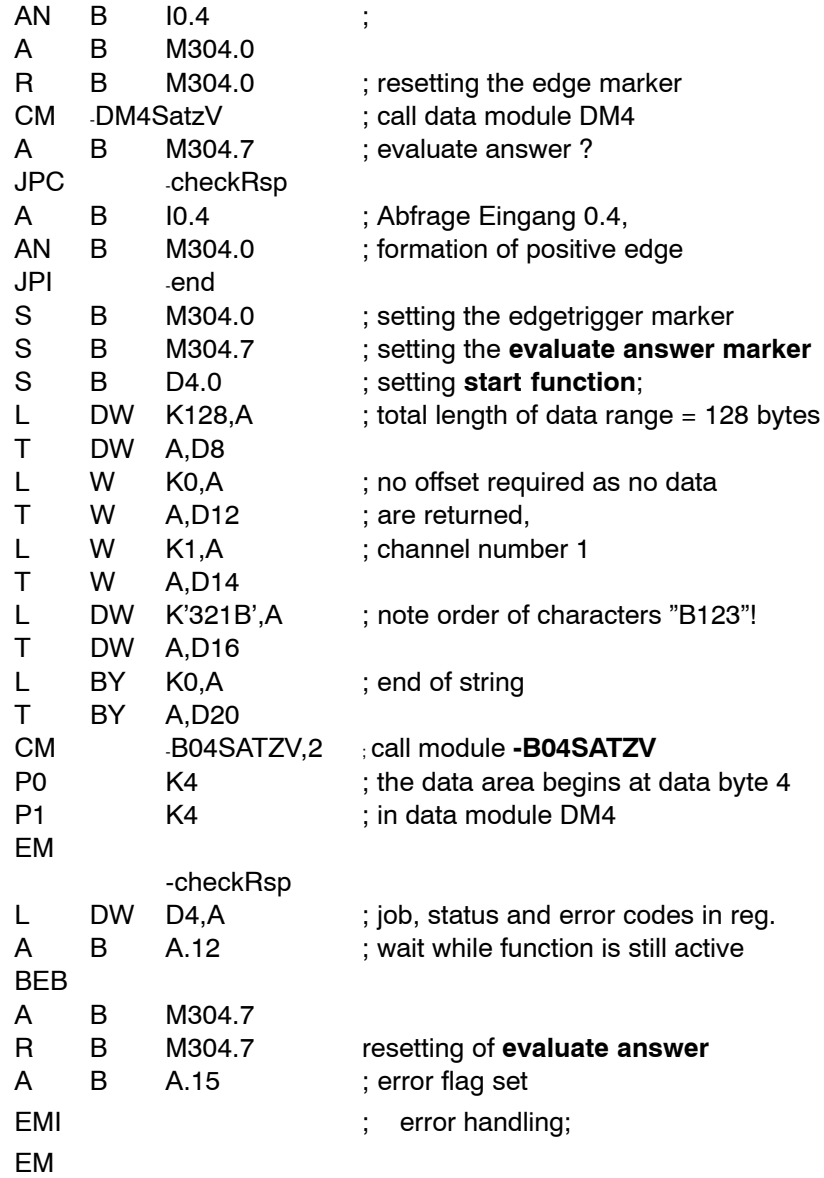

### **11.4.3 Status messages**

If an error or status occurs after calling the NC block input function which prevents proper execution of this function, **bit 7** is set in **status**.

In addition, the error code indicates the error type or, resp., the status in binary-coded format.

There are two categories of errors and statuses:

**General errors and statuses** occurring upon a function call that are caused by incorrect parameter settings or an internal NC error:

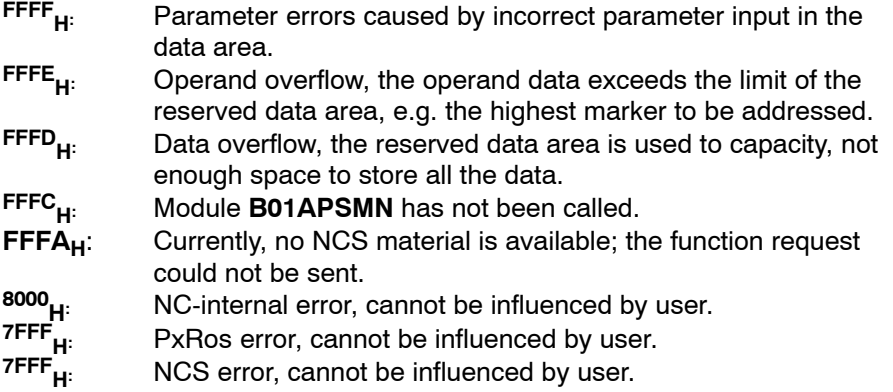

**Function-specific errors or statuses** occurring with the acknowledgement that the function has been executed:

- $1_H$ : Invalid channel number.
- 2H: Channel is busy.
- $3H:$  The channel is just being reset.<br> $4H:$  NC block is too long.
- NC block is too long.
- $5<sub>H</sub>$ : Axes have not been referenced.
- $8H<sub>H</sub>$ : Either the wrong operation mode or none at all has been selected.
- $19<sub>H</sub>$ : In the case of an NC block input with automatic start, a runtime error, e.g. a syntax error, was detected.

## **11.5 Temperature compensation program module (-B05TKOMP)**

### **Function**

The **temperature compensation** program module allows the user to set a compensation value via the PLC sequential program to offset temperature impacts. The PLC program transfers the temperature compensation value for one axis at a time (as of V5.1.8 also for σεϖεραλ αξεσ at a time) with temperature compensation values becoming active immediately upon transfer. Compensation values are transferred on a 0.0001 mm scale and are applied irrespective of axis positions.

## **11.5.1 Module call**

This module can be called unconditionally or conditionally.

If the module is called repeatedly, please note that a different data area must be parameterized for each call.

### **Module parameters**

The module is called with the two parameters P0 and P1.

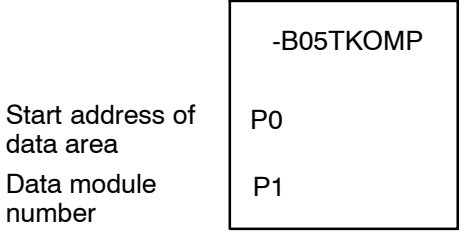

The start address (in bytes) of the data area where the function, status word and error message parameters to be transferred are to be stored must be entered in parameter P0.

If the data area is located in a data module, the data module number must be entered in parameter P1.

In cases where the data area is not defined in a data module but, e.g., in the marker field, constant K-1 must be entered in parameter P1.

In the case of program module **-B05TKOMP**, the data area, the address of which is defined in parameter P0, has the following structure: MSB

LSB

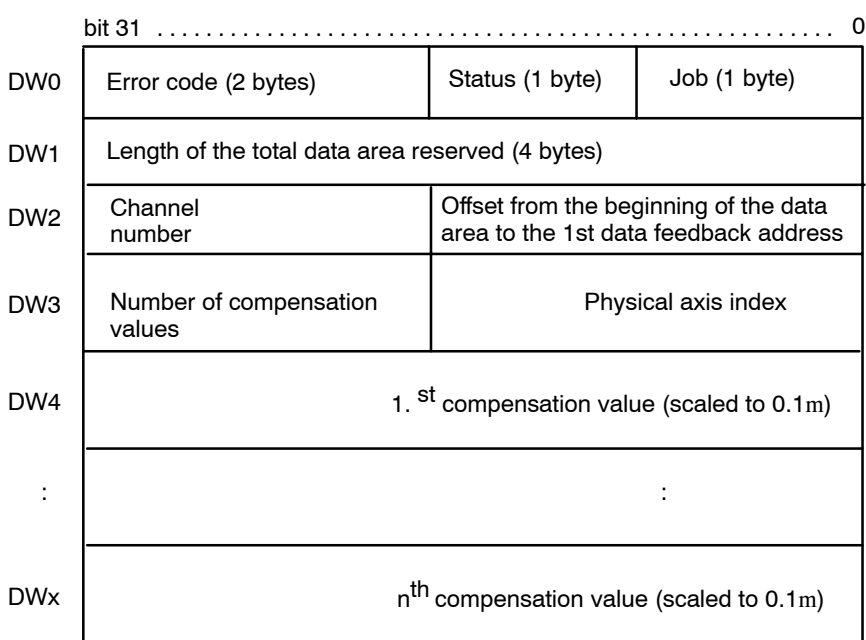

The following functions can be activated in the **job**:

#### **Bit Function**

- 0 Start function
- $1 3$  Reserved
- 4-7 Function number

Permissible parameters:

0: temperature compensation input for one axis only (function available previous functions: up to V5.1.7)

1: temperature compensation input for one or several axes

This function is activated when bit 0, **start function**, is set in the job byte and remains set for at least one PLC cycle.

Start function may be reset by the PLC sequential program with the **function active** message.

Otherwise, the **start function** signal is reset automatically when the function has been carried out.

Bit 4, **function active**, remains set in the status until the function has been carried out, at least, however, for the duration of the PLC cycle. When the NC has acknowledged the function, the function is completed and bit 4, **function active**, is reset in the status.

Because the **-B05TKOMP** module does not return any data, no **offset** needs to be defined in double word DW2.

Likewise, no **channel number** needs to be specified in double word DW2 because this function is axis-related.

The **physical axis index** and the νυµβερ **of compensation values** must be entered in double word DW3. The NC takes the temperature compensation values transferred to it into account as of the axis with the index "axis index". The axis index starts at 0 for the  $1<sup>st</sup>$  axis.

**If a temperature compensation value is entered for just one axis (function number 0), 0 must be entered for the number of compensation values. This allows for the module to be integrated in an existing PLC program without first having to make any changes in the PLC user program.**

The temperature compensation is immediately accepted by the NC.

## **11.5.2 Configuration example**

To compensate the temperature impact, a compensation value of 100 m is to be input for the 4th axis.

The data area is to begin at byte 12 in data module DM5. Module **-B05TKOMP** could be called as follows:

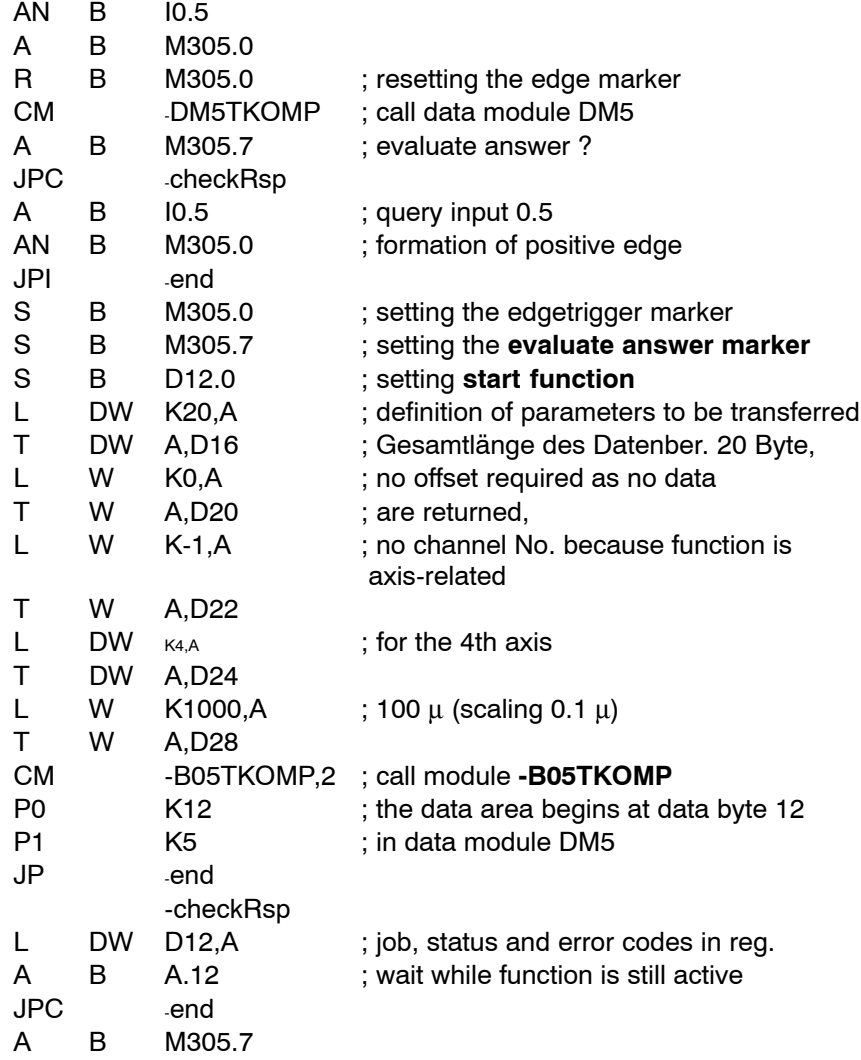

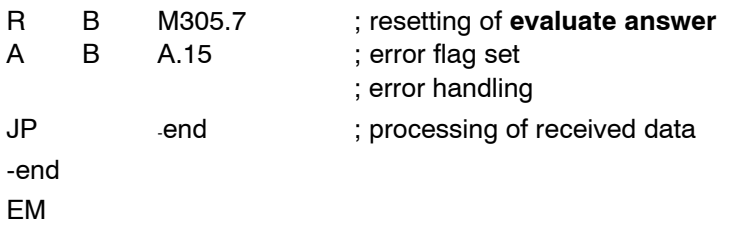

### **11.5.3 Status messages**

If an error or status occurs after calling the **temperature compensation** function which prevents proper execution of this function, **bit 7** is set in status.

In addition, the error code indicates the error type or, resp., the status in binary-coded format.

**General errors and statuses** occurring upon a function call that are caused by incorrect parameter settings or an internal NC error:

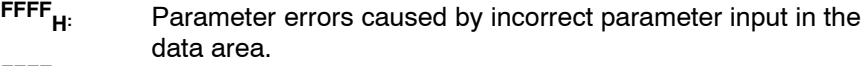

**FFFE<sub>H:</sub>** Operand overflow, the operand data exceeds the limit of the reserved data area, e.g. the highest marker to be addressed. **FFFD<sub>H:</sub>** Data overflow, the reserved data area is used to capacity, not

- enough space to store all the data.
- **FFFC<sub>H:</sub>** Module **B01APSMN** has not been called.<br>**FFFA<sub>H</sub>:** Currently, no NCS material is available; the Currently, no NCS material is available; the function request could not be sent.
- **8000<sub>H:</sub>** NC-internal error, cannot be influenced by user.<br>
TFFF<sub>H:</sub> PxRos error, cannot be influenced by user.<br>
TFFF<sub>H:</sub> NCS error, cannot be influenced by user.
	- PxRos error, cannot be influenced by user.
	- NCS error, cannot be influenced by user.

**Function-specific errors or statuses** occurring with the acknowledgement that the function has been executed:

- **10H:** Too many temperature compensation values (displayed with the axis number, if applicable)
- **18<sub>H:</sub>** Invalid axis number

## **11.6 Logic analyzer program module (-B06LGANA)**

### **Function**

The **logic analyzer** program module contains the entire logic for recording the logic analyzer signals within the diagnostics on the NC side.

If this diagnostics function is used, the module must be included in the PLC program.

### **11.6.1 Module call**

**The logic analyzer is called from within the APS modules and, therefore, must not be called from the user program. Otherwise, the NC would stop operations with a system error.**

## **11.7 Read MACODA parameters program module (-B07MPARA)**

### **Function**

The read **MACODA parameters (-B07MPARA)** program module returns the values of a MACODA parameter (block).

The memory space required in the data module or marker field must be defined sufficiently large for all individual parameters to be stored there.

Because this module does not convert value formats, real values are returned as real numbers.

### **11.7.1 Module call**

The module may be called once or repeatedly in a PLC cycle; calls may be unconditional or conditional.

If the module is called again before the data from the previous call is received, please note that a different data area must be activated.

### **Module parameters**

The module is called with the two parameters P0 and P1.

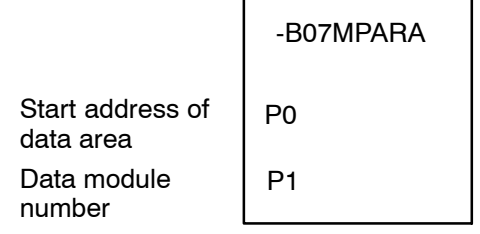

The start address (in bytes) of the data area where the function, status word and error message parameters to be transferred are to be stored must be entered in parameter P0.

If the data area is located in a data module, the data module number must be entered in parameter P1.

In cases where the data area is not defined in a data module but, e.g., in the marker field, constant K-1 must be entered in parameter P1.

In the case of program module **-B07MPARA**, the data area, the address of which is defined in parameter P0, has the following structure:

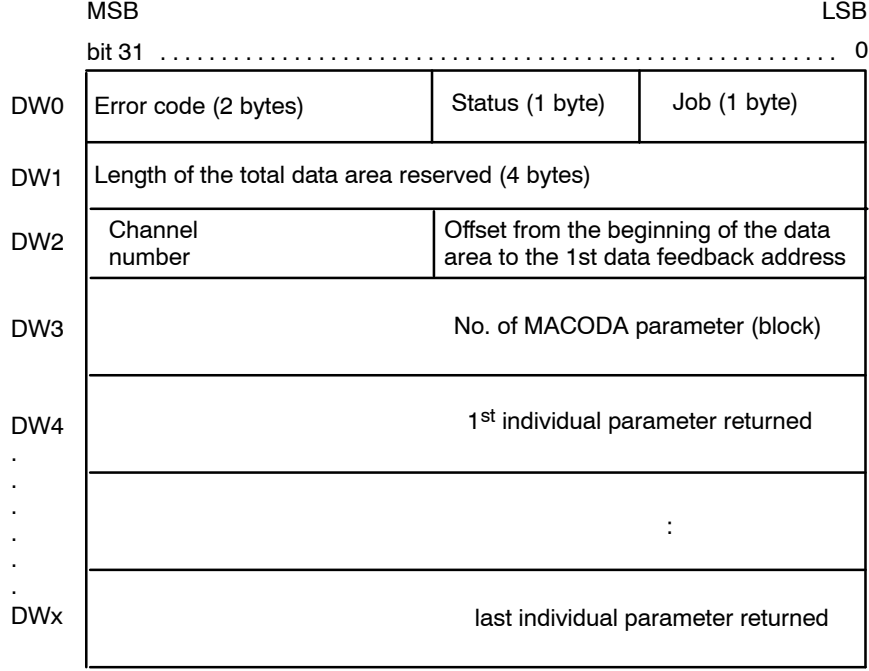

This function is activated when bit 0, **start function**, is set in the job byte and remains set for at least one PLC cycle.

Start function may be reset by the PLC sequential program with the **function active** message.

If not reset by the PLC sequential program, **start function** is automatically reset when the function is finished.

Bit 4, **function active**, remains set in the status until the function has been carried out, at least, however, for the duration of the PLC cycle.

Execution of this function is complete as soon as the data feedback is received. Then, status bit 4, **function active**, is reset.

Because the **-B07MPARA** module does return data, an offset in double word DW2 must be defined, indicating the beginning of the returned data.

No channel number needs to be specified in double word DW2 because this function is not channelrelated.

The number of the MACODA parameter (block) to be read must be entered in double word DW3.

## **11.7.2 Configuration example**

The values of MACODA parameter 2060 00001 are to be scanned upon the formation of the positive edge at PLC input I0.7.

The data area is to begin at marker 700.

Given these requirements, a **-B07MPARA** program module call may be designed as follows:

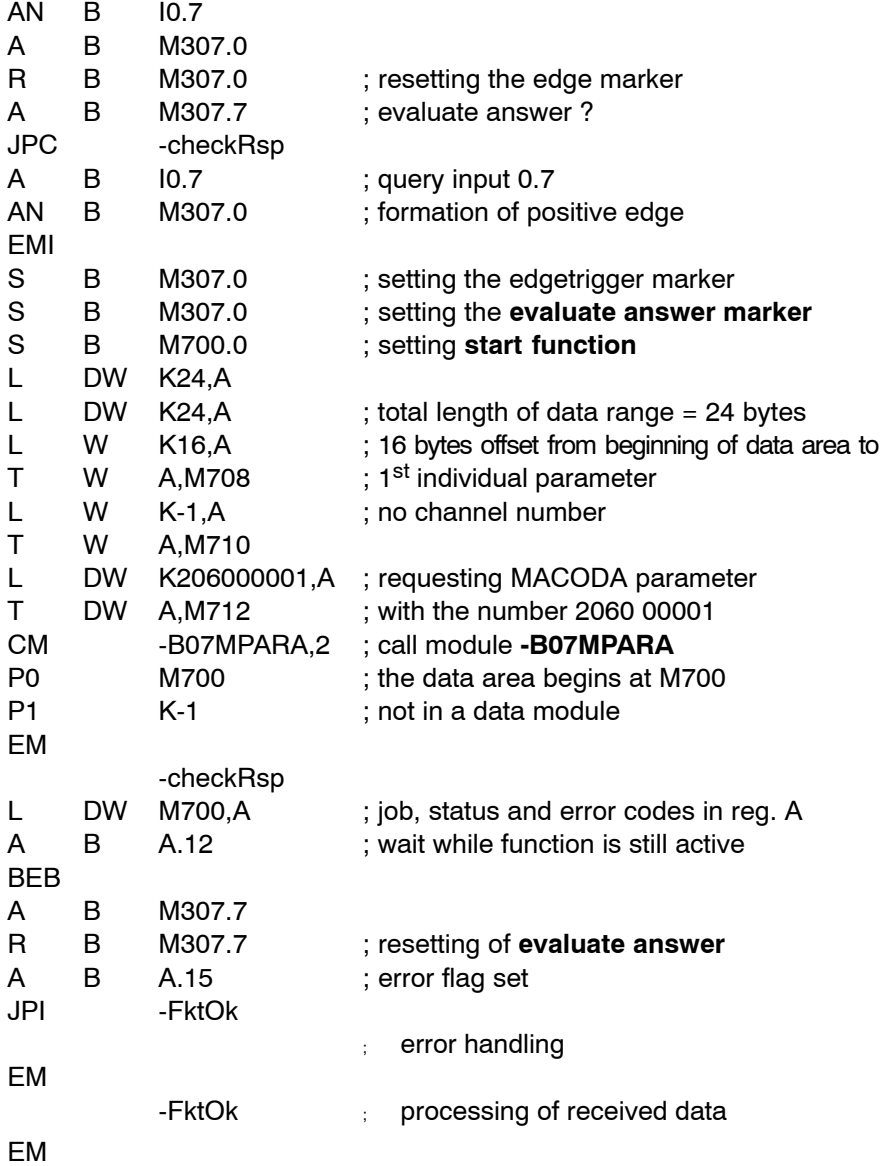

The individual parameters returned are stored as follows:

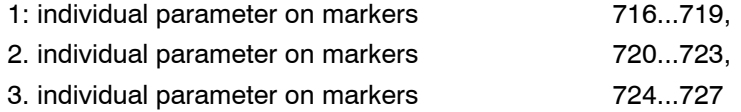

### **11.7.3 Status messages**

If, after calling the **Read MACODA parameters** function, an error or status which prevents proper execution of this function occurs, **bit 7** is set in **Status**.

In addition, the error code indicates the error type or, resp., the status in binary-coded format.

There are two categories of errors and statuses:

**General errors and statuses** occurring upon a function call that are caused by incorrect parameter settings or an internal NC error:

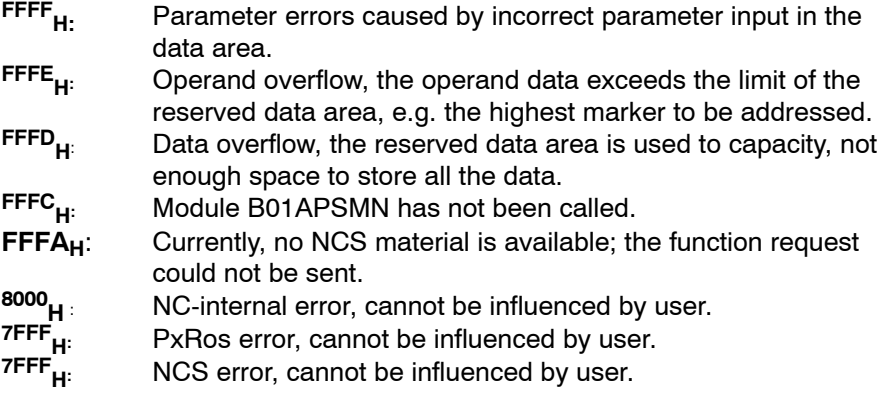

**Function-specific errors or statuses** occurring with the acknowledgement that the function has been executed:

**72**: No MACODA parameter (block) defined

## **11.8 Open/close serial interface program module (-B10SEROP)**

### **Function**

The **open/close serial interface** program module facilitates the opening and closing of a serial interface of the NC. For opening a serial interface, the interface parameters to be used to initialize the selected interface may be entered optionally. If no such parameters are entered, the interface parameters used in the previous opening process or those defined in MACODA are applied.

### **The PNC-P does not support accesses to the serial interface, i.e. this module must not be used with the PNC-P.**

### **11.8.1 Module call**

The module may be called once or repeatedly in a PLC cycle; calls may be unconditional or conditional.

If the module is called again before the data from the previous call is received, please note that a different data area must be activated.

#### **Module parameters**

The module is called with the two parameters P0 and P1.

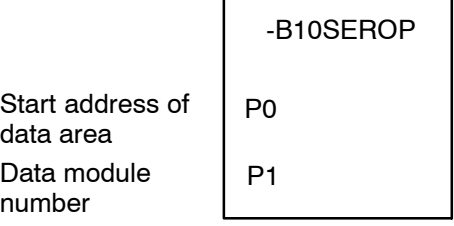

The start address (in bytes) of the data area where the function, status word and error message parameters to be transferred are to be stored must be entered in parameter P0.

If the data area is located in a data module, the data module number must be entered in parameter P1.

In cases where the data area is not defined in a data module but, e.g., in the marker field, constant K-1 must be entered in parameter P1.

In the case of program module **-B10SEROP** program module, the data area, the address of which is defined in parameter P0, has the following structure:

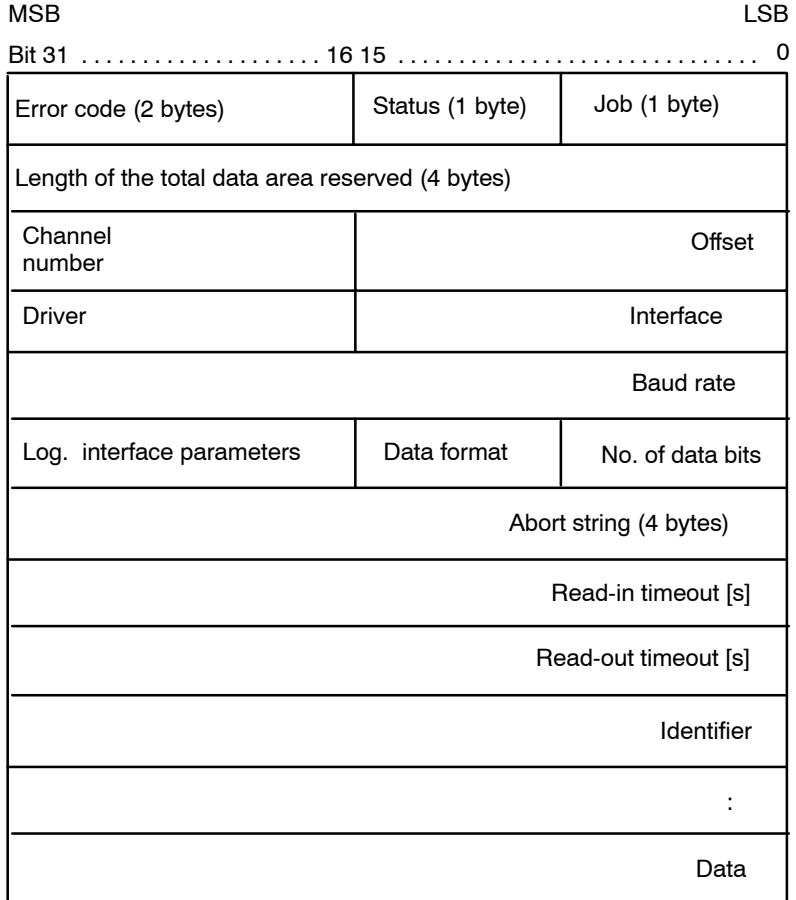

The following functions can be activated in the job:

### **Bit Function**

- 0 Start function
- 1-3 Reserved
- 4-7 Function number:
- 1: Opening the interface with unchanged parameters
- 2: Opening the interface with new interface parameters
- 3: Closing the interface

#### **Start function**

This function is activated when bit 0, **start function**, is set in the job byte and remains set for at least one PLC cycle. Start function may be reset by the PLC sequential program with the **function active** message. Otherwise, the **start function** signal is reset automatically when the function has been carried out.

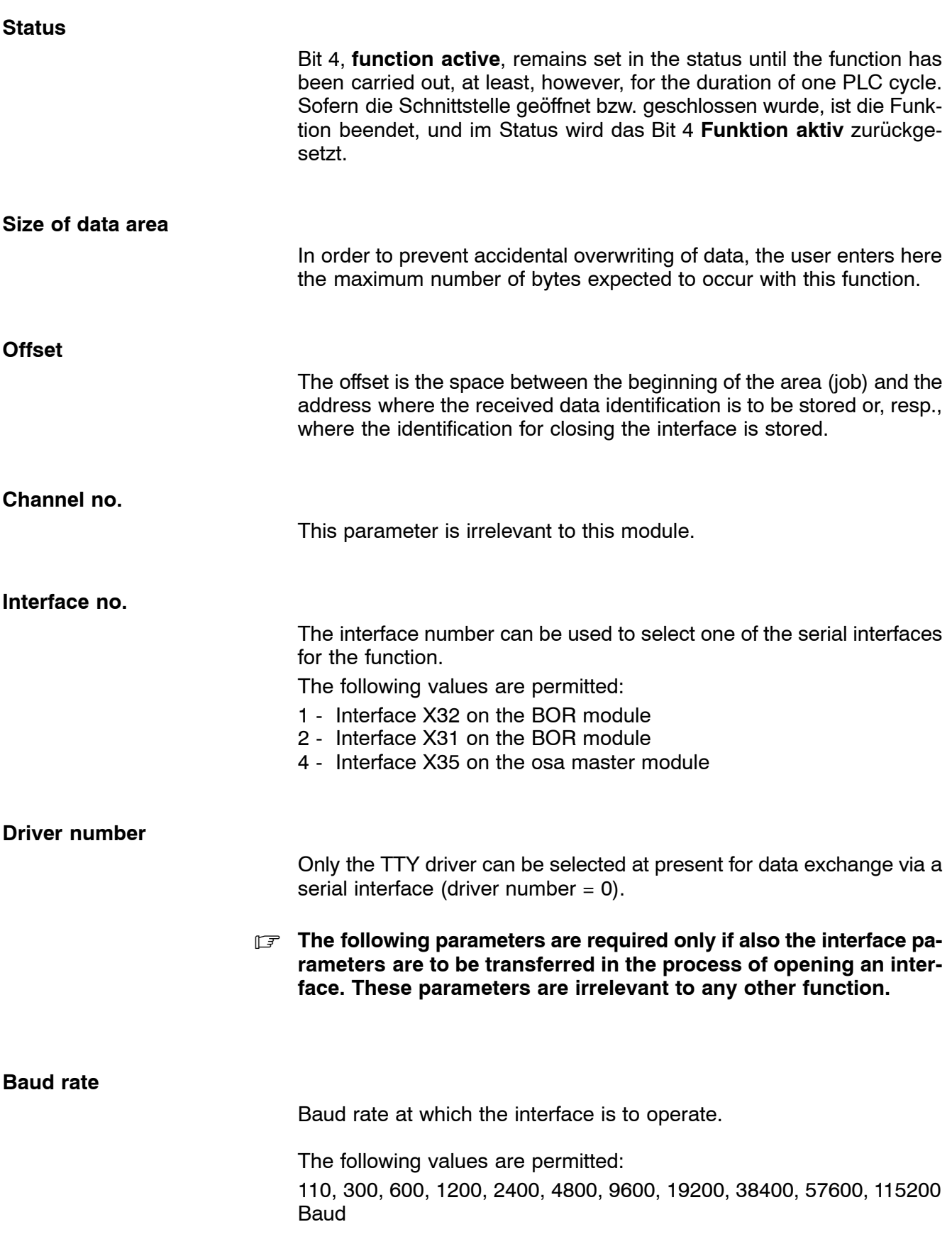

#### **Number of data bits**

This parameter defines the number of data bits assigned to every packet received.

The following values are permitted: 5, 6, 7, 8

### **Data format (parity, number of stop bits)**

This parameter is used to define the parity and the number of stop bits.

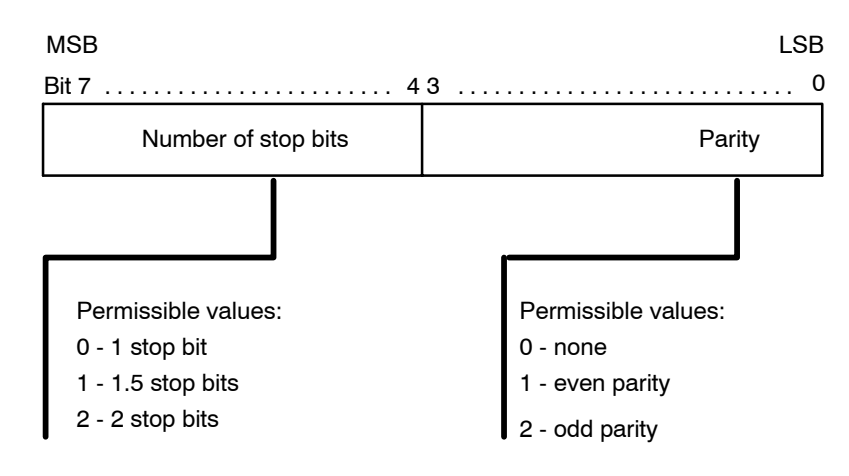

#### **Logical interface parameters**

Serial interface performance can be controlled by setting the logic interface parameters. Setting the respective bit will activate the function.

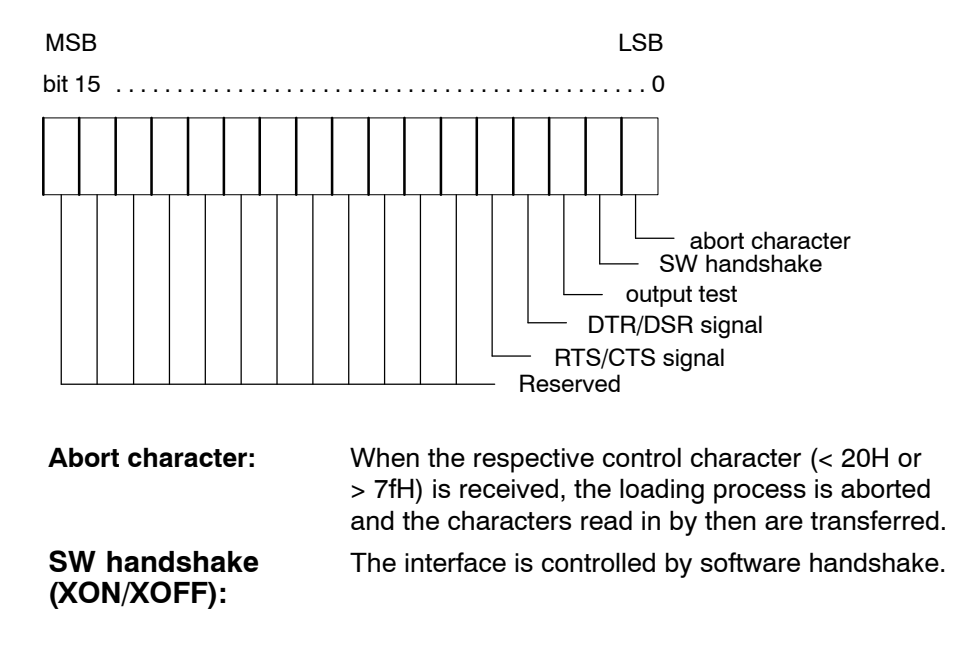

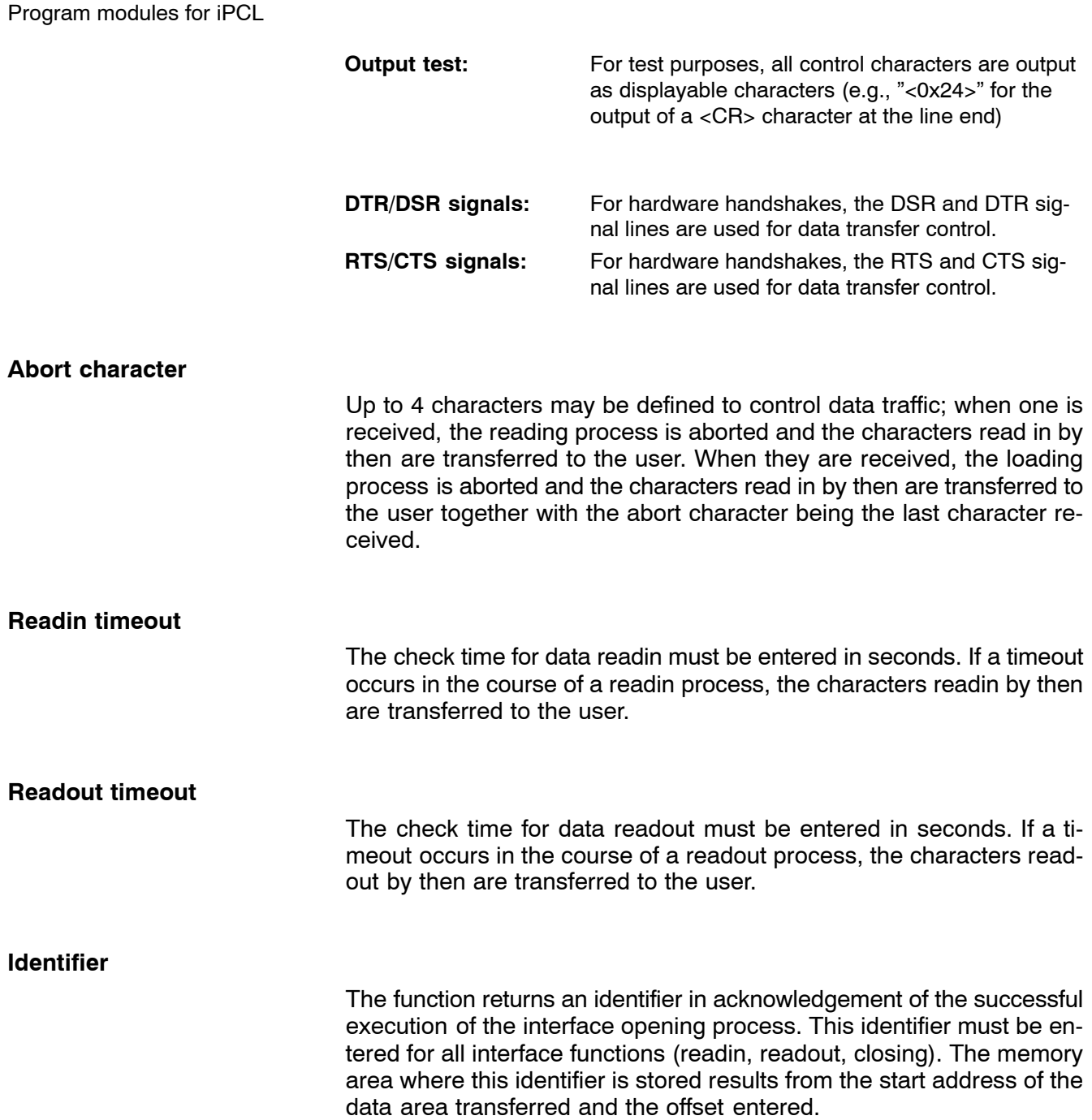

## **11.8.2 Configuration example**

### **Example:**

AN B I10.0

Interface X32 on the BOR module is to be opened with the following parameters:

9600 bauds, 8 data bits, even parity and 2 stop bits. Data flow is to be controlled by software handshake (XON/XOFF):

The function is started at the increasing flank of input E10.0. The data area with the job parameters begins at byte 12 in data module DM10.

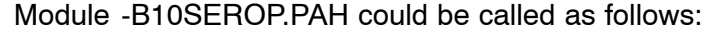

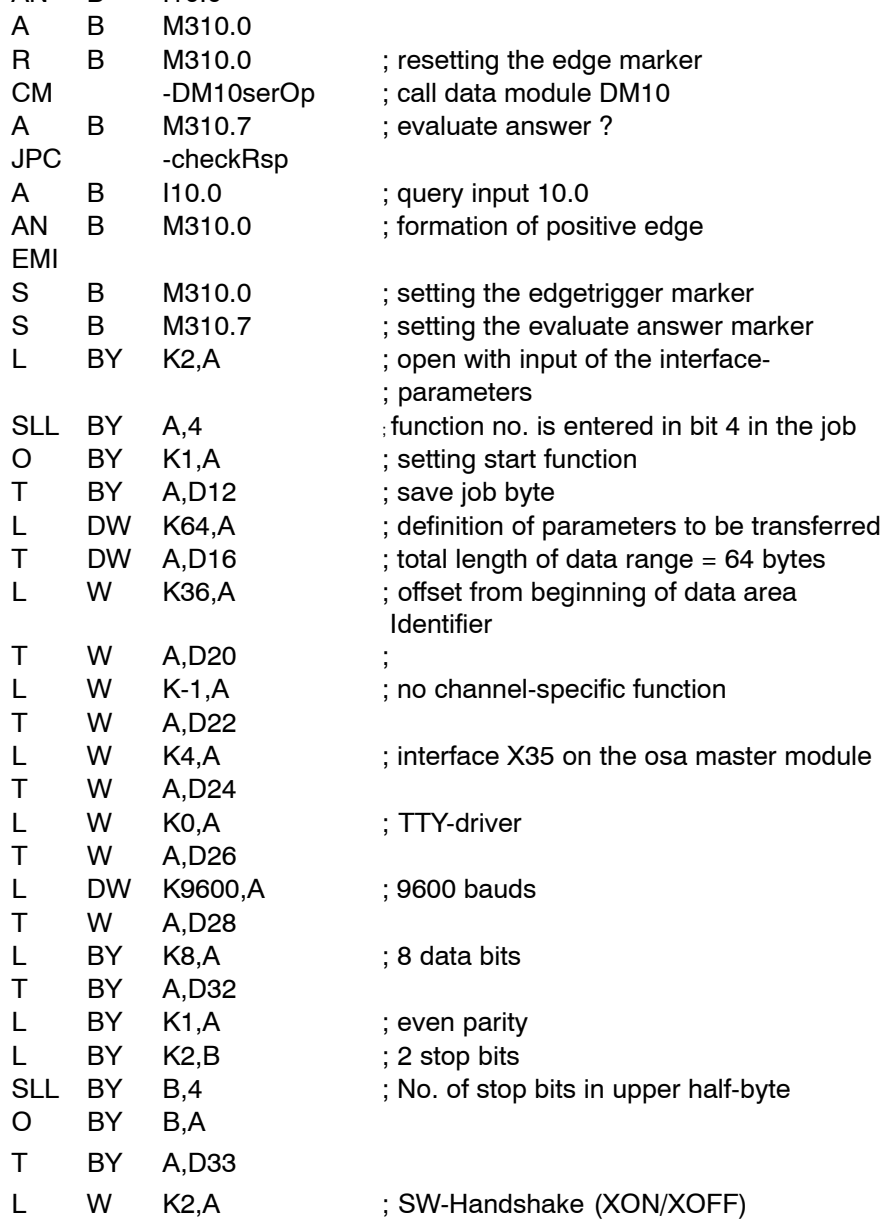

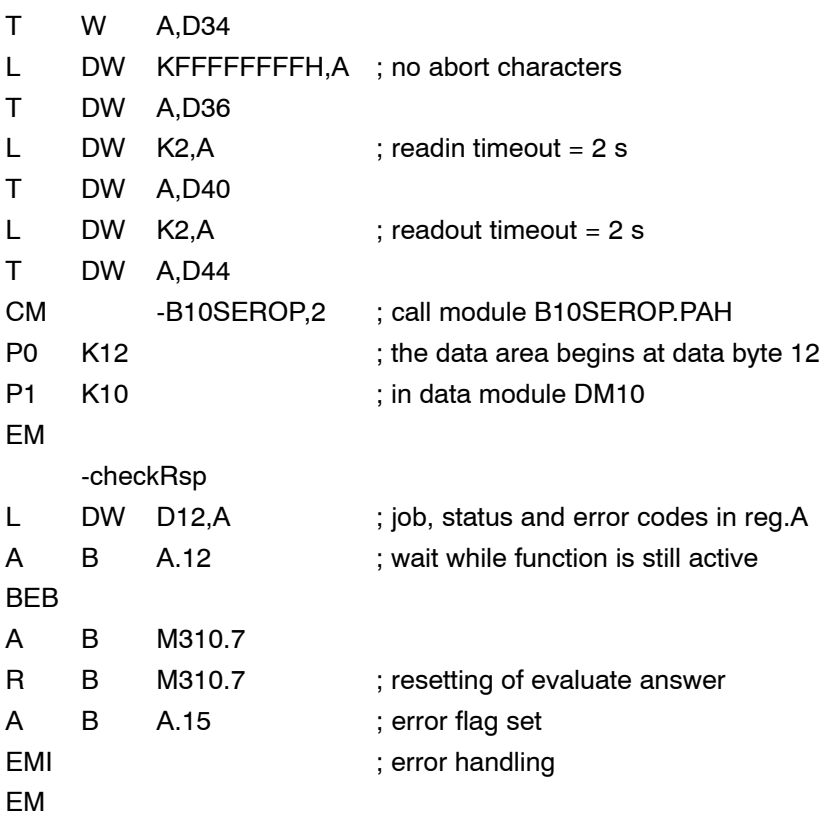

### **11.8.3 Status messages**

If, after calling the **Open/close serial interface function**, an error or status which prevents proper execution of this function occurs, **bit 7** is set in **Status**.

In addition, the error code indicates the error type or, resp., the status in binary-coded format.

There are two categories of errors and statuses:

**General errors and statuses** occurring upon a function call that are caused by incorrect parameter settings or an internal NC error:

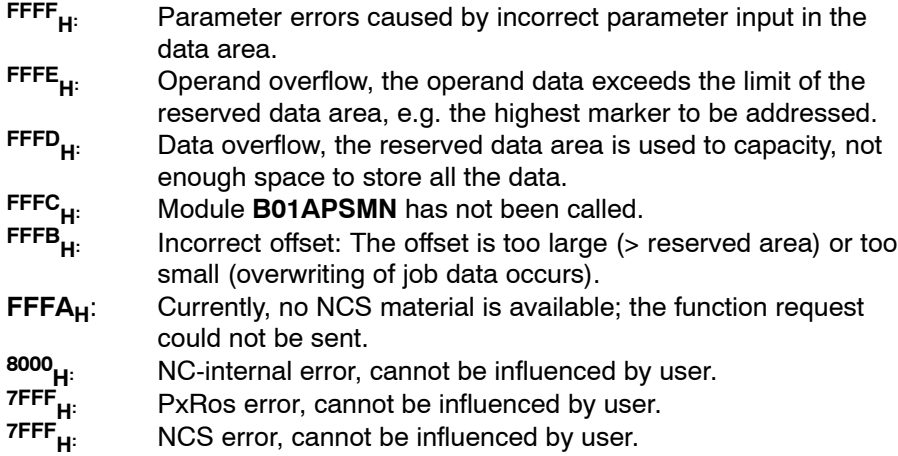

**Function-specific errors or statuses** occurring with the acknowledgement that the function has been executed:

- **2**: Invalid job parameters
- **3**: Invalid identifier
- **7**: Device driver does not exist
- **8**: Invalid interface number
- **9**: Interface is already open (possibly by the operator via the operator interface or by the DNC)
- **10**: Changing the interface parameters was canceled when the interface was closed.
- **12**: There is no operational equipment available at present to which this function could be applied
- **35**: Other error within the input/output logic

## **11.9 Data read-in/read-out program module (-B11SERIO)**

### **Function**

The **data read-in/read-out** program module allows data to be read in and read out via a serial NC interface.

**The PNC-P does not support accesses to the serial interface, i.e. this module must not be used with the PNC-P.**

### **11.9.1 Module call**

The module may be called once or repeatedly in a PLC cycle; calls may be unconditional or conditional.

If the module is called again before the data from the previous call is received, please note that a different data area must be activated.

### **Module parameters**

The module is called with the two parameters P0 and P1.

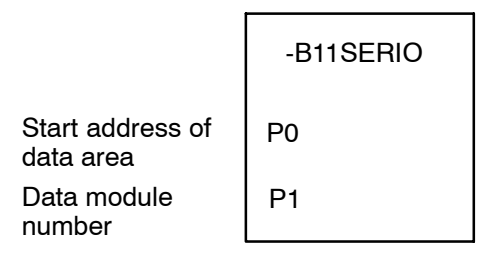

The start address (in bytes) of the data area where the function, status word and error message parameters to be transferred are to be stored must be entered in parameter P0.

If the data area is located in a data module, the data module number must be entered in parameter P1.

In cases where the data area is not defined in a data module but, e.g., in the marker field, constant K-1 must be entered in parameter P1.

In the case of program module **-B11SERIO**, the data area, the address of which is defined in parameter P0, has the following structure: LSB MSB

Error code (2 bytes) | Status (1 byte) | Job (1 byte) Length of the total data area reserved (4 bytes) Channel number Bit 31 16 15 . . . . . . . . . . . . . . . . . . . . . . . . . . . . . . . . . . . . . . . . . . . . . . . . . . 0 Identifier **Offset** 

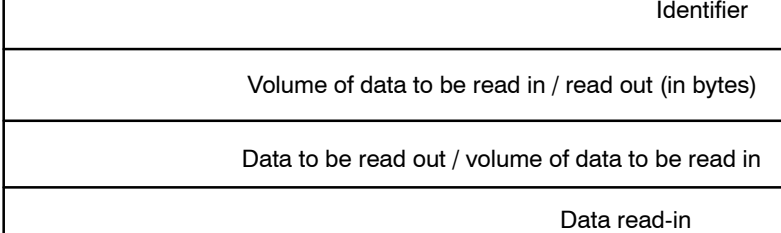

The following functions can be activated in the job:

#### **Bit Function**

- 0 Start function
- 1-3 Reserved
- 4-7 Function number:
- 1: Readingin data at the serial interface
- 2: Readingout data at the serial interface
- 3: Cancellation of data readin
- 4: Cancellation of data readout

This function is activated when bit 0, **start function**, is set in the job byte and remains set for at least one PLC cycle.

Start function may be reset by the PLC sequential program with the **function active** message.

If not reset by the PLC sequential program, **start function** is automatically reset when the function is finished.

#### **Status**

Bit 4, **function active**, remains set in the status until the function has been carried out, at least, however, for the duration of the PLC cycle.

When the data has been loaded or output or the respective transaction has been cancelled, the function is completed and bit 4, **function active**, is reset in the status.

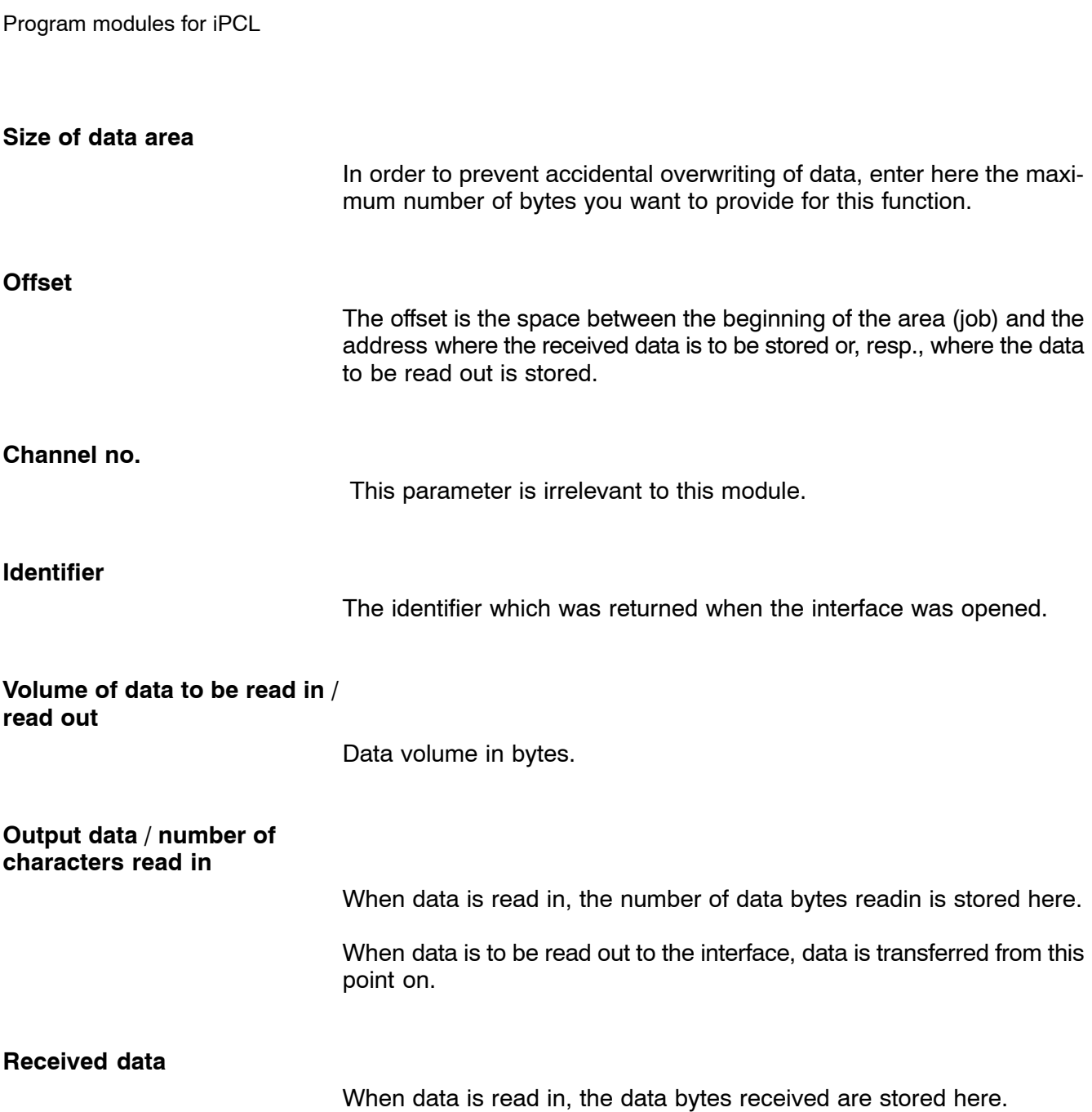

## **11.9.2 Configuration example**

A total of 64 characters are to be loaded from the serial interface. The identifier that was returned when the interface was opened was entered in D48 in data module DM10. The data area containing the job parameters is to begin at byte 0 in data module DM11 and the function is to be started with the rising edge on input I11.0. Module -B11SERIO.PAH could be called as follows:

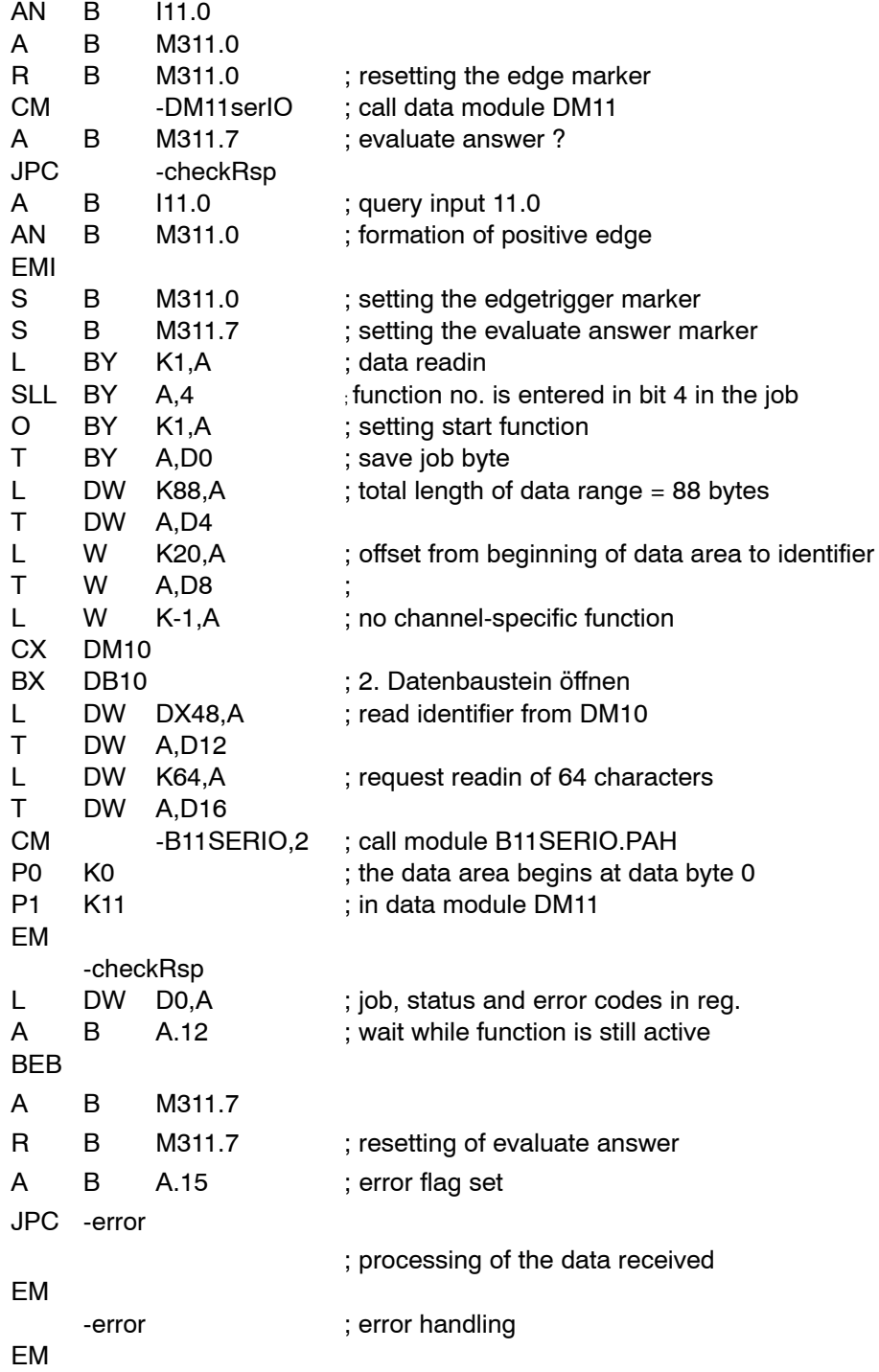
### **11.9.3 Status messages**

If an error or status occurs after calling the **data read-in/read-out** function which prevents proper execution of this function, **bit** 7 is set in στατυσ.

In addition, the error code indicates the error type or, resp., the status in binary-coded format.

There are two categories of errors and statuses:

**General errors and statuses** occurring upon a function call that are caused by incorrect parameter settings or an internal NC error:

- FFFF<sub>H:</sub> Parameter errors caused by incorrect parameter input in the data area. **FFFE<sub>H:</sub>** Operand overflow, the operand data exceeds the limit of the
- reserved data area, e.g. the highest marker to be addressed. **FFFD<sub>H:</sub>** Data overflow, the reserved data area is used to capacity, not enough space to store all the data. **FFFC<sub>H:</sub>** Module **B01APSMN** has not been called.<br>**FFFB...** Incorrect offset: The offset is too large (> **FFFBH:** Incorrect offset: The offset is too large (> reserved area) or too small (overwriting of job data occurs). **FFFA<sub>H</sub>:** Currently, no NCS material is available; the function request could not be sent. **8000<sub>H</sub>:** NC-internal error, cannot be influenced by user.<br>TFFF<sub>H:</sub> PxRos error, cannot be influenced by user. 7FFF<sub>H:</sub> PxRos error, cannot be influenced by user.<br>7FFF<sub>+</sub> NCS error, cannot be influenced by user.
	- NCS error, cannot be influenced by user.

**Function-specific errors or statuses** occurring with the acknowledgement that the function has been executed:

- **2**: Invalid job parameters
- **3**: Invalid identifier
- **10**: Data readin/readout was canceled when the interface was closed.
- **12**: There is no operational equipment available at present to which this function could be applied
- **20**: Timeout. Data readin before the timeout has occurred is transferred to the user. Thus, the user can examine the timeout process by comparing the data volume set in the job parameters and the number of characters read-in.
- **21**: Overrun-error in UART
- **22**: Parity-error in UART
- **23**: Framing-error in UART
- **35**: Other error within the input/output logic

## **11.10 Handwheel data program module (-B14HANDW)**

### **Function**

For handwheels in connection with PROFIBUS-DP, the **handwheel data** program module transmits the current value of the handwheel, including the handwheel number, to the NC. Since the data are transmitted via PROFIBUS-DP, the data from the input area have to be transferred to the NC with the aid of this APS module.

## **11.10.1 Module call**

The module may be called once or repeatedly in a PLC cycle; calls may be unconditional or conditional.

### **Module parameters**

The module is called with the two parameters P0 and P1.

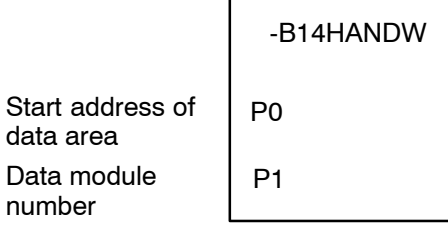

The start address (in bytes) of the data area where the function, status word and error message parameters to be transferred are to be stored must be entered in parameter P0.

If the data area is located in a data module, parameter P1 contains the data module number. In cases where the data area is not defined in a data module but, e.g., in the marker field, constant  $K-1$  must be entered in parameter P1.

This function is activated when bit 0, start function, is set in the job byte and remains set for at least one PLC cycle.

Bit 0 may be reset via the PLC sequential program with the function active message. Otherwise, the start function signal is reset automatically when the function has been carried out.

In the case of program module B14HANDW, the data area, the address of which is defined in parameter P0, has the following structure: LSB MSB

This function is activated when bit 0, **start function**, is set in the job byte

Bit 0 may be reset via the PLC sequential program in dependence on the **function active** message. Without resetting via the PLC sequential program, **start function** is reset automatically when the function has

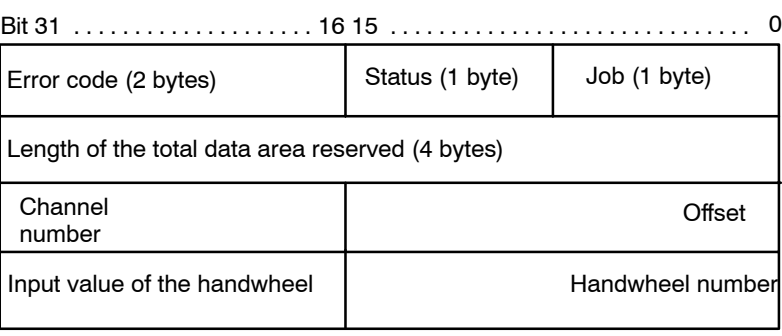

and remains set for at least one PLC cycle.

**Job**

**Status**

The value of status indicates the current condition of the job:

#### **Bit Status**

- 0-3 Reserved
- 4 function active

been carried out.

- 5-6 Reserved
- 7 error flag

As long as bit 4 function active is set, the job has not been completed. If an error occurs during execution of a job, the module sets bit 7 error flag.

**Error code** If an error occurs, the module transfers the error code indicating the cause of the error (see page  $11-45$ ). **Size of data area** To prevent data from being overwritten accidentally, the maximum number of bytes, earmarked for this function, are transmitted here. **Offset channel no.** Not relevant for this module.

#### **Handwheel number**

Transmitting the number of the handwheel for which the data are transferred: (Permissible range:  $1 - 2$ )

**Input value of the handwheel**

Current value in increments.

## **11.10.2 Configuration example**

Handwheel 1 is active and the values of the handwheel are positioned starting at input 56.

The data area is to begin at marker 1400.

The module is called cyclically when the handwheel mode is active.

Module -B14HANDW.PAH could be called as follows:

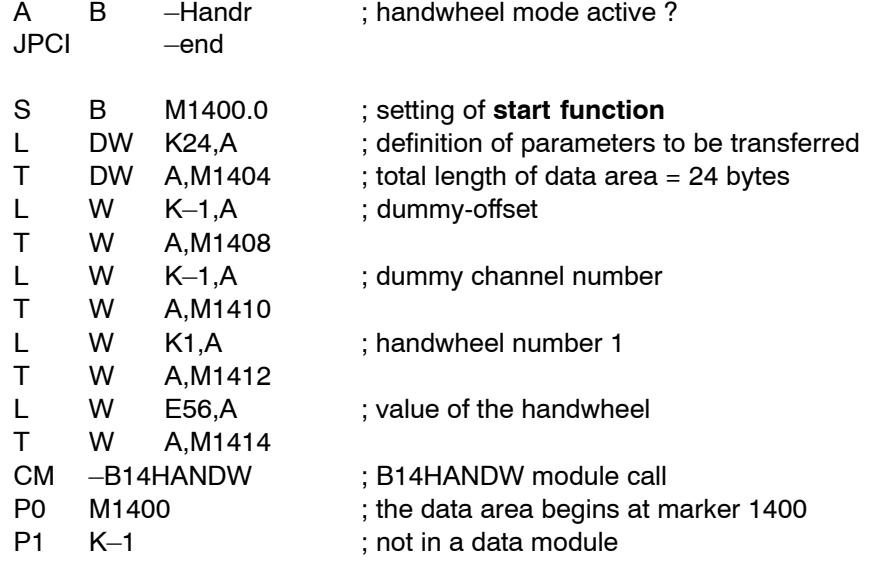

; check whether an error has occurred

; the error check is performed directly after the call because data are transferred

A B A.15 ; error flag set?

JPCI -end ; error handling

 $-$ end EM

### <span id="page-184-0"></span>**11.10.3 Status messages**

If an error or status occurs after calling the function which prevents proper execution of this function, **bit 7** is set in **status** and the type of error or status is represented in the form of a binary-coded number in the **error code**.

There are two categories of errors and statuses:

**General errors and statuses** occurring upon a function call that are caused by incorrect parameter settings or an internal NC error:

**FFFF<sub>H</sub>:** Parameter errors caused by incorrect parameter input in the data area.

**FFFE<sub>H</sub>**: Operand overflow, the operand data exceeds the limit of the reserved data area, e.g. the highest marker to be addressed.

- **FFFC<sub>H</sub>:** Module **B01APSMN has not been called.**<br>**FFFA<sub>H</sub>:** Currently, no NCS material is available; the Currently, no NCS material is available; the function request could not be sent.
- **8000<sub>H</sub>:** NC-internal error, cannot be influenced by user.

**Function-specific errors or statuses** occurring with the acknowledgement that the function has been executed:

**1** : Invalid handwheel number.

# **11.11 Read/Input SERCOS ident. number program module (-B15IDTNR)**

### **Function**

The program module **read/input SERCOS ident. number** allows reading and inputting ident. numbers from and to the drive modules. The format of values to be read or input is a 4byte, unsigned integer, i.e. the format of values as saved in the drive modules. Any conversion into another format must be done in the user program. When a value is read, the function also supplies the attribute that describes the ID number. When a value is input to the drives, the attribute must be included.

As of V5.1.8 also the values (for all axes) of an ident no. transferred from the cyclic message to the NC can be read. For an ident. number of an axis not listed in the cyclic message, the value  $80000000<sub>H</sub>$  is returned for the respective axis.

## **11.11.1 Module call**

This module can be called unconditionally or conditionally.

If the module is called repeatedly, please note that a different data area must be parameterized for each call.

. **Repeated module calls with requests for data transfer directly on the service channel (noncyclical data) may strain the capacity of the service channel! Therefore, a 500 ms interval between two module calls is recommended!**

### **Module parameters**

The module is called with the two parameters P0 and P1.

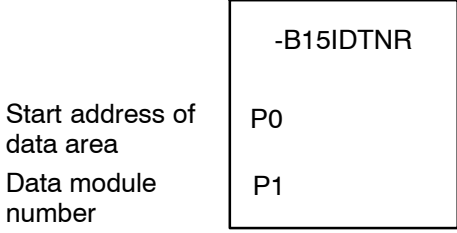

The start address (in bytes) of the data area where the function, status word and error message parameters to be transferred are to be stored must be entered in parameter P0.

If the data area is located in a data module, the data module number must be entered in parameter P1.

In cases where the data area is not defined in a data module but, e.g., in the marker field, constant K-1 must be entered in parameter P1.

In the case of program module **-B15IDTNR**, the data area, the address of which is defined in parameter P0, has the following structure:

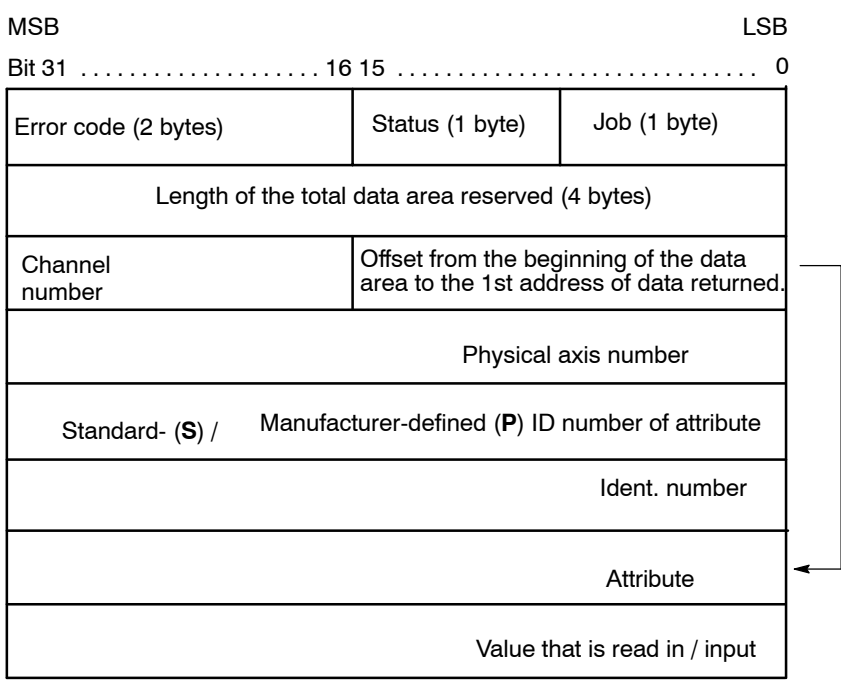

### **Reading from the cyclic telegram:**

As of version 5.2.2, the NC can read the values of ident. number (as specified in the cyclic message transmitted from the drives to the NC) without any **transmission delay time**.

In the case of program module **-B15IDTNR**, the data area for read-outs from the **cyclic** message, the address of which is defined in parameter P0, has the following structure: LOB  $\overline{M}$ 

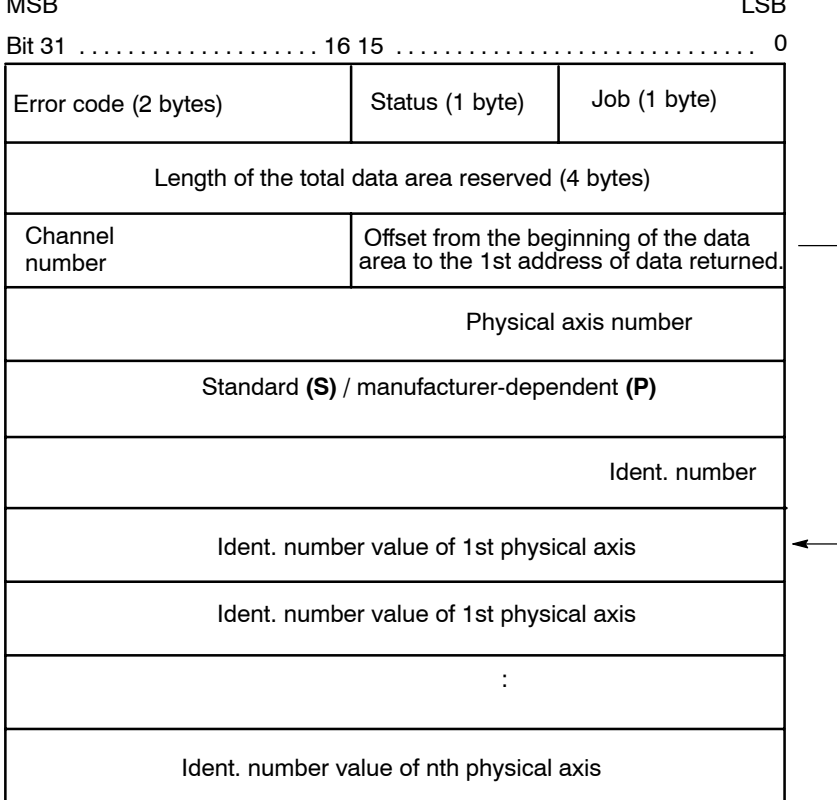

The **job byte** is structured as follows:

#### **Bit Function**

- 0 Start function
- 1-3 Reserved
- 4-7 Function number:
- 1: Read the attribute and the current value of the ident. no.
- 2: Input a new ident. no. value.
- 3: Read the ident. no. attribute only.
- 4: Read an ident no. from the cyclic message. Starting at the address defined by the specified offset, readouts from the cyclic message provide the values of all axis ident. numbers transferred. For ident. numbers not listed in the cyclic message, the value  $80000000_{hex}$  is returned for the respective axis. The minimum interval for value readouts is 100 ms.
- 5: Same as above, 4, but the values are provided **without** any transmission time delay.

This function is activated when bit 0, **start function**, is set in the job byte and remains set for at least one PLC cycle.

Start function may be reset by the PLC sequential program with the **function active** message. If not reset by the PLC sequential program, **start function** is automatically reset when the function is finished.

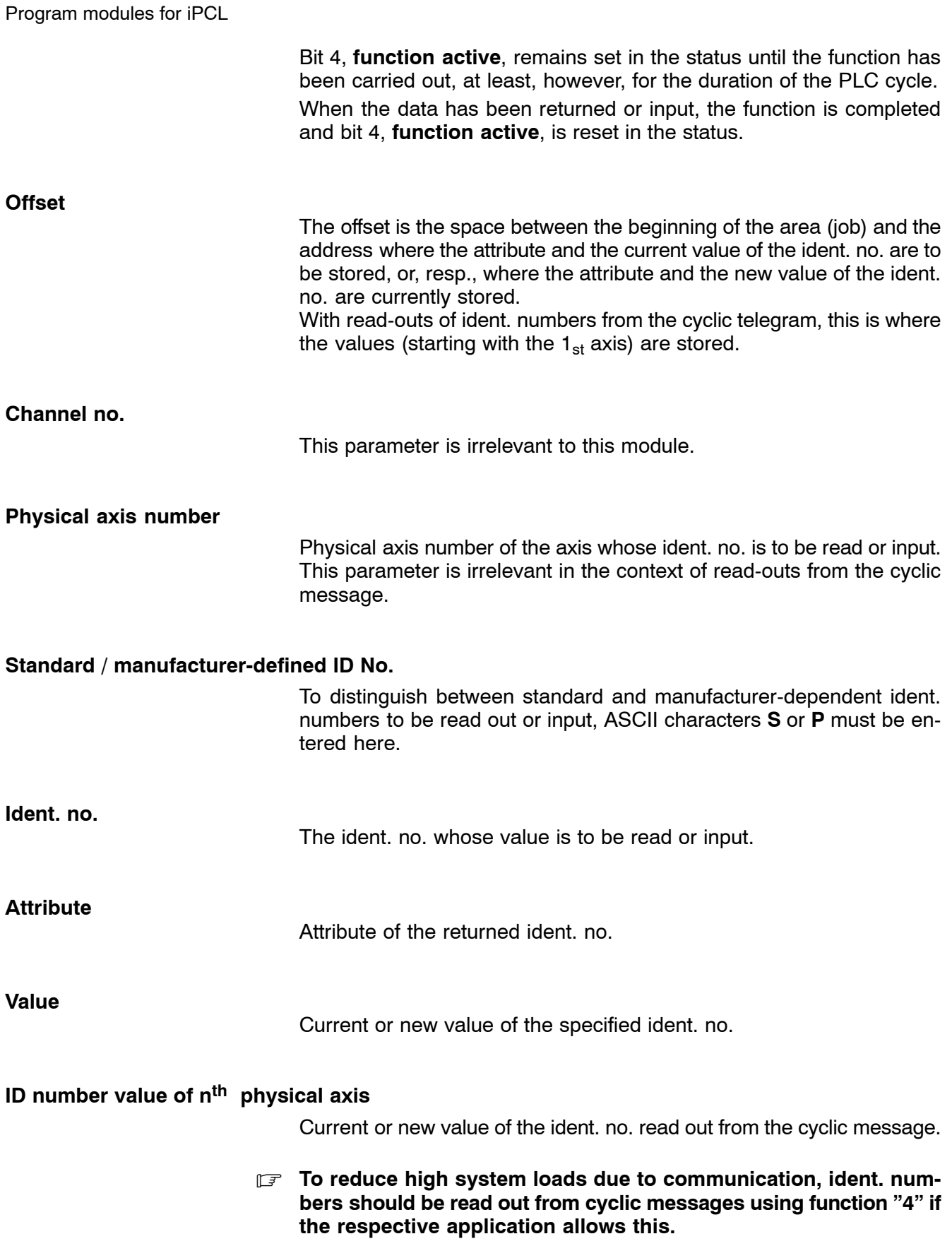

# **11.11.2 Configuration example**

The current value of ident. no. **S-0-0108, Feedrate Override** of physical axis 1 is to be set at 50%. The data area containing the job parameters is to begin at byte 0 in data module DM15 and the function is to be started with the rising edge on input I15.0. The attribute of the respective ident. no. has already been read out and stored beginning with D24 of the data module. The attribute of the corresponding ID number has already been read and stored starting at D24 of the data module.

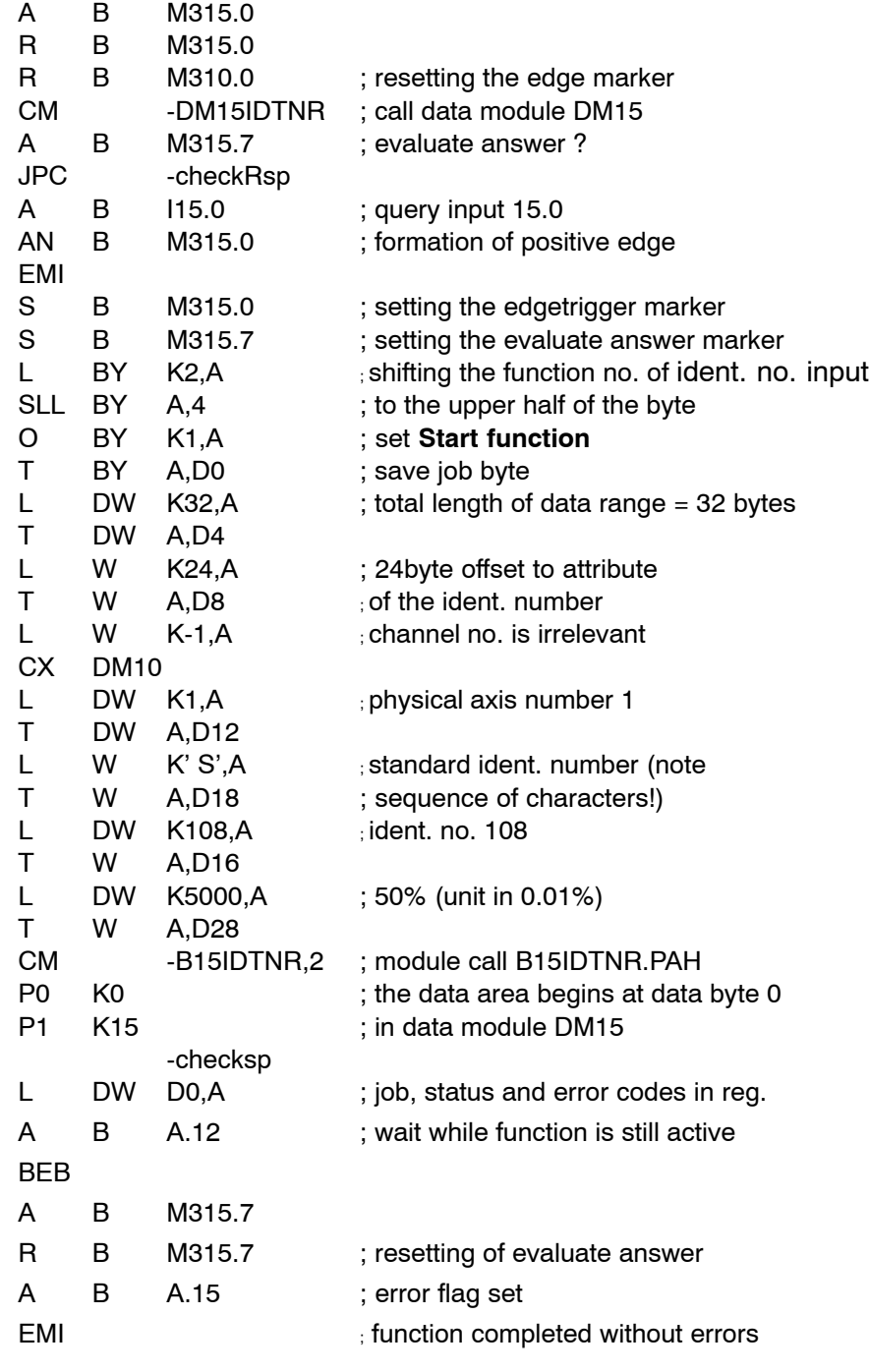

Module -B15IDTNR.PAH could be called as follows:

-error

; error handling

- ; e.g. repeat the job if the service channel
- ; to the drive was occupied
- ; (error No.  $9_H$ ).

EM

## **11.11.3 Status messages**

If an error or status occurs after calling the **read/input SERCOS ident. number** function which prevents proper execution of this function, **bit 7** is set in **status**.

In addition, the error code indicates the error type or, resp., the status in binary-coded format.

There are two categories of errors and statuses:

**General errors and statuses** occurring upon a function call that are caused by incorrect parameter settings or an internal NC error:

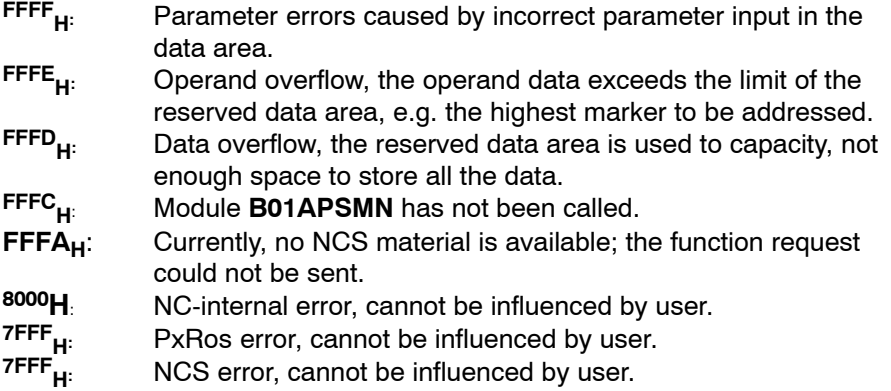

**Function-specific errors or statuses** occurring with the acknowledgement that the function has been executed:

- **3<sub>H</sub>:** NCS channel currently busy<br>**6<sub>H</sub>:** Unknown ident. no.
- **6<sub>H</sub>:** Unknown ident. no.<br>**9<sub>H</sub>:** Access conflict on s
- **9<sub>H</sub>:** Access conflict on service channel<br>**E<sub>H</sub>:** Handshake timeout
- **E<sub>H</sub>:** Handshake timeout<br>**F**<sub>H</sub>: Busy timeout
- **F<sub>H</sub>:** Busy timeout<br>**16<sub>H</sub>:** Transmitted d
- **16<sub>H</sub>:** Transmitted datum too short<br>**17<sub>H</sub>:** Transmitted datum too long
- **17<sub>H</sub>:**: Transmitted datum too long<br>**18<sub>H</sub>:**: Element cannot be changed
- 
- **18<sub>H</sub>:** Element cannot be changed<br>**19<sub>H</sub>:** Element cannot be changed **19<sub>H</sub>:** Element cannot be changed at the moment (different phase)<br>**1A<sub>H</sub>:** Data smaller than min. value
- **1A<sub>H</sub>:** Data smaller than min. value<br>**1B<sub>H</sub>:** Data greater than max. value
- 
- **1B<sub>H</sub>:** Data greater than max. value<br>**1C<sub>H</sub>:** Invalid operating datum (e.g.
- **1C<sub>H</sub>:** Invalid operating datum (e.g. bit combination)<br>**1D<sub>H</sub>:** SERCOS ring currently unavailable (run-up) **1D<sub>H</sub>:** SERCOS ring currently unavailable (run-up)<br>**1e<sub>H</sub>:** lncorrect attribute received
- 
- **1e<sub>H</sub>:** Incorrect attribute received<br>**1F<sub>H</sub>:** Invalid or non-SERCOS (du
- **1F<sub>H</sub>:** Invalid or non-SERCOS (dummy) system axis<br>**21<sub>H</sub>:** Data length exceeds service container size Data length exceeds service container size

- 28<sub>H</sub>: Max. number of simultaneously active commands exceeded<br>29<sub>H</sub>: Command change bit timeout
- **29<sub>H</sub>:** Command change bit timeout<br>**32<sub>H</sub>** Conversion error (conversion to **32H** Conversion error (conversion to SERCOS representation or vice versa)
- **1F4<sub>H</sub>:** System axis not available as drive<br>**1F5<sub>H</sub>:** Configuration error (system axis no
	- **1F5H:** Configuration error (system axis no. and axis no. on ring are inconsistent)

# **11.12 Edit tool list program module (-B20WZLST)**

### **Function**

With the **edit tool list (-B20WZLST)** module, you can request lists of tool data records or delete lists of tool data records.

### **• Searching for tool data records**

To search for tool data records, you may use up to 7 search criteria to be linked by logic AND operators. If less than 7 search criteria are used, 0 must be entered in the search word for any search criteria remaining unused.

With this module you can also search for the next data record in the memory location that follows a reference memory location you have specified. If no such data record is found, this module returns **--1** for the next memory location number. If no search for the next memory location is to be conducted, -1 must be entered for the reference sector.

### **• Deleting tool data records**

To delete data records, you may specify a list of data records to be deleted. This module will then delete each of these data records by overwriting their contents with 0, with the exception of the sector and location numbers.

The space between the beginning of the whole data area and the start index address must be entered in the offset. This allows for the same data area to be used both for requesting and deleting a list of tool data records.Thus, the very same tool data list requested on the basis of specific search criteria can then be used to delete these data records.

With the start index, the user also transfers the index of the 1<sup>st</sup> data record on the list to be deleted as well as the number of data records to be deleted.

## **11.12.1 Module call**

The module may be called once or repeatedly in a PLC cycle; calls may be unconditional or conditional.

If the module is called again before the data from the previous call is received, please note that a different data area must be activated.

#### **Module parameters**

The module is called with the two parameters P0 and P1.

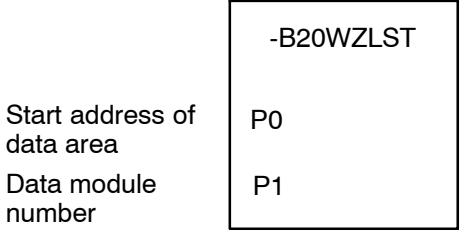

The start address (in bytes) of the data area where the function, status word and error message parameters to be transferred are to be stored must be entered in parameter P0.

If the data area is located in a data module, the data module number must be entered in parameter P1.

In cases where the data area is not defined in a data module but, e.g., in the marker field, constant K-1 must be entered in parameter P1.

In the case of program module **-B20WZLST**, the data area, the address of which is defined in parameter P0, has the following structure: LSB MSB

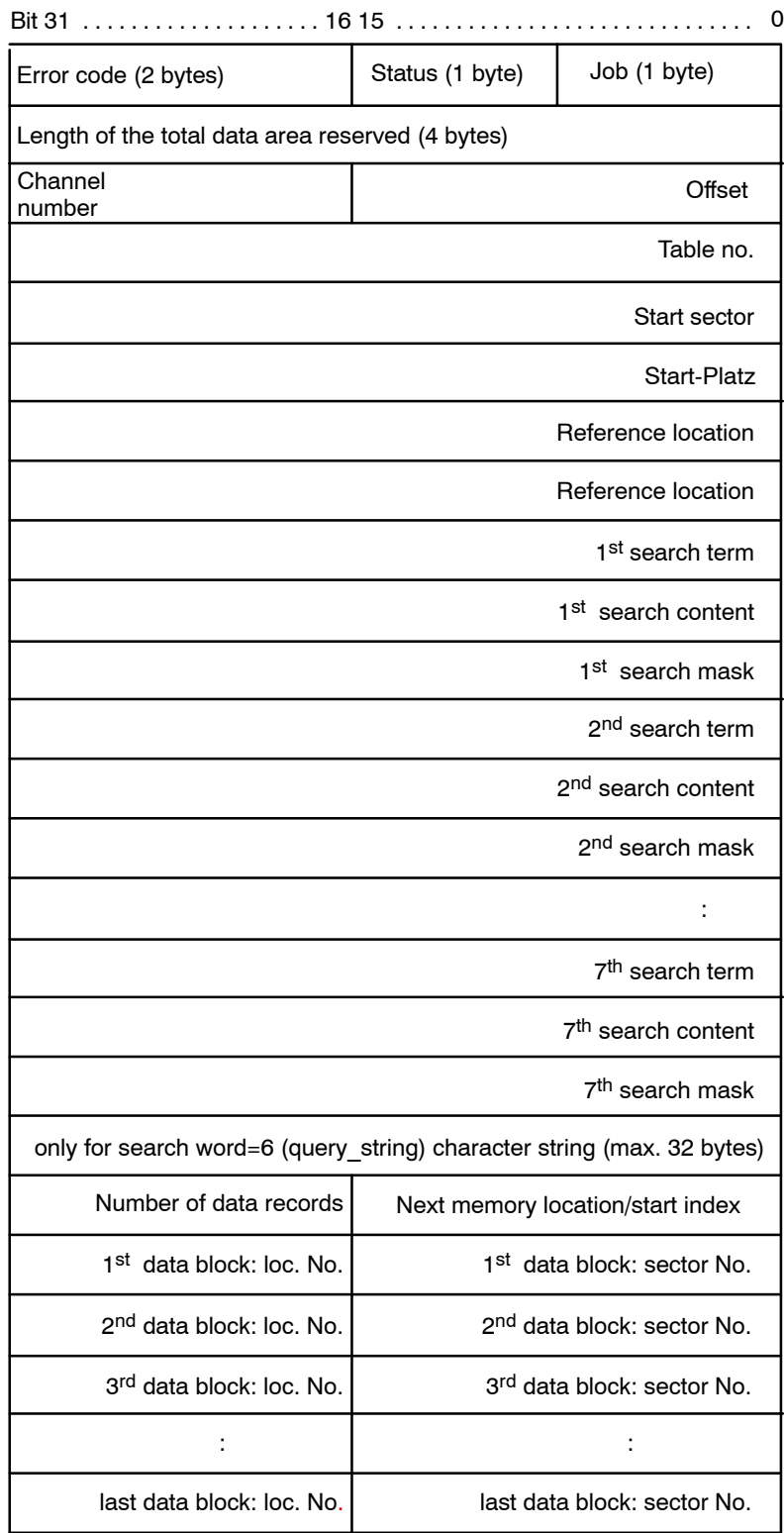

The following functions can be activated in the job:

### **Bit Function**

- 0 Start function
- 1 Reserved
- 2-7 Function number:
	- 1: Requesting a tool list, with the tool table to be searched from its very beginning
	- 2: Requesting a tool list, with the tool table to be searched from the specified start sector/start location on
	- 3: Deleting data records in accordance with the list
	- 4-7: Reserved

This function is activated when bit 0, **start function**, is set in the job byte and remains set for at least one PLC cycle.

Start function may be reset by the PLC sequential program with the **function active** message.

If not reset by the PLC sequential program, **start function** is automatically reset when the function is finished.

Bit 4, **function active**, remains set in the status until the function has been carried out, at least, however, for the duration of the PLC cycle.

Execution of this function is complete as soon as the data feedback is received. Then, status bit 4, **function active**, is reset.

### **Search term**

The following values may be entered for selecting a search word:

- 0 Ignore search term
- 1 Sector
- 2 Tool number (query int 1) 3 Duplo number (query\_int 2) 4 (query int 3) 5 (query\_int 4)
- 6 Tool name (query\_string)
- 7 Tool identification (bitfield)

# **11.12.2 Configuration example**

A search is to be conducted in the list of all tools with tool number 123 located in the magazine (sector 2) and whose tool life has expired.

The area containing the job data is to begin at byte 0 in data module DM20.

The function is to be started with the rising edge on input **I20.0.**

Module **-B20WZLST** could be called as follows:

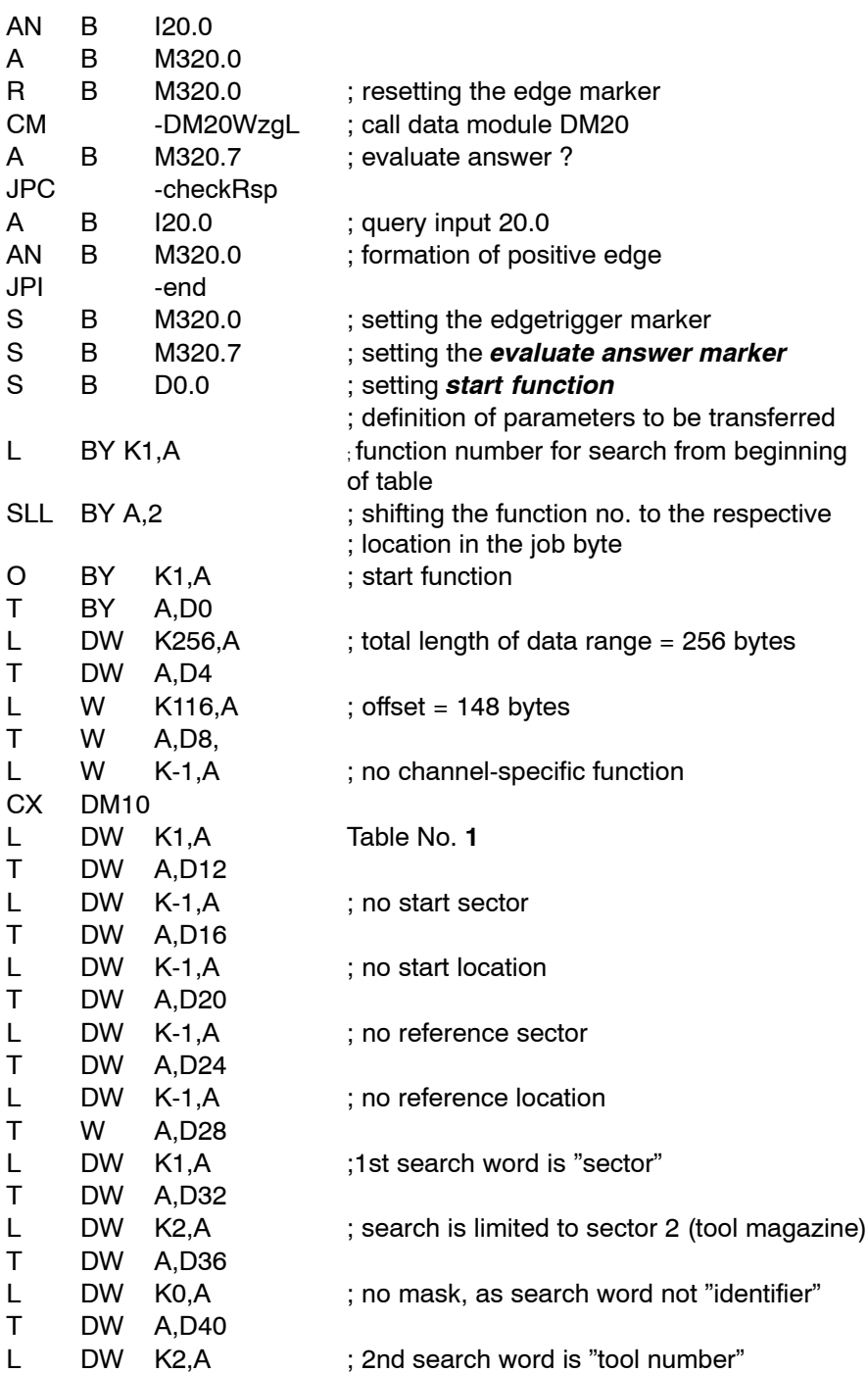

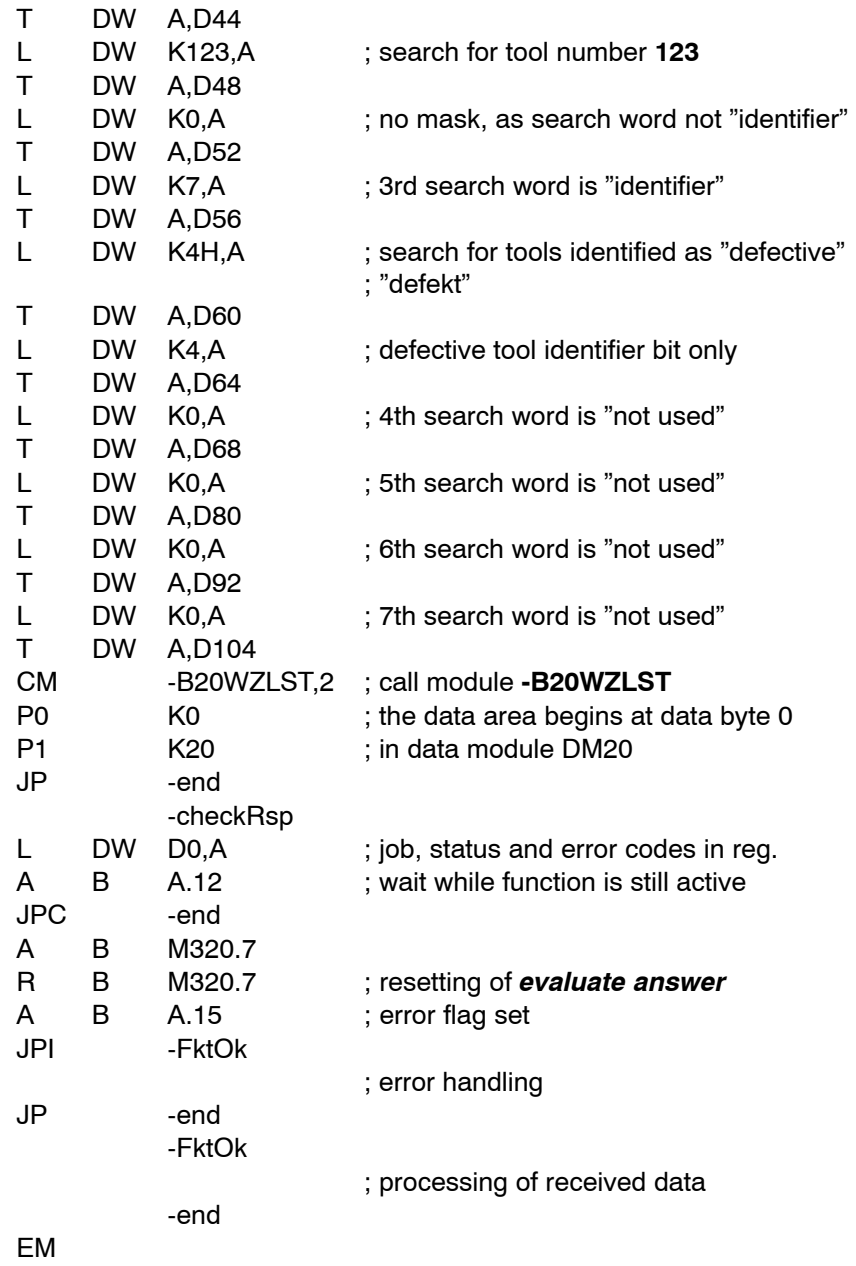

### **11.12.3 Status messages**

If an error or status occurs after calling the edit tool list function which prevents proper execution of this function, **bit 7** is set in **status**.

In addition, the error code indicates the error type or, resp., the status in binary-coded format.

There are two categories of errors and statuses:

**General errors and statuses** occurring upon a function call that are caused by incorrect parameter settings or an internal NC error:

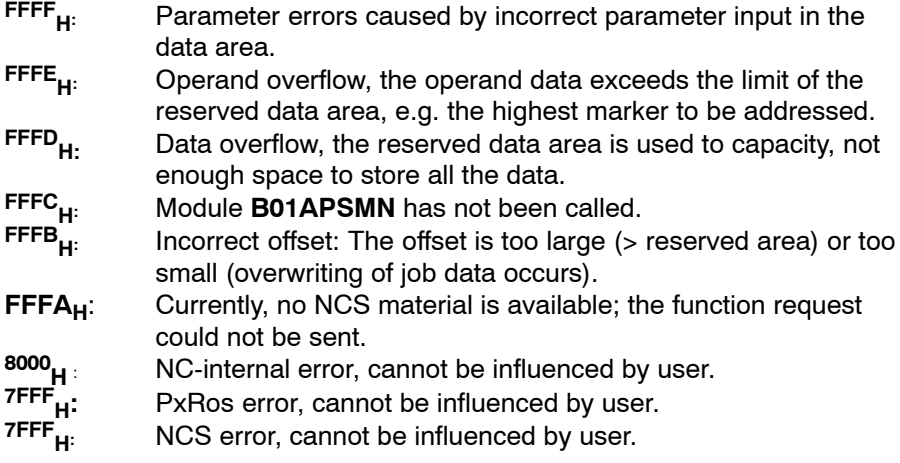

**Function-specific errors or statuses** occurring with the acknowledgement that the function has been executed:

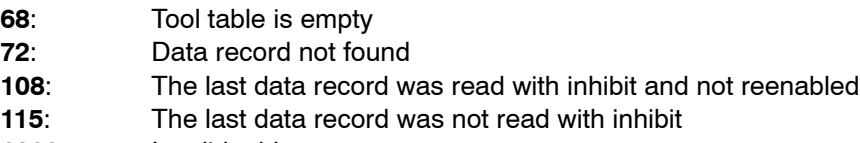

**1002**: Invalid table no.

# **11.13 Edit tool data program module (-B21WZDAT)**

### **Function**

The **edit tool data (-B21WZDAT)** program module offers various functions for reading and changing tool data.

The various functions can be selected by entering the respective function number in the job byte.

## **11.13.1 Module call**

The module may be called once or repeatedly in a PLC cycle; calls may be unconditional or conditional.

If the module is called again before the data from the previous call is received, please note that a different data area must be activated.

### **Module parameters**

The module is called with the two parameters P0 and P1.

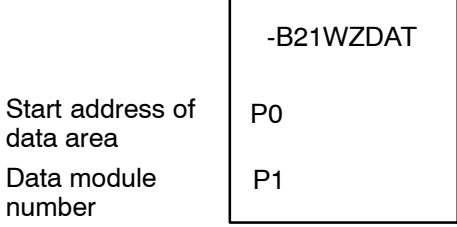

The start address (in bytes) of the data area where the function, status word and error message parameters to be transferred are to be stored must be entered in parameter P0.

If the data area is located in a data module, the data module number must be entered in parameter P1.

In cases where the data area is not defined in a data module but, e.g., in the marker field, constant K-1 must be entered in parameter P1.

In the case of program module **-B21WZDAT**, the data area, the address of which is defined in parameter P0, has the following structure: LSB MSB

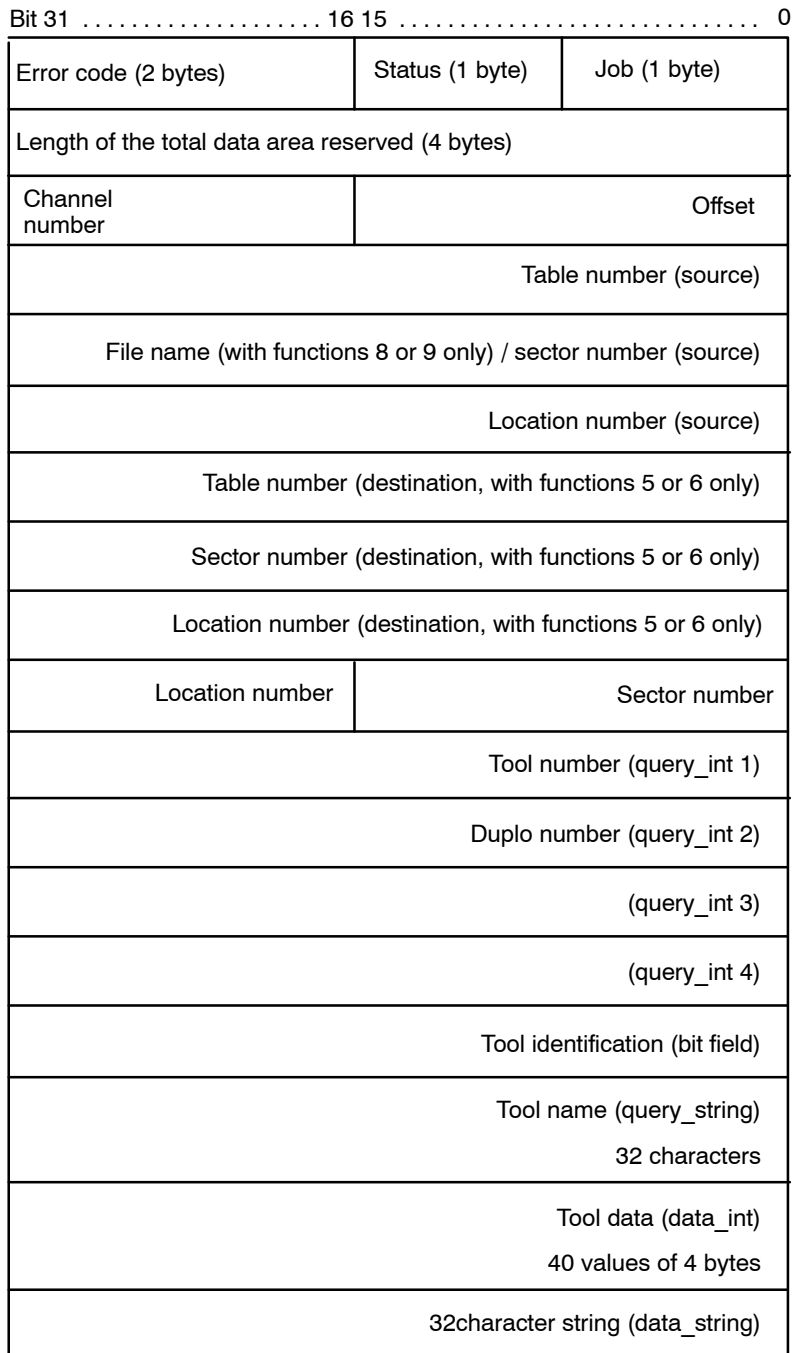

The job byte is structured as follows:

### **Bit Function**

- 0 Start function
- 1 Reserved
- 2-7 Function number:
	- 1: Reading a tool data record without inhibiting further access to it.
	- 2: Reading a tool data record while inhibiting further access to it. This function must be called if tool data is to be saved in the data base after being edited. Until access to the inhibited data record is reenabled, the PLC user program is denied access also to any other data records stored in the data base.
	- 3: Saving a tool data block. Using this function, this data block is re-enabled at the same time so that access to this data block is again permitted. Access to this data block is again permitted.
	- 4: At the same time, this function reenables access to this function
	- 5: Exchanging two data blocks within the database. Here, the contents of two data blocks in the database are exchanged.
	- 6: Copying the contents of a data record (source record) to another data record (destination record).
	- 7: Deleting the contents of a data record (source record).
	- 8: Saving the tool table in an ASCII file. Together with the file name under which the tool table content is to be saved, you may specify the whole path name, which must not exceed 50 characters (incl. end identifier NUL (00H). To ensure that the file can be read in also from the operator interface, it must be saved under /database/tooltab1.dat. For backup purposes, this file can be output also on a serial interface.
	- 9: Reading in the contents of the tool table from an ASCII file. With this function you can read in an ASCII file created by operating interface input or with function **8**.

### . **The function described above overwrites the contents of the current tool table***.*

10: Deleting all data records of the tool table. This function deletes the entire table. Then the control must be restarted; the table is regenerated at this time. After the restart, modifications to the configuration file for the tool table become effective.

This function is activated when bit 0, **start function**, is set in the job byte and remains set for at least one PLC cycle.

Start function may be reset by the PLC sequential program with the **function active** message.

If not reset by the PLC sequential program, **start function** is automatically reset when the function is finished.

Bit 4, **function active**, remains set in the status until the function has been carried out, at least, however, for the duration of the PLC cycle.

Execution of this function is complete as soon as the data feedback is received. Then, status bit 4, **function active**, is reset.

# **11.13.2 Configuration example**

The data of the tool in location 5, sector 2, table 1 is to be read while any further access to this data is to be inhibited.

The area containing the job data is to begin at byte 8 in data module DM21.

The function is to be started with the rising edge on input **I21.0**.

Module **-B21WZDAT** could be called as follows:

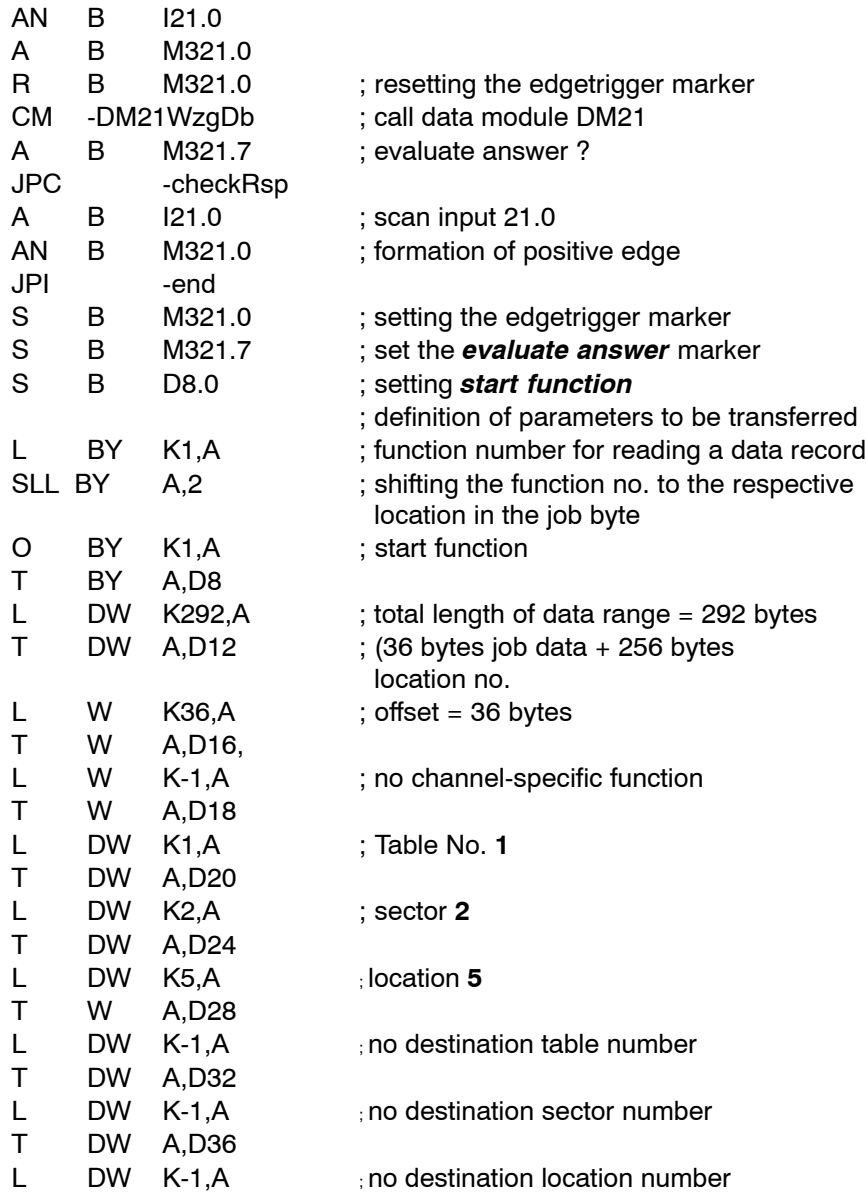

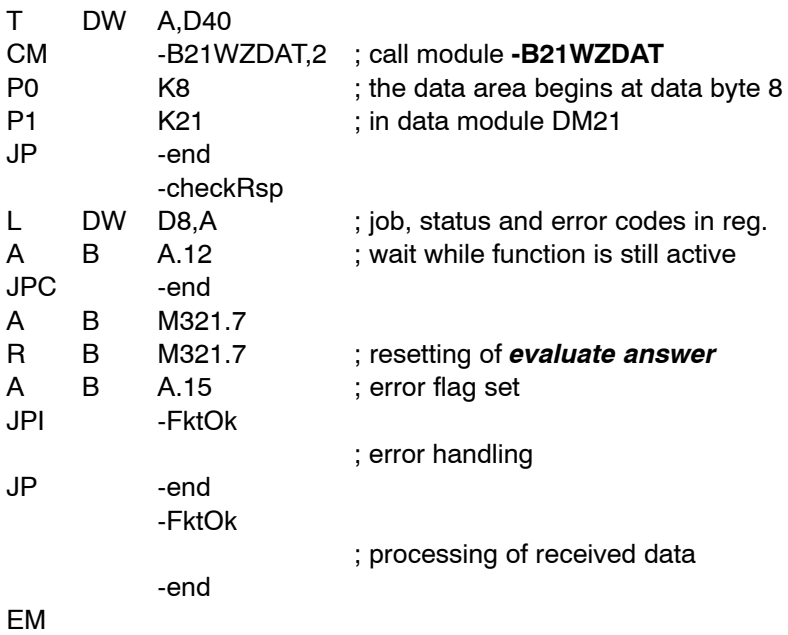

### **11.13.3 Status messages**

If an error or status occurs after calling the **edit tool data** function which prevents proper execution of this function, **bit 7** is set in στατυσ.

In addition, the error code indicates the error type or, resp., the status in binary-coded format.

There are two categories of errors and statuses:

**General errors and statuses** occurring upon a function call that are caused by incorrect parameter settings or an internal NC error:

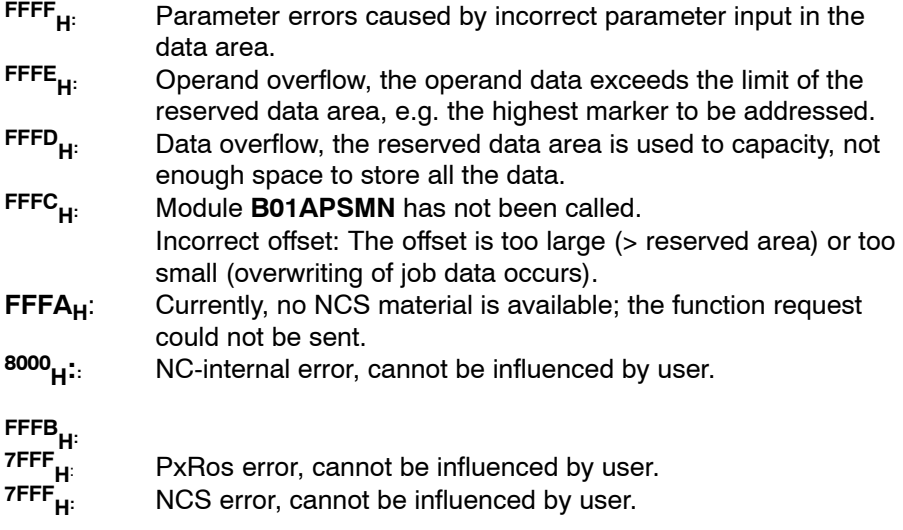

**Function-specific errors or statuses** occurring with the acknowledgement that the function has been executed:

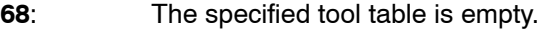

- **72**: The data record specified in the job data could not be found.
- **108**: The previous data record was inhibited and has not yet been reenabled.
- **115**: The data record was not inhibited before it was saved to the database or reenabled.
- **1001**: Invalid table no.

Invalid table no. The following error codes can appear only with functions 8 or 9:

- **1010**: The transferred file name is invalid.
- **1011**: The file could not be opened.
- **1012**: The file could not be closed.
- **1013**: Error when reading the file.
- **1014**: Error when writing the file.
- **1016**: The file data are inconsistent.

# **11.14 External tool compensation program module (-B22WZKOR)**

### **Function**

The **external tool compensation** program module allows input of compensation values of compensation groups 1 and 2 (1<sup>st</sup> and 2<sup>nd</sup> external tool compensation).

### **1st compensation group:**

The PLC program transfers the values for one of a maximum of 8 paired compensation values of "radius and length compensation" on an NC channel.

2**nd compensation group** (as of software version V4.4.1):

The PLC program transfers the values for up to 8 possible compensation value sets of "radius compensation, up to 3 length compensation values and tool edge position" within an NC channel.

### . **As of software version V4.4.1, several compensation inputs of the 1st or 2nd compensation group can be combined in one module call.**

The units of these values are to be defined in MACODA parameter 9020 00010 and must be scaled to 0.0001 for transfer.

**Example**: MACODA parameter 9020 00010 is set to 0 (unit = mm). Entries of compensation values must be scaled to 0.1m.

The external tool compensations of the 1<sub>st</sub> and 2<sub>nd</sub> compensation groups are activated and deactivated with the following G functions:

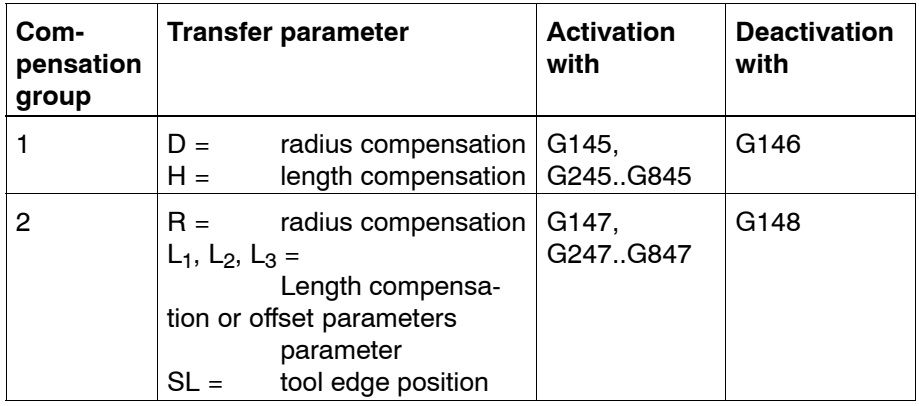

Compensation values become active only in the next program block to be prepared.

For compensation values to become active immediately upon their input, NC block preparation must be suspended (e.g., by **WAIT or block transfer inhibit**) or NC blocks already prepared must be prepared again (by **cancel distance to go**).

## **11.14.1 Module call**

This module can be called unconditionally or conditionally.

If the module is called repeatedly, please note that a different data area must be parameterized for each call.

### **Module parameters**

The module is called with the two parameters P0 and P1.

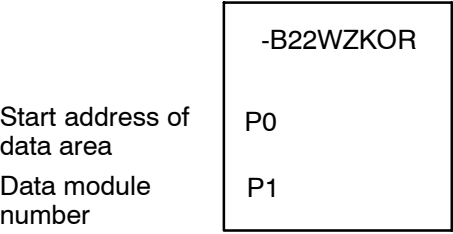

The start address (in bytes) of the data area where the function, status word and error message parameters to be transferred are to be stored must be entered in parameter P0.

If the data area is located in a data module, the data module number must be entered in parameter P1.

In cases where the data area is not defined in a data module but, e.g., in the marker field, constant K-1 must be entered in parameter P1.

In the case of program module **-B22WZKOR**, the data area, the address of which is defined in parameter P0, has the following structure as of V4.4.1:

 Error code (2 bytes) Status (1 byte) Job (1 byte) Length of the total data area reserved (4 bytes) Channel number LSB Bit 31 16 15 . . . . . . . . . . . . . . . . . . . . . . . . . . . . . . . . . . . . . . . . . . . . . . . . . . 0 **MSB Offset** 1. st compensation value (scaled to 0.0001) nth compensation value (scaled to 0.0001) .. .. Type of compensation Type of compensations

The **job byte** is structured as follows:

### **Bit Function**

- 0 Start function
- 1-2 Tool compensation group

Permissible values:

- 0 Input as previously (up to V4.4.0) of one radius compensation value and one length compensation value in DW3 and DW4.
- 1 Input in 1<sup>st</sup> compensation group; several compensations can be input with one call.
- 2 Input in 2<sup>st</sup> compensation group; several compensations can be input with one call.
- 3 Reserved
- 4-7 Compensation index, permissible values: 1 8

The function is started when bit 0 is set to logic 1 in the job byte. Compensation values are transferred to the NC immediately. The **function active** bit remains set until the NC has acknowledged the compensation input.

Because module **-B22WZKOR** does not return any data, no **offset** needs to be defined in double word DW2.

The NC channel on which the compensation values are to become active is specified by entering the respective **channel number** in double word DW2. The structure in which compensation values are transferred depends on which compensation group is specified in the job byte:

#### **Compensation group 0:**

For existing PLC programs, the data range is transferred in its former structure (up to V4.1.0) by specifying compensation group 0. Thus, existing PLC programs remain operable without any changes required.

In this case, the compensation values are entered in double words **DW3** and **DW4**. As was the case in the past, inputs can be made in compensation group 1 only.

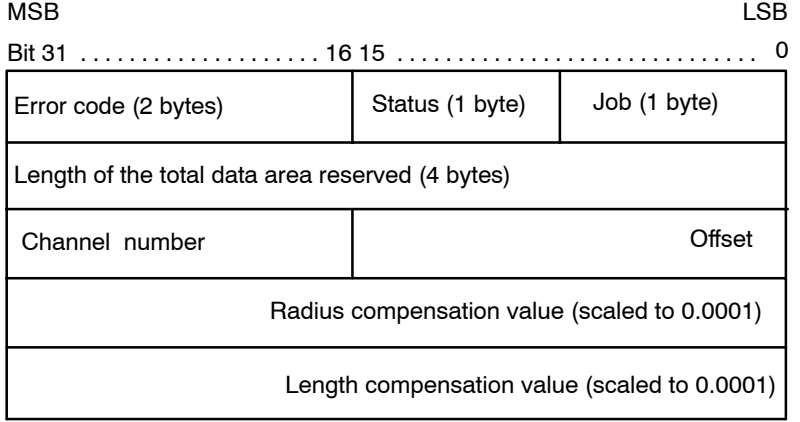

### **Compensation group 1 or 2:**

In this case, the **number of compensations** is entered in the low-order word and the **type of compensation** in the high-order word of DW3.

### **Bit Function**

- 0-15 Number of compensations
- 16-31 Type of compensation
	- Permissible values:
		- 1 Compensation with 1 length compensation value
		- 2 Compensation with 1 radius and 1 length compensation value
		- 3 Compensation with 1 radius and 2 length compensation values and with tool edge position
		- 4 Compensation with 1 radius and 3 length compensation values and with tool edge position

### **Für die 1. Korrekturgruppe ist derzeit nur der Korrekturtyp 2 (1 Radius- und 1 L‰ngenkorrekturwert) zul‰ssig.**

**Compensation values**, which must be entered with 0.0001 scaling, follow from DW4 onwards.

The number of compensations refers to the type of compensation and varies between 1, 2, 4 or 5 values.

**Example:** For 1 compensation of compensation type 4, a total of 5 compensation values must be entered, which include "1 radius and 3 length compensation values and the tool edge positionî.

For compensations involving several length compensation values, inputs of the individual**length compensation** values must be made in the following **order**:

- 1. **L3**: Length compensation along the axis that is specified as the L3 length compensation axis in MACODA parameter 7050 00420, assignment compensation  $-$  logical axis.
- 2. **L1**: Length compensation along the axis that is specified as the L1 length compensation axis in MACODA parameter 7050 00420, assignment compensation  $-$  logical axis.
- 3. **L2:** Length compensation along the axis that is specified as the L2 length compensation axis in MACODA parameter 7050 00420, assignment compensation  $-$  logical axis.

# **11.14.2 Configuration example**

A radius compensation of 0.1234 mm and a length compensation of 100 mm is to be input as the 2nd correction (**G245**) in channel 1. The function is to be started with the rising edge on input **I22.0.**

The data area with the job parameters begins at byte 12 in data module DM22.

Module **-B22WZKOR** could be called as follows:

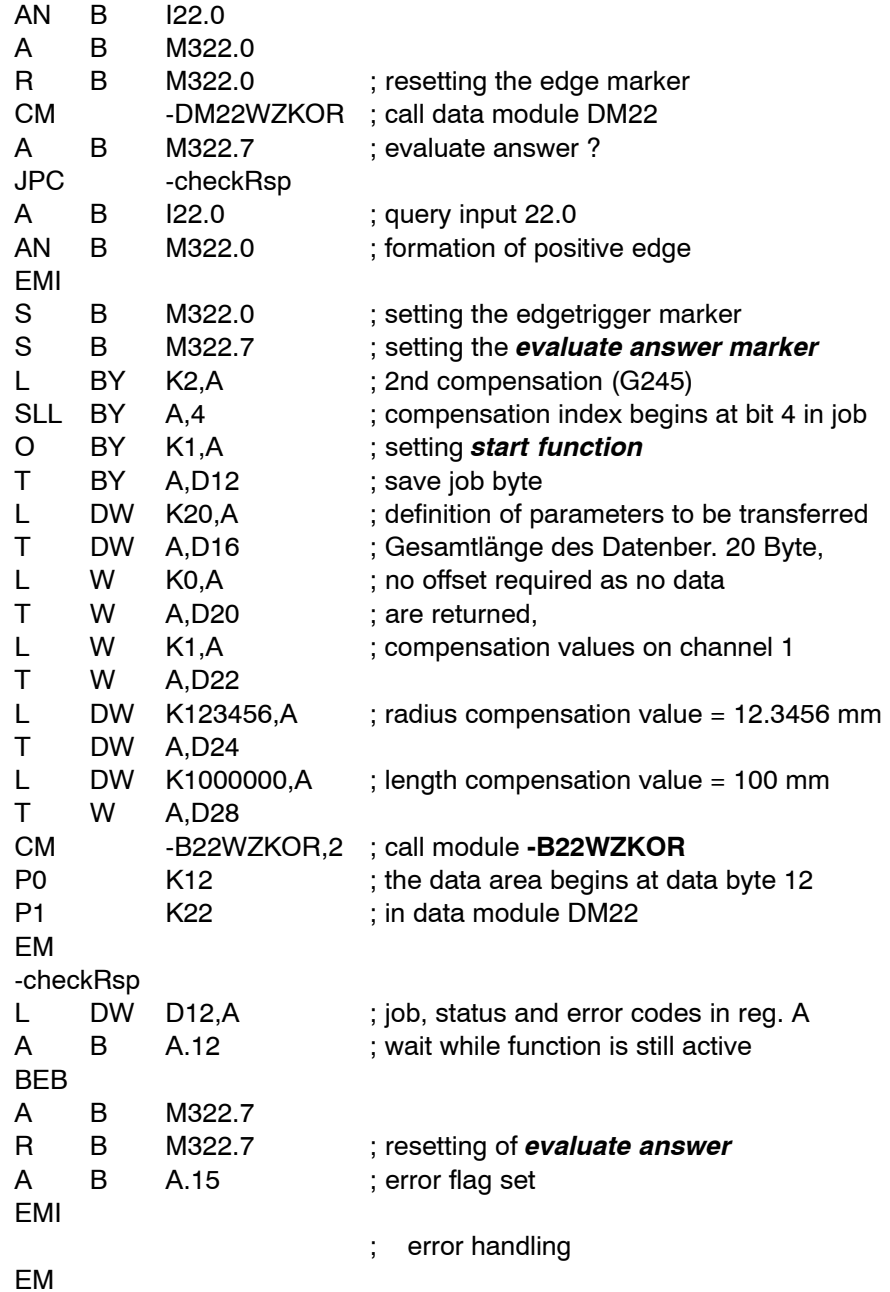

### **11.14.3 Status messages**

If an error or status occurs after calling the **external tool compensation** function which prevents proper execution of this function, **bit 7** is set in **status**.

In addition, the error code indicates the error type or, resp., the status in binary-coded format.

There are two categories of errors and statuses:

**General errors and statuses** occurring upon a function call that are caused by incorrect parameter settings or an internal NC error:

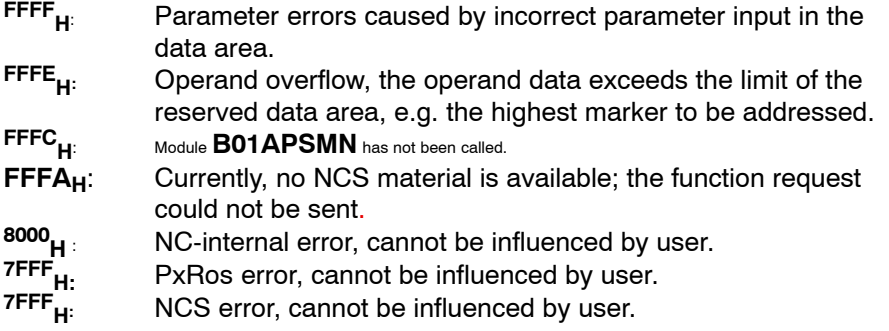

**Function-specific errors or statuses** occurring with the acknowledgement that the function has been executed:

- 
- **1<sub>H</sub>:** Invalid channel no.<br>**13<sub>H</sub>:** Invalid correction in **13<sub>H</sub>:** Invalid correction index<br>**14<sub>H</sub>:** Max. number of correction
- Max. number of corrections exceeded (may be displayed with the correction index).
- 
- **15<sub>H</sub>:** Invalid type of correction<br>**16<sub>H</sub>:** Invalid tool edge position **16<sub>H</sub>:** Invalid tool edge position<br>**17<sub>H</sub>:** Invalid compensation gro
- Invalid compensation group.

# **11.15 External zero shift program module (-B23XTNPV)**

### **Function**

**The external zero shift program module** allows inputs of axis zero shift values on an NC channel. The PLC program transfers these values for the specified number of axes and axis zero shift groups. Up to 3 axis zero shifts can be specified for each axis; they are assigned according to the sequence of axes, beginning with the  $1<sup>st</sup>$  physical axis. The number of axis zero shift values as specified for each axis must be entered.

Use G functions **G160**, **G260** or **G360** to select one of the three axis zero shifts that can be made for each axis. To deactivate the external axis zero shift function, use **G167**.

A newly input axis zero shift value becomes active only with the **next program block** to be processed ιν **block preparation**. For axis zero shift values to become active immediately upon their input, block preparation must be suspended (e.g., by **WAIT** or **block transfer inhibit**) or program blocks already prepared must be prepared again (by **cancel distance to go**).

As of version V5.2.2, you may assign external axis zero shift values to axes also under their **physical axis** numbers (as opposed to their logical axis numbers). The selection as to whether the logical or the physical axis number is to be transferred is made by setting the appropriate function code in the job byte. If **physical axis** numbers are used, transfer of values is axis-related, with the axis index being followed by up to 3 axis zero shift values.

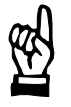

### **CAUTION**

**Axis zero shift values of axes not included in the message are set to 0 on the channel where the values are transferred!**

Axis zero shift values are transferred with 0.0001 scaling in the unit as specified in MACODA parameter 9020 00010.

**Example**: MACODA parameter 9020 00010 is set to 0 (unit = mm). Entries of axis zero shift values must be scaled to 0.1m for transfer.

## **11.15.1 Module call**

This module can be called unconditionally or conditionally.

If the module is called repeatedly, please note that a different data area must be parameterized for each call.

### **Module parameters**

The module is called with the two parameters P0 and P1.

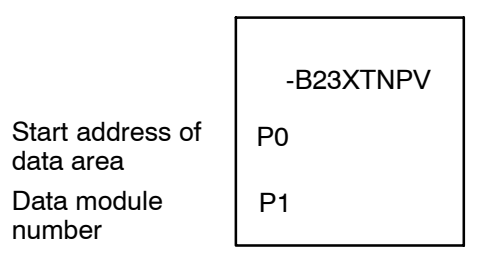

The start address (in bytes) of the data area where the function, status word and error message parameters to be transferred are to be stored must be entered in parameter P0.

If the data area is located in a data module, the data module number must be entered in parameter P1.

In cases where the data area is not defined in a data module but, e.g., in the marker field, constant K-1 must be entered in parameter P1.

If logical axis numbers are used in program module -B23XTNPV, the data range whose address is defined in parameter P0 has the following structure:

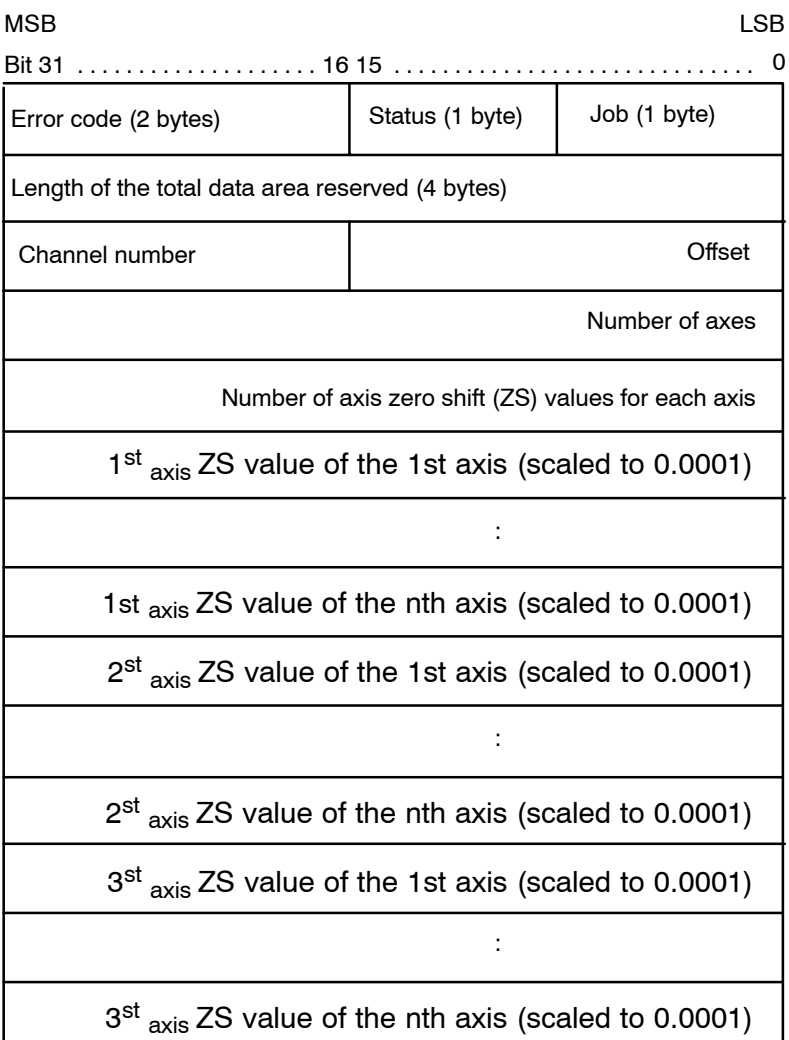

In the case of program module **-B23XTNPV** with **physical axis** numbers used, the data area, the address of which is defined in parameter P0, has the following structure:

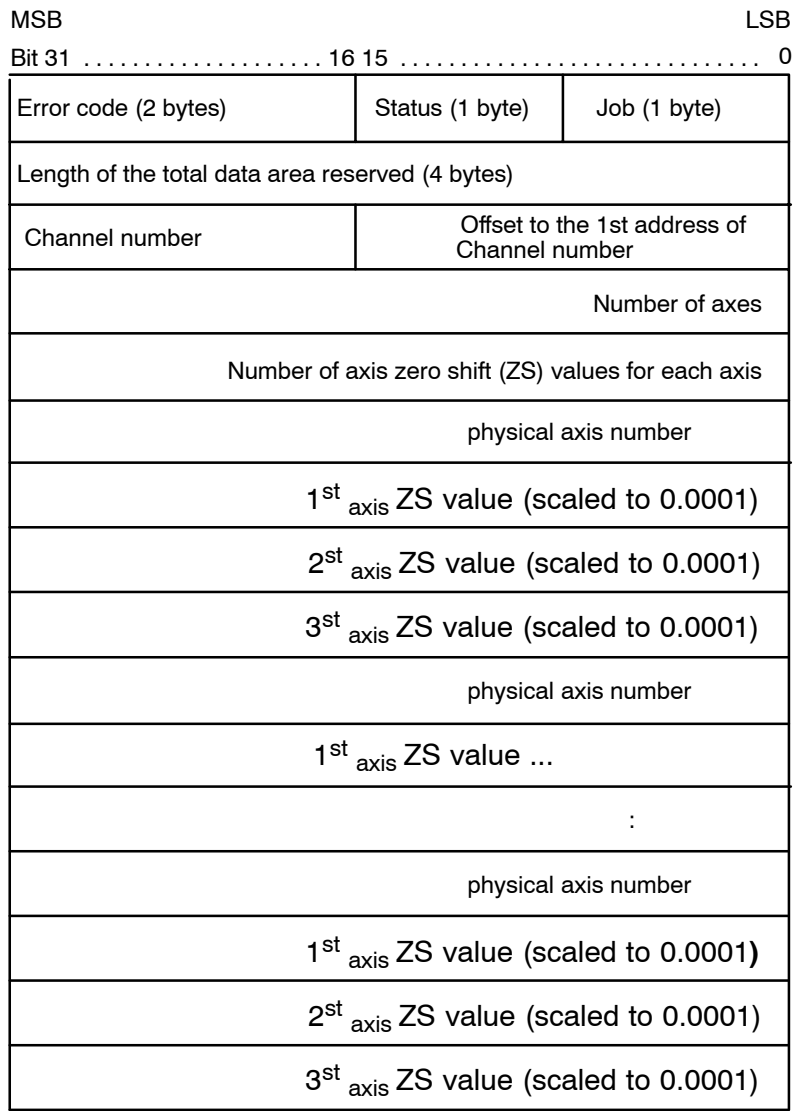

The job byte is structured as follows:

### **Bit Function**

- 0 Start function
- 1-7 Reserved
- 4-7 Function number:
	- 0: Axis ZS value input with logical axis numbers (for structure of data area, see above)
	- 1: Axis ZS value input with physical axis numbers (for structure of data area, see above)

This function is activated when bit 0, **start function**, is set in the job byte and remains set for at least one PLC cycle.Start function may be reset by the PLC sequential program with the **function active** message. If not reset by the PLC sequential program, **start function** is automatically reset when the function is finished.

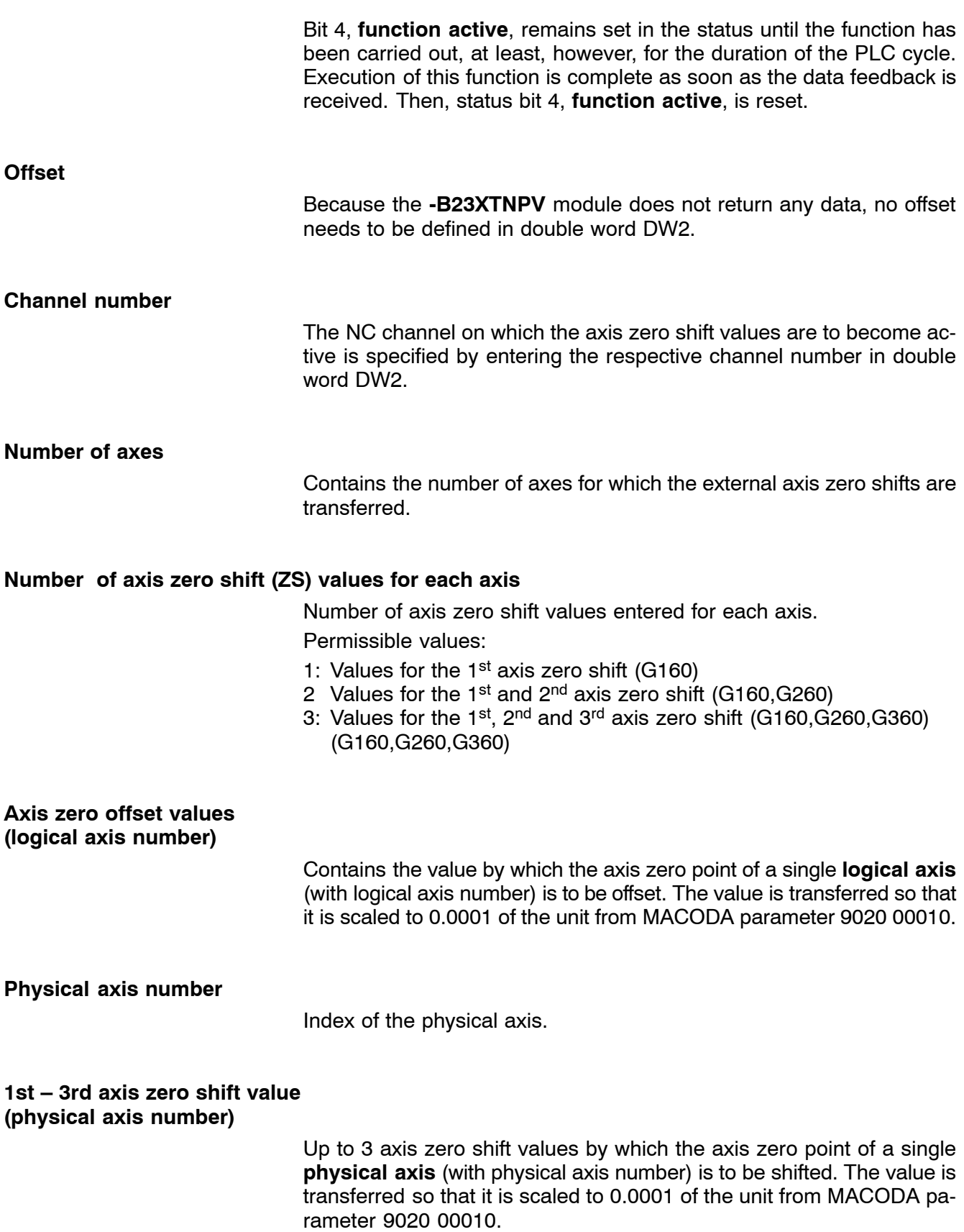
# **11.15.2 Configuration example**

The following **axis** zero shifts are to be carried out on channel 1: the 1<sup>st</sup> axis by 10mm, the 2<sup>nd</sup> axis by –30mm and the 3<sup>rd</sup> axis by 50mm

and, for **G260**, the axis zero point the 1<sup>st</sup> axis by 20 mm, the 2<sup>nd</sup> axis by -60 mm and the 3<sup>rd</sup> axis by 100 mm.

The area containing the job parameters begins at byte 0 in data module DM23. The function is to be started with the rising edge on input I23.0.

Module -B23XTNPV.PAH could be called as follows:

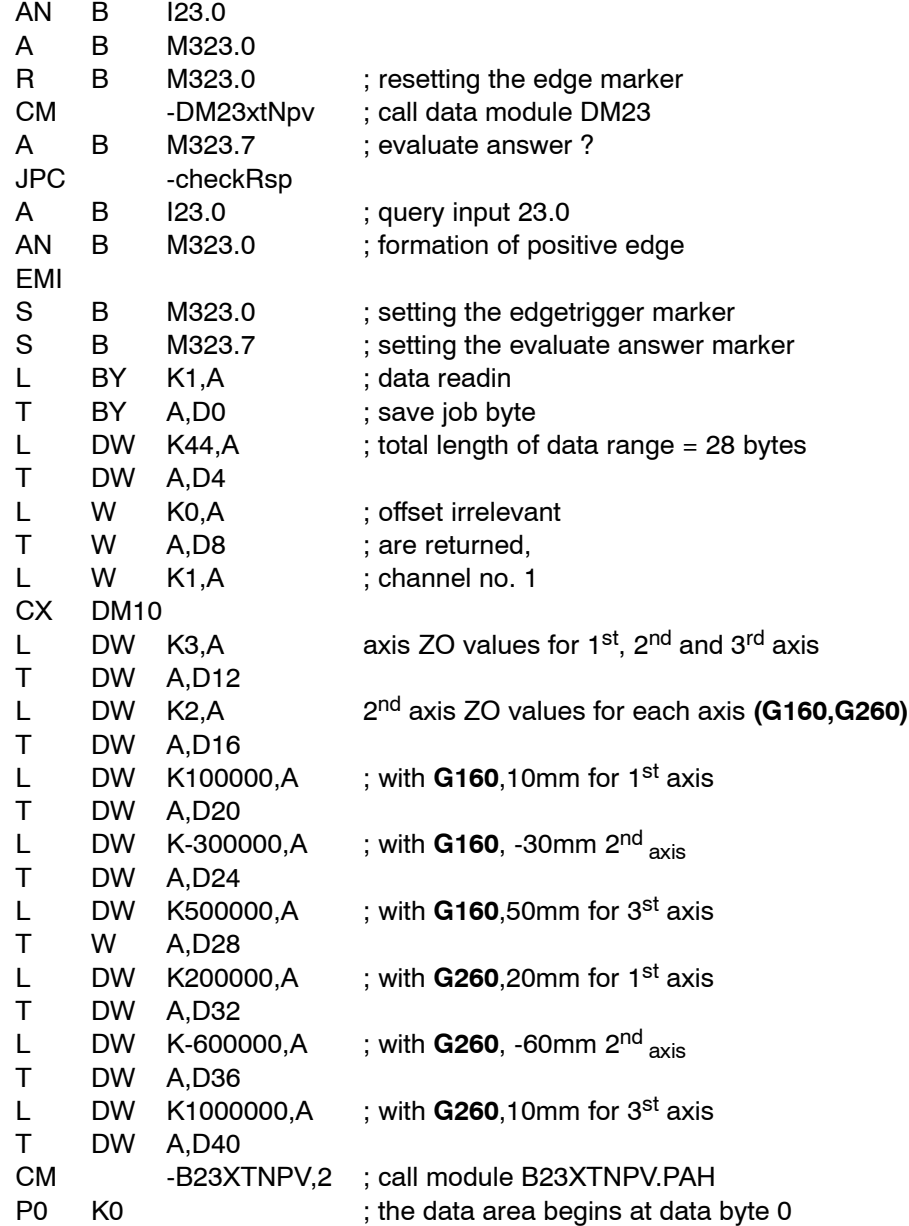

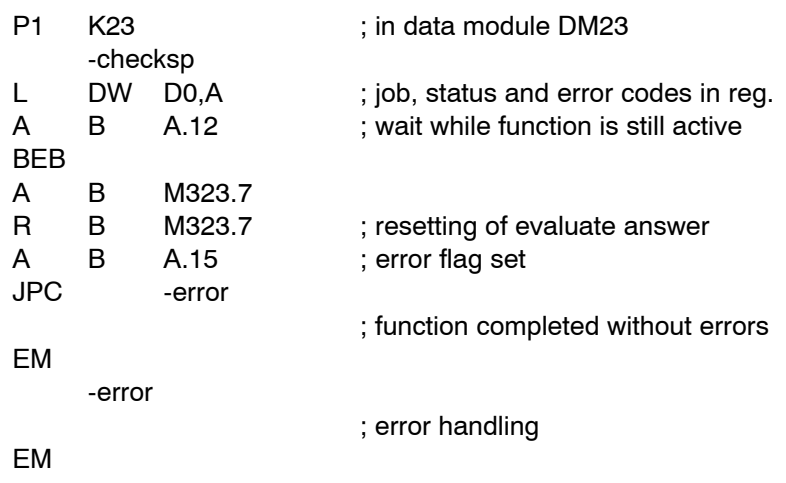

### **11.15.3 Status messages**

If an error or status occurs after calling the **external zero shift** function which prevents proper execution of this function, **bit 7** is set in στατυσ.

In addition, the error code indicates the error type or, resp., the status in binary-coded format.

There are two categories of errors and statuses:

**General errors and statuses** occurring upon a function call that are caused by incorrect parameter settings or an internal NC error:

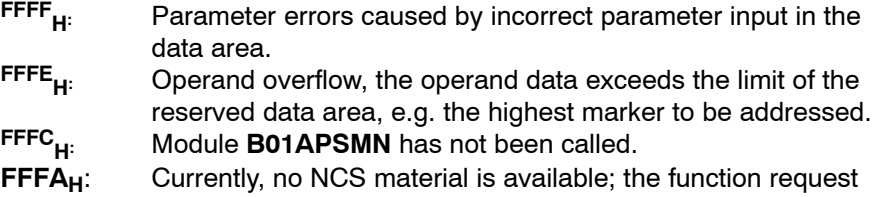

could not be sent.

**8000**<br> **REFF**<br> **EXALCE AT A PXROS** error, cannot be influenced by user.<br> **REFF**<br> **REFF**<br> **REFFH**: NCS error, cannot be influenced by user.

PxRos error, cannot be influenced by user.

NCS error, cannot be influenced by user.

**Function-specific errors or statuses** occurring with the acknowledgement that the function has been executed:

- 
- **1<sub>H</sub>:** Invalid channel no.<br>**10<sub>H</sub>:** Number of axes is Number of axes is greater than the number of configured axes
- **11<sub>H</sub>:** Number of axis ZS shifts is greater than the maximum permissible number

# <span id="page-218-0"></span>11.16 Conversion Integer -> ASCII program module (-B97ITOA)

#### **Function**

The **conversion Integer** −> **ASCII** module converts an integer into a character string ending on the string delimiter ASCII NUL (00hex).

## **11.16.1 Module call**

#### **Module parameters**

The data area containing the job data is defined by parameters P0 and P1 when the module is called.

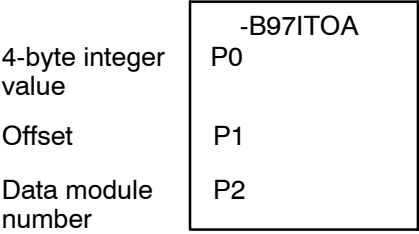

P1 contains the operand address or, resp., the offset if the address is within the data module; P2 contains the number of the data module. If the address is not in a data module, the value to be transferred in P2 must be 1.

For the conversion to function properly, please make sure that **there is enough space for all the characters (max. 11 characters).**

#### **Example 1:**

Marker 20 contains the integer to be converted into a character string. This character string is to be saved from marker 200 onwards:

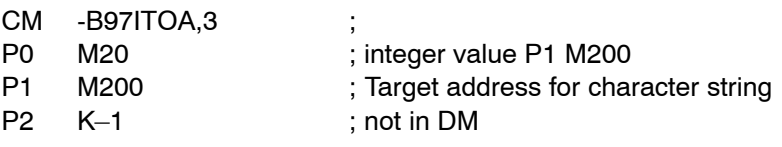

#### **Example 2:**

Marker 20 contains the integer to be converted into a character string. This character string is to be saved from data word 40 onwards in data module 2:

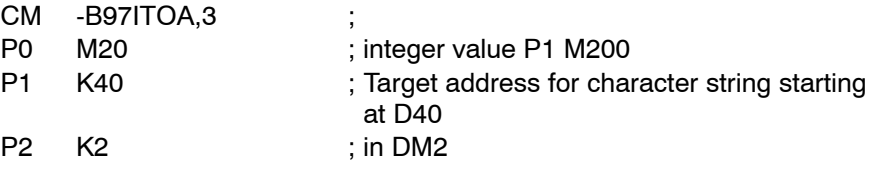

# <span id="page-219-0"></span>**11.17 Read system date/time program module (-B98DATTM)**

#### **Function**

The read system date/time module returns the time, the date and the day of the week.

All this data is returned in the form of byte values.

## **11.17.1 Module call**

#### **Module parameters**

The data area containing the job data is defined by parameters P0 through P6 when the module is called.

Meaning of the parameter values:

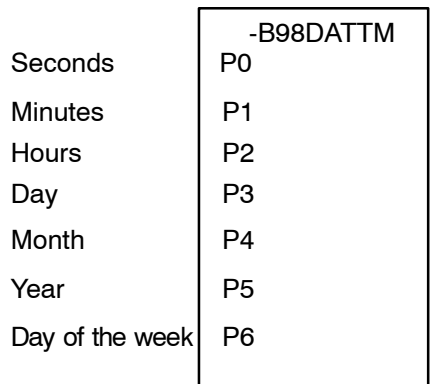

Parameter ranges:

Year  $0 - 99$ 

- Day of the week 0: Sunday
	- 1: Monday
		- 2: Tuesday
			- 3: Wednesday
			- 4: Thursday
			- 5: Friday
			- 6: Saturday

# <span id="page-220-0"></span>**12 Machine operating panel**

**For machine operating panels using KNS, see "PLC development** environment" manual.

### **12.1 Machine operating panel with PROFIBUS-DP**

The machine user panel with PROFIBUS-DP can be used for the PNC-P.

The logic statuses of all keys, switches and potentiometers as well the data of a connected handwheel are directly mapped in the I/O area of the PROFIBUS-DP which is configurable via WinDP.

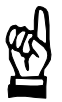

#### **CAUTION**

**Errors and warnings relating to the operating panel bus, if, e.g. a machine operating panel connection is interrupted, will not automatically result in opening the Ready2 contact.**

**It therefore has to be ensured in the PLC sequential program that functions activated via the machine operating panel do not lead to hazards to persons or machines in case of an error.**

**Since all input data of the machine operating panels are set to zero in case of error, safety is ensured if either normally closed contacts (n.c.c.) or normally open contacts (n.o.c.) are used depending on the function type.**

### **12.1.1 Signal transmission**

The data are located on the inputs and outputs configured via WinDP. The offsets start at zero.

#### **Example:**

If the operating panel is positioned on I200/O200, S1 is assigned to input I203.6.

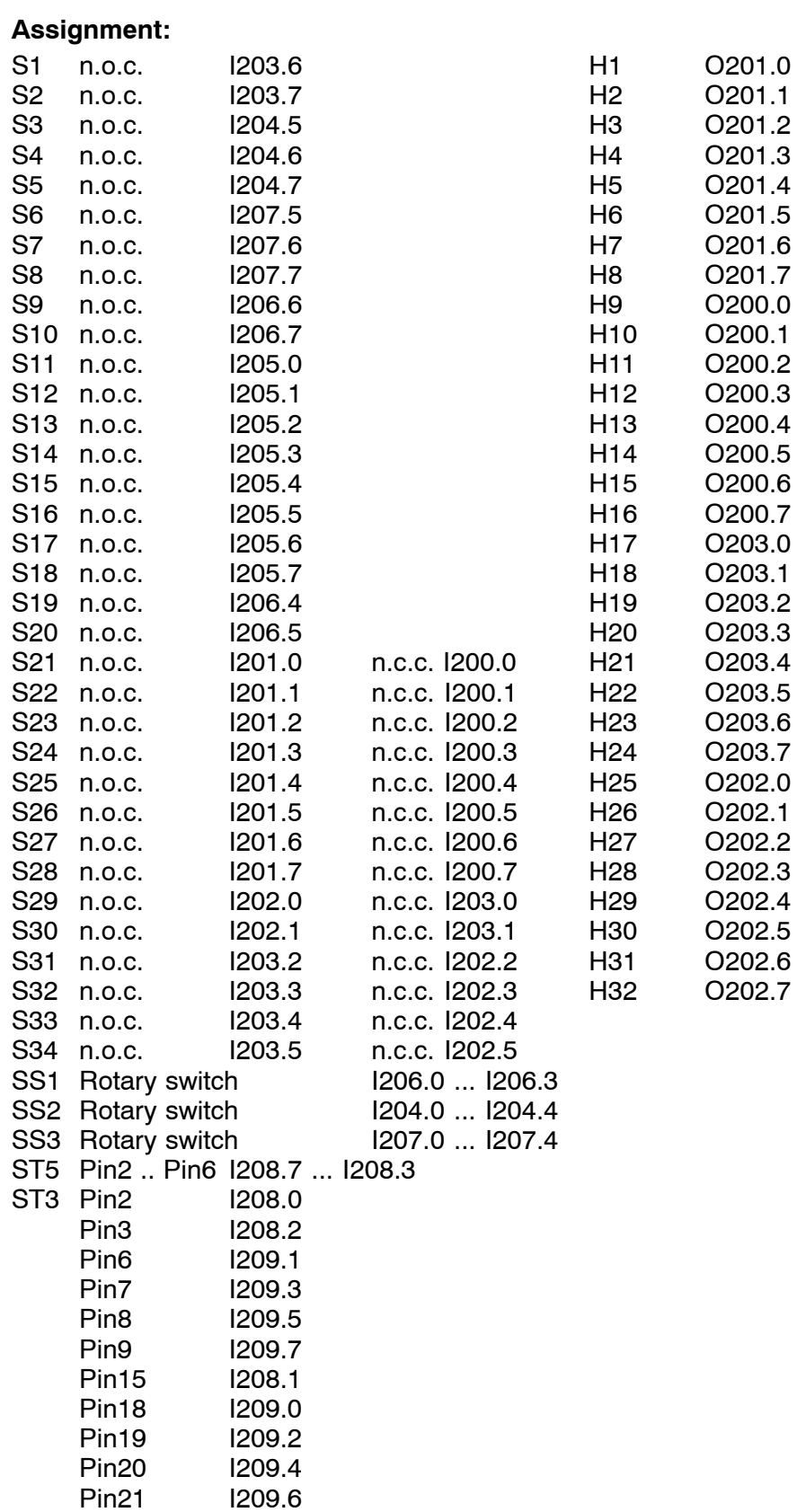

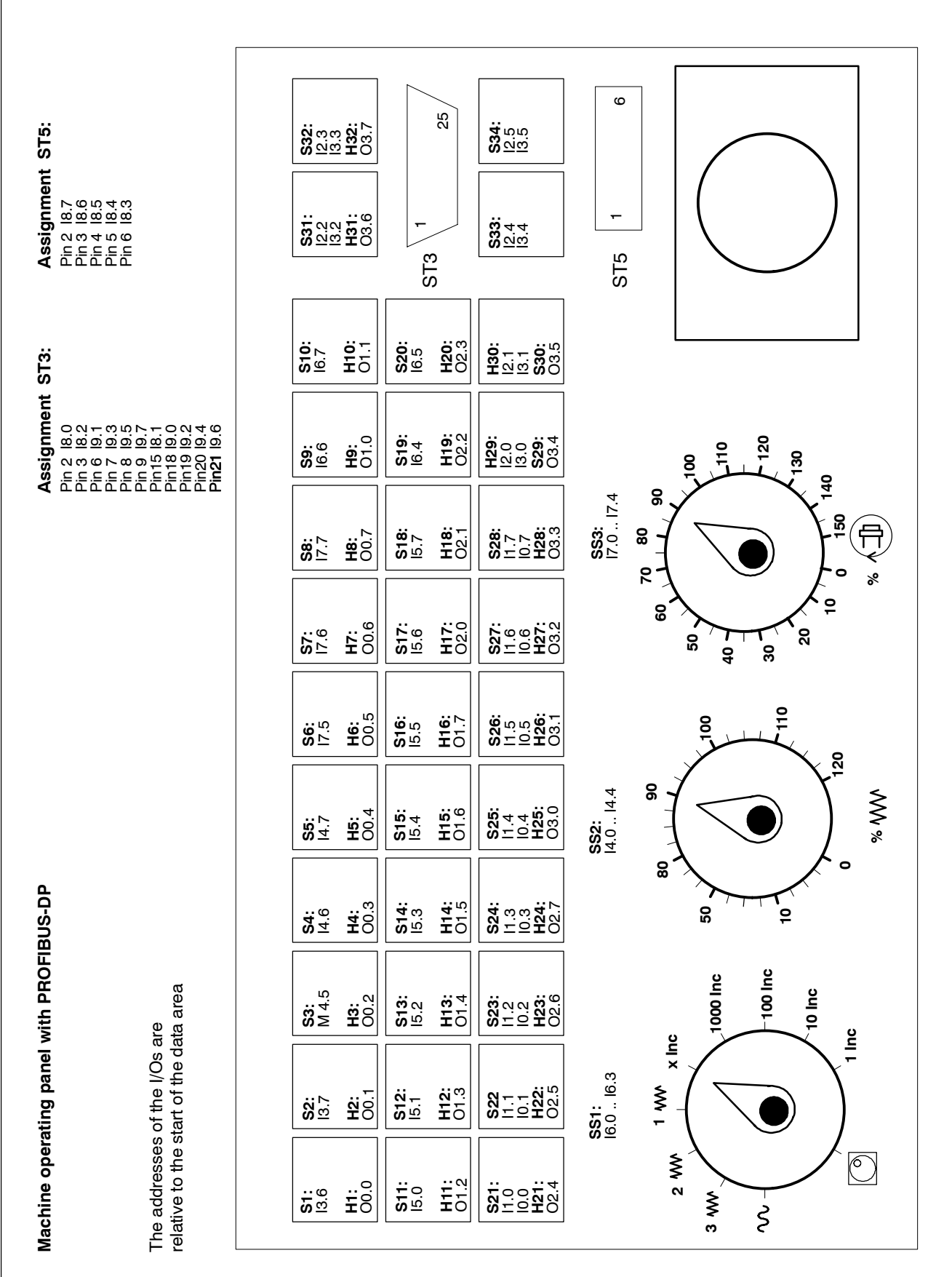

#### <span id="page-223-0"></span>**Connecting the handwheel**

The machine user panel with PROFIBUS-DP can be used for the PNC-P.

Apart from the digital signals of the incremental measurement encoder, switching signals (inputs) can also be transferred to the PLC.

Switching signals are transmitted through plug connector ST3:

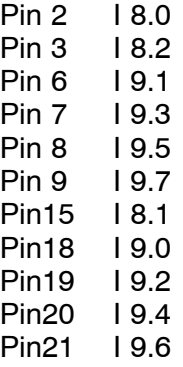

# **A Appendix**

# **A.1 Overview of Interface Signals**

# A.1.A Global output signals (PLC -> NC)

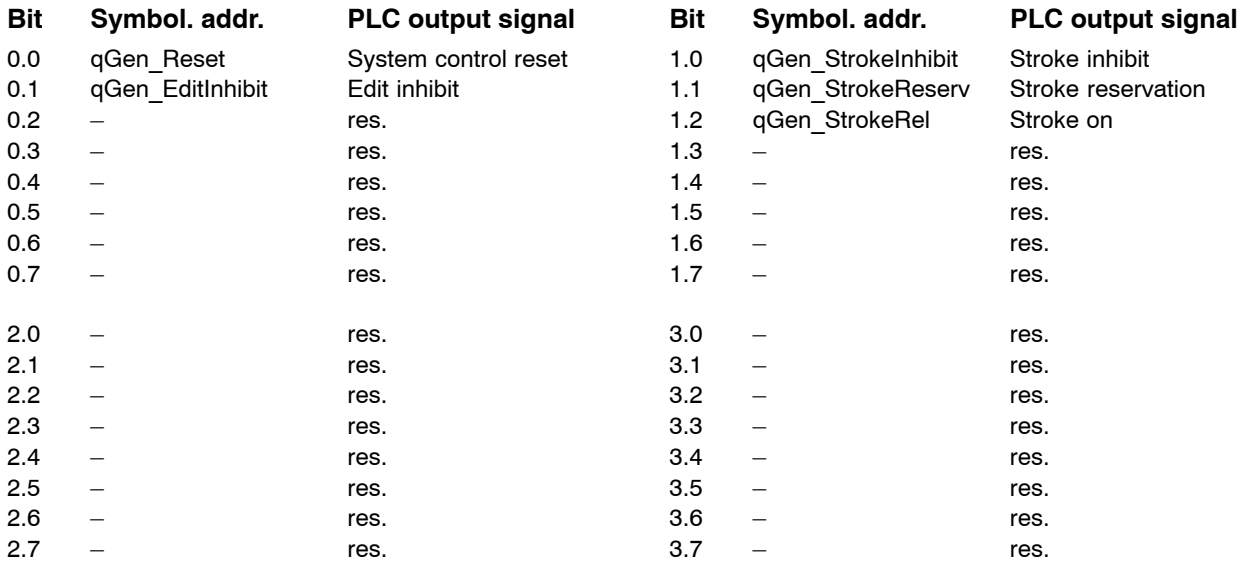

# A.1.B Global input signals (NC -> PLC)

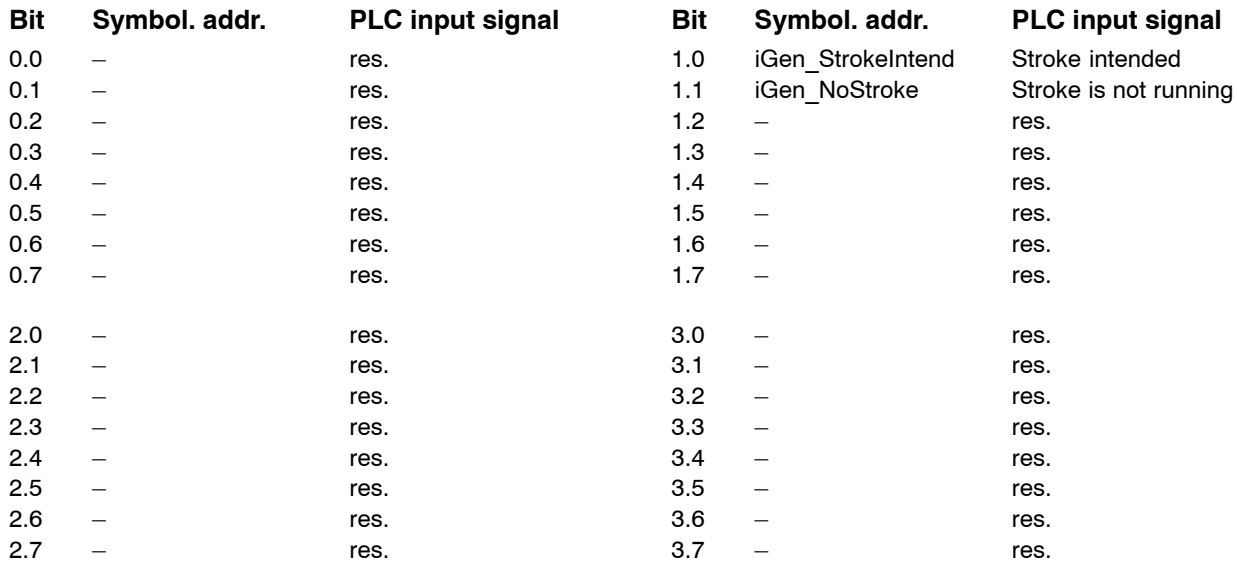

# A.1.C Channel-related output signals (PLC -> NC)

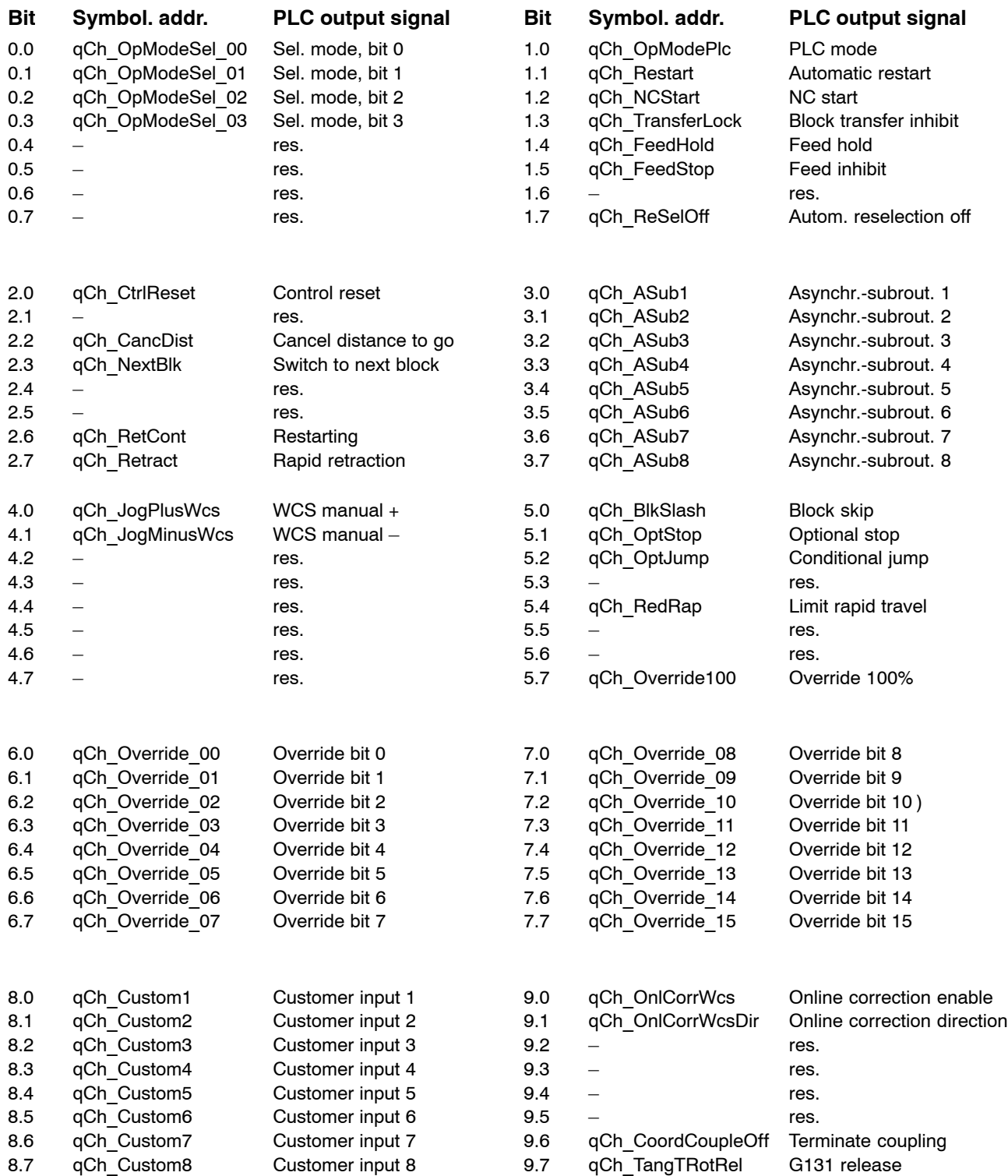

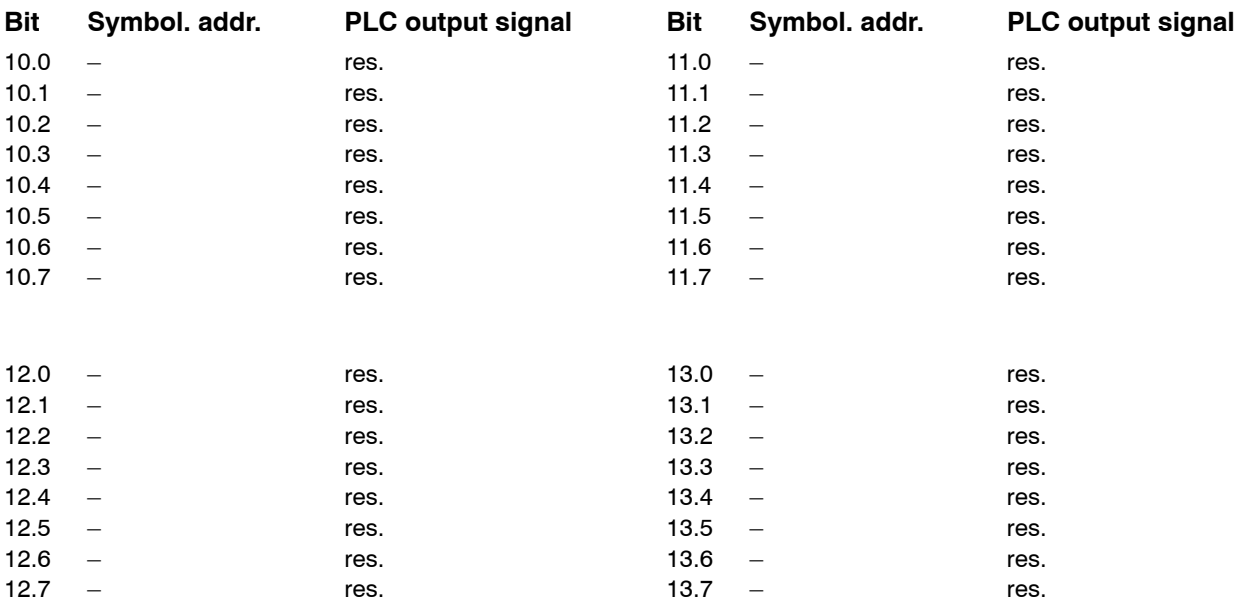

# A.1.D Channel-related input signals (NC -> PLC)

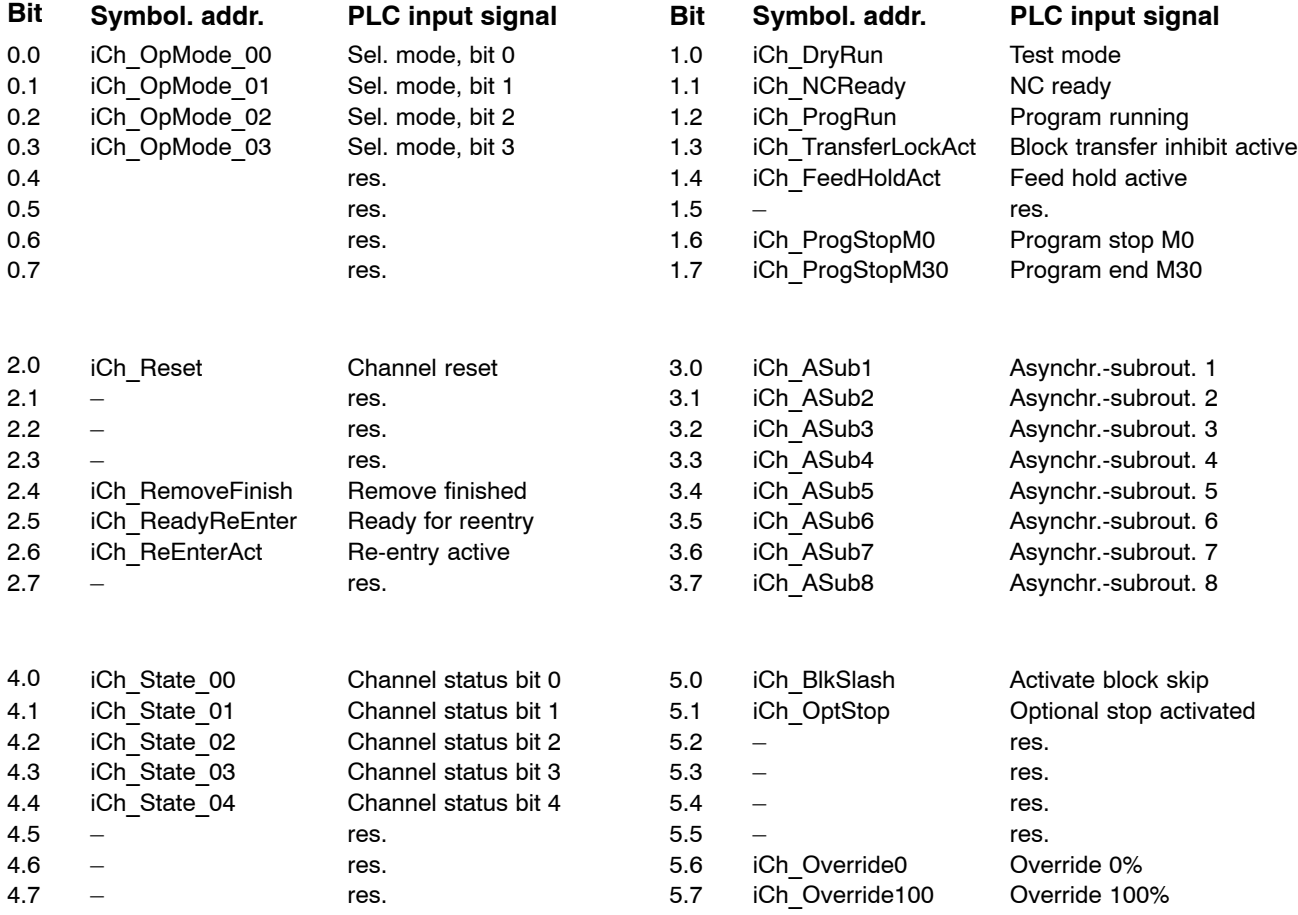

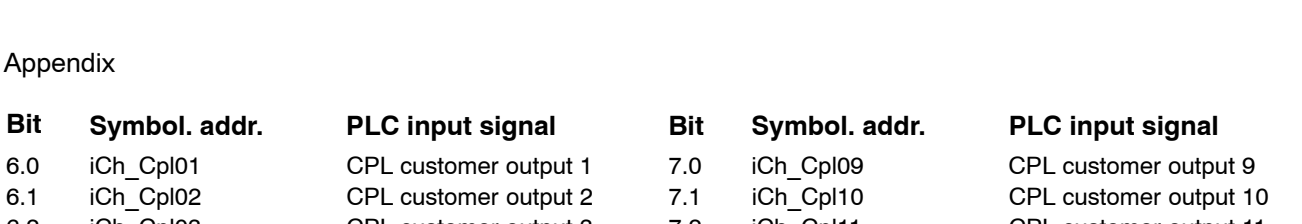

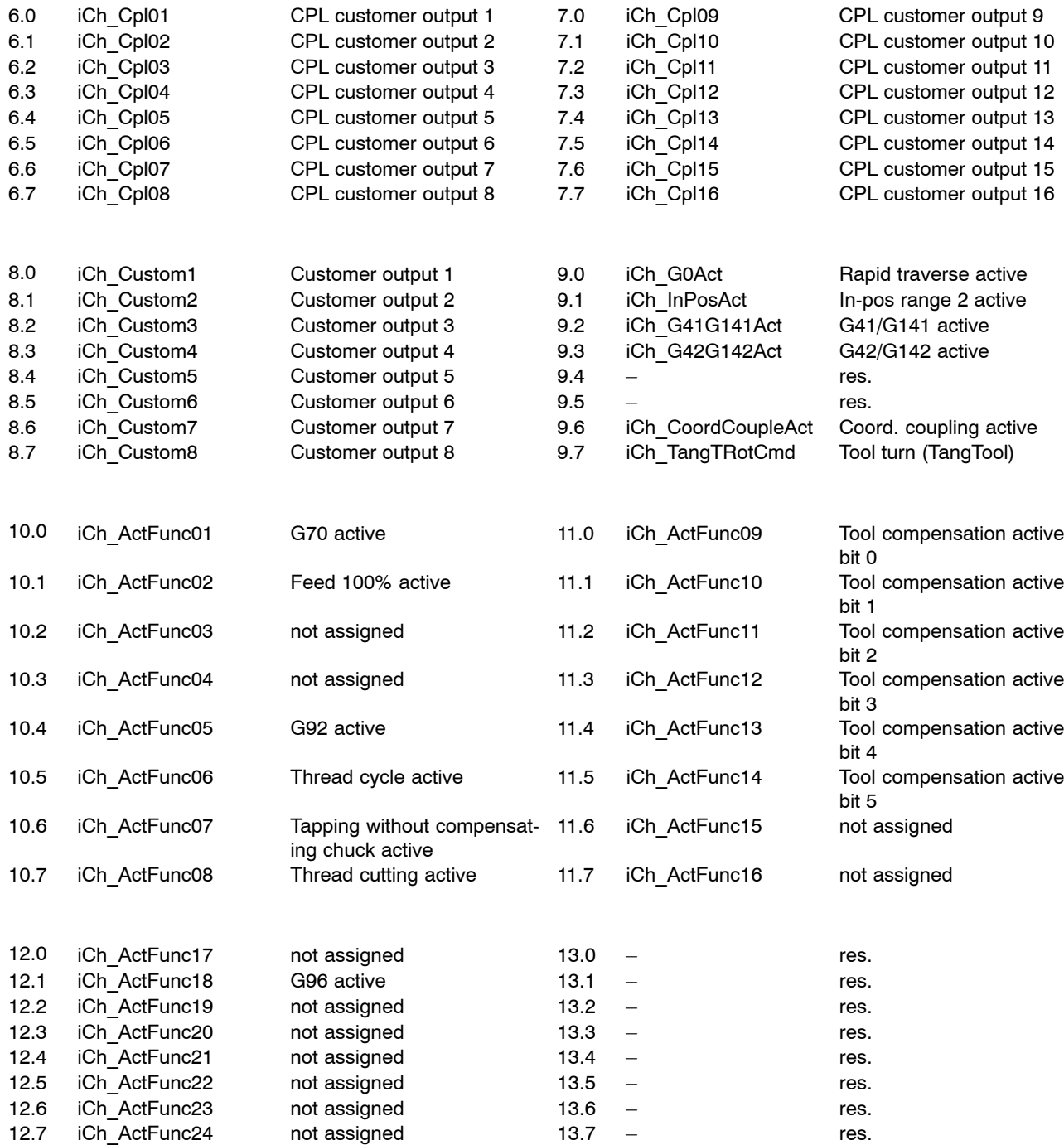

# A.1.E Axis-related output signals (PLC -> NC)

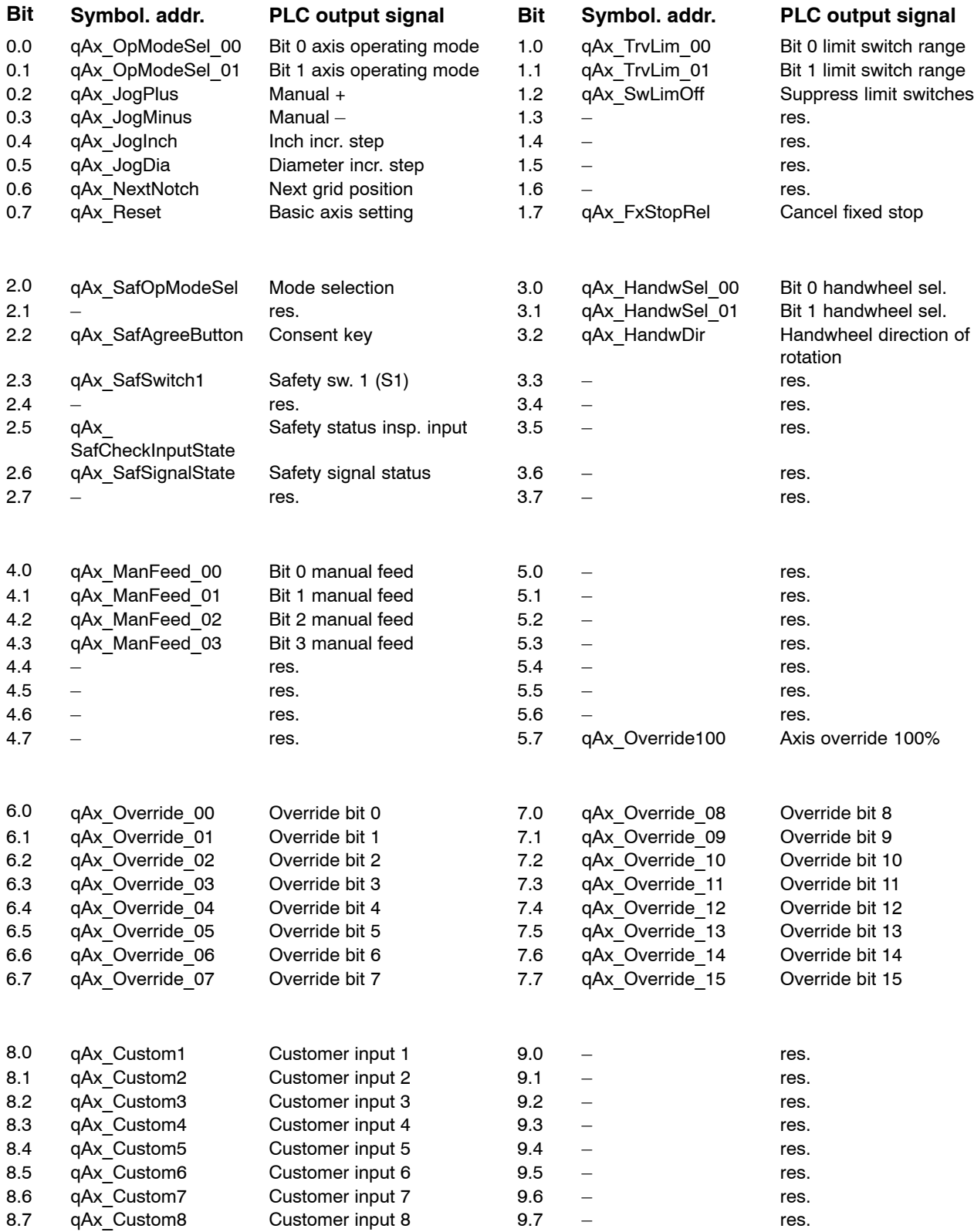

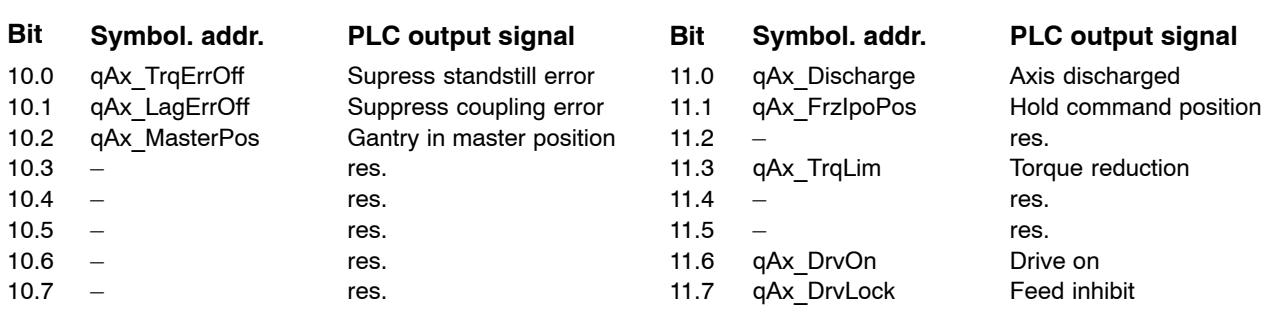

# A.1.F Axis-related input signals (NC -> PLC)

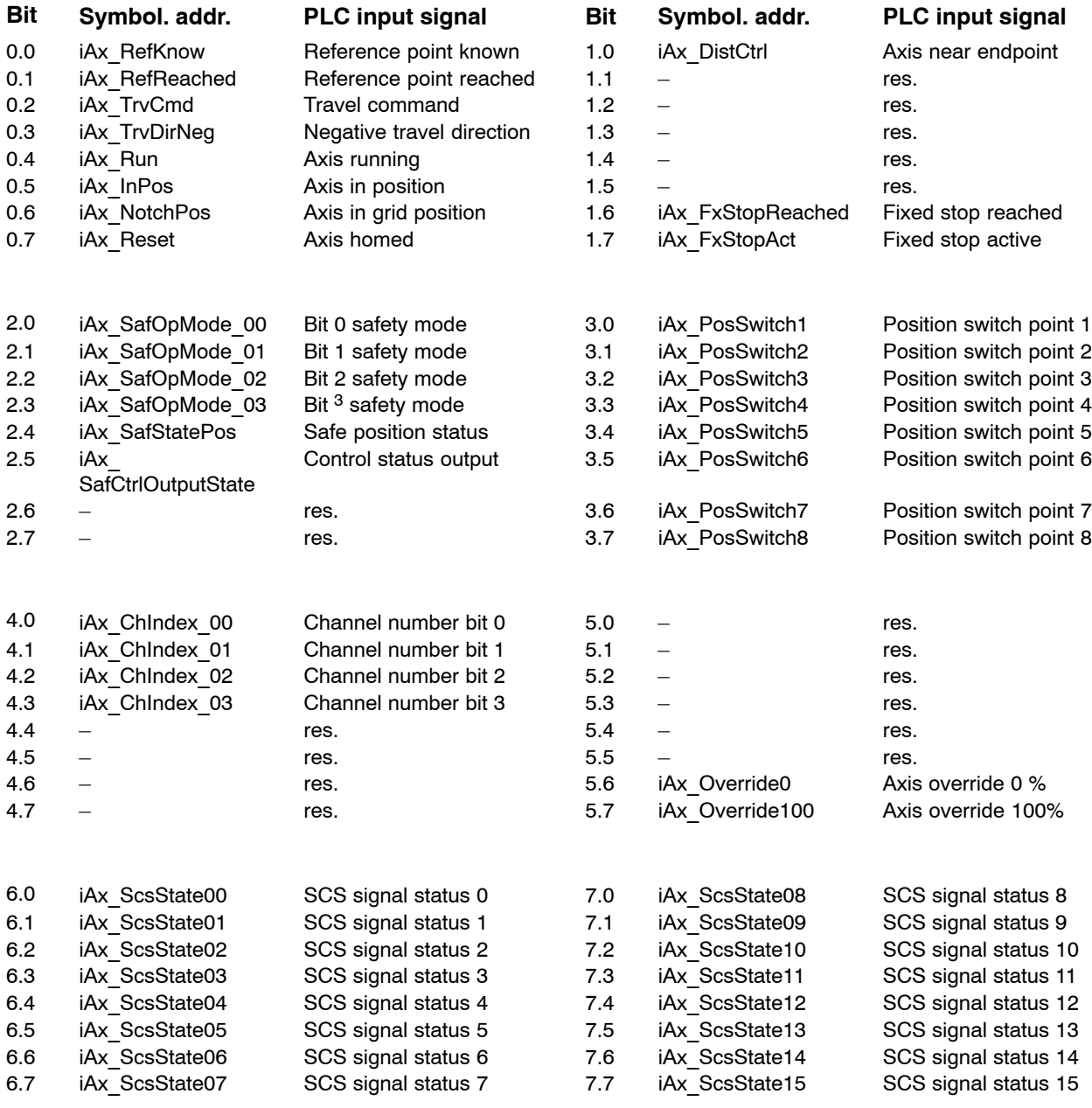

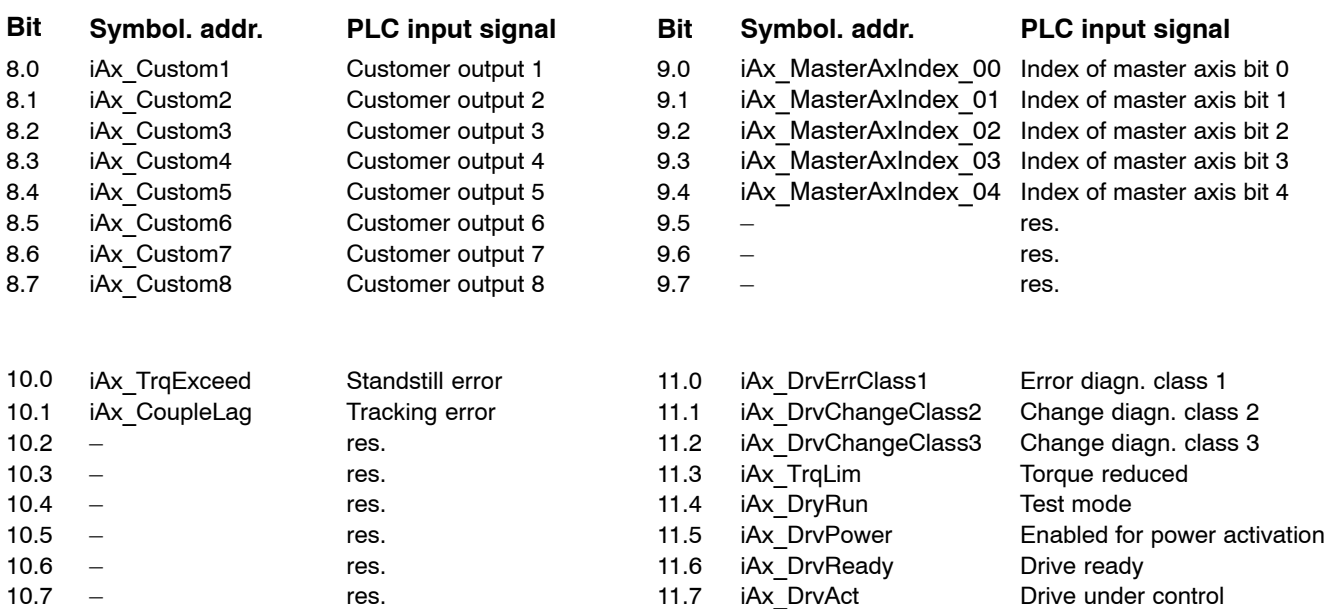

# A.1.G Spindle-related output signals (PLC -> NC)

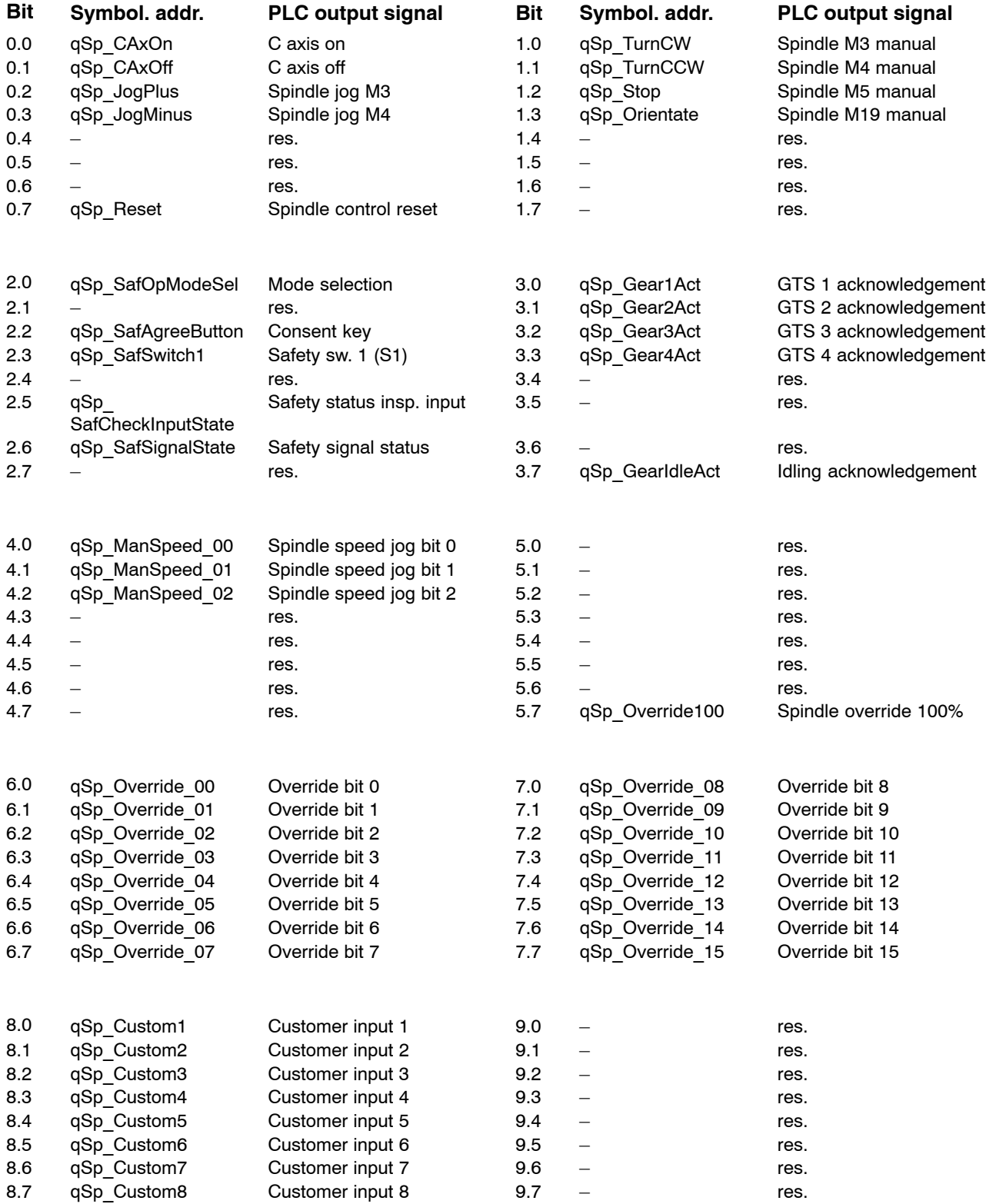

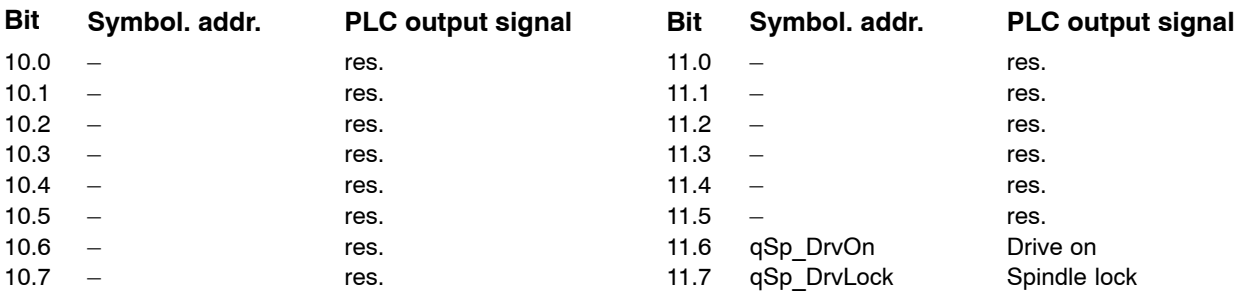

# A.1.H Spindle-related input signals (NC -> PLC)

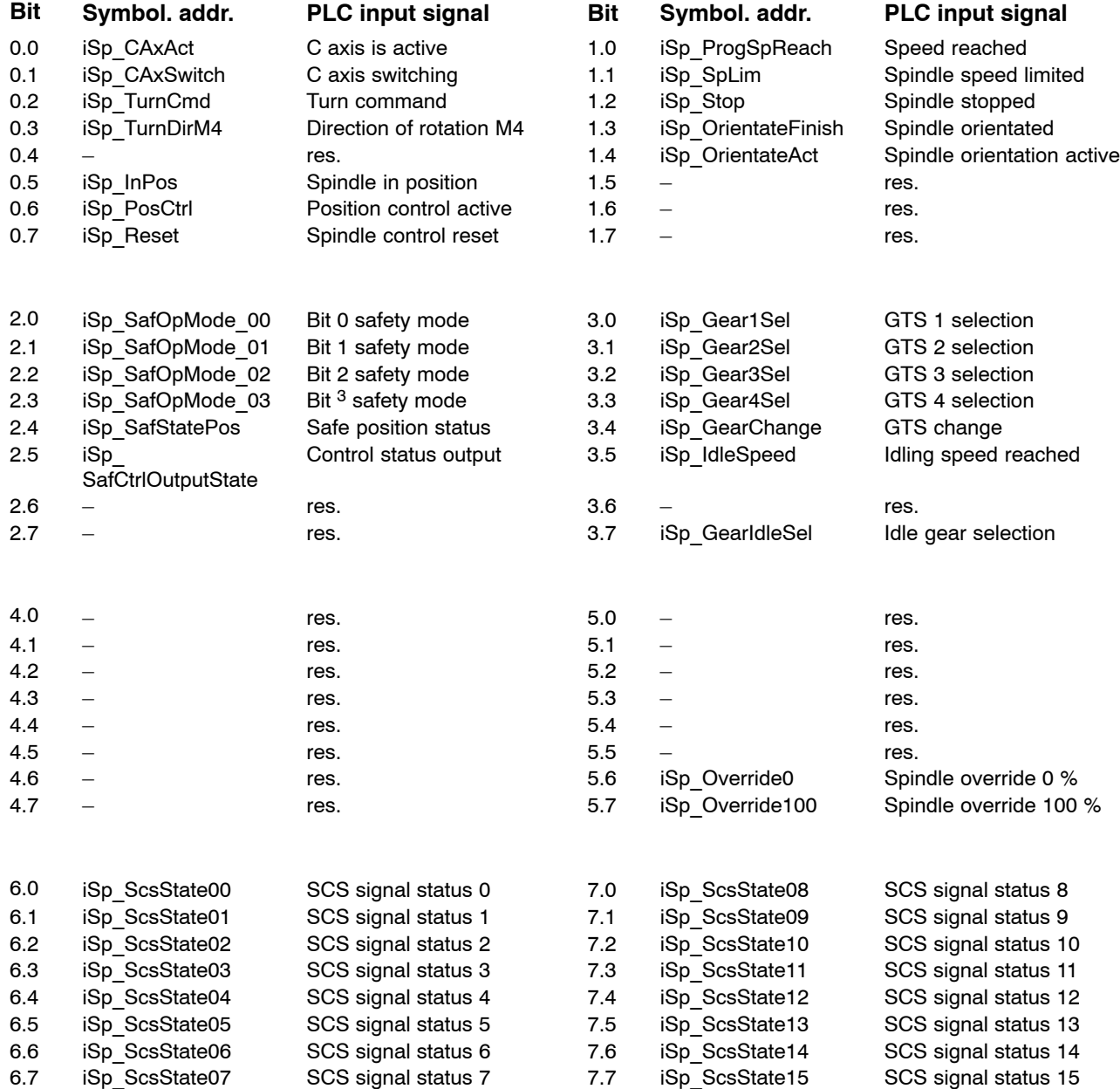

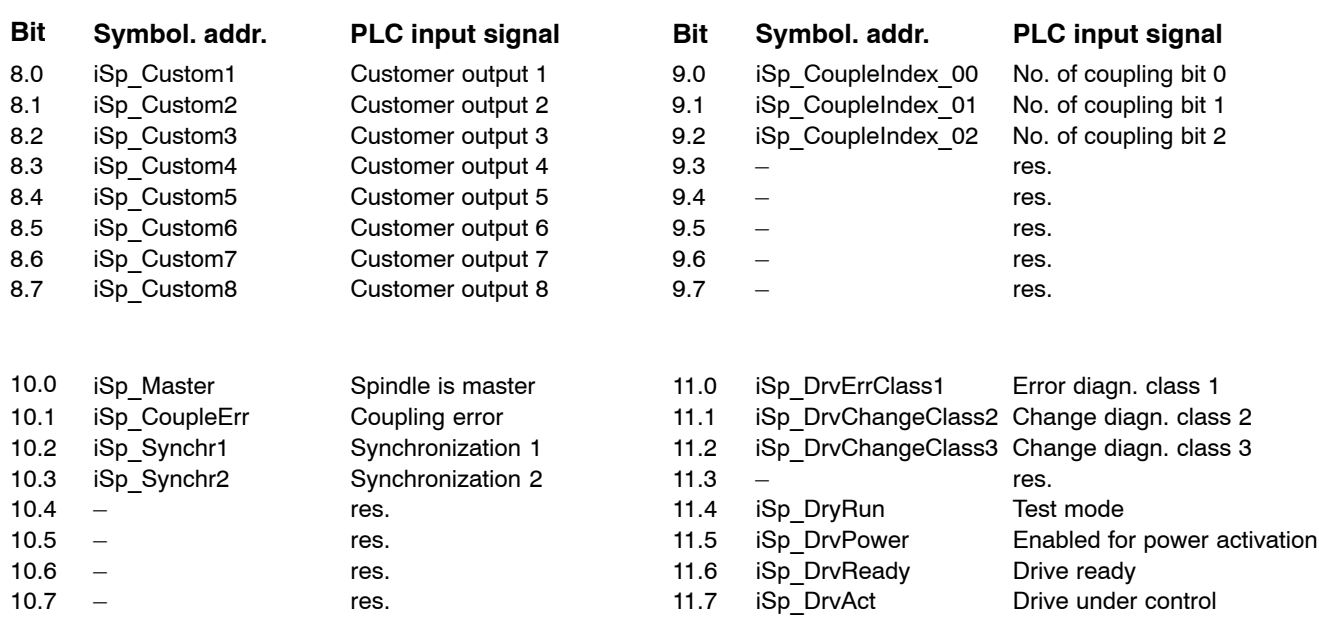

# **A.2 Index**

### **A**

Activating messages, MSD, 10-3 APS., 2-4 Auxiliary functions BCD-coded channel-independent, 8-4 bit-coded, 8-1 Axis-related interface signals Description of PLC input signals, 5-20 Description of PLC output signals, 5-5 Overview of PLC input signals, 5-3 Overview of PLC output signals, 5-1

## **C**

Channel-related interface signals Description of PLC input signals, 4-18 Description of PLC output signals, 4-5 Overview of PLC input signals, 4-3 Overview of PLC output signals, 4-1 Communication structure, 2-1 Conversion Integer -> ASCII, Program module ( $-B97$ ITOA), 11-79

# **D**

Data read-in/read-out, Program module ( $-B11$ SERIO), 11 $-37$ Documentation, 1-8 Double word DW0, Program module parameter, 11-2 Double word DW1, Program module parameter, 11-4 Double word DW2, Program module parameter, 11-5 Double word DW3, Program module parameter, 11-5 Double word DWx, Program module parameter, 11-5 DP master status, 9-3

## **E**

Edit tool data, Program module (-B21WZDAT), 11-60 Edit tool list, Program module (-B20WZLST), 11-53 EMC Directive,  $1-1$ EMERGENCY-STOP devices, 1-6 Error code, 11-4 **ESD** Electrostatic discharge,  $1-7$ grounding,  $1-7$ workplace,  $1-7$ ESD-sensitive components,  $1-7$ Ethernet coupling, 2-1 External program selection/deselection, Program module (-B03PANAB), 11-10 External tool compensation, Program module ( $-B22WZKOR$ ), 11-66 External zero shift, Program module (-B23XTNPV),  $11 - 72$ 

## **G**

Global interface signals Description of PLC input signals, 3-6 Description of PLC output signals, 3-2 Overview of PLC output signals, 3-1 Overview of PLC input signals, 3-1 Grounding bracelet,  $1-7$ 

### **H**

Handwheel, Connection with PROFIBUS-DP, 12-4 Handwheel data, Program module (-B14HANDW),  $11 - 42$ 

## **I**

Interfaces APS (application software),  $2-4$ NC interface (NCS),  $2-1$ 

# **L**

Logic analyzer, Program module (-B06LGANA),  $11 - 24$ Low-Voltage Directive, 1-1

## **M**

Machine error and status display, 10-1 Machine operating panel, with PROFIBUS DP, 12-1 Modules sensitive to electrostatic discharge. See ESD-sensitive components  $MSD$  file,  $10-1$ 

#### **N**

NC block input, Program module (-B04SATZV),  $11 - 16$ NC interface (NCS), 2-1 NFS file management, 2-1

## **O**

Open/close serial interface, Program module ( $-B10SEROP$ ), 11 $-29$ Overview, integrated PLC, 2-1

## **P**

PLC input signals Axis-related interface signals, 5-20 Channel-related interface signals, 4-18 Global interface signals,  $3-6$ Spindle-related interface signals, 6-17 PLC output signals Axis-related interface signals, 5-5 Channel-related interface signals, 4-5 Global interface signals, 3-2 Spindle-related interface signals, 6-5

#### **Q**

Qualified personnel, 1-3

#### **R**

Read actual axis values, Program module (-B02AXPOS), 11-6 Read MACODA parameters, Program module ( $-B07MPARA$ ), 11-25 Read system date/time, Program module ( $-B98$ DATTM), 11 $-80$ Read/Input SERCOS ident. number, Program module  $(-B15IDTNR)$ , 11-46 Release, 1-9

#### **S**

Safety instructions, 1-5 Safety markings, 1-4 Signal transmission, Machine operating panel with PROFIBUS-DP, 12-1 Spare parts,  $1-7$ Spindle speed, external, 7-1 Spindle-related interface signals Description of PLC input signals, 6-17 Description of PLC output signals, 6-5 Overview of PLC input signals, 6-3 Overview of PLC output signals, 6-1 Standard operation,  $1-1$ System architecture, 2-2

#### **T**

Temperature compensation, Program module ( $-B05TKOMP$ ), 11-20 Test activities,  $1-7$ Trademarks, 1-9

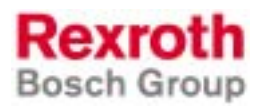

Bosch Rexroth AG Electric Drives and Controls P.O. Box 13 57 97803 Lohr, Germany Bgm.-Dr.-Nebel-Str. 2 97816 Lohr, Germany Phone +49 (0)93 52-40-50 60 Fax +49 (0)93 52-40-49 41 service.svc@boschrexroth.de www.boschrexroth.com

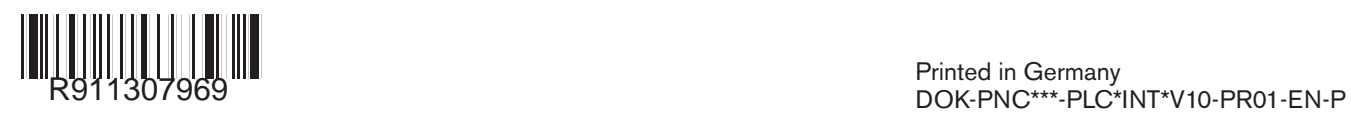